## **First Responders Guide to Computer Forensics: Advanced Topics**

Richard Nolan Marie Baker Jake Branson Josh Hammerstein Kris Rush Cal Waits Elizabeth Schweinsberg

*September 2005* 

HANDBOOK CMU/SEI-2005-HB-003

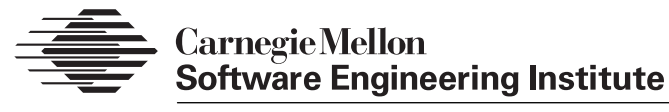

Pittsburgh, PA 15213-3890

## **First Responders Guide to Computer Forensics: Advanced Topics**

CMU/SEI-2005-HB-003

Richard Nolan Marie Baker Jake Branson Josh Hammerstein Kris Rush Cal Waits Elizabeth Schweinsberg

*September 2005* 

**CERT Training and Education** 

Unlimited distribution subject to the copyright.

This report was prepared for the

SEI Administrative Agent ESC/XPK 5 Eglin Street Hanscom AFB, MA 01731-2100

The ideas and findings in this report should not be construed as an official DoD position. It is published in the interest of scientific and technical information exchange.

FOR THE COMMANDER

Christos Scondras Chief of Programs, XPK

This work is sponsored by the SEI FFRDC primary sponsor and the Department of Homeland Security. The Software Engineering Institute is a federally funded research and development center sponsored by the U.S. Department of Defense.

Copyright 2005 Carnegie Mellon University.

NO WARRANTY

THIS CARNEGIE MELLON UNIVERSITY AND SOFTWARE ENGINEERING INSTITUTE MATERIAL IS FURNISHED ON AN "AS-IS" BASIS. CARNEGIE MELLON UNIVERSITY MAKES NO WARRANTIES OF ANY KIND, EITHER EXPRESSED OR IMPLIED, AS TO ANY MATTER INCLUDING, BUT NOT LIMITED TO, WARRANTY OF FITNESS FOR PURPOSE OR MERCHANTABILITY, EXCLUSIVITY, OR RESULTS OBTAINED FROM USE OF THE MATERIAL. CARNEGIE MELLON UNIVERSITY DOES NOT MAKE ANY WARRANTY OF ANY KIND WITH RESPECT TO FREEDOM FROM PATENT, TRADEMARK, OR COPYRIGHT INFRINGEMENT.

Use of any trademarks in this report is not intended in any way to infringe on the rights of the trademark holder.

Internal use. Permission to reproduce this document and to prepare derivative works from this document for internal use is granted, provided the copyright and "No Warranty" statements are included with all reproductions and derivative works.

External use. Requests for permission to reproduce this document or prepare derivative works of this document for external and commercial use should be addressed to the SEI Licensing Agent.

This work was created in the performance of Federal Government Contract Number FA8721-05-C-0003 with Carnegie Mellon University for the operation of the Software Engineering Institute, a federally funded research and development center. The Government of the United States has a royalty-free government-purpose license to use, duplicate, or disclose the work, in whole or in part and in any manner, and to have or permit others to do so, for government purposes pursuant to the copyright license under the clause at 252.227-7013.

For information about purchasing paper copies of SEI reports, please visit the publications portion of our Web site [\(http://www.sei.cmu.edu/publications/pubweb.htm](http://www.sei.cmu.edu/publications/pubweb.html)l).

# **Table of Contents**

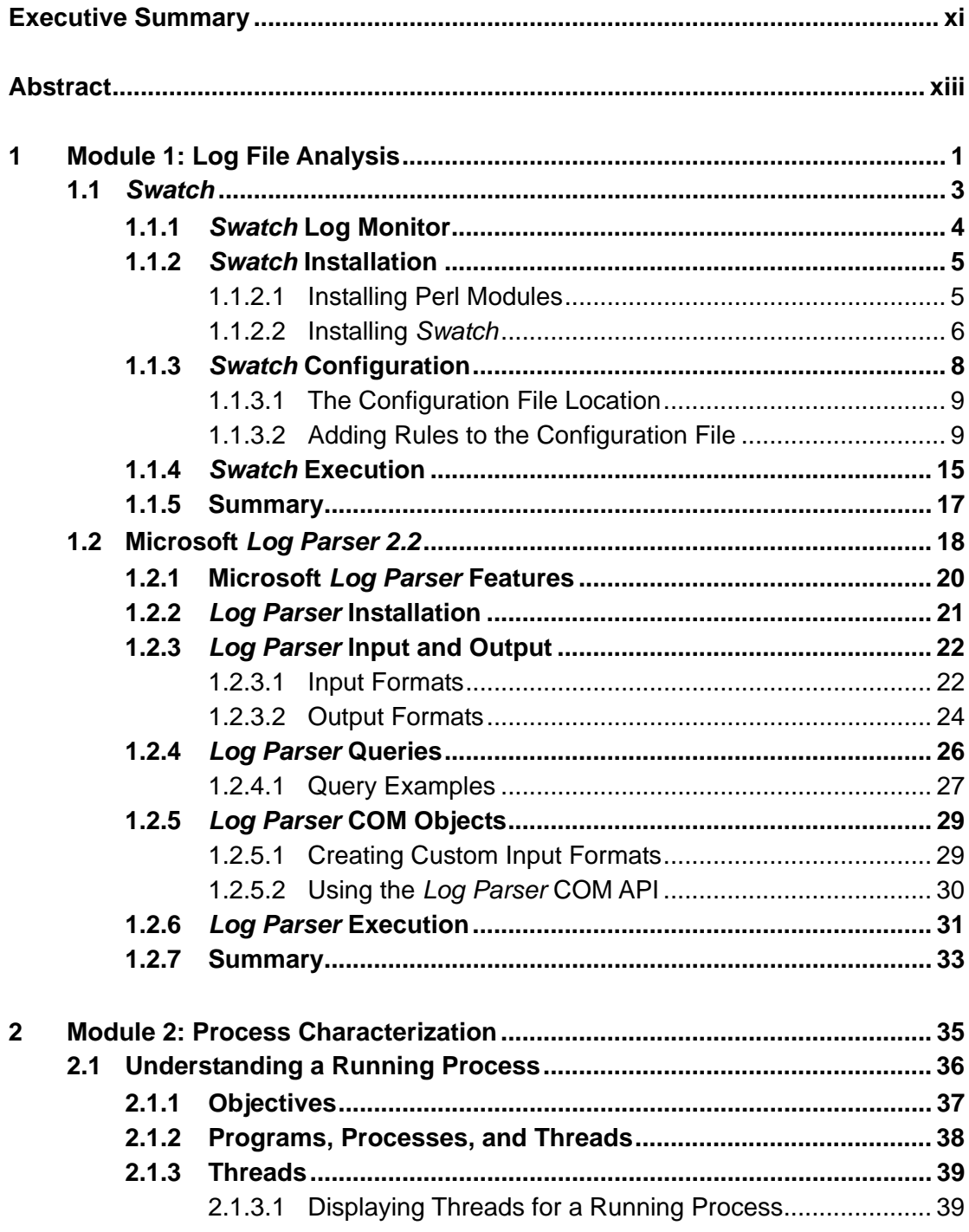

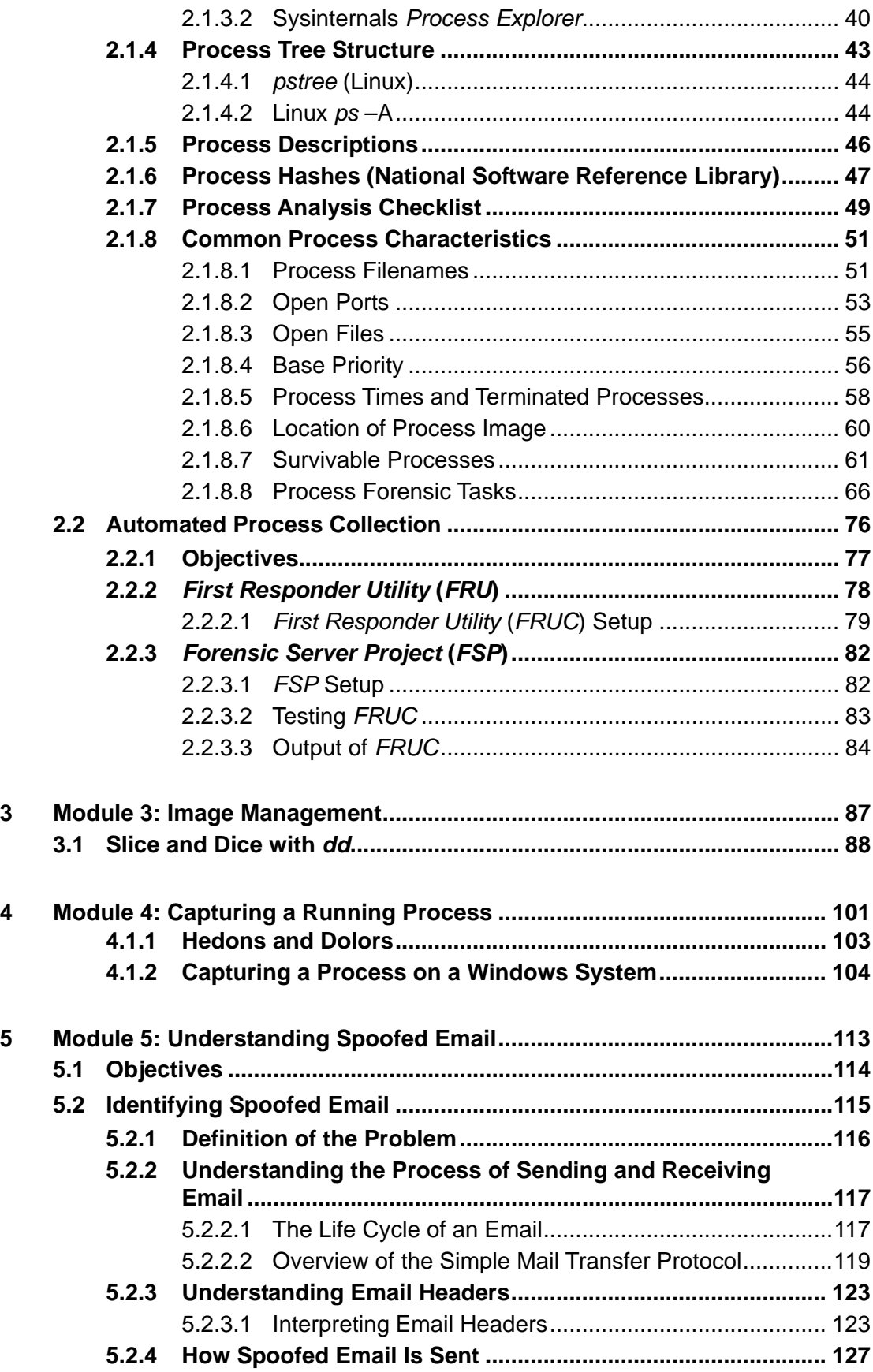

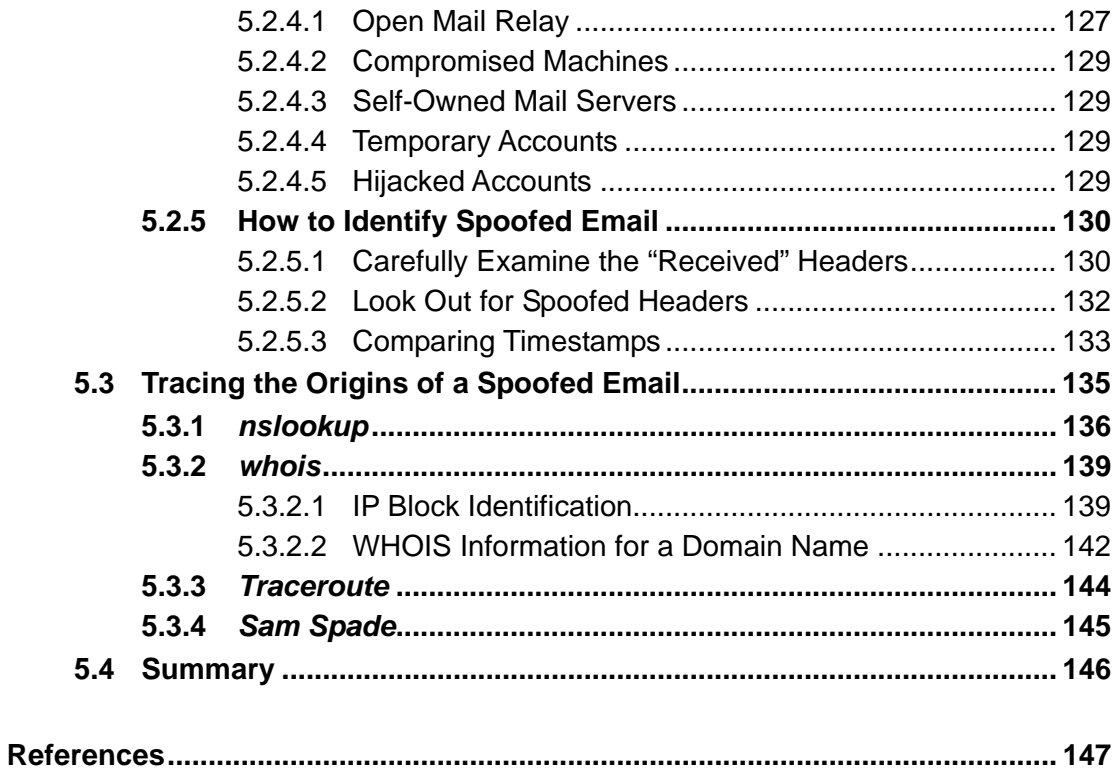

# **List of Figures**

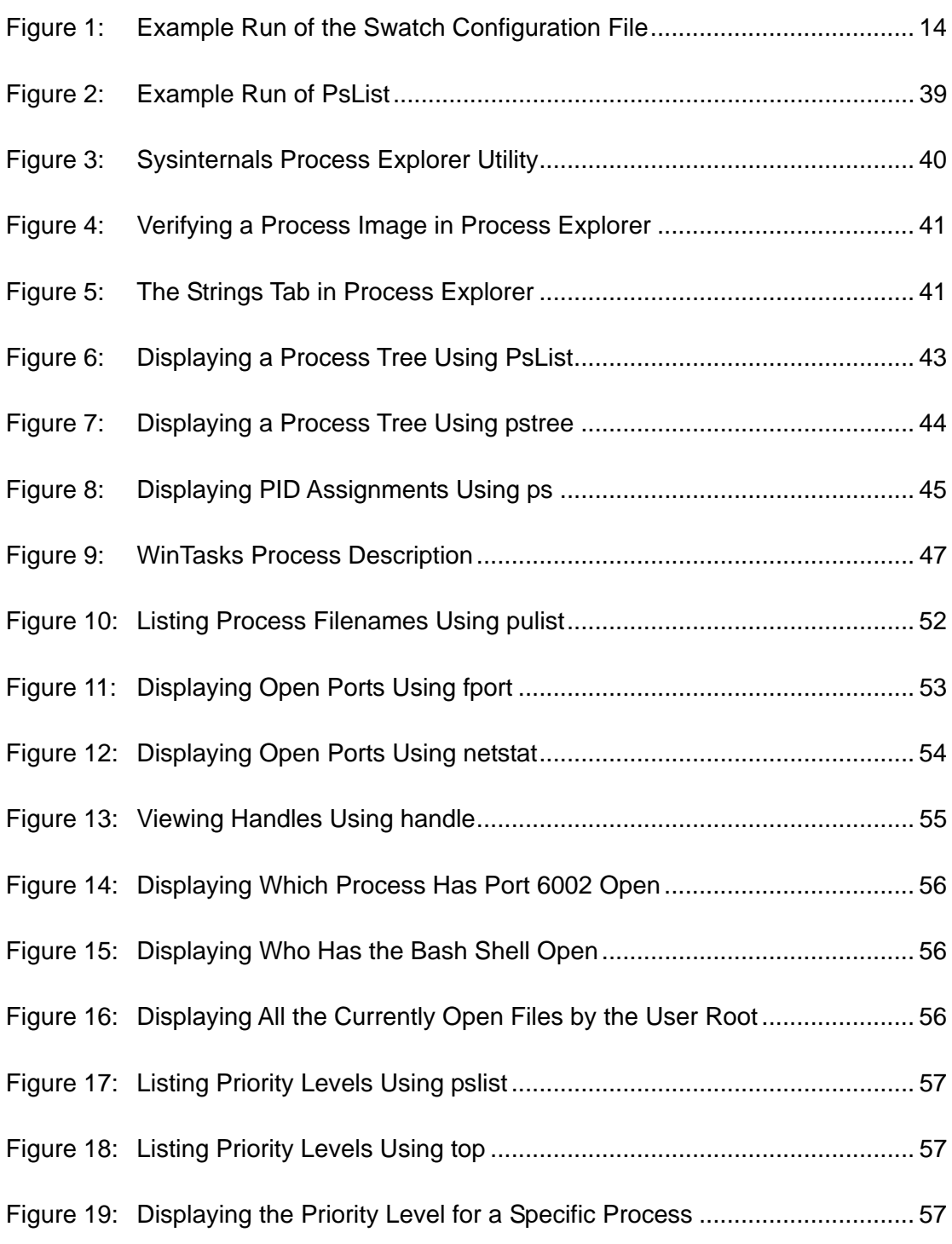

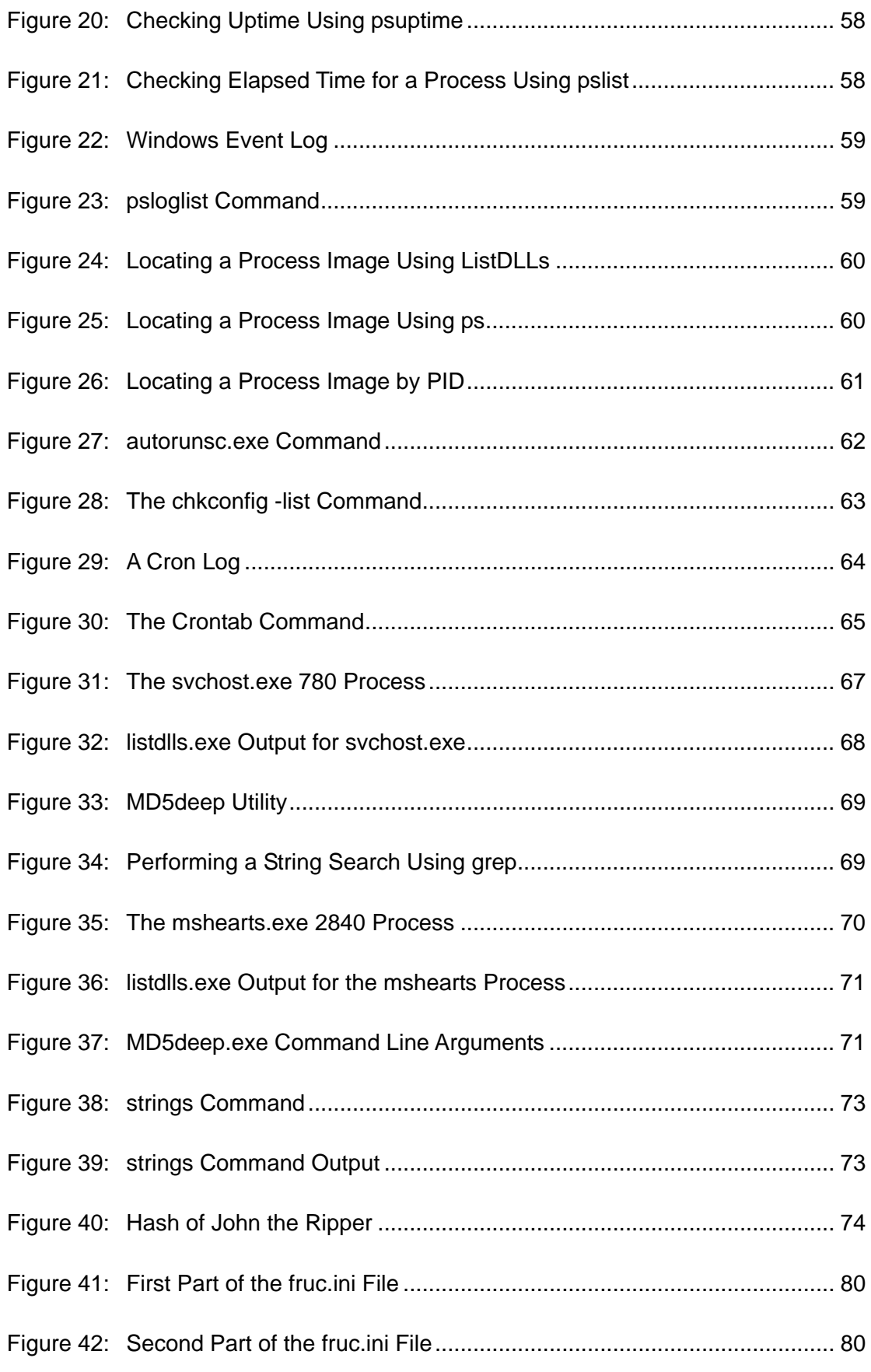

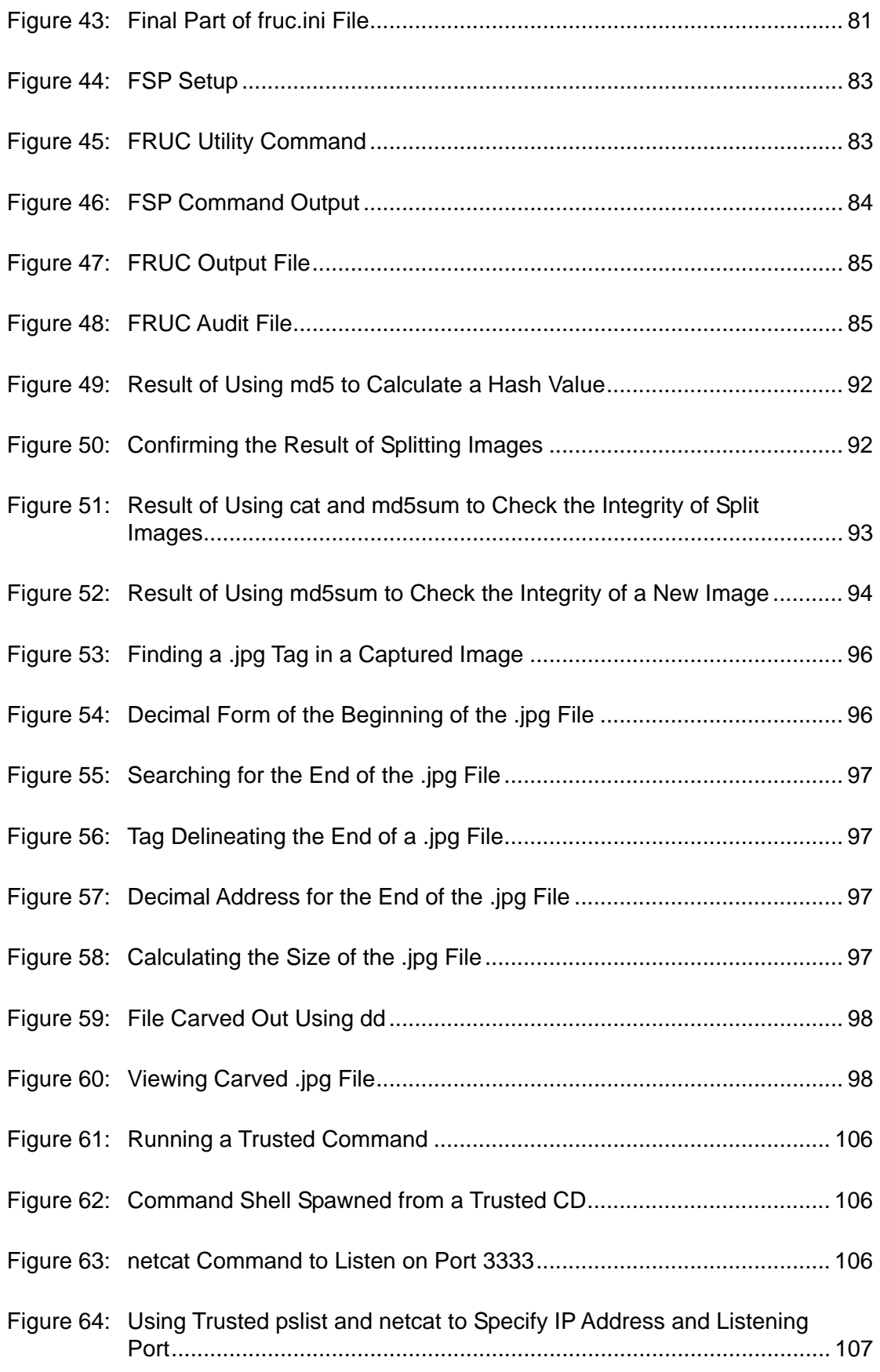

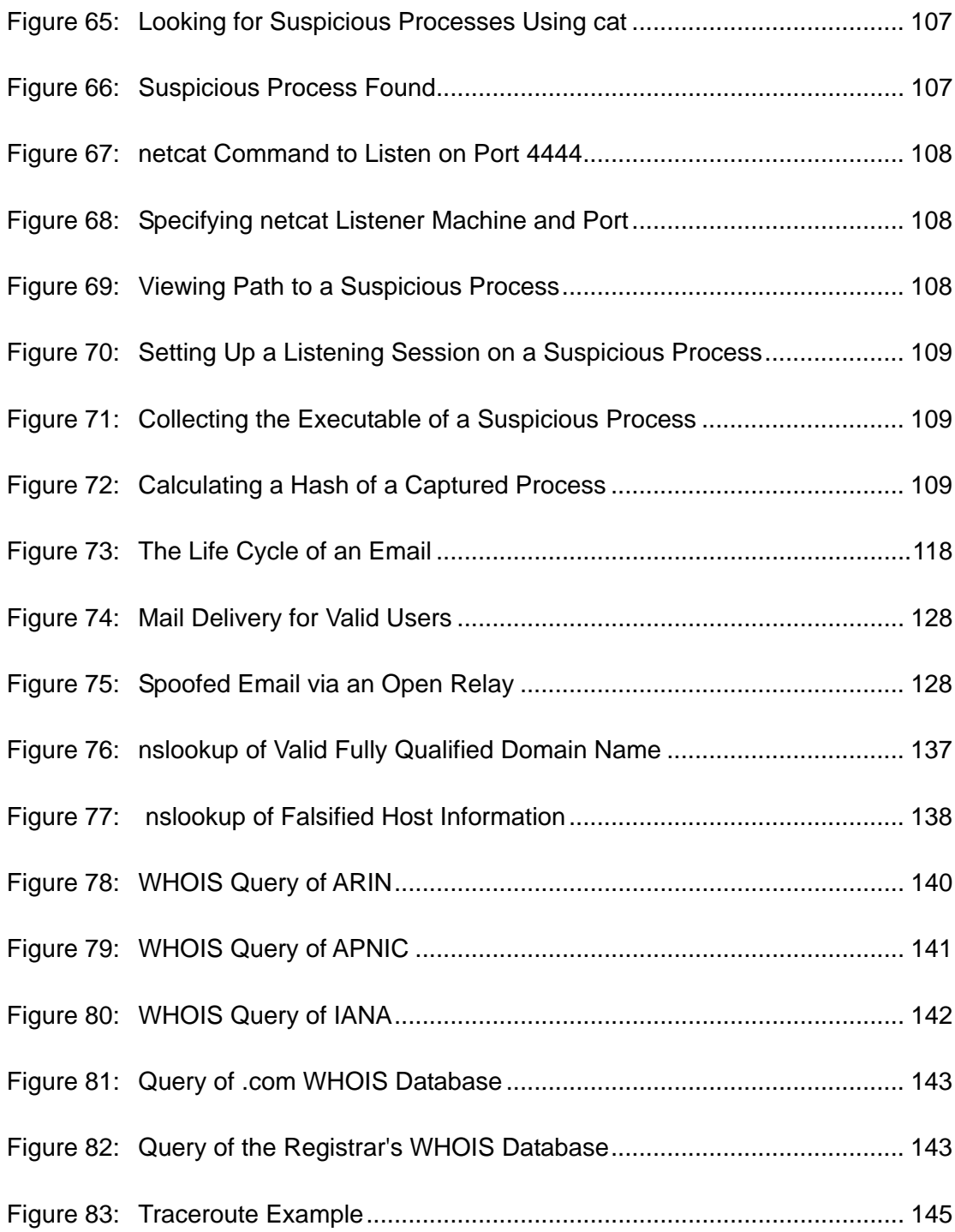

# **List of Tables**

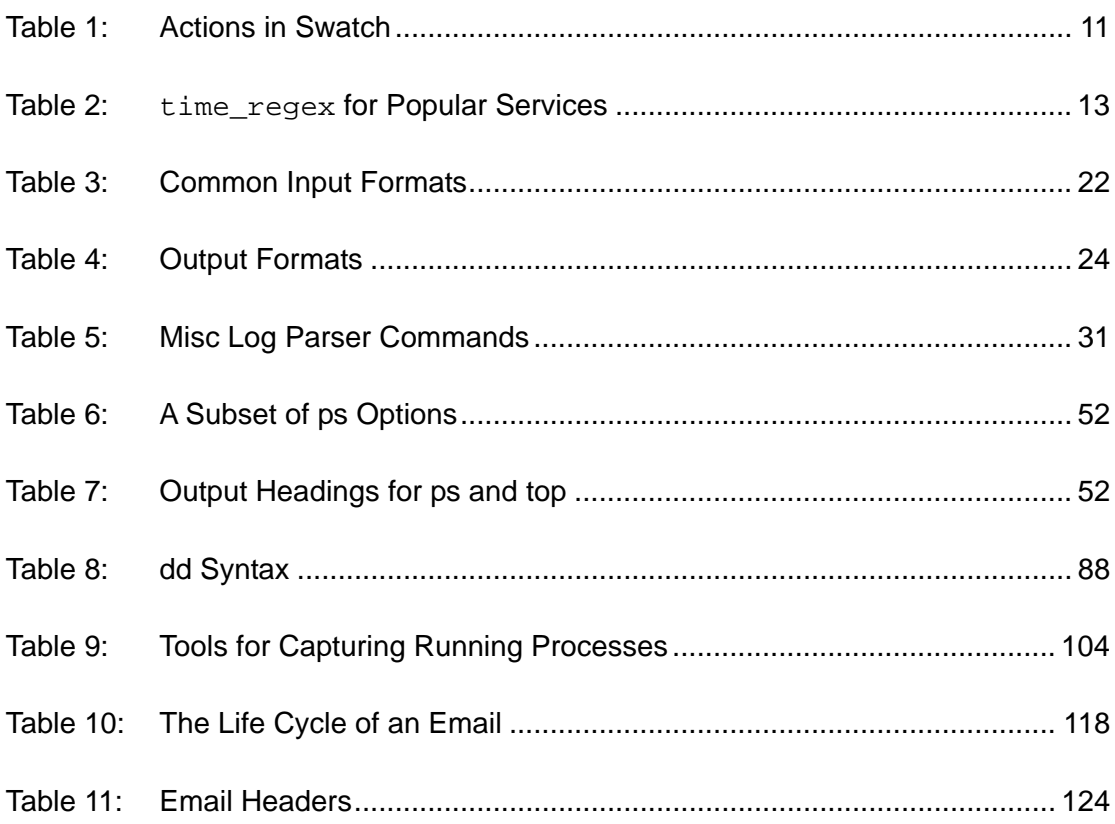

## <span id="page-14-0"></span>**Executive Summary**

*First Responders Guide to Computer Forensics: Advanced Topics* expands on the technical material presented in SEI handbook CMU/SEI-2005-HB-001, *First Responders Guide to Computer Forensics* [Nolan 05]. While the latter presented techniques for forensically sound collection of data and reviewed the fundamentals of admissibility pertaining to electronic files, this handbook focuses exclusively on more advanced technical operations like process characterization and spoofed email. It is designed for experienced security and network professionals who already have a fundamental understanding of forensic methodology. Therefore, emphasis is placed on technical procedures and not forensic methodology.

The first module focuses on log file analysis as well as exploring techniques for using common analysis tools such as *Swatch* and *Log Parser.* The second module focuses on advanced techniques for process characterization, analysis, and volatile data recovery. The third module demonstrates advanced usage of the *dd* command-line utility. Topics include how to slice an image and reassemble it with *dd*, carving out a section of data with *dd*, and imaging a running process with *dd*. The fourth and final module examines spoofed email messages. This module looks at the RFCs for email, describes how email messages are spoofed, and presents some techniques for identifying and tracing spoofed email.

Our focus is to provide system and network administrators with advanced methodologies, tools, and procedures for applying sound computer forensics best practices when performing routine log file reviews, network alert verifications, and other routine interactions with systems and networks. The final goal is to create trained system and network professionals who are able to understand the fundamentals of computer forensics so that in the normal course of their duties they can safely preserve technical information related to network alerts and other security issues. This handbook is not intended to be a training guide for computer forensics practitioners, but rather an advanced resource for system and network security professionals who are charged with performing first responder functions. The target audience includes system and network administrators, law enforcement, and any information security practitioners who find themselves in the role of first responders. The handbook should help the target audience to

- install, configure, and use *Swatch* to analyze log files
- install, configure, and use *Log Parser* to analyze log files
- understand advanced elements of a running process
- perform an automated collection of volatile data
- carve out data using the *dd* command-line utility
- use the *dd* command-line utility to slice and reassemble images and files
- understand spoofed email
- identify reliable information in an email header

## <span id="page-16-0"></span>**Abstract**

This handbook expands on the technical material presented in SEI handbook CMU/SEI-2005-HB-001, *First Responders Guide to Computer Forensics*. While the latter presented techniques for forensically sound collection of data and explained the fundamentals of admissibility pertaining to electronic files, this handbook covers more advanced technical operations such as process characterization and spoofed email. It describes advanced methodologies, tools, and procedures for applying computer forensics when performing routine log file reviews, network alert verifications, and other routine interactions with systems and networks. The material will help system and network professionals to safely preserve technical information related to network alerts and other security issues.

## <span id="page-18-0"></span>**1 Module 1: Log File Analysis**

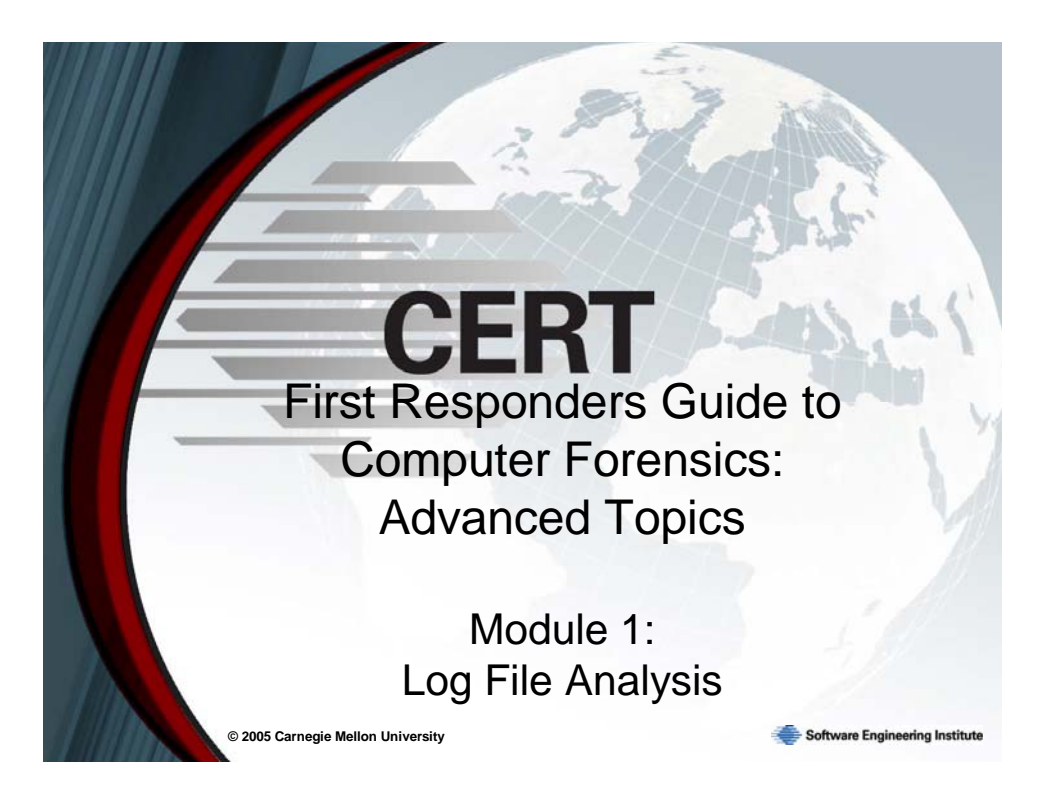

This module focuses on log file analysis, specifically post-event analysis using *Swatch* and *Log Parser*. We explain how to install, configure, and execute *Swatch* and *Log Parser* and provide several sample configurations for each.

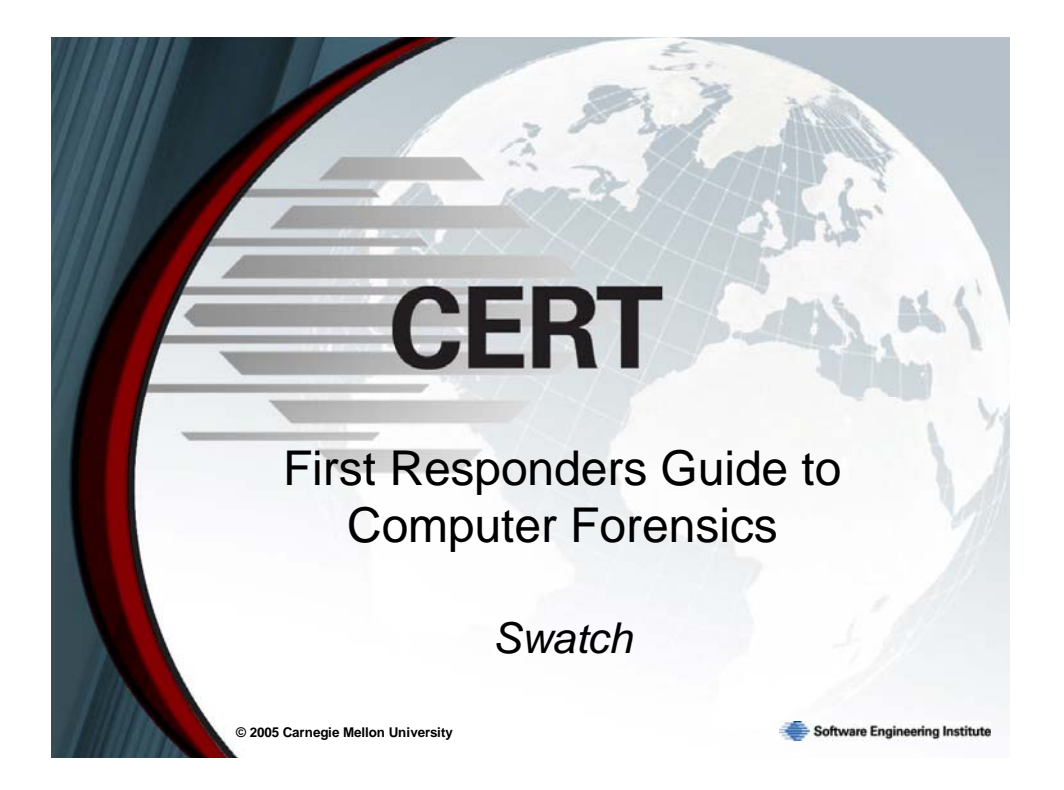

<span id="page-20-0"></span>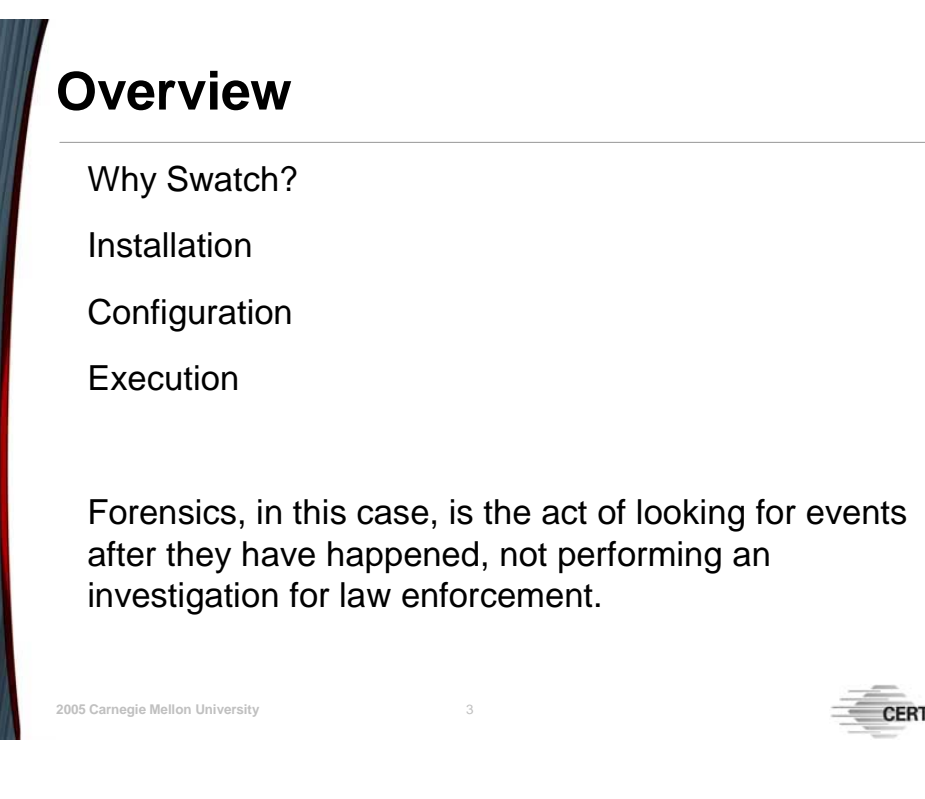

## **1.1** *Swatch*

The focus is on using *Swatch* and *Log Parser* as forensic analysis tools, meaning that they will be used on logs after an incident has occurred. If you are planning to use these techniques on files involved in a law enforcement investigation, please make sure you prepare the files according to established best practices before use.

# <span id="page-21-0"></span>*Swatch* **Log Monitor**

Swatch, the Simple Watcher, is an open source log monitoring tool written in Perl for use primarily on UNIX/Linux systems.

Swatch can be used to monitor current logs on running servers, or to examine older logs.

The configuration file contains a list of regular expressions to look for and actions to take, if any are found, called rules.

While originally designed for use with syslog files, Swatch can be used on any file.

### **1.1.1** *Swatch* **Log Monitor**

**© 2005 Carnegie Mellon University** 4

Log files are useful only if they are read. After an incident, log files often have clues as to what happened. However, many servers produce large volumes of log information, often spread out over more than one file, so sifting through this data can be tedious and time consuming. As an added problem, different servers have different log formats. If it is necessary to compare files, it can be challenging to match up fields.

*Swatch*, the Simple Watcher log monitoring tool, is capable of searching a file for a list of strings and then performing specific actions when one is found. It was designed to do realtime monitoring of server log files but can also be set to process a stand-alone file. *Swatch* was designed to work with syslog files, but it can be used on any file.

*Swatch* was written in Perl, and because of the way it is installed it is best used on a Linux system. It is an open source tool, and the project is maintained on SourceForge.

Throughout this module we will consider more heavily the case where *Swatch* is used to examine older log files as opposed to active log files.

# <span id="page-22-0"></span>*Swatch* **Installation**

Requirements: Perl 5, make utility, tar utility

Download Swatch from the SourceForge project: http://sourceforge.net/projects/swatch/

[Download the throttle patch from http:](http://sourceforge.net/projects/swatch/Download)[//www.cert.org](http://www.cert.orgObtain)

Obtain and install the additional Perl modules:

**© 2005 Carnegie Mellon University** 5 Time::HiRes Date::Calc Date::Format • File::Tail Make Swatch – On the command line, type in progression: tar zxvf swatch-3.1.1.tar.gz patch –p0 < throttle.patch cd swatch-3.1.1 perl Makefile.PL make make test make install

### **1.1.2** *Swatch* **Installation**

*Swatch* has the same installation process as a Perl module. You download a tarball, uncompress it, expand it, and build it. The tool installs itself in */usr/bin*, and you can use it from any directory. It also installs a manual page.

To begin, make sure that Perl 5 is installed on the machine. Later versions of Perl may come with some of the necessary modules installed already. You also need the ability to use the GNU utility *make* to fully install *Swatch*.

#### **1.1.2.1 Installing Perl Modules**

If your Linux distribution offers versions of the Perl modules needed to support *Swatch*, it is best to get the operating-system-specific ones. Otherwise, you will need to obtain them from either the module's developer's web site or from a centralized repository such as the Com-prehensive Perl Archive Network (CPAN).<sup>[1](#page-22-1)</sup> CPAN indexes most of the Perl packages available, makes the list searchable, and has them available for download. They also have links to the developer's web site if you would prefer to get the modules straight from the source.

To install *Swatch* you need these modules:<sup>[2](#page-22-2)</sup>

- File::Tail in *File-Tail-0.99.1.tar.gz*
- Date::Calc in *Date-Calc-5.4.tar.gz*

<u>.</u>

<span id="page-22-1"></span><sup>1</sup> <http://www.cpan.org>

<span id="page-22-2"></span><sup>2</sup> All module version numbers are current at time of printing.

- <span id="page-23-0"></span>• Date::Parse – in *TimeDate-1.16.tar.gz*
- Time::HiRes in *Time-HiRes-1.66.tar.gz*

To support these you might also need

- Bit::Vector in *Bit-Vector-6.4.tar.gz*
- Carp::Clan in *Carp-Clan-5.3.tar.gz*

Once the tar file is on the machine, you must decompress and expand it before it can be installed. Once expanded, read the *INSTALL* file to make sure that the module has the standard installation commands. For these modules, there is a Perl script called *Makefile.PL* that creates a makefile specific to the machine. Next, run the make file three times: once to initialize, once to test, and then once to install. After that, the package is ready to use. In order for other users to be able to use these modules, they must be installed by root. The commands follow in shaded boxes (the normal text is what is sent to the console):

```
tar zxvf perlmod.tar.gz
```
Lists all the files in perlmod.tar

```
cd perlmod 
perl Makefile.PL
```
Writing Makefile for Perl::Mod

make

```
Check for errors
```
make test

Look for "All tests successful"

make install

Check for errors

Repeat for the other packages and you are ready to install *Swatch* itself.

#### **1.1.2.2 Installing** *Swatch*

Installing *Swatch* involves the same procedure as the Perl modules. First, download the tarball to the local machine from [http://sourceforge.net/projects/swatch.](http://sourceforge.net/projects/swatch) There is a patch needed to enable the throttle action to fully work. Download that from [http://www.cert.org.](http://www.cert.org) These instructions are for *Swatch* 3.1.1 (the normal text is what is sent to the console):

```
tar zxvf swatch-X.X.X.tar.gz
```
Lists all the files in swatch-X.X.X.tar

patch –p0 < throttle.patch

The character after the -p is a zero

```
cd swatch-X.X.X 
perl Makefile.PL
```
Writing Makefile for swatch

If Time::HiRes, Date::Calc, or Date::Parse are missing it will say

make

Check for errors

make test

Look for "All tests successful"

make install

Check for errors

*Swatch* is now ready to be executed.

<span id="page-25-0"></span>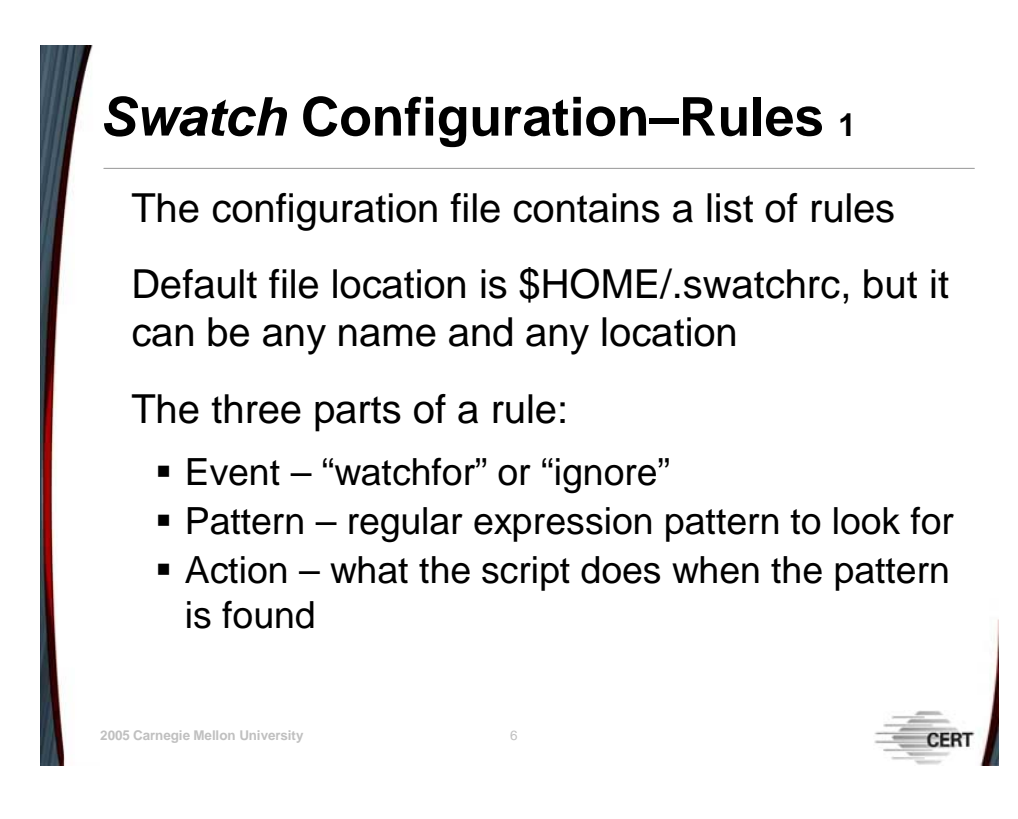

### **1.1.3** *Swatch* **Configuration**

The configuration file is the source of *Swatch*'s power. It is a text file of rules that are used to create the script that will be run against the log file. This topic is about how to develop your own configuration file.

Before you begin adding rules, determine what you are trying to find. Perhaps you want to look for Nessus attacks in your Apache log files, or find when people try to use an SMTP server as an open relay. Make a list of strings or regular expression patterns that you might need. Keep in mind that creating a good configuration file is an iterative process, and it may take a few rounds to extract the desired information from the file.

<span id="page-26-0"></span>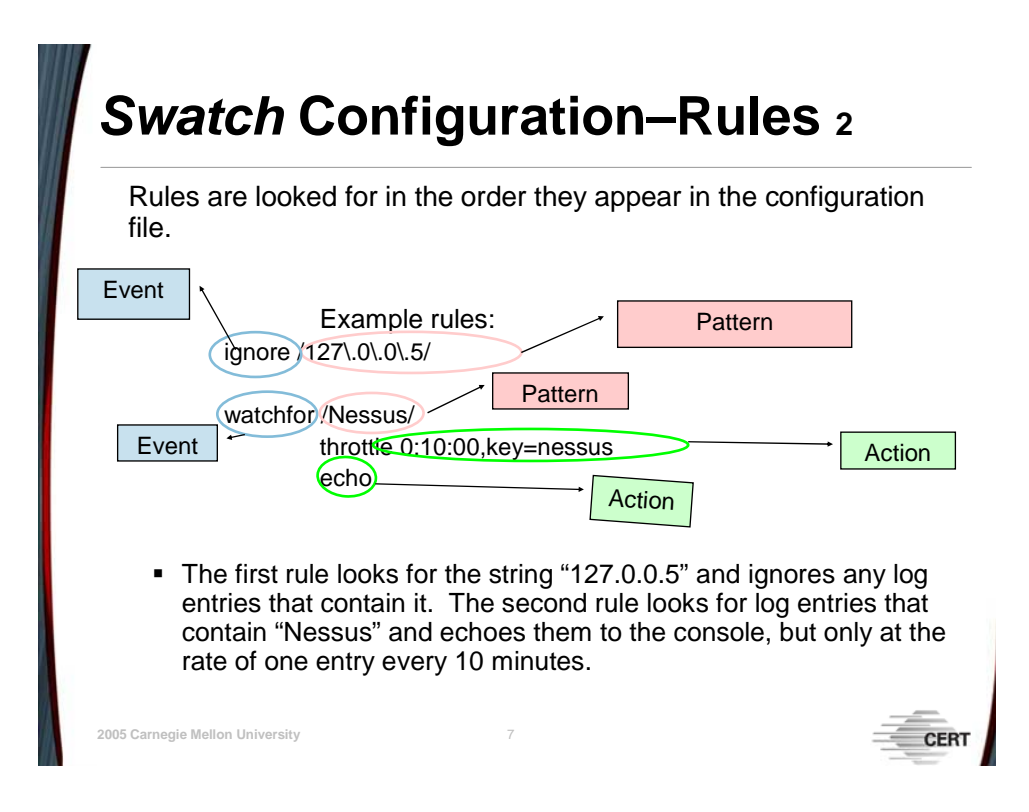

### **1.1.3.1 The Configuration File Location**

By default, *Swatch* looks for the configuration file .*swatchrc* in the home directory. If this file is not found, it uses a default configuration of

```
 watchfor /.*/ 
         echo
```
This merely echoes every message in the log file to the console. This is not any more useful than inspecting the log file by hand. To harness the power, a customized configuration file should be created (this is addressed in the next section, [1.1.3.2\)](#page-26-1).

The default name is .*swatchrc*, but it can be whatever you want. Configuration files for different types of log files may be identified by a distinct name. One might call their Apache configuration file *apache.swatchrc* and their sendmail *sendmail.swatchrc*. The file can be stored anywhere that is accessible from the command line, not just in the home directory. If a different name or location is used for the configuration file, it is added as an argument to the command line when *Swatch* is executed (this is discussed in Section [1.1.4\)](#page-32-1).

### <span id="page-26-1"></span>**1.1.3.2 Adding Rules to the Configuration File**

Rules are a list of keywords and values that are used to make conditional statements to check against, and actions to take if one is true. They have three parts: the event, the pattern, and the action(s).

#### 1.1.3.2.1 Types of Events

There are two types of events in *Swatch*: "watchfor" and "ignore." The keyword "watchfor" looks for the specified pattern in messages in the log file. The "ignore" keyword will skip the rest of the rules when a message matches the pattern.

By default, the first rule that matches a message will be the only rule that acts on that message. This property can be harnessed by using the "ignore" event to filter out messages. For example, since you know that the system administrator always uses the same machine to do penetration testing, you create an "ignore" rule for messages that come from a specific internal IP address, 127.0.0.5, and list the rule for Nessus scans after it so that internal scans will not cause alerts. In this case, you will want to put these two events in this order:

```
 ignore /127\.0\.0\.5/ 
watchfor /Nessus/ 
        throttle 0:10:00,key=nessus 
       echo
```
#### 1.1.3.2.2 Types of Patterns

The value for the event keyword is the regular expression pattern that follows on the same line. The simplest regular expression is a string to match character by character enclosed in "/"; for example, "/Nessus/" matches only the substring "Nessus" if it appears anywhere in the line. If there are characters in the search string, the capitalization must be the same for the string to match. If you want "nEsSuS" to also match, then you need to put an "i" after the second "/" to indicate a case insensitive search.

#### **Regular Expressions**

A regular expression is a pattern that describes or matches a set of strings [Wikipedia 05d]. It is a syntax for describing more general criteria for matching strings than simply matching a word in a string. For example, with a regular search you could find the substring "cat" in "catapult." But a regular expression would let you look for a string that starts with "ca" and ends with "t," and you would find both "cat" and "catapult."

For more examples of regular expressions in general, see the Wikipedia entry:

[http://en.wikipedia.org/wiki/Regular\\_expression](http://en.wikipedia.org/wiki/Regular_expression)

For more examples of regular expressions in Perl, see the Perl manual page: <http://www.perl.com/doc/manual/html/pod/perlre.html>

#### 1.1.3.2.3 Types of Actions

Actions are what the script does when it matches a pattern. They range from printing the log message to the console to executing a separate script to call a pager. There can be multiple

<span id="page-28-0"></span>actions associated with each rule. The "ignore" event has its action built in, namely, to stop looking at the log entry. The complete list of actions is found in [Table 1](#page-28-1) [SourceForge 04]:

<span id="page-28-1"></span>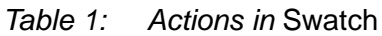

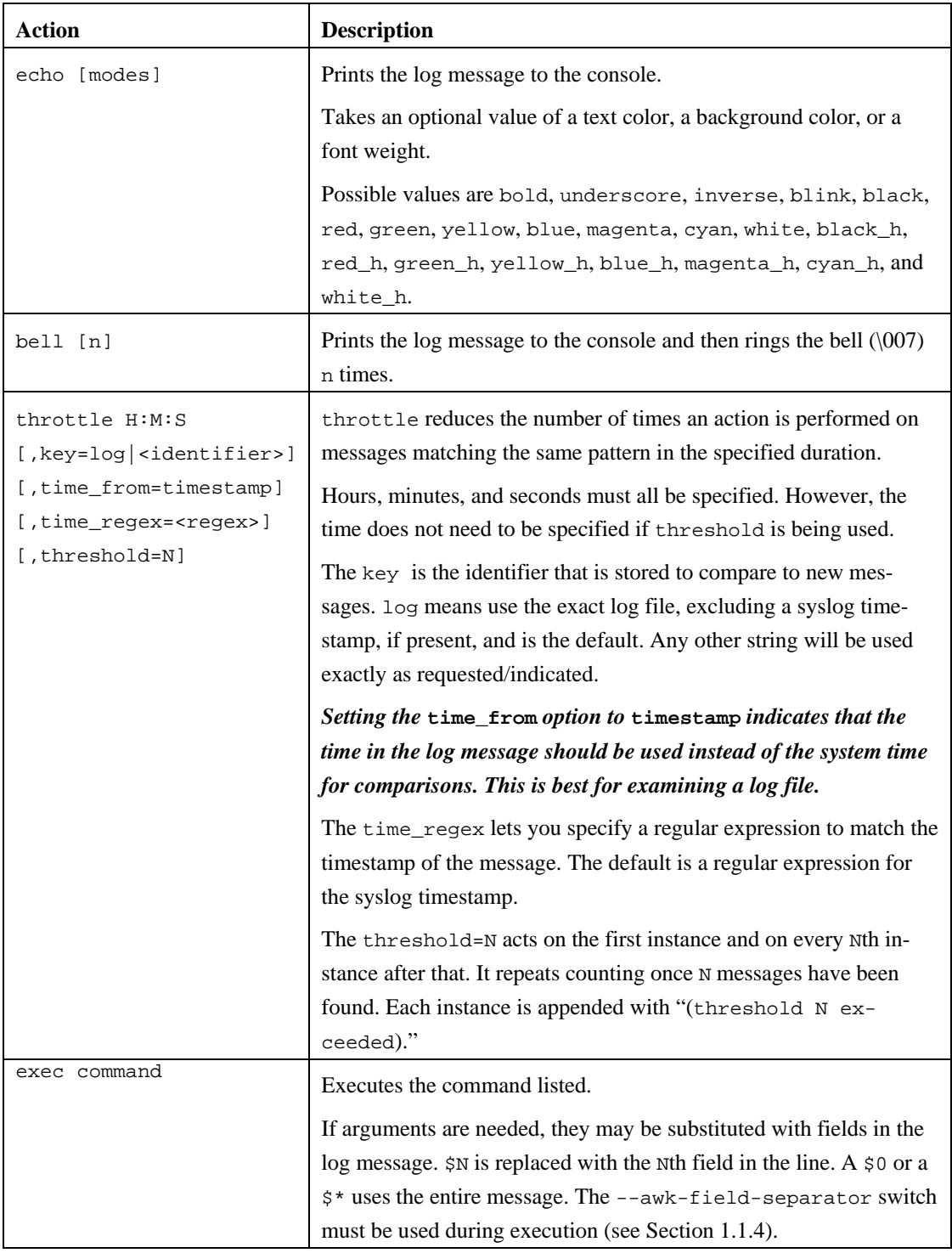

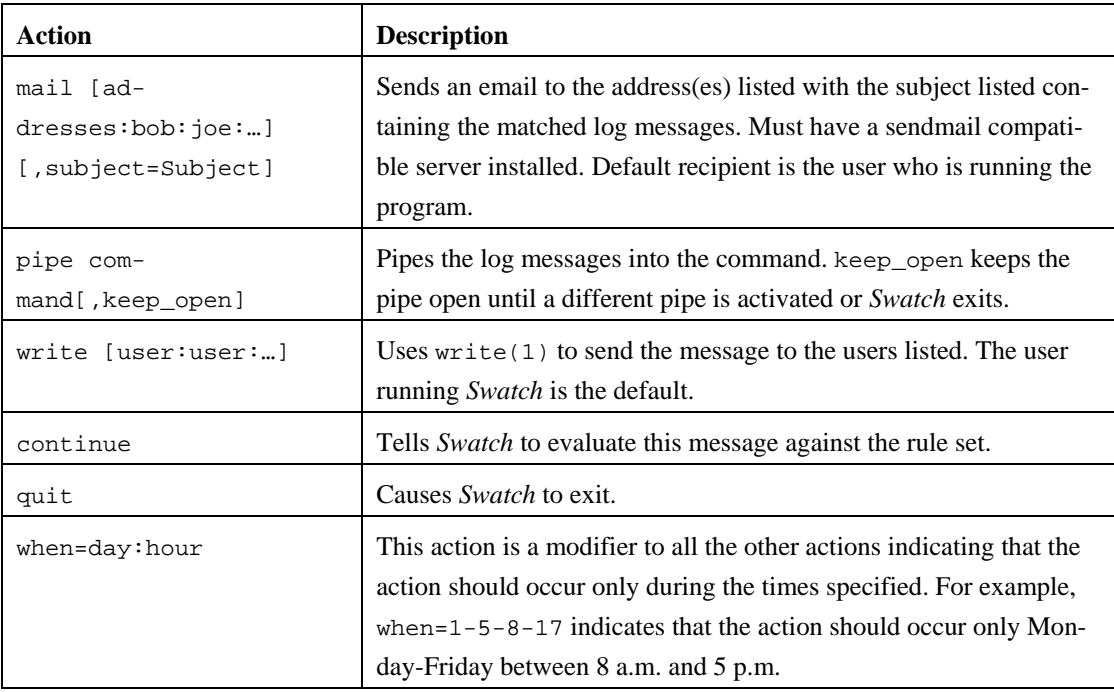

The *exec* command can be used to write log entries to a file. Redirection from the console does not work because there are unprintable characters on the command line that are printed in the resulting file and are meaningless and in the way. Use this action:

exec "echo \$\* >> output.txt"

When examining a file, the most useful actions will be *echo*, *exec*, and *throttle*. The others are more oriented for when you need to be alerted to a new development in real time.

It is also possible to include Perl in the configuration file if you want to do something such as define a regular expression for repeated use. Start each line with "perlcode" and end it with a semicolon.

The *throttle* command can be very powerful. It will take some practice to get the right balance of regular expressions to search for timing and to determine whether *throttle* or *threshold* is better.

For the regular expressions in the time\_regex, all backslashes must be escaped, (e.g., put in two instead of one). Regular expressions on the action line with commas get cut off, so you need to put the expression in a perlcode. This includes both IIS formats. For example:

```
perlcode my $iis_time = "\d{2}-\d{2}-\d{2}\s+\d{1,2}: \d{2}: \d{2}\s";
watchfor /WEBROOT DIRECTORY TRANSVERSAL/ 
        throttle 0:04:00,key=web,time_from=timestamp,time_regex=$iis_time 
        echo blue
```
<span id="page-30-0"></span>Some log formats may not have time\_regex. [Table 2](#page-30-1) lists time\_regexes for the log files on popular services:

| <b>Log File</b>                          | <b>Timestamp</b>         | <b>Regular Expression</b>                                                                                                    |
|------------------------------------------|--------------------------|----------------------------------------------------------------------------------------------------|
| Apache<br>$access_log$                   | 04/Mar/2005:11:38:45     | $(\{\d{2}\}\)\{\{\d{3}\}\}\$ $\{4\}:\{\d{2}\}\$ $\{2\}:\{\d{2}\}$                                                                                                    |
| Apache<br>$error_log;$<br>ssh logs       | Fri Mar 04 11:38:51 2005 | $(\ w\{3\}\ s+\ w\{3\}\ s+\ d\{2\}\ s+\ d\{2\}:\ d\{2\}\ s+\ d\{4\})$                                                                                                    |
| $\overline{I}$ IS 6.0 and<br>later       | 03/04/05, 11:38:51       | $\langle \langle d{2}\rangle \langle d{2}\rangle \langle d{2}, \langle s+\langle d{1,2}\rangle \langle d{2}\rangle \langle s \rangle$                                                                                                    |
| $\text{IIS } 5.*$ ,<br>W3C Ex-<br>tended | 2005-03-14 11:38:51      | $(\dd{4} - \ddot{2} - \ddot{2} \ddot{3} - \ddot{2} \ddot{3} - \ddot{2} \ddot{2} \ddot{2} \ddot{2} \ddot{2} \ddot{2} \ddot{2} \ddot{2} \ddot{2} \ddot{2} \ddot{2} \ddot{2} \ddot{2} \ddot{2} \ddot{2} \ddot{2} \ddot{2} \ddot{2} \ddot{2} \ddot{2} \ddot{2} \ddot{2} \ddot{2} \ddot{2} \ddot{2} \ddot{2} \ddot{2} \ddot{2} \ddot{2} \ddot{2} \$ |

<span id="page-30-1"></span>*Table 2: time\_regex for Popular Services* 

The *when* command can be useful for identifying events that occur at abnormal times. Use it to look for login attempts in the middle of the night.

The following is an example configuration file for a syslog setup that has two machines, named "server" and "client," logging to one file. The central syslog server resides on the server. All facilities on the client log to this file. The client is running the default applications. The server logs most facilities to the file and is running Apache (httpd) and Snort, in addition to the basics.

```
# Copies all of the entries from the client to a separate file 
watchfor / client / 
       exec "echo $* >> client.log" #echoes the log entry to a file 
# Prints one entry every 4 minutes (based on the time in the logfile #for 
any entries containing a Nessus attack keyword. 
watchfor /WEBROOT DIRECTORY TRANSVERSAL/ 
        throttle 0:04:00,key=webroot,time_from=timestamp 
        echo blue 
# Searches for snort followed by portscan somewhere in the log entry 
# Prints the first entry and then every 6th one both to the console and 
# a separate file 
watchfor /snort.*portscan/ 
      throttle threshold=6,key=ps 
       echo red 
       exec "echo $* >> portscan.log"
```
<span id="page-31-0"></span>[Figure 1](#page-31-1) is an example run of the configuration file on a syslog file ("(portscan)" and "(http\_inspect)" distinguish the different types of messages).

<span id="page-31-1"></span>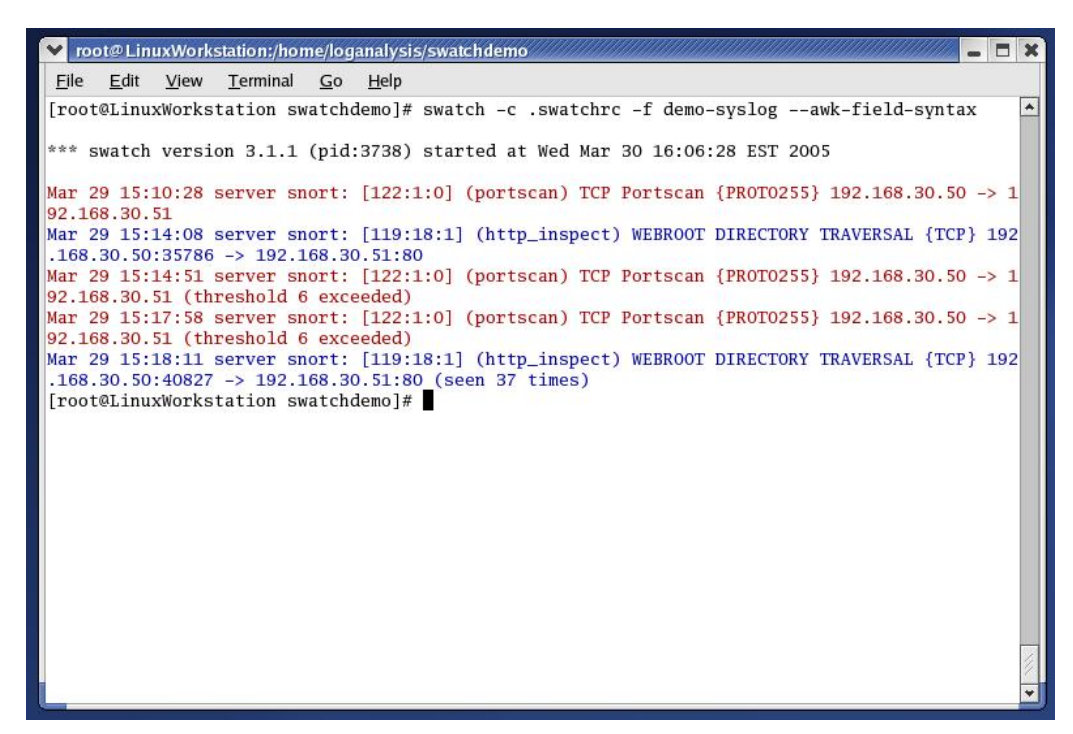

*Figure 1: Example Run of the* Swatch *Configuration File* 

<span id="page-32-0"></span>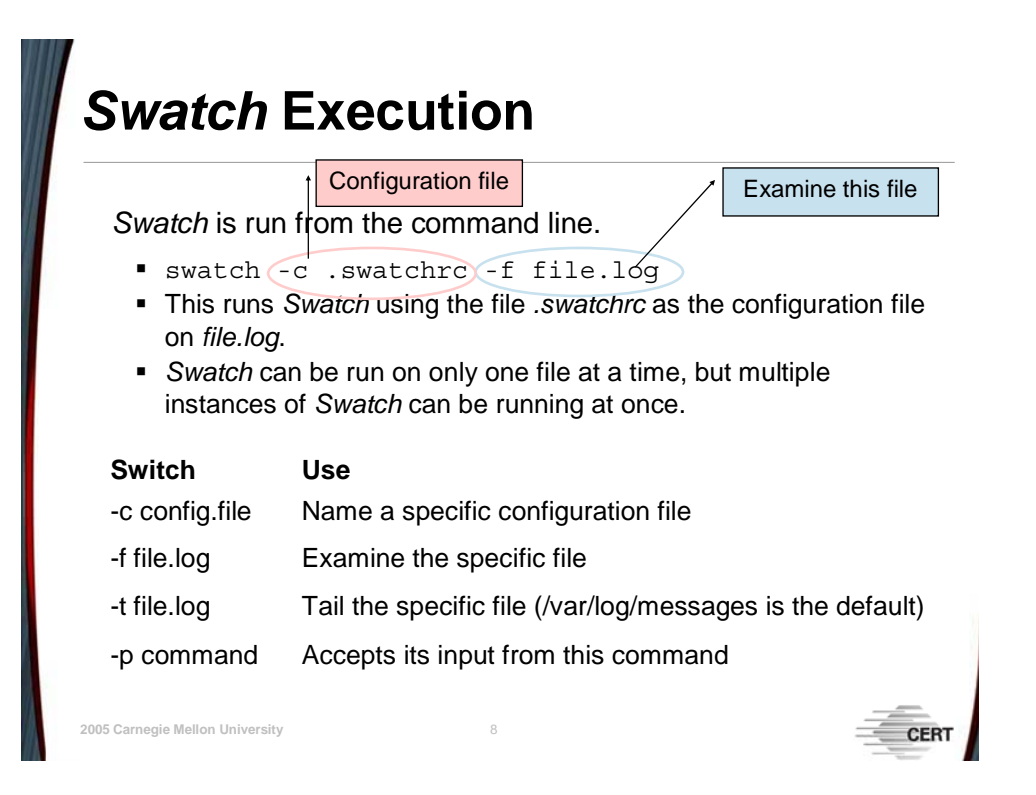

### <span id="page-32-1"></span>**1.1.4** *Swatch* **Execution**

*Swatch* is run on the command line and has many options to specialize the execution. You can identify the configuration file, the log file, how to monitor the log file, and even what character(s) indicate a new log message. While most options will be listed, the focus is on the options that relate to running *Swatch* on a log file in a single pass. More information about all the options can be found in the manual page.

-c filename or --config-file=filename

Indicates where the configuration file is. The default location is *\$HOME/.swatchrc*.

-f filename or --examine=filename

Indicates that *Swatch* should perform a single pass on the log file.

```
-t filename or --tail-file=filename
```
This option enables *Swatch* to monitor a file as a service continues to log to it. This action is the default, so if none of -f, -p, or -t is given, *Swatch* will tail either "/var/log/messages" or "/var/log/syslog."

```
-p command or --read-pipe=command
```
Monitors the data that is being piped in from the given command.

--awk-field-syntax

Tells *Swatch* to use the syntax for awk expressions. It is needed when the *exec* action is used.

--input-record-separator=regular\_expression

This option indicates that the default record separator of carriage return should be replaced with the regular expression listed.

Other options include --help and --version, which respectively give usage information and the current version; --script-dir=path, which indicates where the temporary script should be stored if not in the user's home directory; and --restart-time=hh:mm[am|pm], which tells *Swatch* to restart at a particular time.

The most common usage will be

swatch -c .swatchrc -f log\_file

*Remember to specify the complete path of the configuration file or the log file if either one is not located in the local directory*.

# <span id="page-34-0"></span>**Summary**

Swatch is a simple log monitor designed to run regular expressions against a text log file.

- **an effective tool for finding interesting or** anomalous events
- **Example 2** configured easily to watch for any type of entry in any type of file

Many actions can be taken on matching message logs, but for analysis "echo" will be used most often.

### **1.1.5 Summary**

**© 2005 Carnegie Mellon University** 9

*Swatch* can be an effective tool for sifting through log files to find interesting or anomalous events. The results serve as a jumping off point for further inspection of the files by leading you directly to areas of interest. Or it can be used to filter out entries that you know can be excluded so as to reduce the amount of material to examine by hand. *Swatch* can also be used on other files, such as VMWare virtual disk files and disk images, to efficiently find strings in data.

<span id="page-35-0"></span>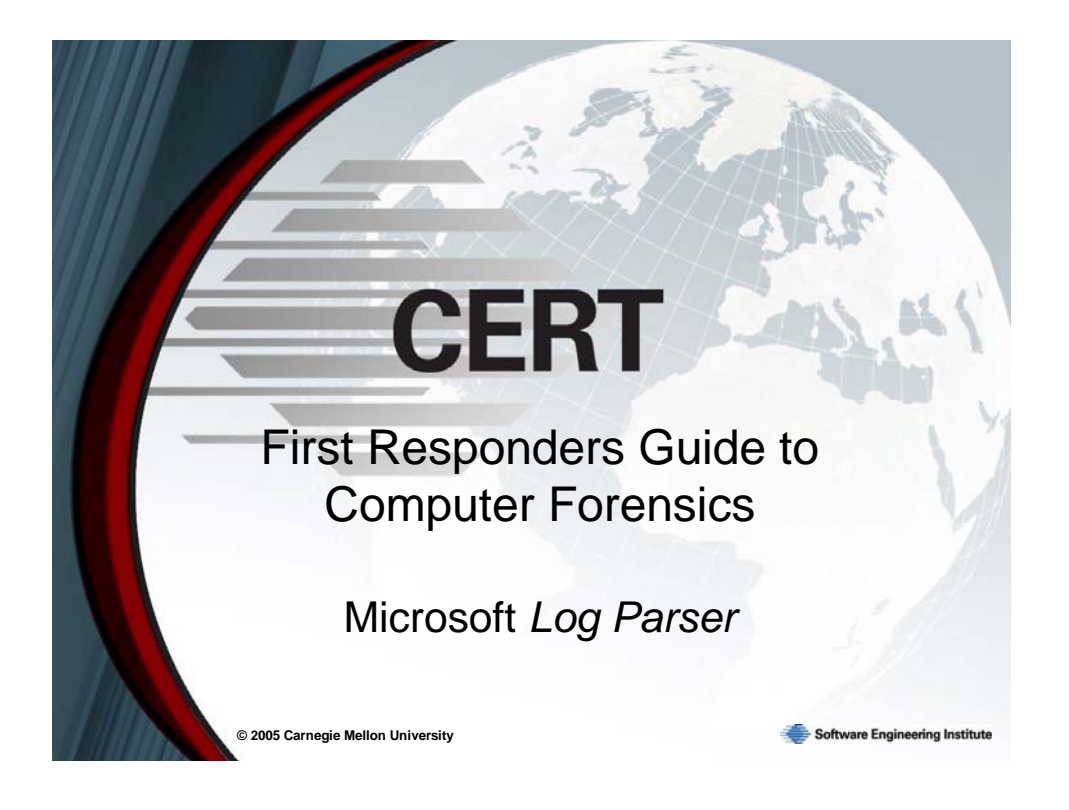

## **1.2 Microsoft** *Log Parser 2.2*

This topic is an overview of the installation, configuration, and usage of Microsoft's *Log Parser 2.2*. The focus is on using *Log Parser* as a forensic analysis tool, meaning that it will be used on logs after an incident has occurred. If you are planning to use these techniques on files involved in a law enforcement investigation, please make sure you prepare the files according to established best practices.
# **Overview**

Why Log Parser?

Installation

Writing Queries

**Execution** 

Forensics in this case is the act of looking for events after they have happened, not performing an investigation for law enforcement

**© 2005 Carnegie Mellon University** 2

**CER** 

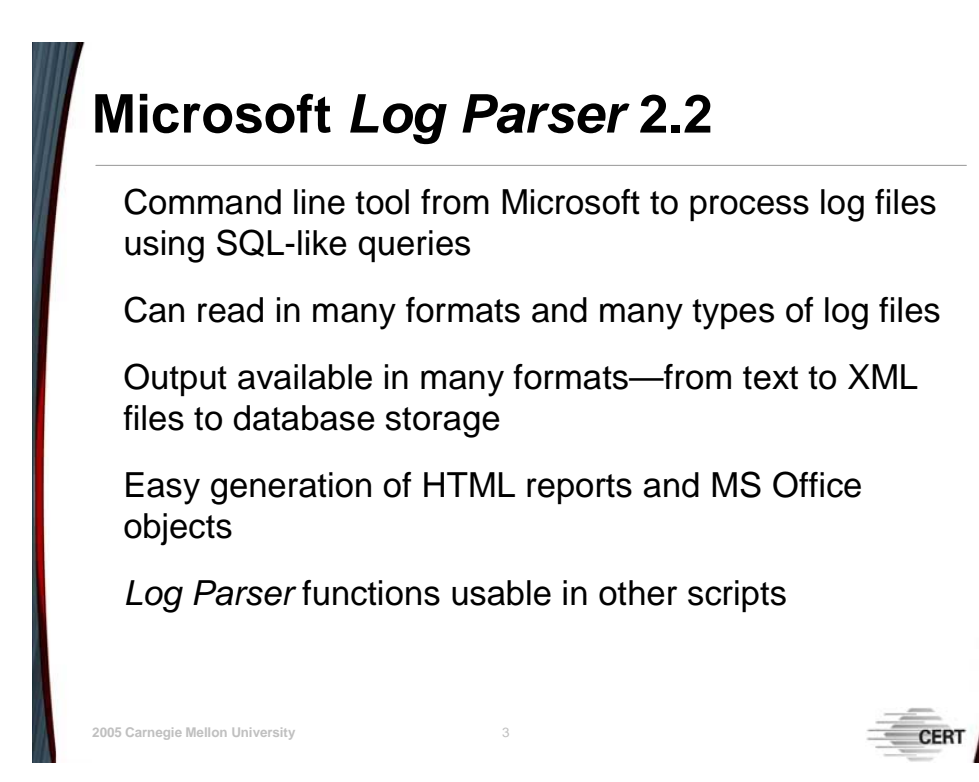

## **1.2.1 Microsoft** *Log Parser* **Features**

Microsoft *Log Parser 2.2* is the most recent incarnation of Microsoft's log analysis tool. Released in January 2005, it contains many improvements and additions to make it useful to anyone with a log file to process. *Log Parser* is free to download and use. It is a command line tool; there is no GUI to make creating commands easier.

*Log Parser* uses SQL-like queries to sort through log files. It is very flexible and can be used to read any text based file, file system objects, registries, and database formats.

*Log Parser* can format the text output into a variety of formats. It can also send output directly to a syslog server, a database, and MS Office charts, and can be used to create HTML reports from a template.

*Log Parser* can also be used in other programs and scripts to bring its processing power to other applications.

# *Log Parser* **Installation**

Requirements: Windows 2000, 2003, or XP Professional

Download *Log Parser* from Microsoft's website

Double-click on the setup file and follow the instructions

The Unofficial Log Parser Support Site is an excellent resource: <http://www.logparser.com/>

# **1.2.2** *Log Parser* **Installation**

**© 2005 Carnegie Mellon University** 4

*Log Parser* is a Microsoft Windows application that runs on Windows 2000, 2003, and Windows XP Professional. Installation is quick and easy.

Download the file from the Microsoft website. In addition to the Microsoft website, The Unofficial Log Parser Support Site maintains a current link to the setup file on its home page: [http://www.logparser.com.](http://www.logparser.com) That site is also an excellent resource for *Log Parser* information.

Once you've downloaded the file, double-click on the setup file, *LogParser.msi*. Follow the instructions in the Setup Wizard and *Log Parser* is installed.

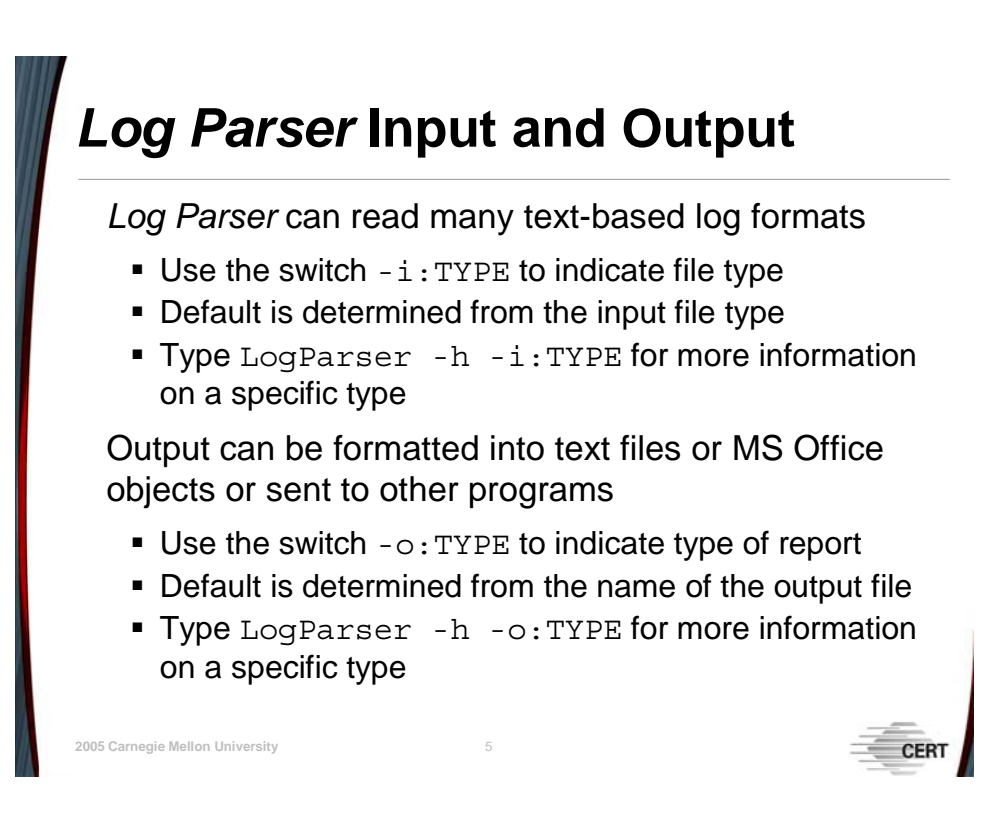

# **1.2.3** *Log Parser* **Input and Output**

*Log Parser* has a variety of built-in text-based formats that it can use to easily parse files and several output formats it can create. Many of them correspond to the log formats of popular applications, though it is Windows-centric.

### **1.2.3.1 Input Formats**

To specify an import format, use the switch  $-i:$   $T^{\text{YPE}}$ , where  $T^{\text{YPE}}$  is one of the built-in types. The default input type is determined by *Log Parser* based on the file extension in the FROM clause. [Table 3](#page-39-0) lists many of the types and application logs for which each can be used. More information and usage examples for each one can be found by using the command line help: LogParser -h -i:TYPE. Other types can be found under LogParser -h.

| <b>Type</b> | <b>Uses</b>                                                           | <b>Selected Parameters</b> |
|-------------|-----------------------------------------------------------------------|----------------------------|
| IISW3C      | IIS W3C Extended Log Format, primar-<br>ily IIS 5.X logs and older    | n/a                        |
| <b>IIS</b>  | Microsoft IIS log format, mostly used<br>with version 6.0 and newer   | n/a                        |
| <b>NCSA</b> | NCSA Common, Combined, and Ex-<br>tended Log formats, for Apache logs | n/a                        |

<span id="page-39-0"></span>*Table 3: Common Input Formats*

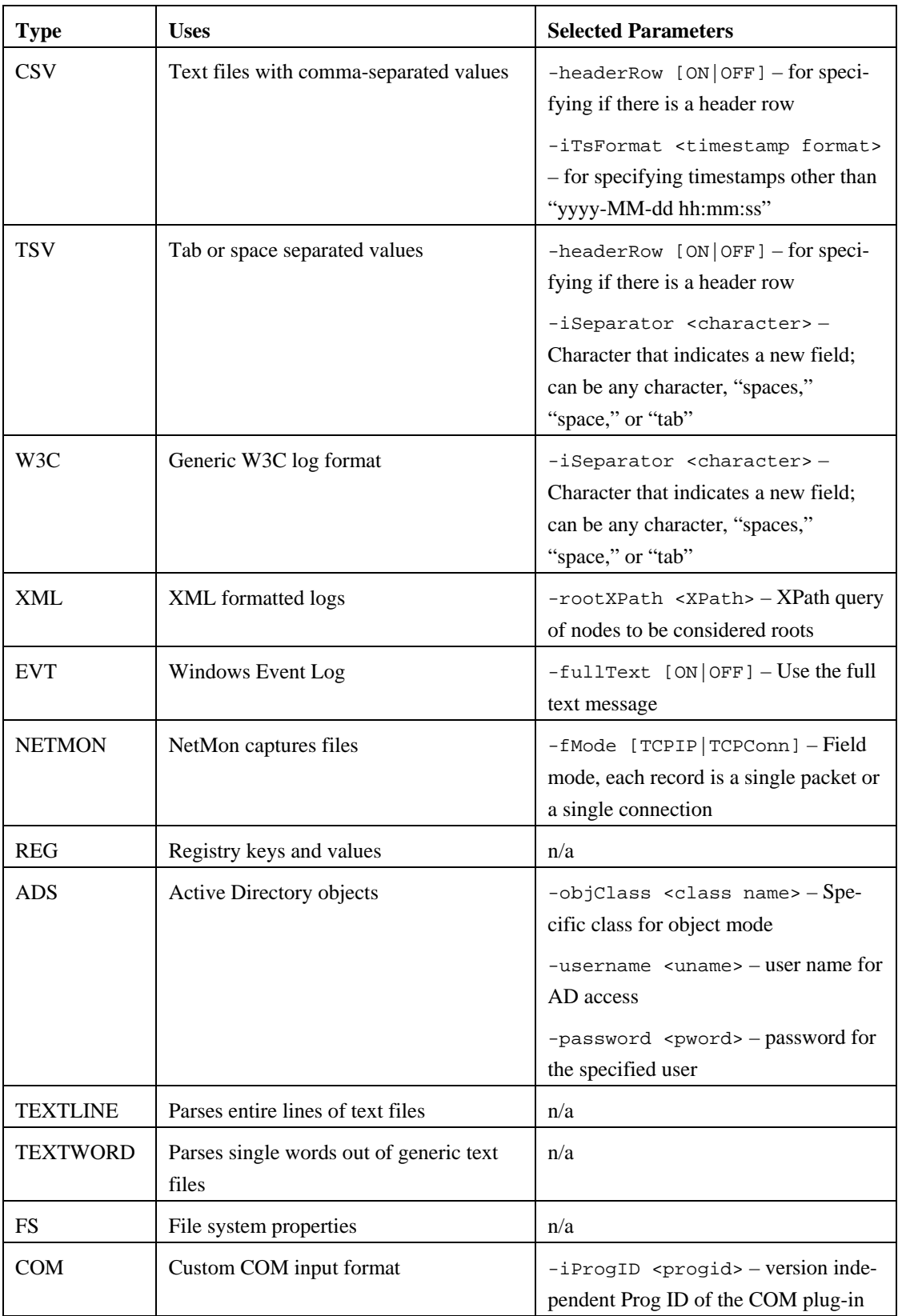

### **1.2.3.2 Output Formats**

To specify an output format to create, use the switch -o:TYPE. Output can be in several text formats as well as some non-text ones. The default, for when no INTO clause is stated, is to print the list using NAT to STDOUT. When the INTO clause is stated, if there is no  $-\circ$ :TYPE, then *Log Parser* will attempt to guess from the file extension. [Table 4](#page-41-0) lists many of the types. More information and usage examples can be found by using the command line help: Log-Parser -h -o:TYPE. Other types can be found under LogParser -h.

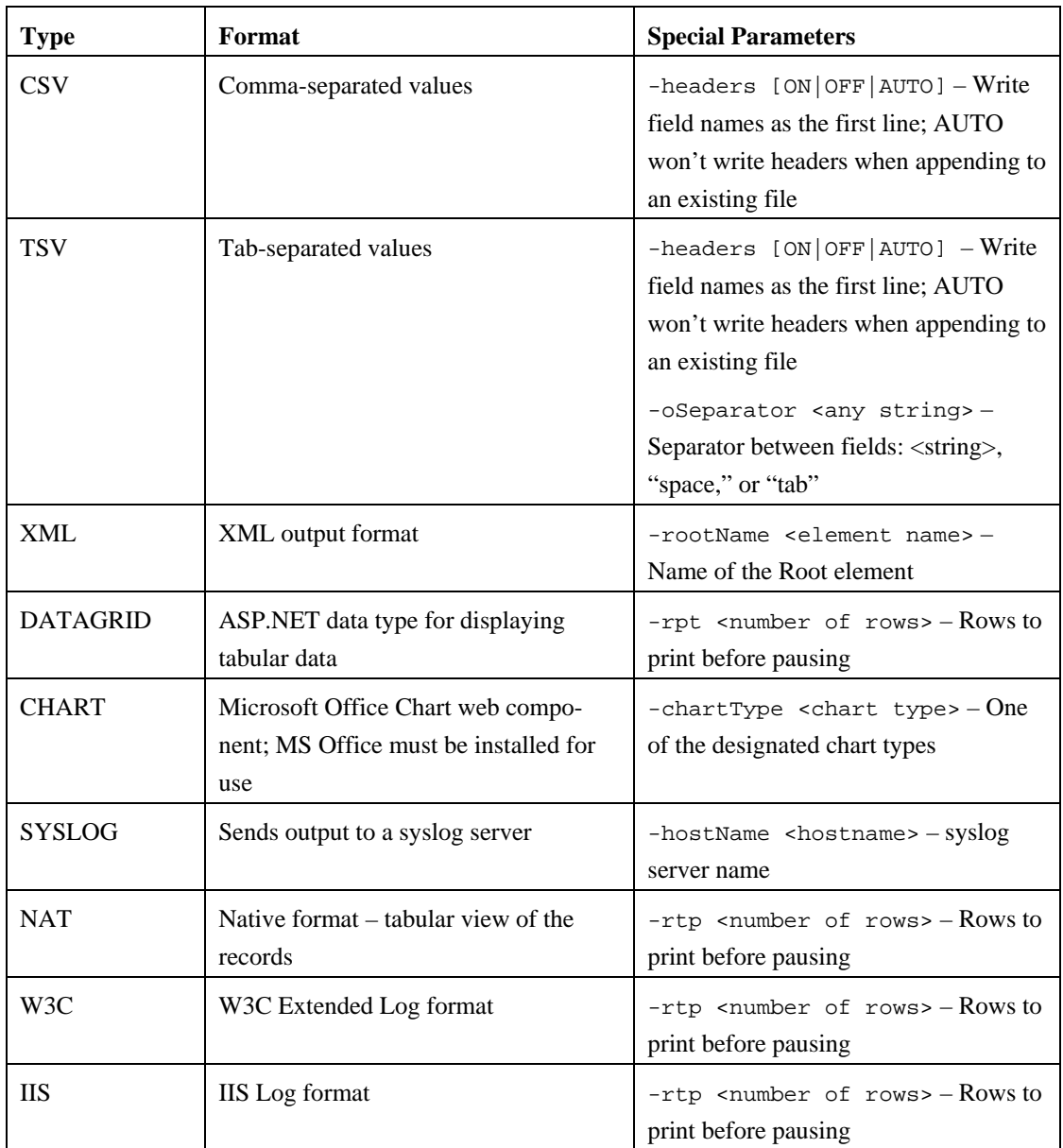

<span id="page-41-0"></span>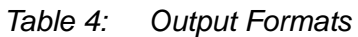

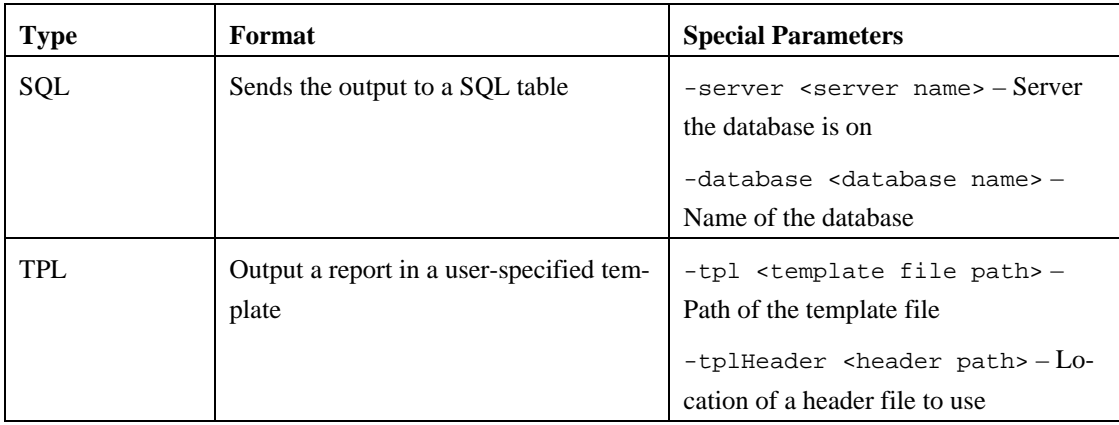

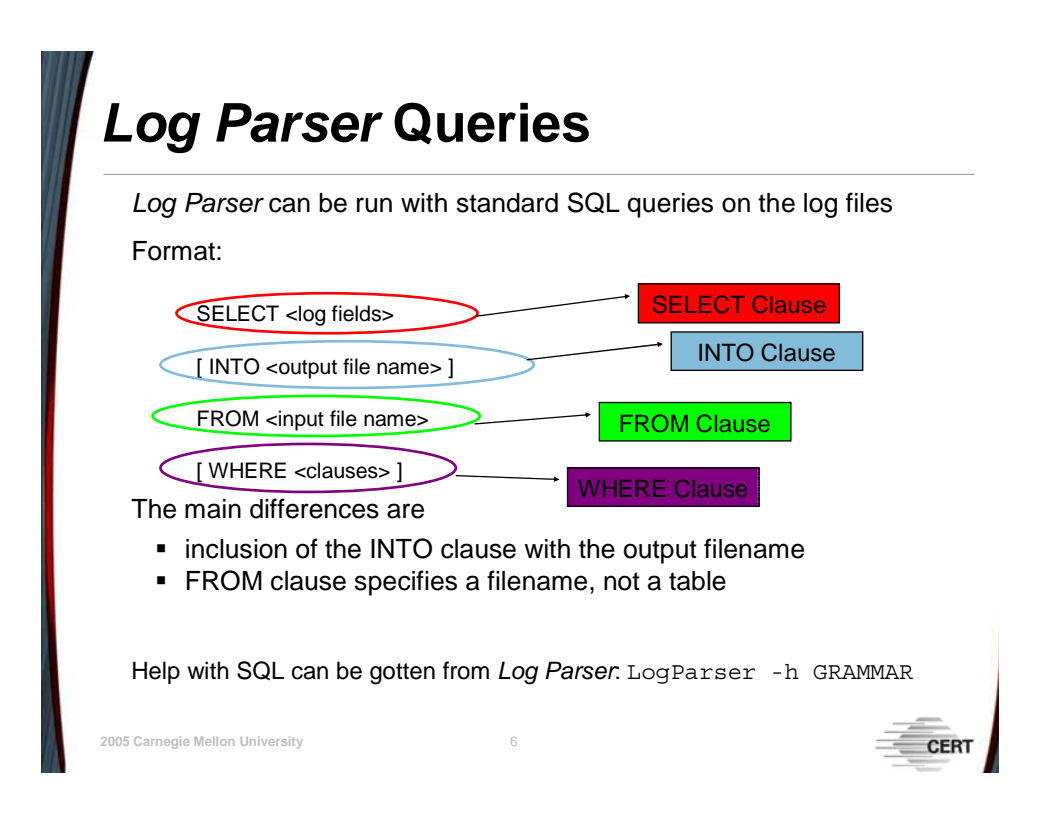

# **1.2.4** *Log Parser* **Queries**

*Log Parser* queries are based on standard SQL queries. This enables users to be able to select the fields that they need displayed, the log entries to ignore, and which to act on. This also allows for aggregation of log information, such as counting the number of "Error 500" responses from a web server.

The basic parts of a SQL query are the SELECT clause, the FROM clause, and the optional WHERE clause. SELECT indicates the fields to return. FROM indicates the data source to use. And WHERE indicates any conditions for rows to be included in the results.

There are a few differences between standard SQL and the *Log Parser* SQL. First, the output location needs to be specified with the INTO clause in *Log Parser* SQL. This is generally a filename, though it might also be STDOUT if displaying the information on the console is desired. Next, the input is from a file, rather than from a table, so a filename follows the FROM clause. Lastly, the input is limited to one file. Joins are not allowed, though subqueries are allowed.

There is query documentation in the help command using LogParser -h Grammar. There are also a number of examples, both under the help sections for specific input and output formats as well as under a special examples topic: LogParser -h Examples. For more references on how to write SQL queries, see [http://en.wikipedia.org/wiki/SQL.](http://en.wikipedia.org/wiki/SQL)

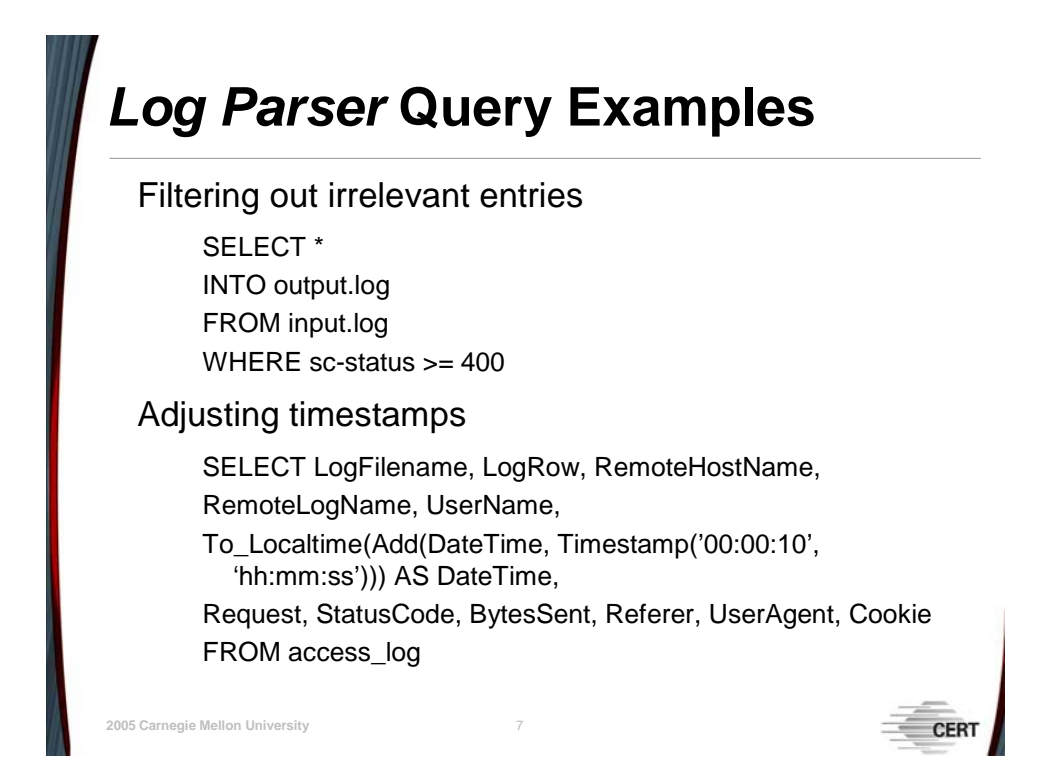

### **1.2.4.1 Query Examples**

#### 1.2.4.1.1 Filtering out Irrelevant Entries

When focusing on a web server's logs, you will probably want to separate out entries where page requests failed to reduce the logs to the important information. The query

```
SELECT * INTO output.log FROM input.log 
WHERE sc-status >= 400
```
would return all of the log entries where the status code was 400 or above, indicating any server errors, "Page Not Found" errors, and access denials. By filtering out what is known to not be a problem, (e.g., successful page requests), it reduces the log files to a more manageable size. Please note that this example is for IISW3C input; different input formats will have different field names.

#### 1.2.4.1.2 Adjusting Timestamps

Another common problem is that sometimes the time on one machine may drift and not be the same as on another machine. When you try to compare logs generated on these two machines, events may be out of order. *Log Parser* can be used to adjust a timestamp in a file. Since we care about the entire log entry and not just the adjusted timestamp, we will need to specify the timestamp and all the other fields. This example uses the NCSA input, is formatted for W3C output, and adds 10 seconds to all the entries.

SELECT LogFilename, LogRow, RemoteHostName, RemoteLogName, UserName, To\_Localtime(Add(DateTime, Timestamp('00:00:10', 'hh:mm:ss')))

```
AS DateTime, Request, StatusCode, BytesSent, Referer, 
      UserAgent, Cookie 
FROM access_log
```
This can also be done on IISW3C formatted logs, though the timestamp is different so a different command is needed:

```
To_LocalTime(Add(To_Timestamp(date, time), Timestamp('00:00:10', 
'hh:mm:ss')))
```
This query will not change the timestamps in the original files but will create a new file with the adjusted timestamps, making log comparison easier.

# *Log Parser* **COM Objects**

COM allows for cross-platform development. It can be used in C++, C#, Visual Basic, Jscript, and VBScript.

COM Objects can be used in two ways:

- 1. Create custom input formats (the syslog format is not currently supported).
- 2. Use *Log Parser* functions in other programs—add queries and input formats to your own scripts.

## **1.2.5** *Log Parser* **COM Objects**

**© 2005 Carnegie Mellon University** 8

Component Object Model (COM) objects allow for cross-platform development of programs and scripts. *Log Parser* comes with a COM Application Programming Interface (API), allowing programmers to use the underlying constructions of *Log Parser* either to extend its capabilities or for use in their own programs.

*Log Parser* COM API is available for use in C++, C#, Visual Basic, JScript, and VBScript. The only adjustment needed to use the API is that the *LogParser.dll* binary needs to be registered with the computer's COM infrastructure so the API will be found. Use this command:

C:\LogParser>regsvr32 LogParser.dll

#### **1.2.5.1 Creating Custom Input Formats**

If the built-in input formats are too restricting, you can create your own. There is one interface to extend in C++ or Visual Basic and another for JScript and VBScript. The resulting script must also be registered with the computer, as in the example above. After that, it can be used when running *Log Parser*, as in this example:

C:\LogParser>LogParser "SELECT \* INTO out.file FROM in.file" -i:COM iProgID:MySample.MyInputFormat

For more examples of this, please refer to the documentation that comes with *Log Parser 2.2*.

### **1.2.5.2 Using the** *Log Parser* **COM API**

The *Log Parser* COM API allows for all the same actions as the command line binary, plus more. In addition to query execution and the various input and output formats, it is also possible to have direct access to the log entries in record format.

The MSUtil.LogQuery object is the base object for *Log Parser*. All others are subclasses. There are subclasses for each of the input and output types, as well as the LogRecordSet and LogRecord types.

There are two modes of query execution: batch and interactive. Batch execution is used when the output will be formatted with one of the output formats, as is done in the command line program. Interactive execution is when no output format is specified and a LogRecordSet is returned. The programmer can then move through the set and process individual records as desired.

The *Log Parser* documentation provides further illustration of these concepts and specific commands that are available.

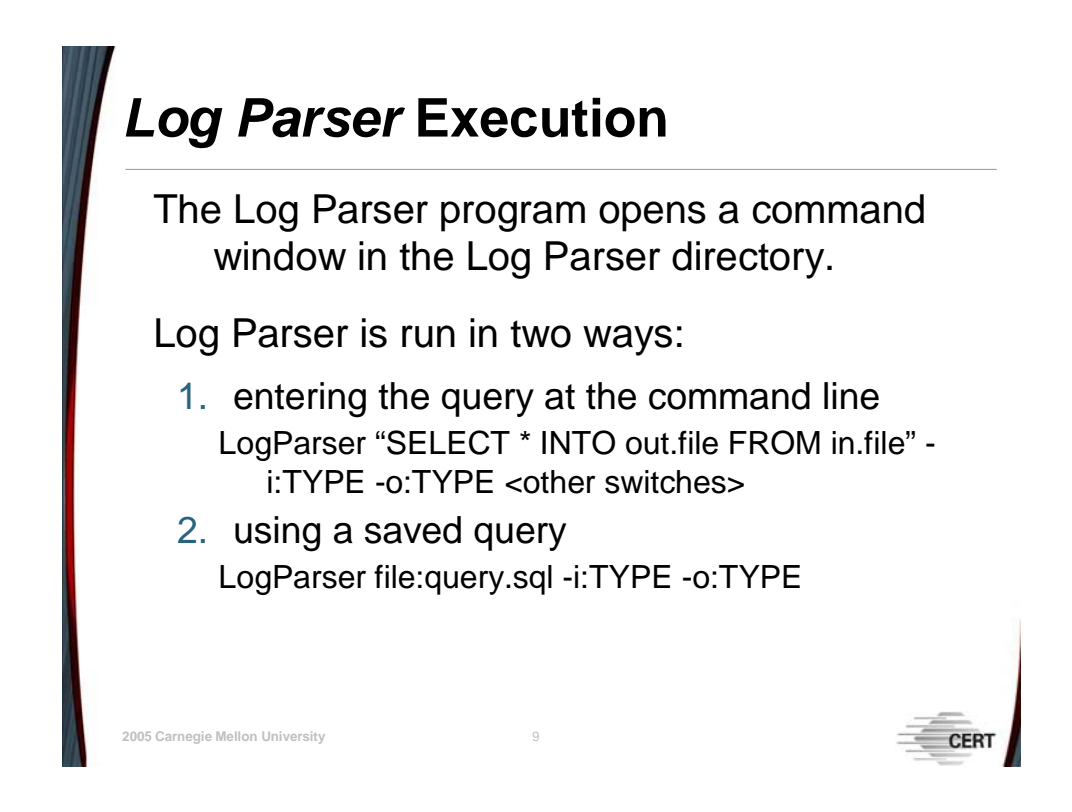

# **1.2.6** *Log Parser* **Execution**

*Log Parser* will normally be run on the command line in the special *Log Parser* window. To start *Log Parser* go to Start  $\rightarrow$  Programs  $\rightarrow$  Log Parser 2.2  $\rightarrow$  Log Parser 2.2. This opens a command window, displays the help information, and then gives a command prompt with which to work.

On the command line, you list the query, input format, and output format. Certain formats also have other parameters that need to be entered using some extra commands. These commands are listed in [Table 5.](#page-48-0) Switches are separated from their parameters by a colon. The format of the line is

```
>LogParser "SELECT * INTO out.file FROM in.file" -i:TYPE -o:TYPE 
<switches>
```
<span id="page-48-0"></span>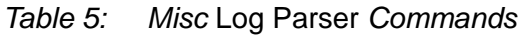

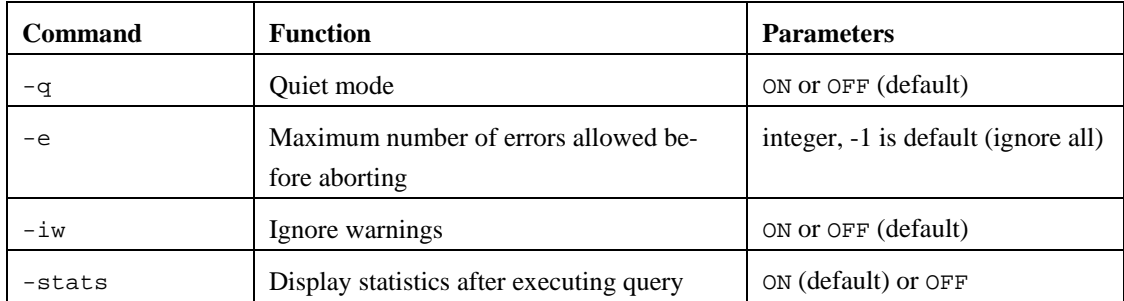

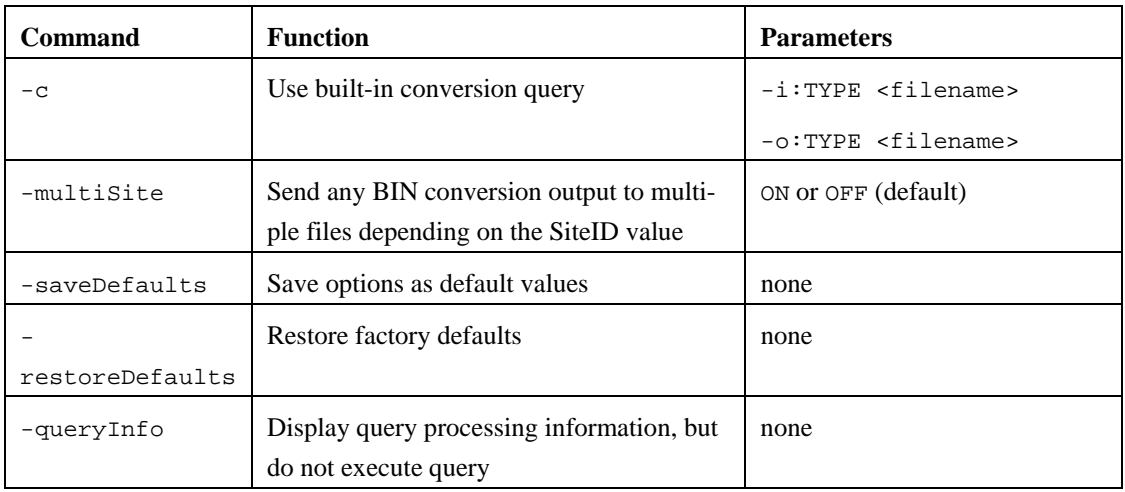

Queries can get long and it can be cumbersome to type the same one over and over. You can specify a file that contains a query on the command line instead of the query itself. Type file:query.sql instead of the full query. This will be particularly useful for queries that convert from one file type to another (aside from the predefined conversions) and for queries that you run repeatedly.

# **Summary**

*Log Parser* 2.2 is an extremely flexible tool for parsing and searching through logs, *Event Viewer* files, XML, and other text-based files.

Use it to

- convert logs from one format to another
- filter out specific types of log entries into a new file
- create a new log with an adjusted timestamp
- write custom programs and scripts to process log files

It assumes prior knowledge of SQL.

## **1.2.7 Summary**

**© 2005 Carnegie Mellon University** 10

*Log Parser 2.2* is such an improvement on previous versions that it is like a new program. *Log Parser* is as extensible and flexible as you can make it. It can be used for

- converting log files from one format to another for ease of analysis
- filtering out specific types of log entries into a new log
- creating a new log with an adjusted timestamp after skew has been determined
- writing custom programs and scripts to process log files

There is a steep learning curve with *Log Parser*. It is necessary to know the fundamentals of SQL queries to be able to process logs effectively. Once this limitation is overcome, many standard logs can be processed and reduced to create meaningful output.

# **2 Module 2: Process Characterization**

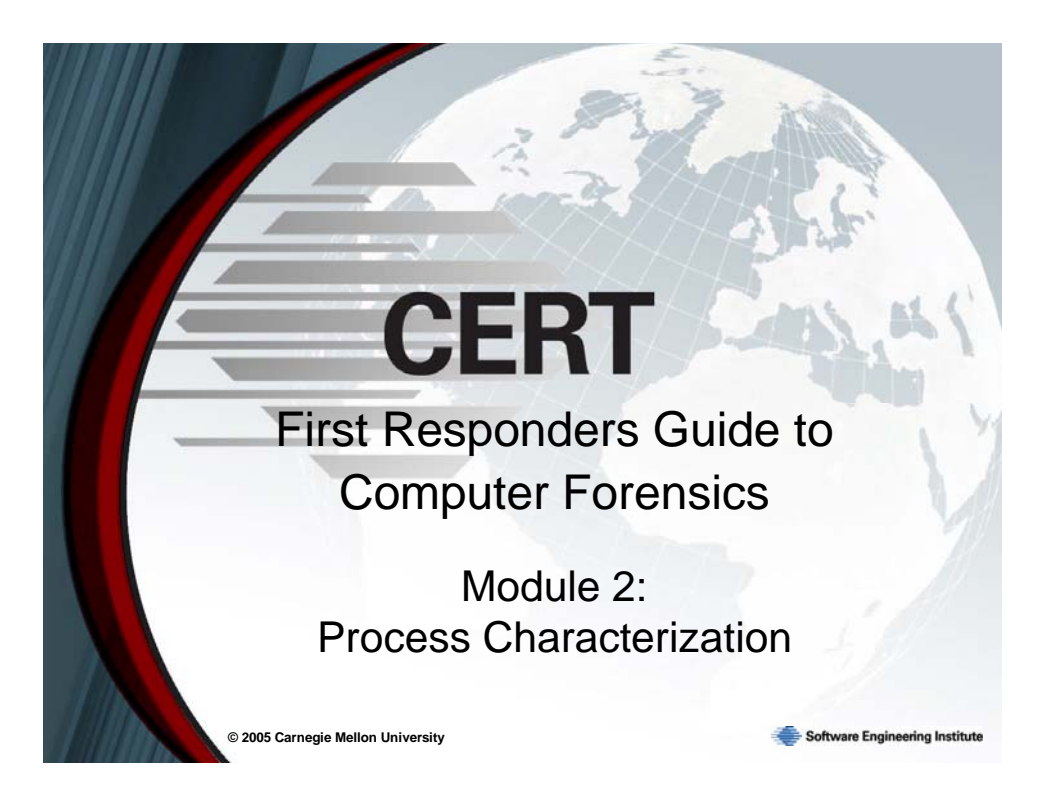

The identification, characterization, and forensic collection of currently running processes on a PC should be a frequently practiced information security procedure. Baselining a running system's processes frequently and enumerating the list of currently running processes will allow you to monitor system activity and see whether serious changes have been made to the system. Running processes on a PC are at the crux of either normal or abnormal system behavior. However, even after process collection, it can be a difficult task to make the determination whether a particular process or set of processes may be the result of an intrusion or malicious user activity.

For most system users and security practitioners, the first alert to abnormal system behavior may be the trivial questions one has about the system during routine day to day interactions with the PC. Why is my PC responding so sluggishly? Why does my PC show extremely high processor activity? What is that process and why is it running? These are commonly asked questions. In most cases, the default reaction to abnormal system behavior is the widely practiced reboot. This second-nature reaction may temporarily solve a problem, but if the machine was truly infected or compromised you may never find the source of the problem because of the volatility of running processes.

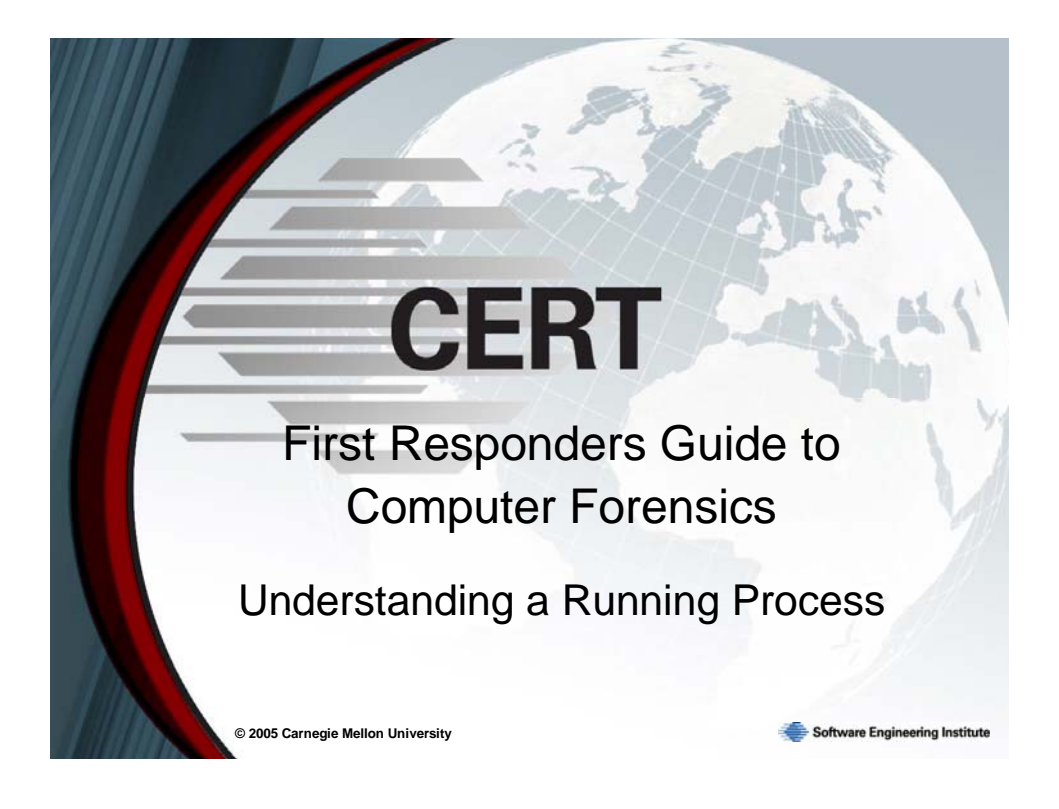

# **2.1 Understanding a Running Process**

This module is intended to enable system users and first responders (system and network administrators, law enforcement, etc.) to

- better understand running processes
- forensically collect and enumerate the set of current running processes on a system
- potentially differentiate between normal running processes and abnormal running processes (i.e., malware) by looking at key process characteristics

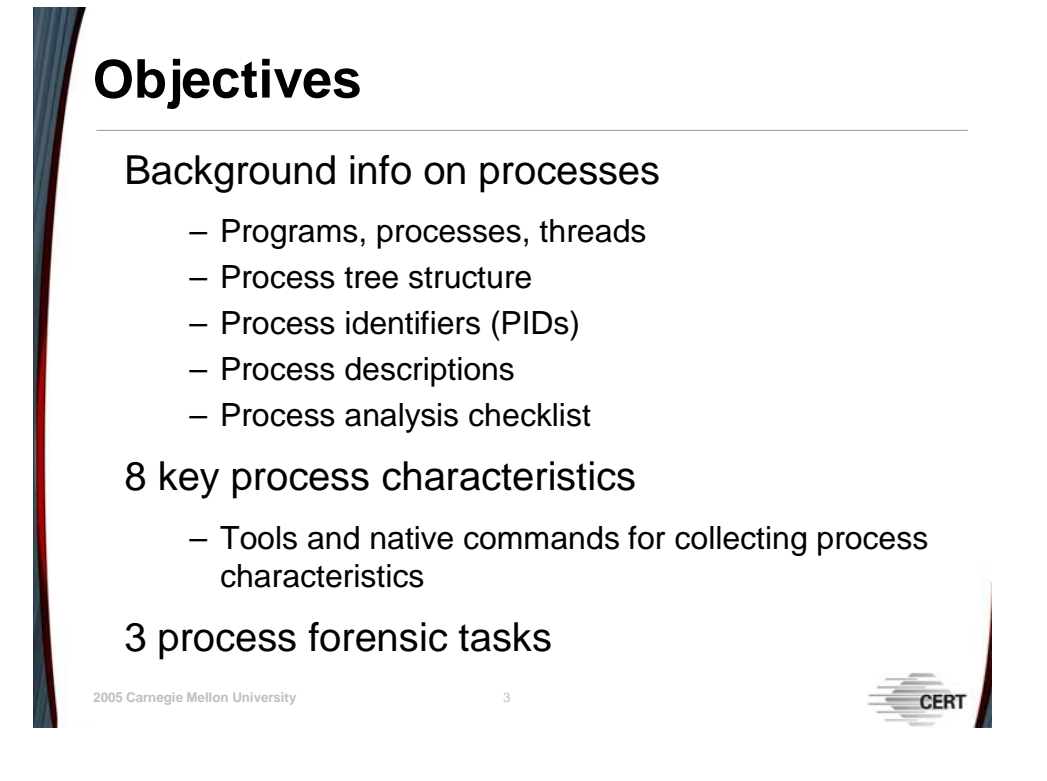

# **2.1.1 Objectives**

The focus of this module is to demonstrate how to determine the existence of running malware by performing basic process characterization and the forensic examination of running processes on a system. The module is limited to running processes because the majority of malware (viruses, worms, Trojans, backdoors, etc.) have an associated process that may be aliased, newly created, or masked that allows the malware to perform its malicious actions on a machine and sometimes even remain or replicate after a reboot.

Therefore, in an attempt to identify potential rogue processes, we will first cover some background information on processes, identify eight key process characteristics, demonstrate forensic collection procedures, and, finally, introduce native commands and tools that will allow a first responder to forensically collect the key process characteristics for running processes.

# **Programs, Processes, Threads**

A *computer process* can be best defined as a program in execution. Generally, a process consists of the following:1

- executable code
- data

**© 2005 Carnegie Mellon University** 4

• the execution context (e.g., the contents of certain relevant CPU registers)

*Threads* are execution contexts for a process.

1 Gollman, Dieter. *Computer Security*. England: John Wiley & Sons Ltd, 1999.

# **2.1.2 Programs, Processes, and Threads**

A *computer process* can best be defined as a program in execution. Generally, a process consists of the following: $3$ 

- executable code
- data
- the execution context (e.g., the contents of certain relevant CPU registers)

*While the word "program" refers to the executable code (the exe file, for example), a process is a program that is being executed. When you start a program in Windows, the executable will be loaded into RAM. Windows will then add the new process to its internal process list and make sure the process receives some CPU time as well as memory and other resources. A process can then request any amount of resources from Windows as long as there are resources left. Windows keeps track of which processes are using which resources. As soon as a process is closed or terminated, all resources used by that process will be returned to Windows and will then be handed out to other processes. Unlike memory and similar resources, CPU time cannot simply be requested but is instead shared equally between processes. A process can also return the CPU to Win-*

- A Program

**CERT** 

A Thread

<span id="page-55-0"></span><sup>3</sup> Gollman, Dieter. *Computer Security*. England: John Wiley & Sons Ltd, 1999.

*dows before the assigned time slice ends. This is actually what happens most of*  the time and is the reason why your CPU usage is not always at 100  $\%$ .<sup>[4](#page-56-0)</sup>

The Linux Tutorial<sup>[5](#page-56-1)</sup> is a great tutorial for understanding in depth how processes work and also provides interactive demonstrations describing the parent-child process relationship.

## **2.1.3 Threads**

*Threads* are execution contexts. Initially each process has a single execution context. This execution context is called a thread. If a process requires another execution context, it can simply create another process. Threads were invented to provide a lightweight mechanism for creating multiple execution contexts. Windows and Linux schedule threads from the operating system with the goal of providing a fair execution environment.

The most obvious distinction between processes and threads is that all threads of a process share the same memory space and system-defined "facilities." Facilities include open file handles (file descriptors), shared memory, process synchronization primitives, and current directory. Because global memory is shared and almost no new memory must be allocated, creating a thread is simpler and faster than creating a process[.6](#page-56-2)

### **2.1.3.1 Displaying Threads for a Running Process**

Using the Sysinternals<sup>7</sup> *PsList* command line utility with the –d command line argument will display currently running processes, threads for each process, each process's thread state, and memory statistics for each process. This utility comes in very handy when you need a quick way of enumerating all currently running processes, each process's associated threads, and their

|              |           | on C: WINDOWS \system32\cmd.exe |                                                                                                    |                            |                             | $ \Box$ $\times$                   |
|--------------|-----------|---------------------------------|----------------------------------------------------------------------------------------------------|----------------------------|-----------------------------|------------------------------------|
|              |           |                                 | C:\Process Utilities>pslist.exe -d   more                                                                                   |                            |                             |                                    |
|              |           |                                 | PsList 1.26 - Process Information Lister<br>Copyright (C) 1999-2004 Mark Russinovich<br>Sysinternals - www.sysinternals.com |                            |                             |                                    |
|              |           | Thread detail for SHOOTER:      |                                                                                                    |                            |                             |                                    |
| Idle Ø:      |           |                                 |                                                                                                    |                            |                             |                                    |
| Tid Pri<br>ø | ø         | Csutch<br>13925748              | State<br>Running                                                                                                    | User Time<br>0:00:00.000   | Kernel Time<br>12:44:40.062 | <b>Elapsed Time</b><br>0:00:00.000 |
|              |           |                                 |                                                                                                    |                            |                             |                                    |
|              | System 4: |                                 |                                                                                                    |                            |                             |                                    |
|              | Tid Pri   | Cswtch                          | <b>State</b>                                                                                                    | User Time                  | Kernel Time                 | <b>Elapsed Time</b>                |
| 8            | Й         | 132098                          | Ready                                                                                                    | <u> А:АА:АА.ААА</u>        | 833.91:00                   | А:АА:АА.ААА                        |
| 16           | 13        | 26322                           | Wait:Queue                                                                                                    | 0:00:00 000                | <b>Й:ЙЙ:ЙЙ.931</b>          | 43:22:13.277                       |
| 20           | 15        | 24921                           | Wait: Queue                                                                                                    | 0 : 00 : 00 : 100          | 0:00:00.801                 | 43:22:13.277                       |
| 24<br>28     | 15<br>13  | 19026<br>66433                  | Wait:Queue                                                                                                    | 0:00:00.000<br>0:00:00.000 | 0:00:00.360<br>0:00:03.935  | 43 22 13 277<br>43:22:13.277       |
| 32           | 13        | 48187                           | Wait:Queue<br>Wait:Queue                                                                                                    | 0:00:00.000                | 0:00:01.922                 | 43:22:13.277                       |
| 36           | 12        | 318579                          |                                                                                                    | 0:00:00.000                | 0:00:04.866                 | 43.22.13.277                       |
| 40           | 12        | 353811                          | Wait:Queue<br>Wait:Queue                                                                                                    | 0:00:00.000                | 0:00:06.148                 | 43:22:13.277                       |
| 44           | 12        | 147279                          | Wait: Executive                                                                                                    | 0:00:00.000                | 0:00:03.414                 | 43:22:13.277                       |
| 48           | 12        | 253695                          | Wait: Queue                                                                                                    | 0:00:00.000                | 0:00:04.556                 | 43 22 13 277                       |
| 52           | 12        | 19299                           | Wait:Queue                                                                                                    | 0:00:00.000                | 0:00:02.463                 | 43:22:13.277                       |
| 56           | 12        | 54114                           | Wait:Queue                                                                                                    | 0:00:00.000                | 0:00:04.816                 | 43:22:13.277                       |
| 60           | 12        | 185057                          | Wait:Queue                                                                                                    | 0:00:00.000                | 0:00:04.877                 | 43 22 13 277                       |
| 64           | 15        | 1473774                         | Wait:Queue                                                                                                    | 0:00:00.000                | 0:00:02.052                 | 43:22:13.277                       |
| 68           | 15        | 51677                           | Wait: Executive                                                                                                    | 0:00:00.000                | 0:00:00.000                 | 43:22:13.277                       |
| 72           | 18        | 11427                           | Wait:UirtualMem                                                                                                    | 0 : 00 : 00 . 000          | 0:00:00.650                 | 43:22:13.257                       |
|              |           |                                 |                                                                                                    |                            |                             | ٠                                  |

thread state. *Figure 2: Example Run of PsList* 

<span id="page-56-0"></span><sup>4</sup> <http://www.liutilities.com/products/wintaskspro/whitepapers/paper8/>

<span id="page-56-1"></span><sup>5</sup>  $\frac{1}{2}$  <http://www.linux-tutorial.info/modules.php?name=Tutorial&pageid=3>

<span id="page-56-2"></span>Bradford, Edward "High-Performance Programming Techniques on Linux and Windows 2000," [http://www.developertutorials.com/tutorials/linux/run-time-linux-windows-050428/page1.html.](http://www.developertutorials.com/tutorials/linux/run-time-linux-windows-050428/page1.html) 7

<span id="page-56-3"></span><http://www.sysinternals.com/index.html>

### **2.1.3.2 Sysinternals** *Process Explorer*

Another Sysinternals utility called *Process Explorer* is an excellent administrative tool for showing a dynamic display of real-time system process activity. *Process Explorer's* graphical user interface (GUI) is a more robust Windows Task Manager. It displays in an easy to read format what handles each process has open and what DLLs and memory-mapped files each process has loaded, and has a quick search capability to locate a particular DLL or handle for the currently running processes.<sup>[8](#page-57-1)</sup>

[Figure 3](#page-57-0) is an action screenshot of the *Process Explorer* GUI. The GUI displays a process list (e.g., tree format) of currently running processes in the top half of the pane, while the bottom half of the pane displays all currently loaded DLLs for the highlighted *mozilla.exe* process.

<span id="page-57-0"></span>

| * Process Explorer - Sysinternals: www.sysinternals.com |                                                                                  |                                                                                                    |                                                |  |  |  |  |  |
|---------------------------------------------------------|----------------------------------------------------------------------------------|----------------------------------------------------------------------------------------------------|------------------------------------------------|--|--|--|--|--|
| Options<br>Process Find<br>File<br><b>View</b>          | DLL.<br>Users Help                                                               |                                                                                                    |                                                |  |  |  |  |  |
| 閉<br><b>III</b><br>83<br>Ŀ.<br>lE.<br>ft                | 的的母<br>х                                                                         |                                                                                                    |                                                |  |  |  |  |  |
| Process                                                 | CPU<br><b>PID</b>                                                                | Description                                                                                        |                                                |  |  |  |  |  |
| <b>Component Component Component</b>                    | 2532<br>0.91                                                                     | Mozilla                                                                                            |                                                |  |  |  |  |  |
| wmplayer.exe<br>о                                       | 3244                                                                             | Windows Media Player                                                                               |                                                |  |  |  |  |  |
| WINWORD.EXE                                             | 3224                                                                             | Microsoft Office Word                                                                              |                                                |  |  |  |  |  |
| E GN cmd.exe                                            | 2604                                                                             | Windows Command Processor                                                                          |                                                |  |  |  |  |  |
| procexp.exe                                             | 1272<br>6.36                                                                     | <b>Sysinternals Process Explorer</b>                                                               |                                                |  |  |  |  |  |
| Snaglt32.exe<br>6<br>E                                  | 1128<br>1.82                                                                     | Snaglt 7                                                                                           |                                                |  |  |  |  |  |
|                                                         | TILL.                                                                            |                                                                                                    | ≻                                              |  |  |  |  |  |
| Name<br>$\overline{X}$                                  | Description                                                                      |                                                                                                    | Company Name                                   |  |  |  |  |  |
| xpsp2res.dll                                            |                                                                                  | Service Pack 2 Messages                                                                            | Microsoft Corporation                          |  |  |  |  |  |
| xppref32.dll                                            |                                                                                  |                                                                                                    | Mozilla Foundation                             |  |  |  |  |  |
| xpcom_compat_c.dll                                      |                                                                                  |                                                                                                    | Mozilla Foundation                             |  |  |  |  |  |
| xpcom_compat.dll                                        |                                                                                  |                                                                                                    | Mozilla Foundation                             |  |  |  |  |  |
| xpcom.dll                                               |                                                                                  |                                                                                                    | Mozilla Foundation                             |  |  |  |  |  |
| xpc3250.dll<br>wsock32.dll                              |                                                                                  |                                                                                                    | Mozilla Foundation                             |  |  |  |  |  |
|                                                         | Windows Socket 32-Bit DLL<br>Microsoft Corporation<br>Windows Sockets Helper DLL |                                                                                                    |                                                |  |  |  |  |  |
| wshtcpip.dll<br>ws2help.dll                             |                                                                                  | Microsoft Corporation<br>Microsoft Corporation                                                     |                                                |  |  |  |  |  |
| ws2_32.dll                                              |                                                                                  | Windows Socket 2.0 Helper for Windows NT<br>Windows Socket 2.0 32-Bit DLL<br>Microsoft Corporation |                                                |  |  |  |  |  |
| wldap32.dll                                             | Win32 LDAP API DLL                                                               |                                                                                                    |                                                |  |  |  |  |  |
| lib. ferritrian                                         |                                                                                  | Microsoft Trust Verification APIs                                                                  | Microsoft Corporation<br>Microsoft Cornoration |  |  |  |  |  |
| <b>THE</b>                                              |                                                                                  |                                                                                                    |                                                |  |  |  |  |  |
| CPU Usage: 15.45%<br>Commit Charge: 30.25%              | Processes: 64                                                                    |                                                                                                    |                                                |  |  |  |  |  |

*Figure 3: Sysinternals Process Explorer Utility* 

<span id="page-57-1"></span><sup>8</sup> <http://www.sysinternals.com/ntw2k/freeware/procexp.shtml>

More importantly, the *Process Explorer* utility has a unique security feature that verifies a process's image (i.e., the program/binary responsible for the executing process).

If you are curious about whether a particular running process is a legitimate Microsoft process, you could verify the process image by using the added functionality in *Process Explorer*.

<span id="page-58-0"></span>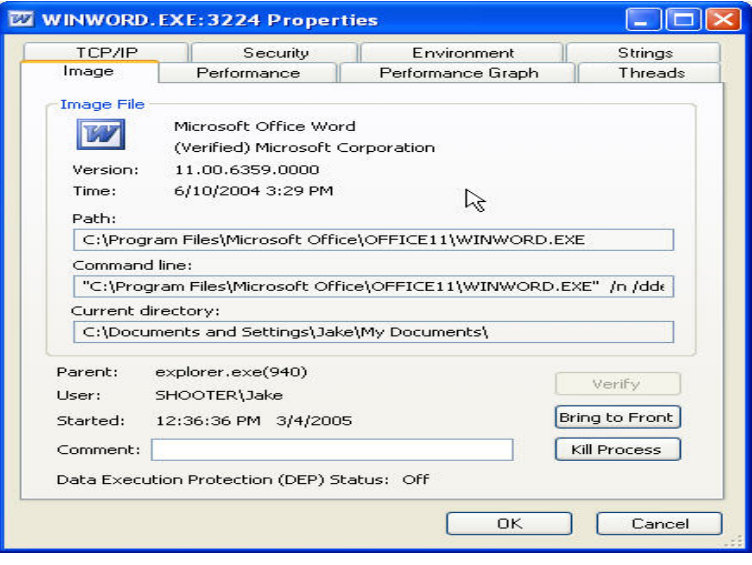

*Figure 4: Verifying a Process Image in Process Explorer* 

To do this, you would

- 1. Right-click on any of the displayed processes in the *Process Explorer* GUI.
- 2. Click Properties.
- 3. Click Verify. An example result is shown in [Figure 4.](#page-58-0)

In addition to the Verify option, another great feature is the Strings tab.

Clicking on the Strings tab will display all alpha and numeric strings found in the process image, as shown in the example in [Figure 5.](#page-58-1) This may come in handy for looking further into an unknown process image.

It is important to point out that this utility uses a GUI

<span id="page-58-1"></span>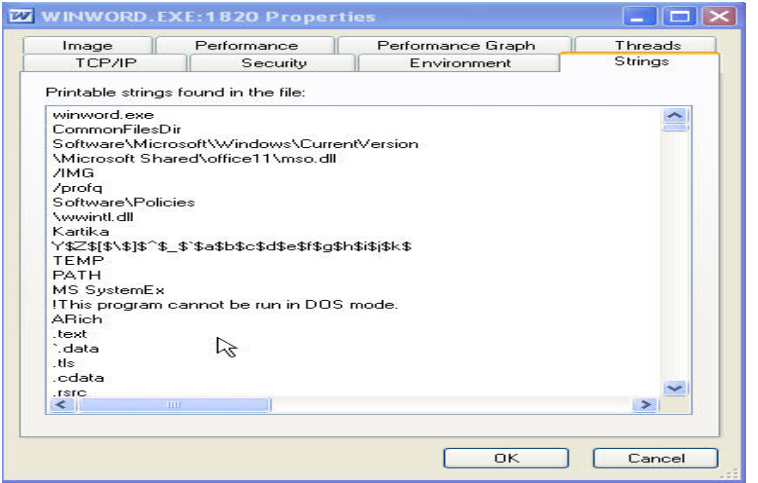

#### *Figure 5: The Strings Tab in Process Explorer*

and, therefore, is not an ideal tool that a first responder would use in responding to a computer security incident to forensically analyze running processes on a machine. This utility should have already been incorporated into the daily operations for everyday system and network troubleshooting. If you were to use the *Process Explorer* utility in an incident response situation you might actually contaminate potential uncollected evidence from a possibly compromised machine (e.g., changing Mac Times on critical files or folders on the system). Sysinternals' command line utility *pslist.exe* is a better choice for responding to

computer security incidents and forensically collecting running processes, simply because it is much lighter and leaves a significantly smaller footprint.

# **Process Tree Structure and PIDs**

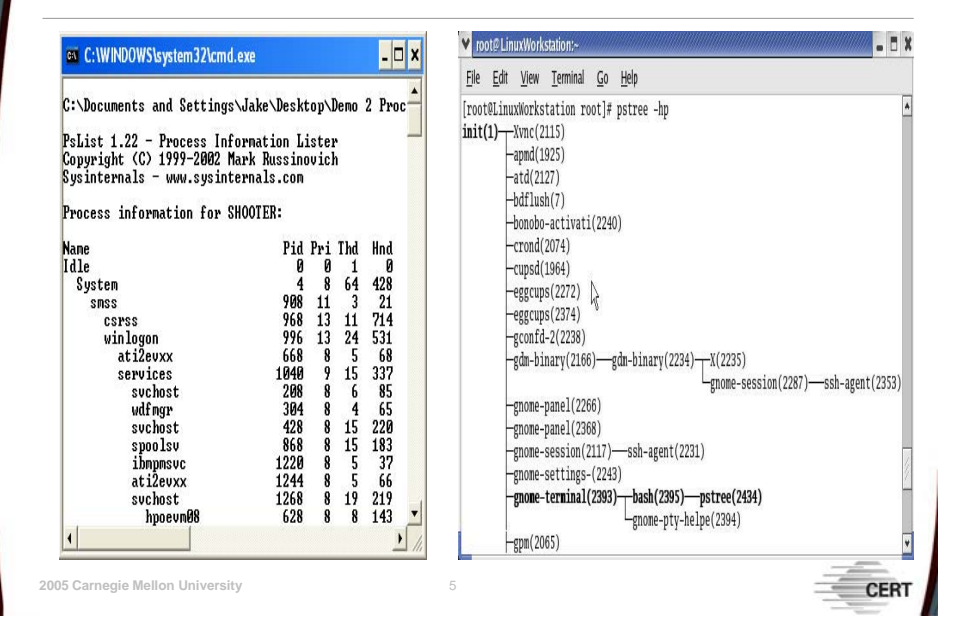

## **2.1.4 Process Tree Structure**

Windows and Linux OS environments currently running processes exhibit a hierarchical tree structure. By looking at this hierarchical tree structure of currently running processes we can gain insight about what processes have started other processes and so forth.

This kind of relationship is known as the parent and child process relationship. The creator is called the parent process, the created is called the child process, and the parent-child relationship is expressed by a process tree.

<span id="page-60-0"></span>

| on C: WINDOWS \system32\cmd.exe                                                                                             |      |             |                |      |        |       | $ \Box$ $\times$ |
|----------------------------------------------------------------------------------------------------|------|-------------|----------------|------|--------|-------|------------------|
| C:\Process Utilities>pslist.exe -t                                                                                          |      |             |                |      |        |       |                  |
| PsList 1.26 - Process Information Lister<br>Copyright (C) 1999-2004 Mark Russinovich<br>Sysinternals - www.sysinternals.com |      |             |                |      |        |       |                  |
| Process information for SHOOTER:                                                                                            |      |             |                |      |        |       |                  |
| <b>Name</b>                                                                                                    |      | Pid Pri Thd |                | Hnd  | UM     | WS    | Priv             |
| Idle                                                                                                    | Ø    | ø           | 1              | Ŋ    | Й      | 16    | ø                |
| System                                                                                                    | 4    | 8           | 62             | 440  | 1876   | 236   | ø                |
| <b>SMSS</b>                                                                                                    | 2016 | 11          | 3              | 21   | 3800   | 372   | 164              |
| <b>CSPSS</b>                                                                                                    | 208  | 13          | 17             | 699  | 52552  | 2312  | 1812             |
| winlogon                                                                                                    | 220  | 13          | 23             | 588  | 56008  | 1836  | 7592             |
| services                                                                                                    | 272  | 9           | 16             | 366  | 40964  | 5756  | 4396             |
| spoolsu                                                                                                    | 156  | 8           | 15             | 198  | 57568  | 7440  | 4344             |
| ibmpmsvc                                                                                                    | 484  |             | 5              | 37   | 17888  | 1084  | 376              |
| ati2evxx                                                                                                    | 508  | Ŋ           | 5              | 66   | 18384  | 1976  | 460              |
| suchost                                                                                                    | 524  | 8           | 18             | 221  | 64100  | 4856  | 3056             |
| suchost                                                                                                    | 580  | 8           | 10             | 379  | 37448  | 4224  | 1800             |
| ccEutMgr                                                                                                    | 656  | 8           | 14             | 241  | 41016  | 1956  | 2412             |
| ccSetMar                                                                                                    | 788  |             | 6              | 191  | 32816  | 3796  | 2396             |
| DefWatch                                                                                                    | 820  | 8<br>8      | 3              | 34   | 19112  | 2112  | 460              |
| <b>MDM</b>                                                                                                    | 892  |             | $\overline{4}$ | 86   | 34112  | 2656  | 888              |
| suchost                                                                                                    | 920  | 8<br>8      | 73             | 1775 | 153740 | 30636 | 20532            |
| salservr                                                                                                    | 988  | 8           | 21             | 181  | 557952 | 7316  | 12728            |
| S24EuMon                                                                                                    | 1008 | 8           |                | 60   | 18780  | 1840  | 632              |
| suchost                                                                                                    | 1176 |             | 5524           | 83   | 29408  | 3124  | 1236             |
|                                                                                                    | 1372 | 8<br>8      |                | 28   | 22096  | 1504  | 464              |
| SMAgent<br><b>QCONSUC</b>                                                                                                   | 1392 | 8           |                | 57   | 29320  | 2552  | 764              |
| suchost                                                                                                    | 1608 | R           | 5              | 129  | 37308  | 4564  | 2836             |
|                                                                                                    |      |             |                |      |        |       |                  |

*Figure 6: Displaying a Process Tree Using PsList* 

#### Using Sysinternals' *PsList* util-

ity with the –t command line argument, we can visually display the parent-child relationship (i.e., the process tree) for currently running processes.

In the example shown in [Figure 6,](#page-60-0) we can easily see that the *System.exe* process is the parent process for *smss.exe* and so forth as you work your way down the process tree.

## **2.1.4.1** *pstree* **(Linux)**

Using the native Linux *pstree* command, we can easily display the parent-child process relationship for currently running processes. Using *pstree* with the –hp command line argument will display the process tree, highlight the current process, and display the PIDs for each process ([Figure 7\)](#page-61-0).

<span id="page-61-0"></span>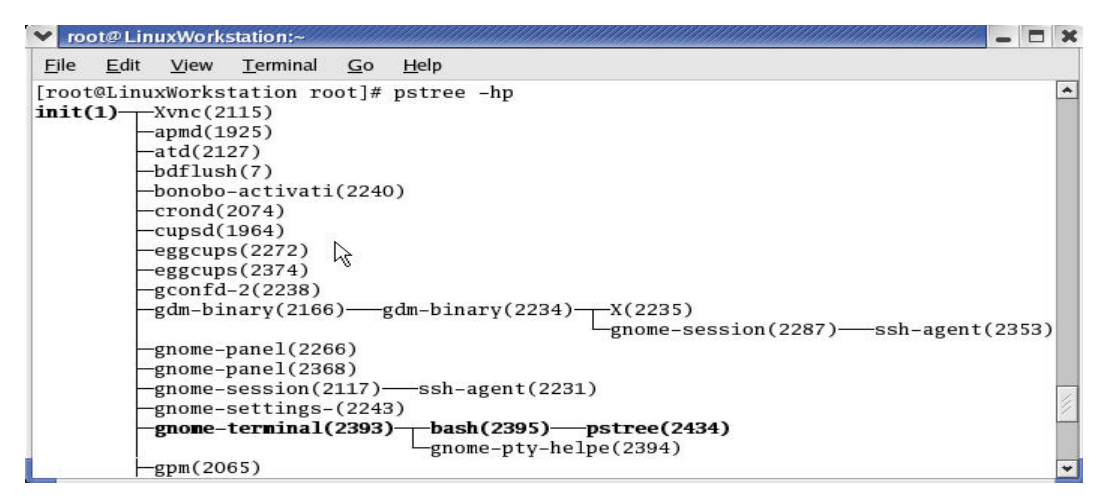

*Figure 7: Displaying a Process Tree Using pstree* 

### 2.1.4.1.1 PIDS

Process identifiers, commonly known as PIDs, are unique integer values assigned to each currently running process. Generally, PID assignments will be multiples of 4 for Windows operating systems, thus guaranteeing an even integer PID assignment ranging from 0– XXXX.

From a forensic or first responder perspective, PIDs offer a quick and easy way of uniquely identifying running processes. However, there is nothing of forensic value in distinguishing legitimate processes from non-legitimate processes by just looking at the PID assignments. What is useful is the mapping or correlation from the PID assignments to generated system event log tickets. We can search the system event logs for a PID that was responsible for generating a certain ticket's event log and map them back to the PID or current running process.

## **2.1.4.2 Linux** *ps* **–A**

Using Linux's native *ps* command, we can quickly display each currently running process's PID assignment and the command that was to used start the process. When displaying processes in Linux**,** PIDs will always be displayed in sequential order ranging from the infamous init process, or PID 1, to XXXX [\(Figure 8\)](#page-62-0).

<span id="page-62-0"></span>

| File   | Edit           | View Terminal                       | Go | Help |  |
|--------|----------------|-------------------------------------|----|------|--|
|        |                | [root@LinuxWorkstation root]# ps -A |    |      |  |
|        | PID TTY        | TIME CMD                            |    |      |  |
|        | $1 \sqrt{2}$   | 00:00:05 init                       |    |      |  |
|        | 2 <sub>2</sub> | 00:00:00 keventd                    |    |      |  |
|        | 3 ?            | 00:00:00 kapmd                      |    |      |  |
|        | 4 <sub>7</sub> | 00:00:00 ksoftirgd/0                |    |      |  |
|        | 7 ?            | 00:00:00 bdflush                    |    |      |  |
|        | 5 ?            | 00:00:00 kswapd                     |    |      |  |
|        | 6 ?            | 00:00:00 kscand                     |    |      |  |
|        | 8 ?            | 00:00:00 kupdated                   |    |      |  |
|        | 9 ?            | 00:00:00 mdrecoveryd                |    |      |  |
| 18 ?   |                | 00:00:00 kjournald                  |    |      |  |
| 73 ?   |                | 00:00:00 khubd                      |    |      |  |
| 1375 ? |                | 00:00:00 kjournald                  |    |      |  |
| 1825 ? |                | 00:00:00 syslogd                    |    |      |  |

*Figure 8: Displaying PID Assignments Using* ps

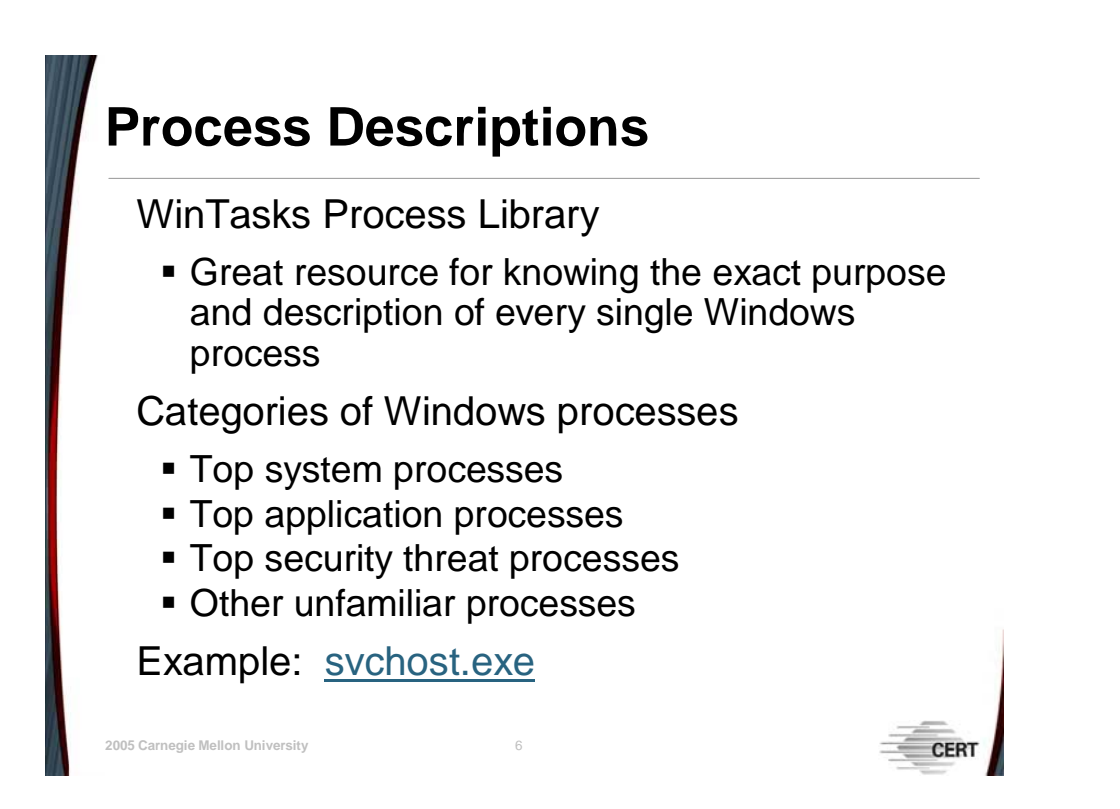

# **2.1.5 Process Descriptions**

There is no easy way of quickly knowing whether the current set of running processes are normal, especially if you do not have in-depth knowledge of the system you are analyzing or if proper process baselining was not implemented. Understanding what each process is and why it is currently running can be a difficult task. There are a few online resources outlined below that will attempt to alleviate some of the ambiguity of unfamiliar Windows processes, particularly in determining whether a process is legitimate.

Uniblue has an online hyperlinked table for each type of Windows process. The online resource is a great tool for quickly checking and gathering information about a known rogue process or gaining information such as a description about any legitimate Windows process. A Uniblue hyperlinked table for each of the following process categories is available online.<sup>9</sup>

#### **Categories of Windows Processes**

- top system processes
- top application processes
- top security threat processes
- other, unfamiliar processes

[Figure 9](#page-64-0) is a snapshot of the type of information you can obtain from the Uniblue website for each of the categories of Windows processes. We chose a process description pertaining to the *svchost.exe* process that is often found running on Windows systems.

<span id="page-63-0"></span><sup>9</sup> <http://www.liutilities.com/products/wintaskspro/processlibrary/allprocesses/>

<span id="page-64-0"></span>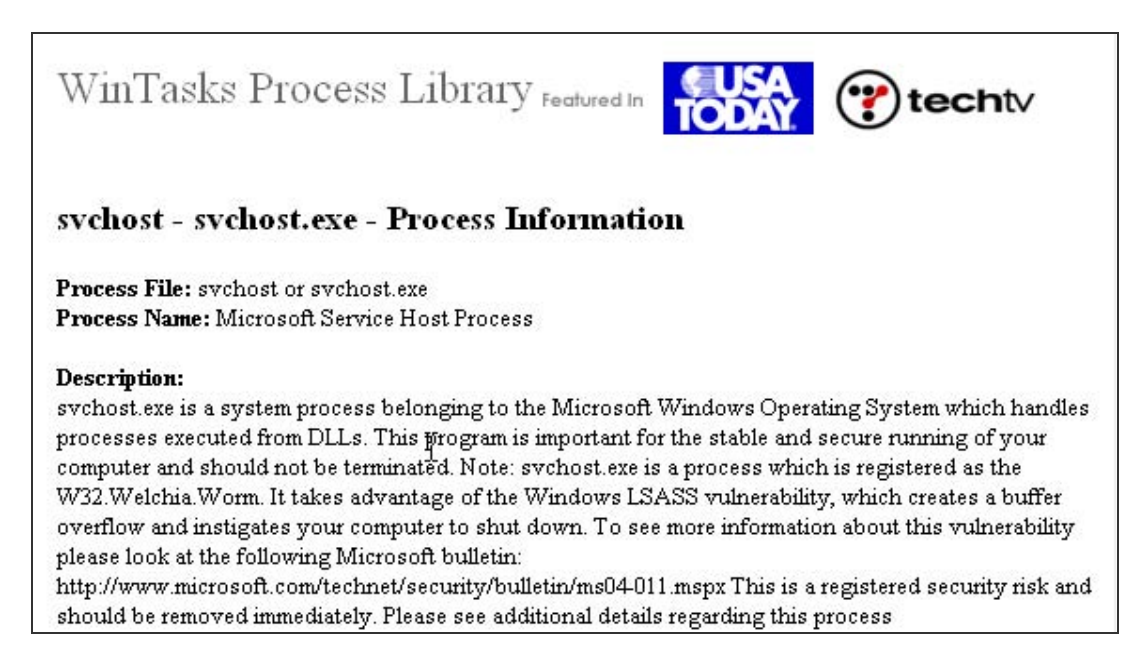

*Figure 9: WinTasks Process Description* 

## **2.1.6 Process Hashes (National Software Reference Library)**

Another valuable online resource is NIST's National Software Reference Library's repository of SHA1 and MD5 hashes for critical system and application files. The NSRL repository includes hashes of non-English software files, operating system files, application software files, images, and graphics found on a typical Windows installation. NSRL's stored repositories of hashes are cryptographic hashes of safe or uncorrupted files. This is very important when wanting to compare your own system's critical file hashes against a known safe set. This online resource provides the cryptographic hashes free of charge; they are downloadable as ISO images.

Once you've burned the images to a CD-ROM, you can unzip the zipped files and get started. You'll find a list and description of the five text files that come with the NIST Operating System ISO. The Operating System ISO is important because it contains safe hashes of executables and DLL files. These are common types of critical files on Windows machines that become corrupted or replaced with compromised ones. NSRL maintains and updates the ISO images periodically (non-English software, operating systems, application software, and images and graphics) as new updates and patches are released.

Operating System ISO:

- *Hashes.txt* contains hashes for the files so you can check the integrity of the downloaded files
- *Version.txt* displays the version and date of the downloaded ISO. Keep in mind these ISOs will be updated periodically, so it is import to check the version file for each ISO file because hashes may change with different versions.
- *NSRLMfg.txt* displays the Manufacture Code (MfgCode) and Name (MfgName) of the supported manufacturers
- *NSRLProd.txt* displays the supported "ProductCode," "ProductName," "Product Version," "OpSystemCode," "MfgCode," "Language," and "ApplicationType"
- *NSRLFile.txt* This is the file that actually has the list of the SHA1 and MD5 hashes that can be used for checking critical associated OS files. The format of each entry in the text file goes as follows:

SHA-1, MD5, CRC32, FileName, FileSize, ProductCode, OpSystemCode, SpecialCode

Here is an example of one entry in the *NSRLFile.txt* text file that contains a list of SHA-1 and MD5 hashes. As you can see, the entry corresponds to the *mshearts.exe* program for a Windows XP machine and has a SHA-1 and MD5 hash for the *mshearts* executable.

"001A6C9B8D9471B0A3B4F46302DB951F4D877227","BE1B85306352E0AC901EC0850 6792B6B","CB76D275","mshearts.exe",126976,1567,"WINXP",""

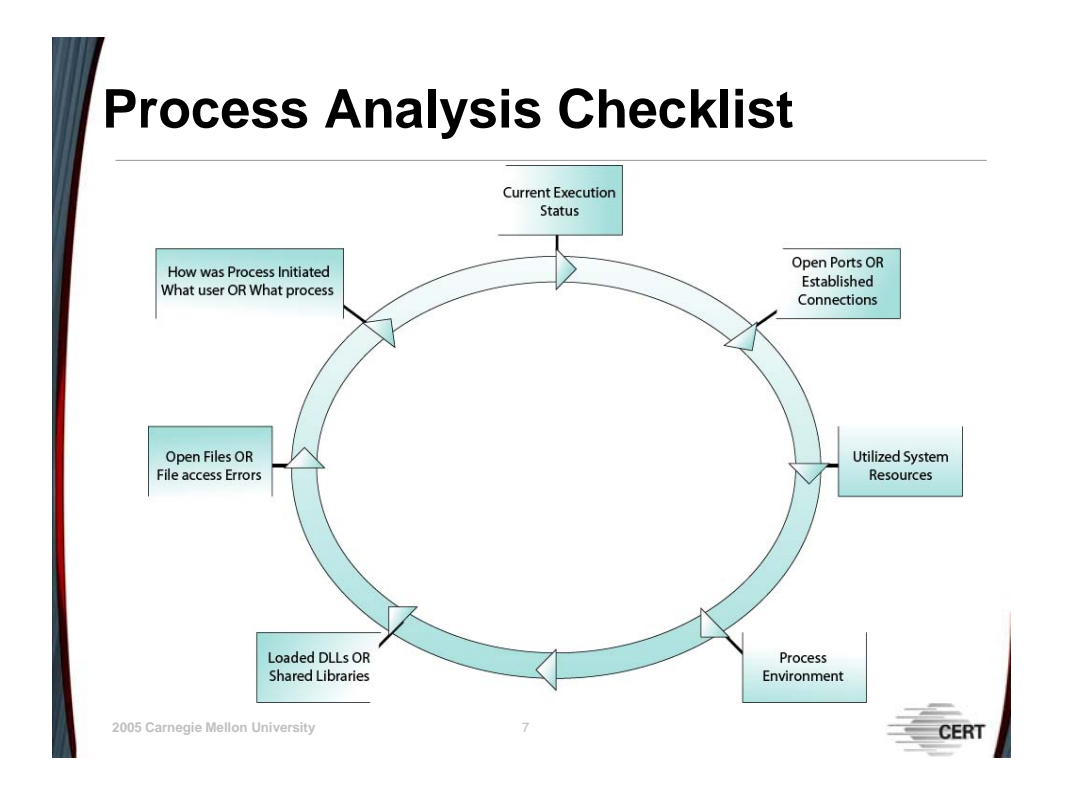

## **2.1.7 Process Analysis Checklist**

The procedure of inspecting processes for unexpected behavior or characteristics involves many detailed actions. The abbreviated checklist below contains questions about processes that you may wish to ask yourself and characteristics you may wish to enumerate. In the following paragraphs we are going to demonstrate how to forensically collect some identified items and some extra process characteristics using native commands and third-party tools.

- How was this process initiated?
	- − By what user?
	- − From what program or other process?
- What is the current execution status of each process?
	- − Is it running, stopped, suspended, swapped out, exiting, or in some other unexpected state?
	- − Does the process continue to appear among active processes after it should have exited?
	- Is it missing from among the processes you expected to be active?
- In what environment is this process executing?
	- − What system settings are in effect for this process?
	- Did the process inherit any environment settings from other processes?
	- How might the current environment settings affect how the process operates and what it can access?
- With what options or input arguments is the process executing? Are these appropriate settings?
- Are the system resources (CPU time, memory usage, etc.) being utilized by each process within expected consumption amounts?
	- − Are there any processes that seem to be tying up an unusually large amount of system resources?
	- − Are any processes not performing as expected because they don't seem to be getting enough resources?
- What is the relationship between this process and other processes executing on the system? What are the characteristics of the related processes?
- What files have been opened by the processes executing on the system?
	- − Are they authorized to have these files open?
	- − Have the files been opened with excessive privileges (e.g., opened with read-write capability when there is no reason for the process to write to the file)?
- Have there been any unexpected accesses to sensitive system files or other private data, such as password files?
	- − From what process were the accesses made?
	- − With which user is that process associated?
- Have there been any unauthorized attempts to access a file? Has the system reported any file access errors?

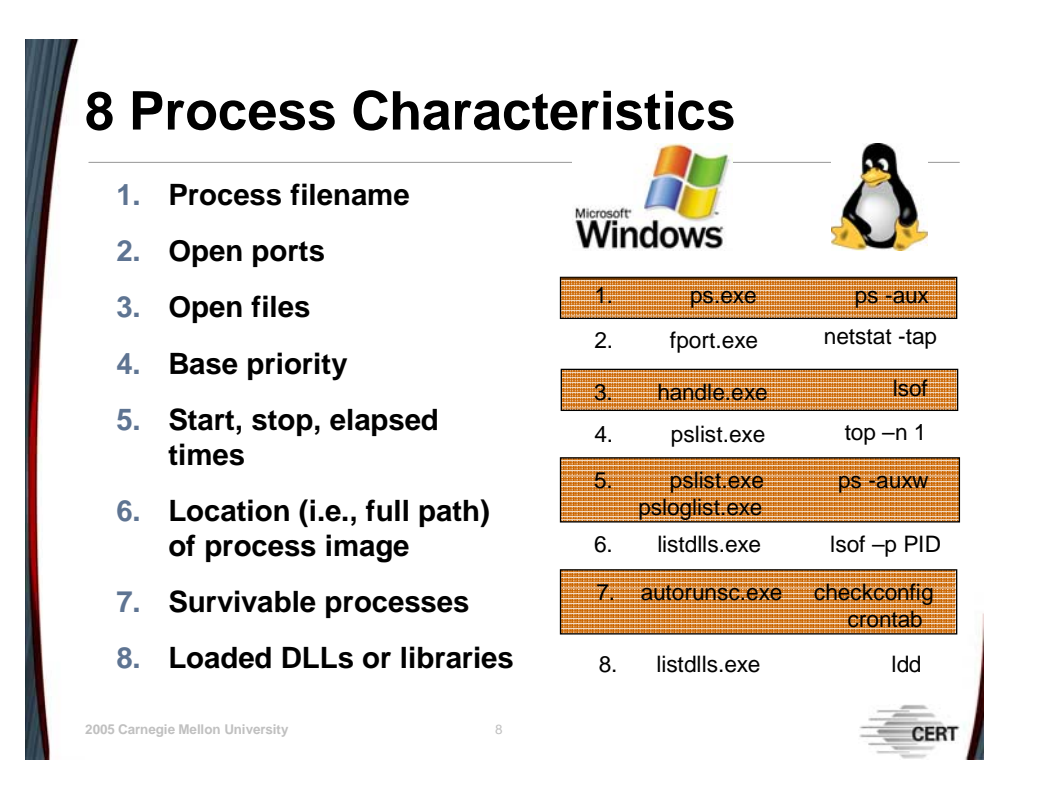

## **2.1.8 Common Process Characteristics**

We have outlined the eight key process characteristics that follow along with the Process Analysis Checklist, as well as a set of tools and native commands a first responder can use to collect those characteristics. Note that this is not an exhaustive list of running process characteristics. But collecting these eight process characteristics for a potential rogue can significantly aid in determining whether that running process is legitimate or not.

### **2.1.8.1 Process Filenames**

The process filename is the filename of the process image that was executed to initiate the currently running process. In most cases you can look at the process filename to determine whether the current running process is a legitimate Windows or Linux process.

#### 2.1.8.1.1 *pulist* (Windows)

Using the *pulist.exe* command line utility, a Windows Resource kit utility, we can generate a list of currently running processes and the associated filenames to be examined for unexpected process filenames and unusual user identifications.

<span id="page-69-0"></span>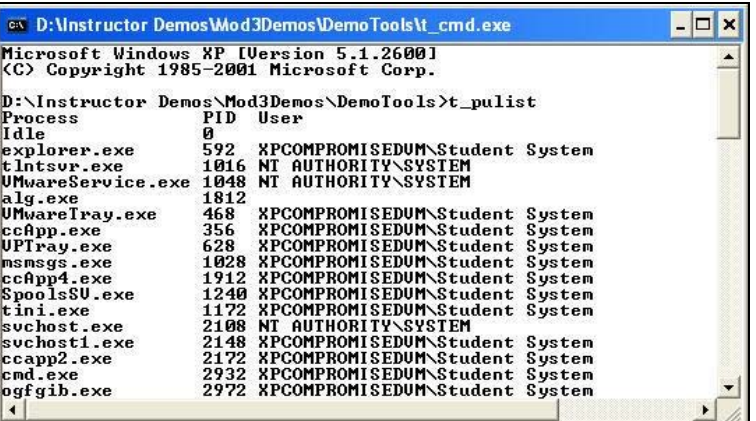

In the screenshot in [Figure 10,](#page-69-0) the four processes that we identified to be rogue processes judging by the process filenames are

*Figure 10: Listing Process Filenames Using pulist* 

*tini.exe***,** *klogger.exe*, *svchost1.exe*, and *qfskrtwj.exe*.

#### 2.1.8.1.2 *ps* (Linux)

The Linux *ps* command can be used to display the filename of the process image as well as other things outlined in [Table 6](#page-69-1) and [Table 7.](#page-69-2)

<span id="page-69-1"></span>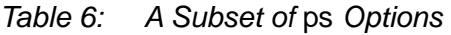

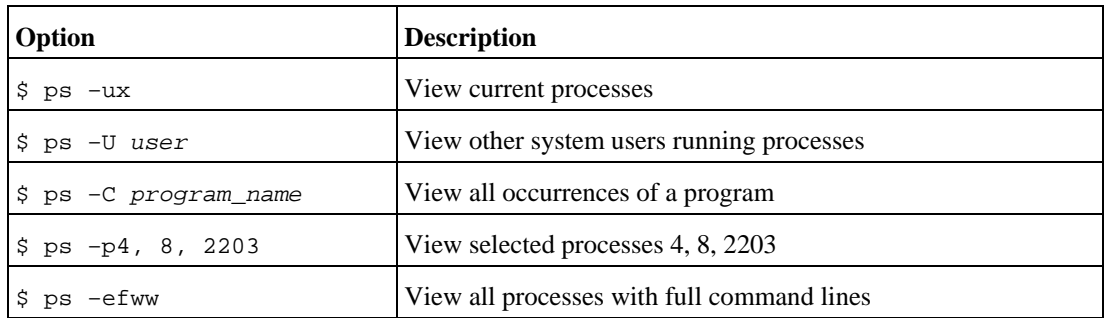

[Table 7](#page-69-2) describes some output headings for *ps* and *top* output.

<span id="page-69-2"></span>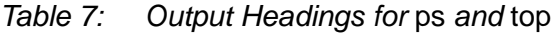

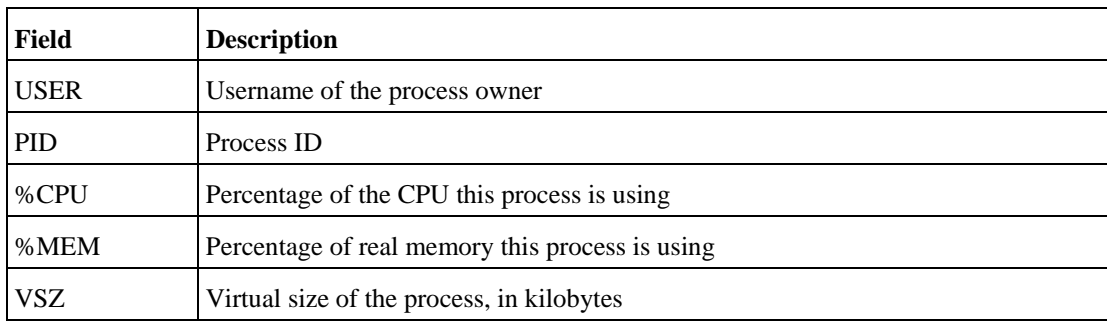

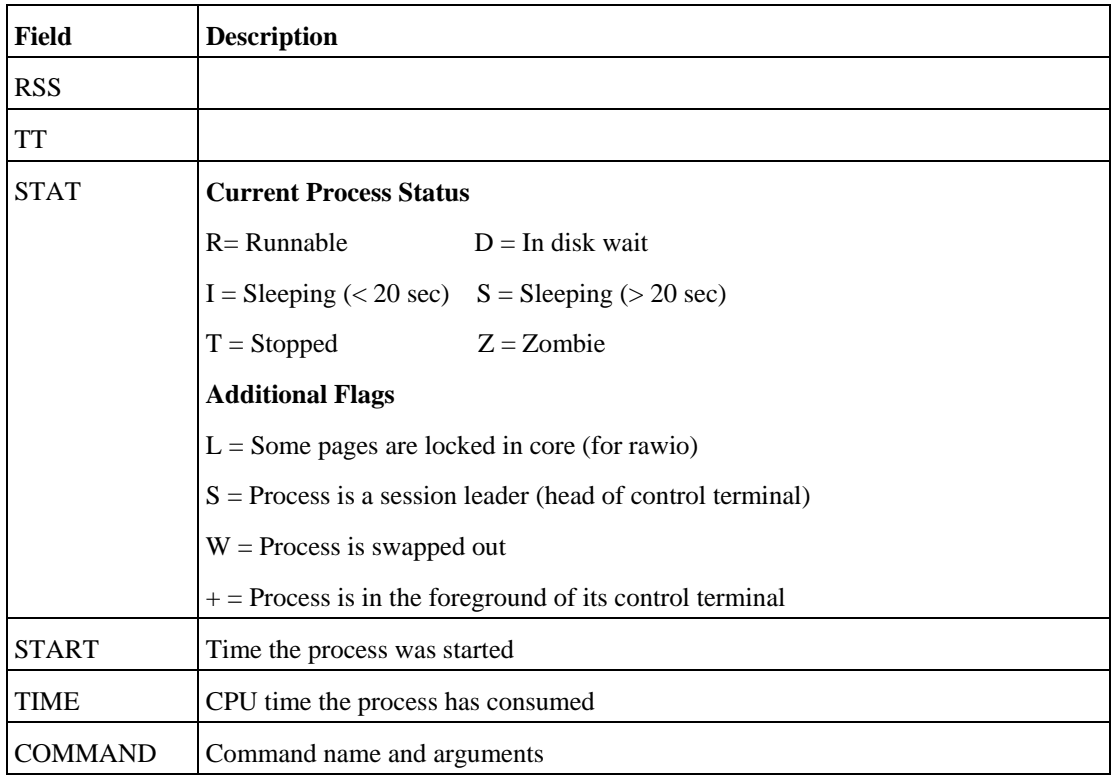

#### **2.1.8.2 Open Ports**

Another critical process characteristic is the number of ports a particular process has open. Processes that have unfamiliar or unnecessary TCP or UDP ports open could indicate that the process is a backdoor or Trojan allowing remote access to the machine.

#### 2.1.8.2.1 *fport* (Windows)

The *fport.exe* command line utility, like the native windows *netstat –anb* command, displays all open TCP/IP and UDP ports and maps them to the owning application as shown in Figure 11.

*Fport* also maps those ports to running processes with the PID, process name, and path to the process image.

|                     |                           |                         | Copyright 2000 by Foundstone, Inc. |            | FPort v2.0 - TCP/IP Process to Port Mapper |
|---------------------|---------------------------|-------------------------|------------------------------------|------------|--------------------------------------------|
|                     | http://www.foundstone.com |                         |                                    |            |                                            |
| Pid                 | Process                   |                         | Port                               | Proto Path |                                            |
| 688                 | tlntsur                   | ー フーン<br>ー フーン<br>ー フーン | 23                                 | TCP        | C:\WINDOWS\System32\tlntsvr.exe            |
| 2424                | suchost1                  |                         | 80                                 | TCP        | c:\windows\system32\svchost1.exe           |
| 1448                |                           |                         | 135                                | TCP        |                                            |
| I4.                 | System                    |                         | 139                                | TCP        |                                            |
| 4                   | System                    |                         | 445                                | TCP        |                                            |
| 1496                |                           |                         | 1028                               | TCP        |                                            |
| 2204                | tini                      | $\rightarrow$           | 7777                               | TCP        | c:\windows\system32\tini.exe               |
| 2408                | frdp.jpscep               | $\rightarrow$           | 27374 TCP                          |            | C:\WINDOWS\frdpjpscep.exe                  |
| 0<br>2424<br>0<br>0 | System                    | ->                      | 123                                | <b>UDP</b> |                                            |
|                     | suchost1                  |                         | 123                                | <b>HDP</b> | c:\windows\system32\svchost1.exe           |
|                     | Sustem                    |                         | 137                                | <b>UDP</b> |                                            |
|                     | System                    |                         | 138                                | <b>UDP</b> |                                            |
| 688                 | tlntsur                   |                         | 445                                | <b>UDP</b> | C:\WINDOWS\System32\tlntsvr.exe            |
| 1448                |                           |                         | 500                                | <b>UDP</b> |                                            |
| 4                   | System                    |                         | 1025                               | <b>UDP</b> |                                            |
| 2204                | tini                      |                         | 1026                               | <b>UDP</b> | c:\windows\system32\tini.exe               |
|                     | Sustem                    |                         | 1027                               | <b>UDP</b> |                                            |
| $\frac{4}{9}$       | System                    |                         | 1900                               | <b>UDP</b> |                                            |
| 2204                | tini                      | ランプ マンクラン               | 1900                               | <b>UDP</b> | c:\windows\system32\tini.exe               |
| 2408                | frdpjpscep                | ->                      | 2967                               | <b>UDP</b> | C:\WINDOWS\frdpjpscep.exe                  |
| 1496                |                           | $\rightarrow$           | 4500                               | <b>UDP</b> |                                            |

*Figure 11: Displaying Open Ports Using* fport

#### 2.1.8.2.2 *netstat* (Linux)

The Linux *netstat* command can be used to display all TCP/IP and UDP ports that are open in relation to a running process.

Using *netstat* with the –tap command line arguments will display all running processes that have a TCP/IP port open, the PID of the process, the port number assignment, the foreign address if connected, and the state of the port [\(Figure 12\)](#page-71-0).

<span id="page-71-0"></span>

|                |      | v root@LinuxWorkstation:~         |               |                                            |                                                       |               | $\mathbf x$          |
|----------------|------|-----------------------------------|---------------|--------------------------------------------|-------------------------------------------------------|---------------|----------------------|
| File           | Edit | View                              | Terminal Go   | Help                                       |                                                       |               |                      |
|                |      |                                   |               | [root@LinuxWorkstation root]# netstat -tap |                                                       |               | ۸                    |
|                |      |                                   |               |                                            | Active Internet connections (servers and established) |               |                      |
|                |      | Proto Recv-Q Send-Q Local Address |               |                                            | Foreign Address                                       | State         |                      |
|                |      | PID/Program name                  |               |                                            |                                                       |               |                      |
| tcp            |      | $\Omega$                          | $0 * 32768$   |                                            | $* : *$                                               | <b>LISTEN</b> |                      |
| 1864/rpc.statd |      |                                   |               |                                            |                                                       |               |                      |
| tcp            |      | $\mathbf{0}$                      |               | 0 LinuxWorkstation:32769                   | $* * *$                                               | <b>LISTEN</b> |                      |
| 2010/xinetd    |      |                                   |               |                                            |                                                       |               |                      |
| tcp            |      | $\mathbf 0$                       | $0 * : 5802$  |                                            | $* : *$                                               | <b>LISTEN</b> |                      |
| 2105/Xvnc      |      |                                   |               |                                            |                                                       |               |                      |
| tcp            |      | $\Omega$                          |               | $0$ *: vnc-1024x768x16                     | $* * *$                                               | <b>LISTEN</b> |                      |
| 2010/xinetd    |      |                                   |               |                                            |                                                       |               |                      |
| tcp            |      | $\mathbf{0}$                      |               | $0$ *: vnc-800x600x16                      | $* : *$                                               | <b>LISTEN</b> |                      |
| 2010/xinetd    |      |                                   |               |                                            |                                                       |               |                      |
| tcp            |      | $\Omega$                          | $0 * : 5902$  |                                            | $* * *$                                               | <b>LISTEN</b> |                      |
| 2105/Xvnc      |      |                                   |               |                                            |                                                       |               |                      |
| tcp            |      | $\mathbf{0}$                      | $0$ *: sunrpc |                                            | $* : *$                                               | <b>LISTEN</b> |                      |
| 1845/portmap   |      |                                   |               |                                            |                                                       |               |                      |
| tcp            |      | $\mathbf{0}$                      | $0$ *: $x11$  |                                            | $* : *$                                               | <b>LISTEN</b> |                      |
| 2225/X         |      |                                   |               |                                            |                                                       |               |                      |
| tcp            |      | $\mathbf{0}$                      | $0 * : 6002$  |                                            | $* : *$                                               | <b>LISTEN</b> |                      |
| 2105/Xvnc      |      |                                   |               |                                            |                                                       |               |                      |
| tcp            |      | $\mathbf 0$                       | $0$ *:ssh     |                                            | $* : *$                                               | <b>LISTEN</b> |                      |
| 1996/sshd      |      |                                   |               |                                            |                                                       |               | $\blacktriangledown$ |

*Figure 12: Displaying Open Ports Using* netstat
# **Potential Rogue Processes**

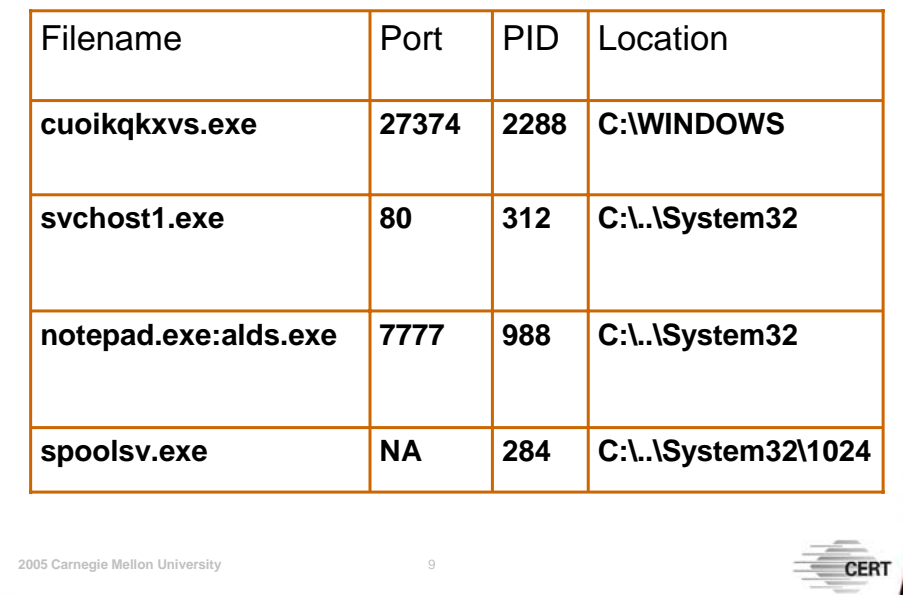

# **2.1.8.3 Open Files**

Open files associated with an executing process should not be overlooked. Often, rogue processes such as a key logger or network sniffer will have an associated open file to capture their collected information. One quick way to determine whether a potential rogue process has any current files open is to use the *handle.exe* utility for Windows and the native *lsof* command for Linux.

# 2.1.8.3.1 *handle* (Windows)

The *handle.exe* utility displays information about open handles for processes running on the system. You can use it to view the programs that have a file open or to view the object types and names of all the handles of a program.

The screenshot in [Figure 13](#page-72-0) demonstrates how we can use the *handle.exe* utility to look at all open handles for the potential rogue process *svchost1*.

<span id="page-72-0"></span>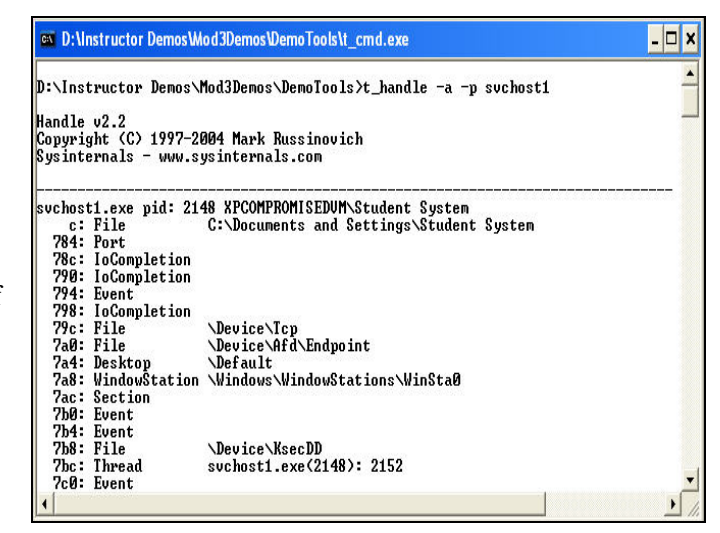

*Figure 13: Viewing Handles Using* handle

# 2.1.8.3.2 *lsof* (Linux)

The native *lsof* command without any command line arguments will display all open files belonging to all currently running processes. The three screenshots ([Figure 14,](#page-73-0) [Figure 15,](#page-73-1) and [Figure 16\)](#page-73-2) demonstrate *lsof*'s command versatility.

<span id="page-73-0"></span>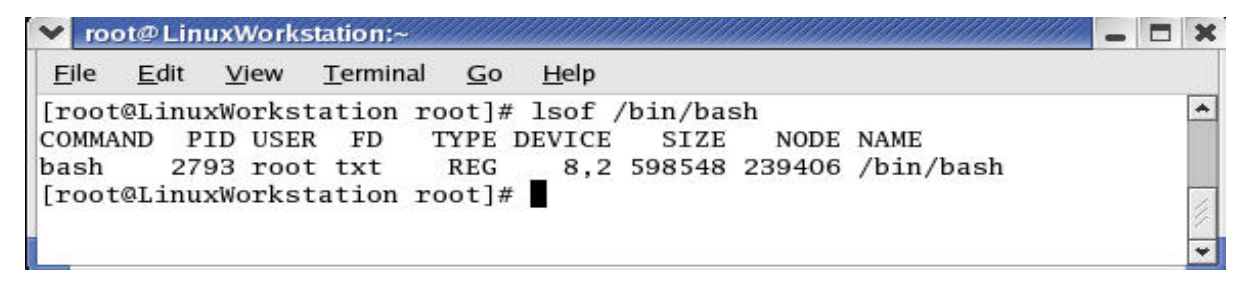

*Figure 14: Displaying Which Process Has Port 6002 Open* 

<span id="page-73-1"></span>

|      |      |  | v root@LinuxWorkstation:~                      |      |  |                       |  |  |
|------|------|--|------------------------------------------------|------|--|-----------------------|--|--|
| File | Edit |  | View Terminal Go                               | Help |  |                       |  |  |
|      |      |  | [root@LinuxWorkstation root]# lsof -i :6002    |      |  |                       |  |  |
|      |      |  | COMMAND PID USER FD TYPE DEVICE SIZE NODE NAME |      |  |                       |  |  |
| Xvnc |      |  | 2105 root 0u IPv4                              | 2600 |  | $TCP *:6002 (LISTEN)$ |  |  |
|      |      |  | [root@LinuxWorkstation root]#                  |      |  |                       |  |  |
|      |      |  |                                                |      |  |                       |  |  |
|      |      |  |                                                |      |  |                       |  |  |

*Figure 15: Displaying Who Has the Bash Shell Open* 

<span id="page-73-2"></span>

|         |      |          | V root@LinuxWorkstation:~ |             |      |                                                   |       |                 | x                       |
|---------|------|----------|---------------------------|-------------|------|---------------------------------------------------|-------|-----------------|-------------------------|
| File    | Edit | View     | Terminal                  | Go          | Help |                                                   |       |                 |                         |
|         |      |          |                           |             |      | [root@LinuxWorkstation root]# 1sof -u root   more |       |                 | ۰                       |
| COMMAND |      | PID USER | FD                        | <b>TYPE</b> |      | DEVICE                                            | SIZE  | NODE NAME       |                         |
| init    |      |          | cwd<br>$1$ root           | DIR.        |      | 8,2                                               | 4096  | 2/              |                         |
| init    |      |          | 1 root rtd                | DIR         |      | 8,2                                               | 4096  | 2/              |                         |
| init    |      |          | 1 root txt                | <b>REG</b>  |      | 8,2                                               | 27036 | 319298 /sbin/in | $\overline{\mathbf{v}}$ |

*Figure 16: Displaying All the Currently Open Files by the User Root* 

# **2.1.8.4 Base Priority**

When a process is initially executed for both Windows and Linux it is assigned a base priority value. That value determines what priority it has over other processes in regard to the computer resources it is assigned and consumes, such as memory and CPU time. When looking at a potential rogue or runaway process you may want to check the assigned priority value.

#### 2.1.8.4.1 *pslist* (Windows)

Using Sysinternal's *pslist.exe*  utility we can enumerate the priority levels for each current running process by looking at the "Pri" column. The screenshot in [Figure 17](#page-74-0) demonstrates how to display priority values for running processes.

#### 2.1.8.4.2 *top* (Linux)

Using the native Linux *top*  command we can enumerate the priority levels for each current running process. Linux processes will generally have a priority value between -20 and 19, where the value of -20 is the highest and 19 is the lowest priority value [\(Figure 18\)](#page-74-1).

Since the *top* command only displays the top current processes, if we need to enumerate the process priority value for a particular process we can use the *top* command with the command line arguments –p PID –n 1, as shown in [Figure 19.](#page-74-2)

<span id="page-74-0"></span>

| D:\Instructor Demos\Mod3Demos\DemoTools>t_pslist                                     |                |               |    |      |       |             |              |
|--------------------------------------------------------------------------------------|----------------|---------------|----|------|-------|-------------|--------------|
| PsList 1.26 - Process Information Lister<br>Copyright (C) 1999-2004 Mark Russinovich |                |               |    |      |       |             |              |
| Sysinternals - www.sysinternals.com                                                  |                |               |    |      |       |             |              |
| Process information for XPCOMPROMISEDUM:                                             |                |               |    |      |       |             |              |
| <b>Name</b>                                                                          |                | Pid Pri Thd   |    | Hnd  | Priv  | CPU Time    | Elapsed Time |
| Idle                                                                                 | ø              | ø             | 1  | Й    | ø     | 0:17:15.500 | 0:00:00.000  |
| System                                                                               | $\overline{4}$ | 8             | 52 | 510  | Й     | 0:00:08.750 | 0:00:00.000  |
| smss                                                                                 | 568            | 11            | 3  | 21   | 164   | 0:00:00.171 | 0:17:56.078  |
| <b>CSPSS</b>                                                                         | 648            | 13            | 12 | 461  | 1864  | 0:00:06.406 | 0:17:50.343  |
| winlogon                                                                             | 672            | 13            | 19 | 505  | 6628  | 0:00:02.468 | 0:17:50.125  |
| services                                                                             | 716            | 9             | 16 | 285  | 1936  | 0:00:02.453 | 0:17:49.515  |
| <b>lsass</b>                                                                         | 728            | 9             | 18 | 344  | 3572  | 0:00:00.953 | 0:17:49.437  |
| suchost                                                                              | 880            | $\frac{8}{8}$ | 16 | 193  | 2860  | 0:00:00.187 | 0:17:48.656  |
| suchost                                                                              | 960            |               | 8  | 278  | 1568  | 0:00:00.296 | 0:17:48.265  |
| suchost                                                                              | 1056           | 8             | 53 | 1297 | 14928 | 0:00:03.625 | 0:17:48.125  |
| suchost                                                                              | 1128           | 8             | 6  | 84   | 1120  | 0:00:00.046 | 0:17:48.000  |
| suchost                                                                              | 1264           | 8             | 14 | 217  | 3660  | 0:00:00.156 | 0:17:46.953  |
| ccEutMgr                                                                             | 1428           | 8             | 14 | 219  | 2400  | 0:00:00.250 | 0:17:46.218  |
| ccSetMgr                                                                             | 1444           | 8             | 6  | 184  | 2372  | 0:00:00.390 | 0:17:46.156  |
|                                                                                      | 1640           | 8             | 11 | 117  | 2900  | 0:00:00.296 | 0:17:44.718  |

*Figure 17: Listing Priority Levels Using* pslist

<span id="page-74-1"></span>

| File          | Edit                                   | View                 | Terminal     | Go                       | Help         |                     |                |                                                                                                    |                            |                  |                                               |  |
|---------------|----------------------------------------|----------------------|--------------|--------------------------|--------------|---------------------|----------------|----------------------------------------------------------------------------------------------------|----------------------------|------------------|-----------------------------------------------|--|
|               | [root@LinuxWorkstation root]# top -n 1 |                      |              |                          |              |                     |                |                                                                                                    |                            |                  |                                               |  |
| Men:<br>Swap: | CPU states: cpu                        | total<br>522104k av, | user<br>3.8% | 3712k used, 518392k free | 0.0%         | nice system<br>0.0% |                | 18:28:45 up 5:08, 2 users, load average: 0.06, 0.05, 0.00<br>67 processes: 64 sleeping, 2 running, 1 zombie, 0 stopped<br>0.0%<br>254924k av, 251264k used, 3660k free,<br>165840k actv, 30792k in_d, 4952k in_c | irg softirg iowait<br>0.0% | 0.0%<br>0k shrd. | idle<br>96.1%<br>56456k buff<br>56784k cached |  |
|               | <b>PID USER</b>                        | PRI                  | NI           | SIZE                     |              |                     |                | RSS SHARE STAT %CPU %MEM                                                                                                    |                            |                  | TIME CPU COMMAND                              |  |
|               | 2225 root                              | 15                   | $\Omega$     | 31360                    | 12M          | 4352 S              |                | 2.8                                                                                                    | 5.0                        | 3:41             | 0 X                                           |  |
|               | 2930 root                              | 22                   | $\Omega$     |                          | 1112 1112    | 896 R               |                | 0.9                                                                                                    | 0.4                        | 0:00             | $0$ top                                       |  |
|               | 1 root                                 | 15                   | $\Omega$     | 512                      | 480          | 452 S               |                | 0.0                                                                                                    | 0.1                        | 0:06             | $0$ init                                      |  |
|               | 2 root                                 | 15                   | $\mathbf 0$  | $\mathbf 0$              | $\mathbf 0$  |                     | 0 <sup>5</sup> | 0.0                                                                                                    | 0.0                        | 0:00             | 0 keventd                                     |  |
|               | 3 root                                 | 15                   | $\Omega$     | $\mathbf 0$              | $\mathbf{0}$ |                     | 0 <sup>5</sup> | 0.0                                                                                                    | 0.0                        | 0:00             | 0 kapmd                                       |  |
|               | 4 root                                 | 34                   | 19           | $\mathbf 0$              | $\Omega$     |                     | 0 SWN          | 0.0                                                                                                    | 0.0                        | 0:00             | $0$ ksoftirgd/0                               |  |
|               |                                        |                      |              |                          |              |                     |                |                                                                                                    |                            |                  |                                               |  |

*Figure 18: Listing Priority Levels Using* top

<span id="page-74-2"></span>

| File          | Edit<br>View                                                                                                    |     | Terminal Go             |             | Help      |                                            |      |                                       |                |                  |               |
|---------------|----------------------------------------------------------------------------------------------------|-----|-------------------------|-------------|-----------|--------------------------------------------|------|---------------------------------------|----------------|------------------|---------------|
|               | [root@LinuxWorkstation root]# top -p 2105 -p 2898 -n 1                                                               |     |                         |             |           |                                            |      |                                       |                |                  |               |
|               | 18:38:12 up 5:17, 4 users, load average: 0.54, 0.21, 0.06<br>2 processes: 2 sleeping, 0 running, 0 zombie, 0 stopped |     |                         |             |           |                                            |      |                                       |                |                  |               |
|               | CPU states:<br><b>CDU</b>                                                                                            |     | user<br>total 0.9% 0.0% |             |           | nice system irq softirq<br>$0.0\%$ $0.0\%$ |      | 0.0%                                  | iowait<br>0.0% | idle<br>99.0%    |               |
|               | 254924k av. 250908k used. 4016k free.                                                                                |     |                         |             |           |                                            |      |                                       | Ok shrd.       | 56688k buff      |               |
|               | 522104k av.                                                                                                    |     |                         |             |           | 4392k used, 517712k free                   |      | 165668k actv, 30988k in d, 4176k in c |                |                  | 55788k cached |
| Men:<br>Swap: | PID USER                                                                                                    | PRT | NT                      | <b>STZE</b> |           | RSS SHARE STAT %CPU %MEM                   |      |                                       |                | TIME CPU COMMAND |               |
|               | 2105 root                                                                                                    | 15  | $^{\circ}$              |             | 9824 9824 | 2380 S                                     | O. O | 3.8                                   | 0:47           | 0 Xvnc           |               |

*Figure 19: Displaying the Priority Level for a Specific Process* 

# **2.1.8.5 Process Times and Terminated Processes**

### 2.1.8.5.1 Process Start Time

The process start time is the point in time when the process started executing. An interesting characteristic of rogue processes is that they generally will have a start time that is a few seconds or few minutes later than all other legitimate running processes. To discover processes that may have started later in time after the boot cycle you can use the *psuptime.exe* and *pslist.exe* command line tools. These tools will tell you when a process first started.

#### *psuptime* **(Windows)**

To calculate the initial start time of a process, we first have to collect the uptime or how long the system has been running. We can do this using the *psuptime.exe* utility.

Once we have the uptime of the system, the next step is to enumerate all of the elapsed times for the current set of running processes using *pslist.exe*.

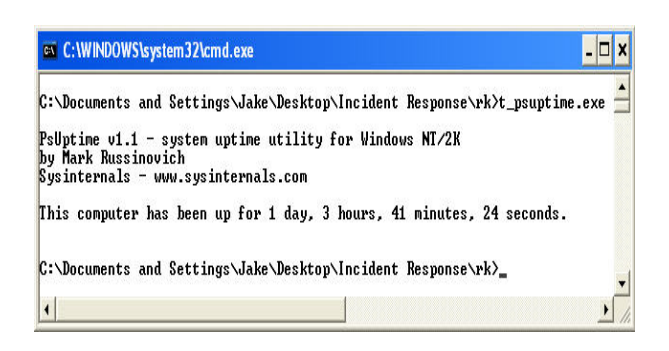

*Figure 20: Checking Uptime Using* psuptime

### 2.1.8.5.2 Process Elapsed Time

#### *pslist* **(Windows)**

Once we have the uptime of the system and the elapsed time for a particular process we can simply subtract the (Uptime – Elapsed time) to calculate Start Time for any given process.

For example, the Uptime of the system was = 27h:41m:24s and the Elapsed Time of the *Svchost.exe* process was = 3h:34s:41s; therefore, the Start Time for the *Svchost.exe* process was 24h:6m:43s (12:06:43 a.m.).

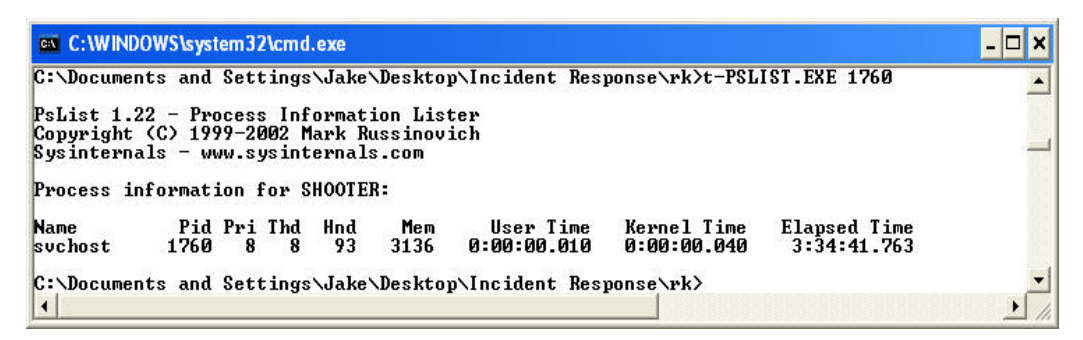

*Figure 21: Checking Elapsed Time for a Process Using* pslist

Note that, by just looking at the *pslist.exe* output, more specifically the elapsed times, you can determine which processes started after the boot process.

# 2.1.8.5.3 Terminated Processes

Suspended or prematurely terminated processes can be indicators of abnormal system behavior. Often in computer security situations, a critical system process will be suspended or terminated. For example, an antivirus or other critical process may be terminated in an attempt to prevent the host system's security mechanisms from checking for running malware on the system. Therefore, terminated processes should be collected and identified.

One method to check for terminated processes in Windows, assuming proper auditing is enabled, is reviewing the event logs.

The screenshot in [Figure 22](#page-76-0) displays a system event log using the Windows *Event Viewer*. A terminated process in Windows exhibits an Event ID of 7034.

Knowing what Event ID to search for, we can use a command line utility called *psloglist.exe* developed by Sysinternals to collect and parse through the entire system event logs looking for only event logs that exhibit the Event ID of 7034.

<span id="page-76-0"></span>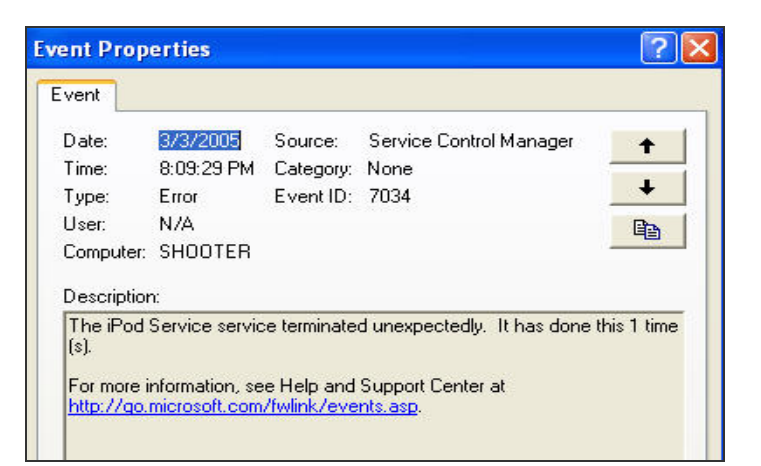

*Figure 22: Windows Event Log* 

[Figure 23](#page-76-1) demonstrates how to use the *psloglist.exe* utility with the –i command line argument to search for all event logs that have the Event ID of 7034.

<span id="page-76-1"></span>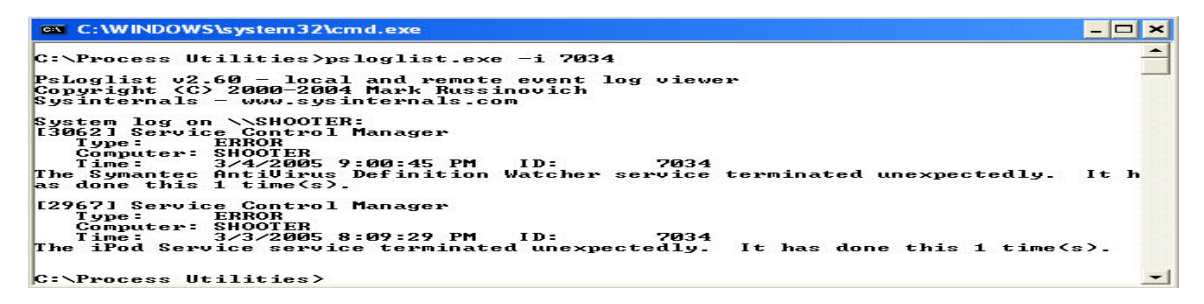

*Figure 23:* psloglist *Command* 

# 2.1.8.5.4 Process Terminated Time

As stated, we can determine which processes have been terminated by using Sysinternals' *psloglist.exe*. Using the same approach, we can see that the output of the collected event log clearly states at what time the process was terminated.

# **2.1.8.6 Location of Process Image**

The location of the process image can give you further insight into whether the process is a legitimate or rogue process. For example, if a running process's image is located in the *Startup* folder or another anomalous file location, there is a good chance that the currently running process is not legitimate. We can quickly identify the location of a process image by using the following utilities for Windows and Linux.

# 2.1.8.6.1 *ListDLLs* (Windows)

Using Sysinternals' *ListDLLs* utility we can determine the command line used to execute the process and the location of the process image.

```
ex D:\WINDOWS\system32\cmd.exe
D:\WIools>listdlls.exe firefox
ListDLLs U2.23 - DLL lister for Win9x/NT<br>Copyright (C) 1997-2000 Mark Russinovich<br>http://www.sysinternals.com
firefox.exe pid: 2928<br>Command line: "D:\Program Files\Mozilla Firefox\firefox.exe"
```
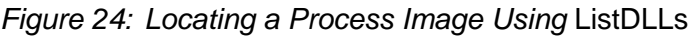

# 2.1.8.6.2 *ps* and *lsof* (Linux)

Using the native Linux *ps* command with the –aux command line arguments, we can determine the command line used to execute the process and the location of the process image.

|      |      | v root@LinuxWorkstation:~ |                 |          |                               |                     |              |       | $\infty$<br>$\Box$<br>$\sim$           |
|------|------|---------------------------|-----------------|----------|-------------------------------|---------------------|--------------|-------|----------------------------------------|
| File | Edit | View                      |                 | Terminal | Go                            | Help                |              |       |                                        |
| root |      | 2362                      | O. O            |          |                               | 2.2 16044 5664 ?    | s            | 13:40 | 0:05 magicdev -- sm-client-id default  |
| root |      | 2368                      | 0.0             |          |                               | 1.5 11320 3944 ?    | S            | 13:40 | 0:00 pam-panel-icon --sm-client-id d   |
| root |      | 2371                      | 0.3             |          |                               | 6.3 27876 16140 ?   | SN           | 13:40 | $1:05$ /usr/bin/python /usr/bin/rhn-ap |
| root |      | 2373                      | 0.0             |          |                               | 2.5 16592 6548 ?    | S            | 13:40 | 0:00 /usr/libexec/notification-area-   |
| root |      | 2375                      | 0.0             |          |                               | 0.2 1564 516 7      | s            | 13:40 | 0:00 /sbin/pam_timestamp_check -d ro   |
| root |      | 2419                      | 0.0             |          |                               | 2.9 13432 7436 2    | s            | 13:42 | 0:07 metacity -- sm-save-file 1111776  |
| root |      | 2896                      | 0.3             |          |                               | 4.6 22664 11928 ?   | R            | 18:28 | 0:10 gnome-terminal                    |
| root |      | 2897                      | 0.0             | 0.2      | 1996                          | 612 ?               | s            | 18:28 | 0:00 gnome-pty-helper                  |
| root |      | 2898                      | 0.0             |          |                               | 0.5 4280 1352 pts/0 | S            | 18:28 | $0:00$ bash                            |
| root |      | 2935                      | O.0             | 0.5      |                               | 4276 1352 pts/1     | S            | 18:36 | $0:00$ bash                            |
| root |      | 3078                      | $0.0 \quad 0.3$ |          |                               | 2744 768 pts/1      | $\mathbb{R}$ | 19:18 | $0:00$ ps $-aux$                       |
|      |      |                           |                 |          | [root@LinuxWorkstation root]# |                     |              |       | $\overline{\phantom{0}}$               |

*Figure 25: Locating a Process Image Using* ps

Using the *lsof* command with the  $-p$   $p$   $p$   $p$  command line argument, we can enumerate the location of the process image defined by process ID or PID and also any other files open by the defined process.

| V root@LinuxWorkstation:~ |      |      |                 |          |              |      |                                            |             |                   |                                                 |
|---------------------------|------|------|-----------------|----------|--------------|------|--------------------------------------------|-------------|-------------------|-------------------------------------------------|
| File                      | Edit | View |                 | Terminal | Go           | Help |                                            |             |                   |                                                 |
|                           |      |      |                 |          |              |      | [root@LinuxWorkstation root]# 1sof -p 2896 |             |                   |                                                 |
| <b>COMMAND</b>            |      |      | <b>PID USER</b> | FD       | TYPE         |      | <b>DEVICE</b>                              | <b>SIZE</b> |                   | NODE NAME                                       |
| gnome-ter 2896 root       |      |      |                 | cwd      | DIR          |      | 8.2                                        |             | 4096 286849 /root |                                                 |
| gnome-ter 2896 root rtd   |      |      |                 |          | <b>DIR</b>   |      | 8,2                                        | 4096        |                   |                                                 |
| gnome-ter 2896 root       |      |      |                 | txt      | <b>REG</b>   |      | 8.2                                        |             |                   | 307400 417706 /usr/bin/gnome-terminal           |
| gnome-ter 2896 root       |      |      |                 | mem      | $_{\rm REG}$ |      | 8.2                                        |             |                   | 618112 304947 /usr/share/fonts/bitmap-fonts/9x1 |
| $8.$ pcf                  |      |      |                 |          |              |      |                                            |             |                   |                                                 |
| gnome-ter 2896 root       |      |      |                 | $m$ em   | <b>REG</b>   |      | 8.2                                        |             |                   | 96263 272412 /usr/share/fonts/default/Type1/n0  |

*Figure 26: Locating a Process Image by PID* 

# **2.1.8.7 Survivable Processes**

Survivable processes can be defined as processes that will re-execute after the machine has been shut down and then restarted. Often when malware infects a machine or if an attacker compromises the system, the stored malicious code will be located in startup locations on the system. Also, registry keys and values may have been modified so that the malware processes will be started up again upon system reboot. Question certain file locations in the system.

startup folders, added registry key values and scripts

Check to see if unauthorized applications are starting upon reboot. There are a number of different methods an intruder can use to start a backdoor program, so be sure to check the startup folders, startup scripts, and even registry key values.

invalid services

Check for invalid services. Some backdoor programs will install themselves as services so they are started when the system boots up.

scheduled tasks

Check for scheduled tasks and Crontab files.

# 2.1.8.7.1 Startup Folders, Registry Keys and Values (Windows)

Here are some common Windows startup locations/folders and registry keys to consider.

- Check all items in the *C:\Documents and Settings\All Users\Start Menu\Programs \Startup* folder. Note that there are two startup folders, one for the local user and one for all other users on the system. When a user logs on, all of the applications in both the local user's and in the All Users startup folders are started. Because of this, it is important to check both of the startup folders.
- Check the registry for added keys and key values. The most common locations for applications to start through the registry are the following:
	- − *HKEY\_LOCAL\_MACHINE\System\CurrentControlSet\Control\Session Manager\KnownDLLs*
	- − *HKEY\_LOCAL\_MACHINE\System\ControlSet001\Control\Session Manager\KnownDLLs*
	- − *HKEY\_LOCAL\_MACHINE\Software\Microsoft\Windows\Current Version\Run*
	- − *HKEY\_LOCAL\_MACHINE\Software\Microsoft\Windows\Current Version\RunOnce*
- − *HKEY\_LOCAL\_MACHINE\Software\Microsoft\Windows\Current Version\RunOnceEx*
- − *HKEY\_LOCAL\_MACHINE\Software\Microsoft\Windows\CurrentVersion\RunServices*
- − *HKEY\_LOCAL\_MACHINE\Software\Microsoft\Windows NT\CurrentVersion\Windows* ("run=" line)
- − *HKEY\_CURRENT\_USER\Software\Microsoft\Windows\Current Version\Run*
- − *HKEY\_CURRENT\_USER\Software\Microsoft\Windows\Current Version\RunOnce*
- − *HKEY\_CURRENT\_USER\Software\Microsoft\Windows\Current Version\RunOnceEx*
- − *HKEY\_CURRENT\_USER\Software\Microsoft\Windows\CurrentVersion\RunServices*
- − *HKEY\_CURRENT\_USER\Software\Microsoft\Windows NT\CurrentVersion\Windows* ("run=" value)

### *autorunsc* **(Windows)**

The *autorunsc.exe* utility developed by Sysinternals allows you to collect all of the following information regarding survivable processes and services:

- startup applications and their location
- registry key values
- startup services and their location

[Figure 27](#page-79-0) is a demonstration of using the *autorunsc.exe* utility to collect information about processes that will be started upon reboot. For example, look at the executables located in the *Startup* folder.

<span id="page-79-0"></span>

| $ \Box$ $\times$<br><sup>on</sup> D: Mnstructor Demos Mod 3Demos Wemo Tools N cmd.exe                                                                                                    |
|----------------------------------------------------------------------------------------------------|
| D:\Instructor Demos\Mod3Demos\DemoTools>t autorunsc.exe /?                                                                                                    |
| Autoruns $v5.01 -$ Autostart program viewer<br>Copyright (C) 2002-2004 Mark Russinovich and Bryce Cogswell<br>Sysinternals - www.sysinternals.com                                                                                                    |
| Autorunse shows programs configured to autostart during boot.                                                                                                    |
| Usage: autorunsc [-a]   [-c] [-d] [-e] [-m] [-s] [-w]<br>Include empty locations.<br>$-a$<br>Print output as CSU.<br>$-c$<br>Show Appinit DLLs.<br>$-d$<br>Show Explorer addons.<br>-e<br>Hide signed Microsoft entries.<br>$-m$<br>Show autostart services.<br>$-$ s<br>Winlogon entries.<br>$-w$ |
| D:\Instructor Demos\Mod3Demos\DemoTools>t_autorunsc.exe -c Imore_                                                                                                    |
| C:\Documents and Settings\All Users\Start Menu\Programs\Startup<br>BackdoorTelnet.bat<br>c:\documents_and_settings\all_users\start_menu\programs\startup\backdoortelnet.bat<br>Bainfo.exe<br>$BGInfo - Wallpaper text configurator$<br>(Not verified) Sysinternals                                 |
| c:\documents and settings\all users\start menu\programs\startup\bginfo.exe<br>ccApp4.exe<br>c:\documents and settings\all users\start menu\programs\startup\ccapp4.exe<br>logger.bat                                                                                                    |
| c:\documents and settings\all users\start menu\programs\startup\logger.bat<br>Microsoft Office.lnk<br>Microsoft Office XP component<br>Microsoft Corporation                                                                                                    |
| c:\program files\microsoft office\office10\osa.exe<br>ncconnect.ubs<br>c:\documents and settings\all users\start menu\programs\startup\ncconnect.vbs                                                                                                    |
| rogueprocess.bat<br>c:\documents and settings\all users\start menu\programs\startup\rogueprocess.bat                                                                                                    |

*Figure 27:* autorunsc.exe *Command*

#### **Startup Locations and Scripts (Linux)**

For a Linux system, certain files should be examined to determine whether there are malicious scripts within these files. Often an attacker will place a shell script in one of the following files so that it gets executed every time the machine is rebooted. This is not an exhaustive list by any means, but includes common file locations to consider and check.

- *\$ etc/rc.local*
- *\$ etc/initab*
- *\$ etc/rc.sysinit*

# 2.1.8.7.2 Invalid Services

### **Checkconfig (Linux)**

The *chkconfig –list* command displays a list of services that will be run at the five different runlevels. This information may help you identify a rogue or malware application that is set to run as a service and at one of the five runlevels.

|          |              | v root@localhost:~ |             |                |                                         |             |             |             |             | $\Box$           |
|----------|--------------|--------------------|-------------|----------------|-----------------------------------------|-------------|-------------|-------------|-------------|------------------|
| File     | Edit         | View               | Terminal    | $\mathbf{G}$ o | $He$ l $p$                              |             |             |             |             |                  |
|          |              |                    |             |                |                                         |             |             |             |             | $\blacktriangle$ |
|          |              |                    |             |                | [root@localhost root]# chkconfig --list |             |             |             |             |                  |
| ntpd     |              |                    | $0:$ of $f$ | $1:$ of $f$    | $2:$ off                                | $3:$ of $f$ | $4:$ of $f$ | $5:$ of $f$ | $6:$ of $f$ |                  |
| syslog   |              |                    | $0:$ of $f$ | $1:$ of $f$    | 2:on                                    | $3:$ on     | 4:on        | 5:on        | $6:$ of $f$ |                  |
|          | vmware-tools |                    | $0:$ of $f$ | $1:$ of $f$    | $2:$ off                                | $3:$ on     | $4:$ of $f$ | 5:off       | $6:$ of $f$ |                  |
| netfs    |              |                    | $0:$ of $f$ | $1:$ of $f$    | $2:$ of $f$                             | $3:$ on     | 4:on        | 5:on        | $6:$ of $f$ |                  |
| network  |              |                    | $0:$ of $f$ | $1:$ of $f$    | 2:on                                    | $3:$ on     | 4:on        | 5:on        | $6:$ of $f$ |                  |
| random   |              |                    | $0:$ of $f$ | $1:$ of $f$    | 2:on                                    | $3:$ on     | 4:on        | 5:on        | $6:$ of $f$ |                  |
|          | rawdevices   |                    | $0:$ of $f$ | $1:$ of $f$    | $2:$ off                                | 3:on        | 4:on        | 5:on        | $6:$ of $f$ |                  |
|          | saslauthd    |                    | $0:$ of $f$ | $1:$ of $f$    | $2:$ off                                | $3:$ of $f$ | $4:$ of $f$ | 5:off       | $6:$ of $f$ |                  |
| xinetd   |              |                    | $0:$ of $f$ | $1:$ of $f$    | $2:$ off                                | $3:$ on     | 4:on        | 5:on        | $6:$ of $f$ |                  |
| portmap  |              |                    | $0:$ of $f$ | $1:$ of $f$    | $2:$ off                                | $3:$ on     | 4:on        | 5:on        | $6:$ of $f$ |                  |
| apmd     |              |                    | $0:$ of $f$ | $1:$ off       | 2:on                                    | $3:$ on     | $4:$ on     | 5:on        | $6:$ of $f$ |                  |
| atd      |              |                    | $0:$ of $f$ | $1:$ of $f$    | $2:$ of $f$                             | $3:$ on     | $4:$ on     | 5:on        | $6:$ of $f$ |                  |
| gpm      |              |                    | $0:$ of $f$ | $1:$ of $f$    | 2:on                                    | $3:$ on     | 4:on        | 5:on        | $6:$ of $f$ |                  |
| autofs   |              |                    | $0:$ of $f$ | $1:$ off       | $2:$ off                                | $3:$ on     | 4:on        | 5:on        | $6:$ of $f$ |                  |
| irda     |              |                    | $0:$ of $f$ | $1:$ of $f$    | $2:$ off                                | $3:$ of $f$ | $4:$ of $f$ | $5:$ of $f$ | $6:$ of $f$ |                  |
| isdn     |              |                    | $0:$ of $f$ | $1:$ of $f$    | 2:on                                    | $3:$ on     | 4:on        | 5:on        | $6:$ of $f$ |                  |
| keytable |              |                    | $0:$ of $f$ | 1:on           | 2:on                                    | $3:$ on     | 4:on        | 5:on        | $6:$ of $f$ |                  |
| kudzu    |              |                    | $0:$ of $f$ | $1:$ of $f$    | $2:$ off                                | $3:$ on     | 4:on        | 5:on        | $6:$ of $f$ |                  |
| sshd     |              |                    | $0:$ of $f$ | $1:$ off       | 2:on                                    | $3:$ on     | 4:on        | 5:on        | $6:$ of $f$ |                  |
| snmpd    |              |                    | $0:$ of $f$ | $1:$ of $f$    | $2:$ of $f$                             | $3:$ of $f$ | $4:$ of $f$ | $5:$ of $f$ | $6:$ of $f$ |                  |
|          | snmptrapd    |                    | $0:$ of $f$ | $1:$ of $f$    | $2:$ off                                | 3:off       | $4:$ of $f$ | 5:off       | $6:$ of $f$ |                  |
| sendmail |              |                    | $0:$ of $f$ | $1:$ off       | 2:on                                    | $3:$ on     | $4:$ on     | 5:on        | $6:$ of $f$ | $\star$          |

*Figure 28: The* chkconfig -list *Command* 

Corresponding to the five levels,

*chkconfig has five distinct functions: adding new services for management, removing services from management, listing the current startup information for services, changing the startup information for services, and checking the startup state of a particular service.* 

*When chkconfig is run without any options, it displays usage information. If only a service name is given, it checks to see if the service is configured to be started in the current runlevel. If it is, chkconfig returns true; otherwise it returns false.* 

*The --level option may be used to have chkconfig query an alternative runlevel rather than the current one* [Haas 04]*.* 

### 2.1.8.7.3 Scheduled Tasks

#### *at* **(Windows)**

For collecting information about scheduled tasks on a Windows machine, use the native *at.exe* command. The *at.exe* command will display currently scheduled tasks. Scheduled tasks should not be overlooked because an attacker could essentially schedule a certain file, executable, or script to be run on a certain day or time of day that could cause malicious system behavior.

#### **Cron Logs (Linux)**

In addition to startup services, you should collect the currently scheduled tasks. Attackers often schedule a malicious file to execute periodically so that the malware remains existent. The cron feature allows system administrators to schedule programs for future execution. All executed cron jobs are logged, usually in the */var/cron/log* or in the default logging directory in a file called *cron*.

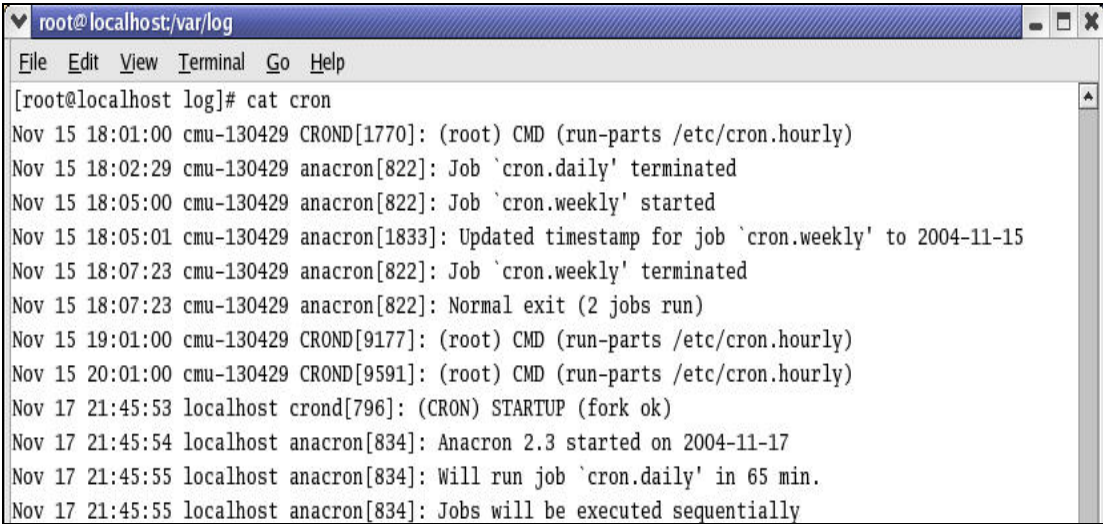

### *Figure 29: A Cron Log*

### **Crontab (Linux)**

Using the *crontab* command, we can collect the currently created cron jobs for each user of the system.

|                     | v root@LinuxWorkstation:~                                                                                                    |  |  |  |  |
|---------------------|----------------------------------------------------------------------------------------------------|--|--|--|--|
|                     | File Edit View Terminal Go Help                                                                                                    |  |  |  |  |
|                     | [root@LinuxWorkstation root]# crontab --help<br>crontab: invalid option -- -<br>crontab: usage error: unrecognized option<br>usage: crontab [-u user] file |  |  |  |  |
| $-e$                | crontab [-u user] { $-e$   $-1$   $-r$ }<br>(default operation is replace, per 1003.2)<br>(edit user's crontab)                                            |  |  |  |  |
| $-1$<br>$-r$        | (list user's crontab)<br>(delete user's crontab)                                                                                                    |  |  |  |  |
| no crontab for root | [root@LinuxWorkstation root]# crontab -u root -1<br>[root@LinuxWorkstation root]#                                                                          |  |  |  |  |
|                     |                                                                                                    |  |  |  |  |

*Figure 30: The* Crontab *Command* 

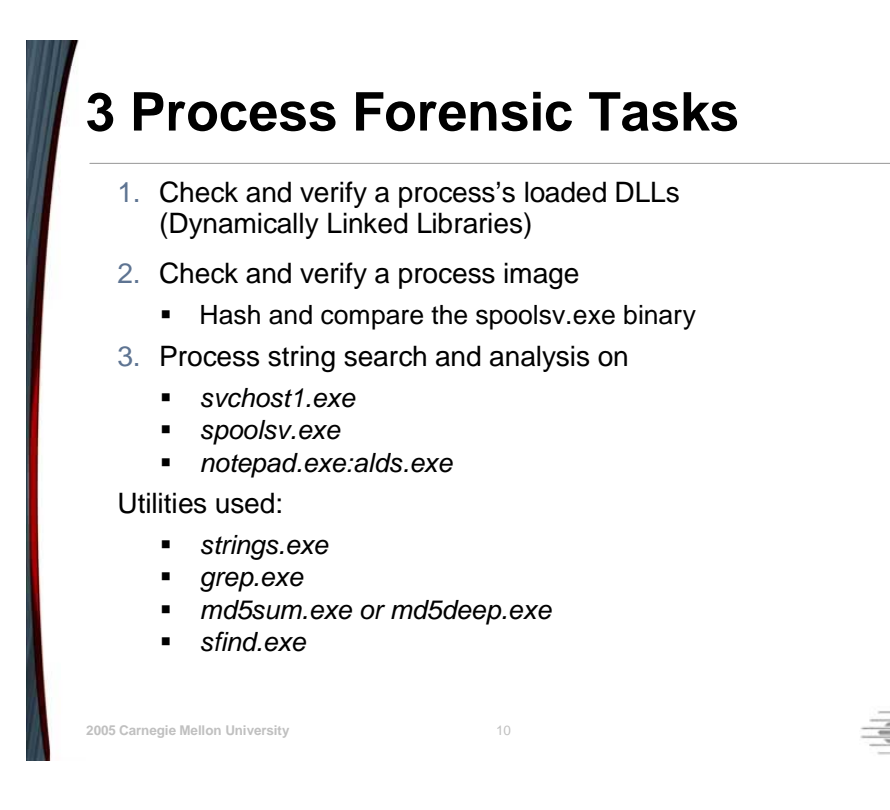

# **2.1.8.8 Process Forensic Tasks**

In the following paragraphs we are going to step through a few process forensics tasks that involve diving deeper into investigating a running process's binary. In the previous sections we demonstrated how to forensically collect eight process characteristics using either native commands or third-party utilities. Now we are going to step through three forensic tasks that will be of importance to a first responder. By performing these three forensic tasks, a first responder can gain further insight into a process's binary function and use.

# 2.1.8.8.1 Check and Verify a Process's Loaded DLLs

Often running processes will be utilizing one or more dynamically linked libraries (DLLs) for Windows or shared libraries in Linux. Dynamically linked and shared libraries are created so they can be used by many different applications and processes. Having these shared libraries drastically reduces the size of the actual executable or process binary and improves system efficiency.

The main reason why DLLs used by a process should not be overlooked is that malware has been known to replace critical system DLLs with malicious ones or add new malicious DLLs to the system in an attempt to cause undesired system behavior once executed. The majority of root kits use DLL injection to infect systems. For these reasons, we will demonstrate how to check and verify the loaded DLLs for a particular process against a known safe set.

To verify a process's required DLLs involves three steps: (1) identify a process to check, (2) identify the DLLs used by the process, and (3) check to see if the DLLs have been corrupted by hashing them and comparing them against a known safe set.

# **Step 1: Identify the Process**

Identify the potential rogue process by using a process enumeration utility such as *pslist.exe*. The screenshot in [Figure 31](#page-84-0) displays the highlighted process used for this forensic task of checking and verifying its loaded DLLs.

<span id="page-84-0"></span>

| mozilla         | 2248 | 8  | 10             | 240 | 25936 | 0:01:01.438                                                   | 0:00:23.273        | 14:36:48.302 | $\blacktriangle$ |
|-----------------|------|----|----------------|-----|-------|---------------------------------------------------------------|--------------------|--------------|------------------|
| suchost         | 780  | 8  | 8              | 93  | 3136  | 0:00:00.010                                                   | 0:00:00.030        | 5:49:10.722  |                  |
| <b>POWERPNT</b> | 928  | 8  | 4              | 266 | 1604  | И:ИИ:И9.383                                                   | 0:00:05.888        | 1:40:49.098  |                  |
| <b>WINWORD</b>  | 2376 | 8  | 10             | 574 | 51412 | 0:01:25.953                                                   | 0:00:37.193        | 1:40:47.696  |                  |
| wmplayer        | 3084 | 8  | 37             | 777 | 20532 | И:ИИ:18.927                                                   | <b>И:ИИ:ИВ.822</b> | 1:35:47.474  |                  |
| cmd             | 2596 | 8  |                | 31  | 1268  | 0:00:00.010                                                   | 0:00:00.100        | 0:57:33.385  |                  |
| SnagIt32        | 1376 | 8  | 4              | 226 | 10124 | 0:00:17.895                                                   | 0:00:10.785        | 0:48:08.753  |                  |
| <b>TSCHelp</b>  | 2372 | 8  |                | 29  | 2288  | 0:00:00.020                                                   | 0:00:00.040        | 0:48:07.572  |                  |
| $t$ -PSLIST     | 528  | 13 | $\overline{2}$ | 87  | 1664  | 0:00:00.020                                                   | 0:00:00.020        | 0:00:00.300  |                  |
|                 |      |    |                |     |       | C:\Documents and Settings\Jake\Desktop\Incident Response\rk>_ |                    |              | $\blacksquare$   |

*Figure 31: The svchost.exe 780 Process* 

# **Step 2: Identify the DLLs Used by the Process**

The second step is to identify all required DLLs for the identified process. To identify all DLLs required by the *svchost.exe* process, use the *listdlls.exe* utility with the command line argument  $-p$  780. By using the  $-p$  command line argument, we are instructing the utility to display loaded DLLs only for the designated process (i.e., PID 780).

[Figure 32](#page-85-0) displays all of the DLLs required for the *svchost.exe* or PID 780 process.

<span id="page-85-0"></span>

| <b>EXEC: WINDOWS \system32\cmd.exe</b> |                           |                                  |                                                                    | $ \Box$ $\times$ |
|----------------------------------------|---------------------------|----------------------------------|--------------------------------------------------------------------|------------------|
| suchost.exe pid: 780                   |                           |                                  | Command line: C:\WINDOWS\System32\svchost.exe -k HTTPFilter        |                  |
| Base                                   | Size                      | Version                          | Path                                                               |                  |
| <u> ИхИ1 ИИИИИИ</u>                    | <b>Их6000</b>             | 5.01.2600.2180                   | C:\WINDOWS\System32\svchost.exe                                    |                  |
| 0×7c900000                             | 0xb0000                   | 5.01.2600.2180                   | C:\WINDOWS\system32\ntdll.dll                                      |                  |
| <b>0x7c800000</b>                      | <b>Øxf4000</b>            | 5.01.2600.2180                   | C:\WINDOWS\system32\kernel32.dll                                   |                  |
| 0×77dd0000                             | 0×9b000                   | 5.01.2600.2180                   | C:\WINDOWS\system32\ADUAPI32.dll                                   |                  |
| 0×77e70000                             | 0x91000                   | 5.01.2600.2180                   | C:\WINDOWS\system32\RPCRT4.dll                                     |                  |
| 0×5cb70000                             | 0×26000                   | 5.01.2600.2180                   | C:\WINDOWS\System32\ShimEng.dll                                    |                  |
| 0×6f880000                             | <b>0x1ca000</b>           | 5.01.2600.2180                   | C:\WINDOWS\AppPatch\AcGenral.DLL                                   |                  |
| 0×77d40000                             | 0×90000                   | 5.01.2600.2180                   | C:\WINDOWS\system32\USER32.dll                                     |                  |
| 0×77f10000                             | 0x46000                   | 5.01.2600.2180                   | C:\WINDOWS\system32\GDI32.dll                                      |                  |
| 0×76b40000                             | 0×2d000                   | 5.01.2600.2180                   | C:\WINDOWS\System32\WINMM.dll                                      |                  |
| 0×774e0000                             | <b>0x13d000</b>           | 5.01.2600.2595                   |                                                                    |                  |
|                                        |                           |                                  | C:\WINDOWS\system32\ole32.dll                                      |                  |
| 0x77c10000<br>0×77120000               | 0x58000<br><b>0x8c000</b> | 7.00.2600.2180<br>5.01.2600.2180 | C:\WINDOWS\system32\msvcrt.dll<br>C:\WINDOWS\system32\OLEAUT32.dll |                  |
| 0×77be0000                             | <b>Их15000</b>            | 5.01.2600.2180                   |                                                                    |                  |
|                                        |                           |                                  | C:\WINDOWS\System32\MSACM32.dll                                    |                  |
| 0×77c00000                             | <b>0×8000</b>             | 5.01.2600.2180                   | C:\WINDOWS\system32\UERSION.dll                                    |                  |
| 0×7c9c0000<br>0×77f60000               | 0x814000<br>0x76000       | 6.00.2900.2578<br>6.00.2900.2573 | C:\WINDOWS\svstem32\SHELL32.dll                                    |                  |
|                                        |                           |                                  | C:\WINDOWS\system32\SHLWAPI.dll                                    |                  |
| 0×769c0000                             | <b>0xb3000</b>            | 5.01.2600.2180                   | C:\WINDOWS\system32\USERENU.dll                                    |                  |
| 0×5ad70000                             | <b>0×38000</b>            | 6.00.2900.2180                   | C:\WINDOWS\System32\UxTheme.dll                                    |                  |
| 0×773d0000                             | 0x102000                  | 6.00.2900.2180                   | C:\WINDOWS\WinSxS\x86_Microsoft.Windo                              |                  |
| $\textsf{Neomet132}.d11$               |                           |                                  |                                                                    |                  |
| 0×5d090000                             | 0×97000                   | 5.82.2900.2180                   | C:\WINDOWS\system32\comct132.dll                                   |                  |
| 0×77690000                             | 0x21000                   | 5.01.2600.2180                   | C:\WINDOWS\System32\NTMARTA.DLL                                    |                  |
| 0×76f60000                             | <b>0x2c000</b>            | 5.01.2600.2180                   | C:\WINDOWS\system32\WLDAP32.dll                                    |                  |
| 0×71 bf 0000                           | <b>Øx13000</b>            | 5.01.2600.2180                   | C:\WINDOWS\Svstem32\SAMLIB.dll                                     |                  |
| <b>0×20000000</b>                      | 0x2c5000                  | 5.01.2600.2180                   | C:\WINDOWS\System32\xpsp2res.dll                                   |                  |
| <b>0x5aa90000</b>                      | 0x7000                    | 6.00.2600.2180                   | c:\windows\system32\w3ssl.dll                                      |                  |
| 0×6f290000                             | <b>Øx16000</b>            | 6.00.2600.2180                   | C:\WINDOWS\System32\strmfilt.dll                                   |                  |
| 0×77fe0000                             | <b>0x11000</b>            | 5.01.2600.2180                   | C:\WINDOWS\System32\Secur32.dll                                    |                  |
| 0×77a80000                             | 0x94000                   | 5.131.2600.2180                  | C:\WINDOWS\system32\CRYPT32.dll                                    |                  |
| 0×77b20000                             | 0x12000                   | 5.01.2600.2180                   | C:\WINDOWS\system32\MSASN1.dll                                     |                  |
| 0×67570000                             | <b>Их9ИИИ</b>             | 5.01.2600.2180                   | C:\WINDOWS\System32\HTTPAPI.dll                                    |                  |
| 0×71ab0000                             | 0x17000                   | 5.01.2600.2180                   | C:\WINDOWS\System32\WS2_32.dll                                     |                  |
| 0x71aa0000                             | 0×8000                    | 5.01.2600.2180                   | C:\WINDOWS\System32\WS2HELP.dll                                    |                  |
|                                        |                           |                                  |                                                                    |                  |
| $\left  \cdot \right $                 |                           |                                  |                                                                    | ▶                |

*Figure 32:* listdlls.exe *Output for svchost.exe* 

### **Step 3: Hash and Verify Each of the DLLs**

The third step in our quest to check and verify the loaded DLLs for the *svchost.exe* process is to hash and compare each loaded DLL against a safe set. To hash each one of the DLLs, you can use any cryptographic hash utility. For this demonstration we used the *MD5deep.exe* utility to perform a recursive hash on all DLL files stored in the *C:\WINDOWS\System32* folder and its subfolders. Later, we will search for the identified DLLs to make sure they hashed correctly.

The primary reason to perform a recursive hash on all files in the *System32* folder is that it is a much quicker method of hashing all of the necessary *svchost.exe* process loaded DLLs, since most of them reside in the *System32* folder. Otherwise, we would have to hash each one of the DLLs separately, which there is no easy way to do and which would take a serious amount of time.

The *MD5deep.exe* hash utility works by first computing cryptographic hashes for all files you designate from the command line and then comparing the computed hashes against a defined file that contains a safe set of hashes. The safe set of hashes that we will be using to compare against is the National Software Research Libraries library of cryptographic hashes.

[Figure 33](#page-86-0) displays the *MD5deep.exe* utility's command line options, as well as an example of the command line syntax used to perform a recursive MD5 hash on all files in a designated directory. The recursive hash is performed on the *System32* folder and its subdirectories. The utility then compares those computed hashes against a stored set of safe hashes, which are

stored in the *NSRLFile.txt* file. The matched hashes are then output to a *DLLs.txt* text file, which we will search later. Note that when the  $-M$  command line argument is used, the utility will flag and output to the *DLLs.txt* text file only hashes of files that the *MD5deep.exe* utility matched correctly against the *NSRLFile.txt*.

<span id="page-86-0"></span>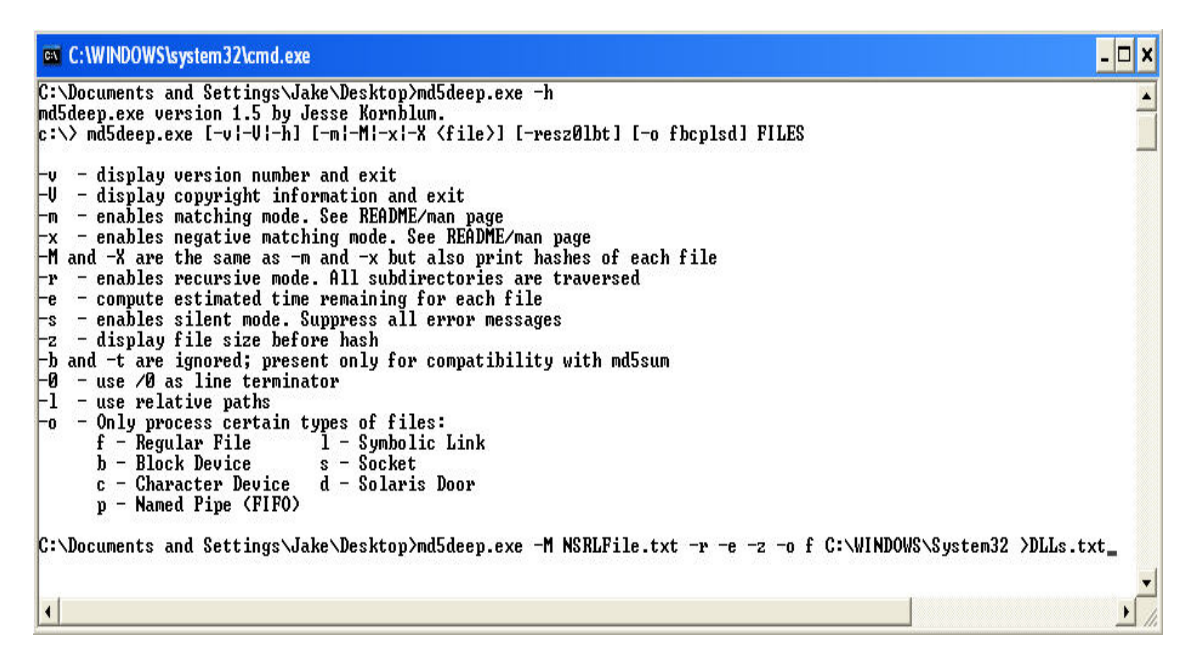

*Figure 33:* MD5deep *Utility* 

# 2.1.8.8.2 The Search

To find out which *svchost.exe* DLLs hashed correctly, we can perform a string search on the *DLLs.txt* file to look for the DLLs used by the *svchost.exe* process. The search criteria will be the filenames of the *listdlls.exe* utility output for the *svchost.exe* process.

[Figure 34](#page-86-1) is a screen shot of using the *grep.exe* utility for performing a string search on the *DLLs.txt* text file to see if hashes for the required DLLs exist. Note that this is not all of the DLLs that the *svchost.exe* process required, but for demonstration purposes three DLLs are provided.

<span id="page-86-1"></span>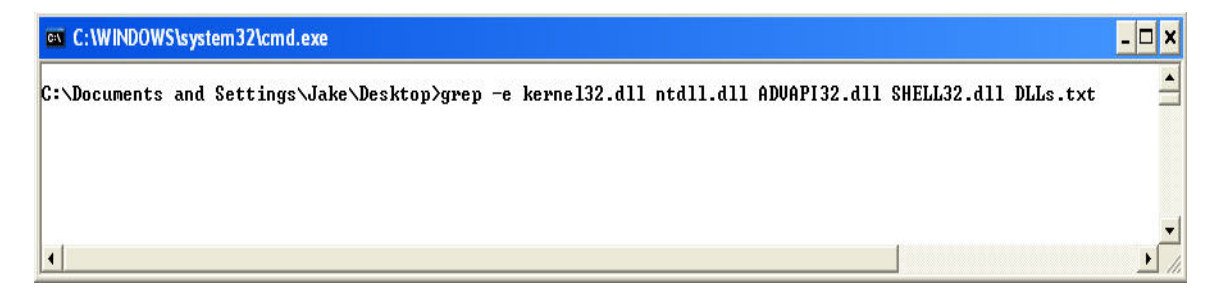

*Figure 34: Performing a String Search Using* grep

If everything goes well, the output of your search should be hashes of the files you expected. However, if your search of the DLLs.txt file does not produce all of the searched DLLs that you provided, there are two possible reasons. The first reason is that some of the DLLs you hashed in the *System32* folder did not match the supplied hashes for those files stored in the NSRL file. The second reason is that you may have some corrupted DLLs on your system. Generally, the first is the case, because the list of hashes the National Software Research Library provides may not be up to date or might not even have the particular DLL.

# 2.1.8.8.3 Check and Verify a Process Image

The process of checking and verifying a running process's binary image follows the same approach as verifying a process's DLLs. The method of checking and verifying a process binary involves three steps: (1) identify the process, (2) identify the location of the process binary, and (3) hash the process binary and compare the hash against a known safe hash for that binary. Safe hashes could be either from NSRL library or (if you hashed all .exe files on your system during a baseline collection) from a baseline system.

When you build a machine, it is a best practice to perform a baseline hash of all critical files on the system such as .exe files and DLLs so that you have a known good safe state. If an incident were to occur, you could rehash all of your critical files and compare them against your stored safe baseline set.

### **Step 1: Identify the Process**

Identify the potential rogue process by using the process enumeration utility *pslist.exe*. [Figure](#page-87-0)  [35](#page-87-0) displays the process that we used for this task (i.e., *mshearts.exe* 2840).

<span id="page-87-0"></span>

| <b>ON C: WINDOWS \system32\cmd.exe</b>                                                                                                    |      |   |                               |           |            |                          |                            |                                                                                   |  |
|----------------------------------------------------------------------------------------------------|------|---|-------------------------------|-----------|------------|--------------------------|----------------------------|-----------------------------------------------------------------------------------|--|
|                                                                                                    |      |   |                               |           |            |                          |                            | C:\Documents and Settings\Jake\Desktop\Incident Response\rk>t-PSLIST.EXE mshearts |  |
| PsList 1.22 - Process Information Lister<br>Copyright (C) 1999-2002 Mark Russinovich<br>$s$ ysinternals - www.sysinternals.com<br>Process information for SHOOTER: |      |   |                               |           |            |                          |                            |                                                                                   |  |
| <b>Name</b><br><b>Inshearts</b>                                                                                                    | 2840 | 8 | Pid Pri Thd<br>$\overline{2}$ | Hnd<br>68 | Mem<br>544 | User Time<br>0:00:00.010 | Kernel Time<br>0:00:00.060 | <b>Elapsed Time</b><br>0:00:35.941                                                |  |
|                                                                                                    |      |   |                               |           |            |                          |                            |                                                                                   |  |

*Figure 35: The* mshearts.exe *2840 Process*

### **Step 2: Identify the Location of the Process Binary**

To identify the location of the process binary for the executing *mshearts.exe* PID 2840 process, we can use the *listdlls.exe* utility. [Figure 36](#page-88-0) is a screenshot of the *listdlls.exe* utility with the file location of the *mshearts.exe* binary.

<span id="page-88-0"></span>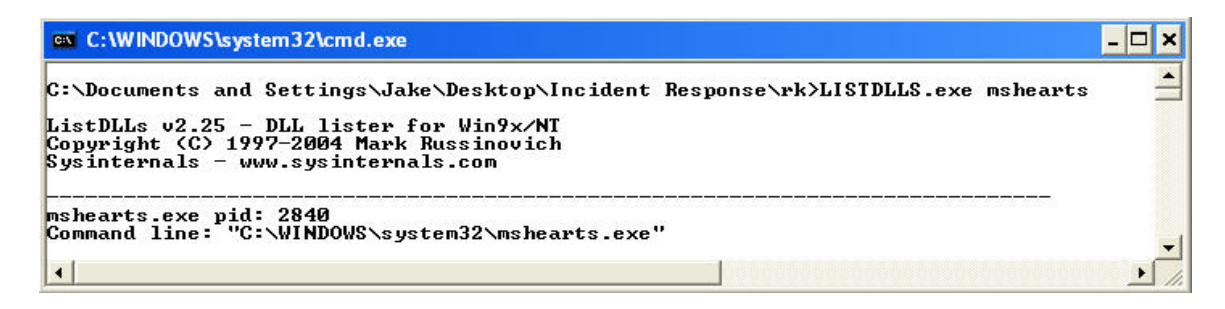

*Figure 36:* listdlls.exe *Output for the* mshearts *Process*

### **Step 3: Hash the Process Binary and Compare**

Now that we have identified the process and the location of the process binary, the third and final step is to hash the *mshearts.exe* process binary and compare that hash against a known safe hash for the *mshearts* application. We use the *MD5deep.exe* hash utility to first hash the potential rogue *mshearts.exe* binary and compare the hash against the NSRL list of safe hashes for critical system files for a Windows XP system. [Figure 37](#page-88-1) is the command line syntax for using the *MD5deep.exe* utility to accomplish this task.

<span id="page-88-1"></span>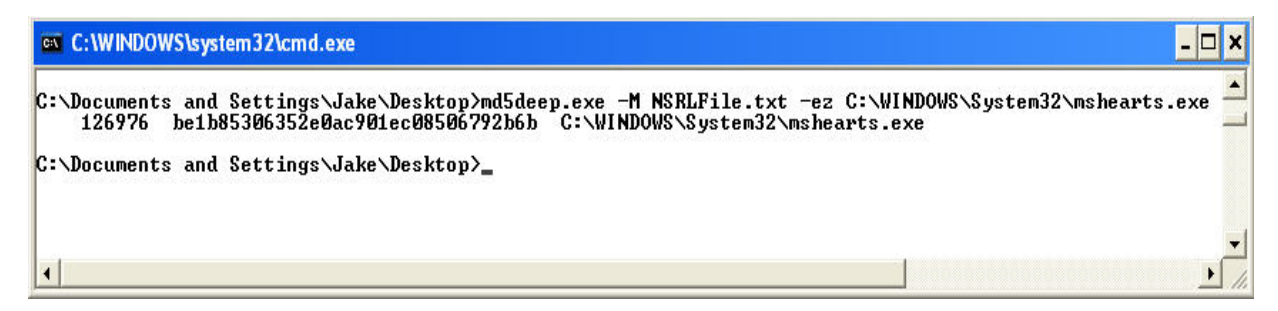

*Figure 37: MD5deep.exe Command Line Arguments*

As you can see, the *MD5deep.exe* utility computed the hash of the *mshearts.exe* file and, since the utility was in matching mode as defined by the  $-M$  flag, the *mshearts.exe* hash matched against a stored hash in the NSRL text file. So now we can assume some reliability in the *mshearts.exe* program, since the hashes matched.

To verify this, we can perform a string search for the displayed hash (be1b85306352e0ac901ec08506792b6b) in the *NSRLFile.txt* file to make sure that the appropriate hash exists.

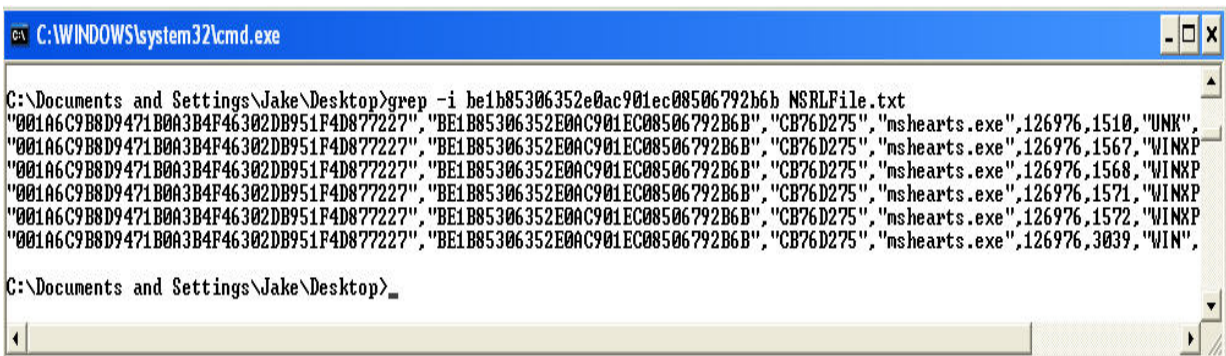

# 2.1.8.8.4 Process String Search and Analysis

Another method of further investigating a potential rogue process is performing a string search on the binary file to see whether you can gather additional information about the process binary and its functionality.

Performing a string search on a potential rogue binary involves a few steps. The first step is to identify the potential rogue running process and the location of its binary and then use a few command line utilities to perform a string search on the process executable. To demonstrate this, we will look at the potential rogue process called *svchost1.exe*.

The *svchost1.exe* process's binary was found to be located in the *C:\WINDOWS\System32* folder. Now that we have the location of the potential rogue process's binary, the next step is to perform a string search on the binary. To do this, we used Sysinternals'*strings.exe* command utility.

*Working on NT and Win2K means that executables and object files will many times have embedded UNICODE strings that you cannot easily see with a standard ASCII strings or grep programs. So we decided to roll our own. Strings just scans the file you pass it for UNICODE (or ASCII) strings of a default length of 3 or more UNICODE (or ASCII) characters. Note that it works under Windows 95 as well*. [10](#page-89-0)

[Figure 38](#page-90-0) is a screenshot of the *strings.exe* utility with command line syntax used for searching for Unicode strings within the *svchost1.exe* binary. Note that the *strings.exe* command line utility will not change the access time on the file on which you choose to perform a string search. Changing the access times on files is a huge concern in computer forensics, as it relates to the admissibility of collected information.

<u>.</u>

<span id="page-89-0"></span><sup>10</sup> <http://www.sysinternals.com/utilities/strings.html>

<span id="page-90-0"></span>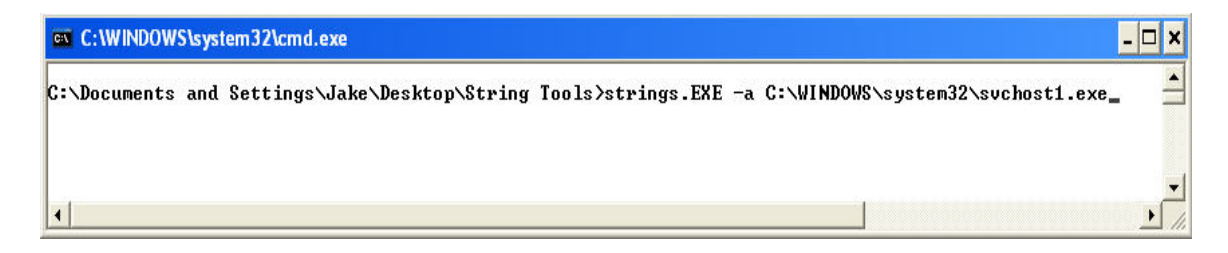

### *Figure 38:* strings *Command*

Some of the identified strings that were found in the *svchost1.exe* binary are

- Thisisaverylongpassword
- Password355
- Longpassword
- /john.ini

[Figure 39](#page-90-1) is a screenshot of some of the more important Unicode strings that were found in the *svchost1.exe* process binary that led to the discovery of its actual use. As you can see, the masked *svchost1.exe* process is actually John the Ripper (i.e., a password cracker).

<span id="page-90-1"></span>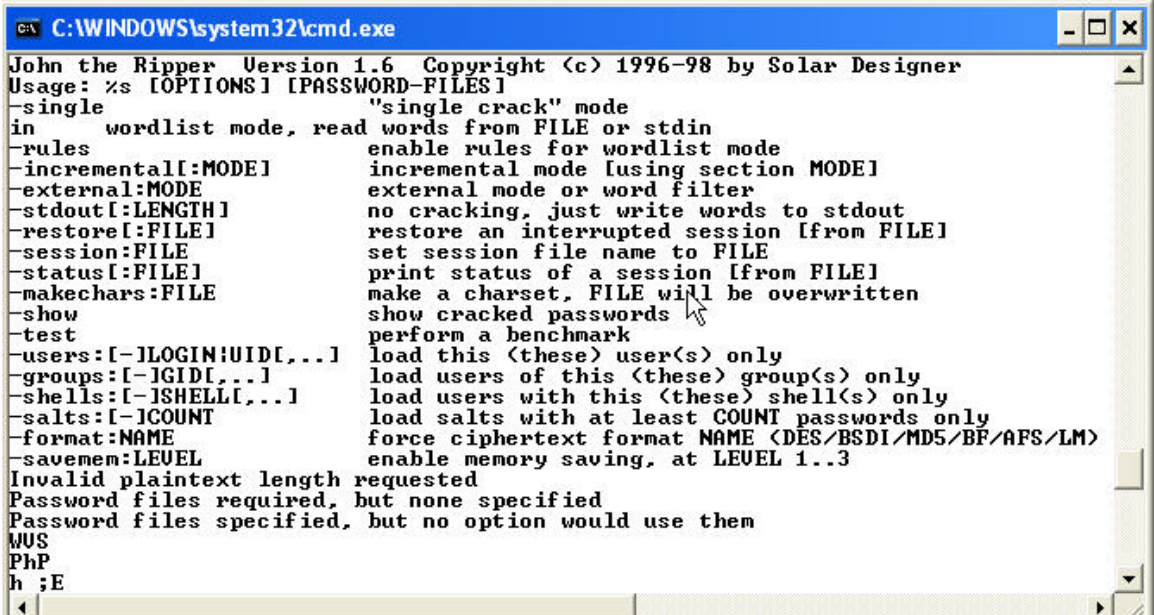

### *Figure 39:* strings *Command Output*

To further verify that the *svchost1.exe* process is actually John the Ripper, we can hash the *svchost1.exe* process and see whether the hash matches the hash of a John the Ripper binary. Luckily, we can obtain the hash of John the Ripper by either downloading the hash file for the binary or downloading the binary itself from *OpenWall*. [Figure 40](#page-91-0) shows the hash signature for John the Ripper obtained by downloading the John the Ripper binary and hashing it with *MD5deep.exe* hash utility.

<span id="page-91-0"></span>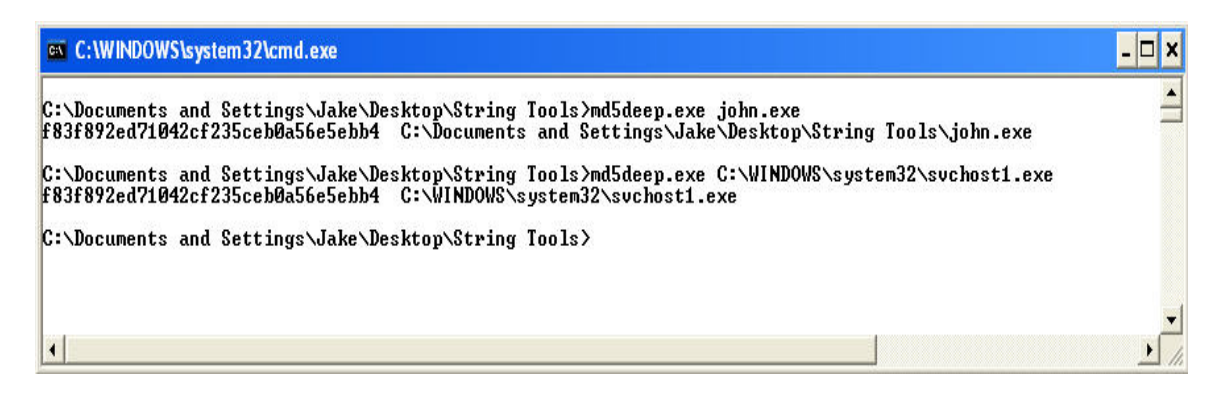

*Figure 40: Hash of John the Ripper* 

So as you can see the hashes matched perfectly, meaning that the *svchost1.exe* process running on the system was actually John the Ripper. This method of performing string searches and hashing the binary can be applied to look further into any potential rogue processes that may be running. This was an easy example, however; some rogue process binaries may be stripped of Unicode text, making it harder to draw conclusions about what the process really is and its functionality.

# **Summary**

**© 2005 Carnegie Mellon University** 11

- Numerous process characteristics
- **Difficult to distinguish between a legitimate and** a non-legitimate process
- Native commands and utilities to collect the key process characteristics
- **Online resources to help identify purpose or** description of many Windows processes
- **Baseline documentation of the system is** crucial

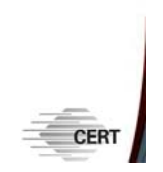

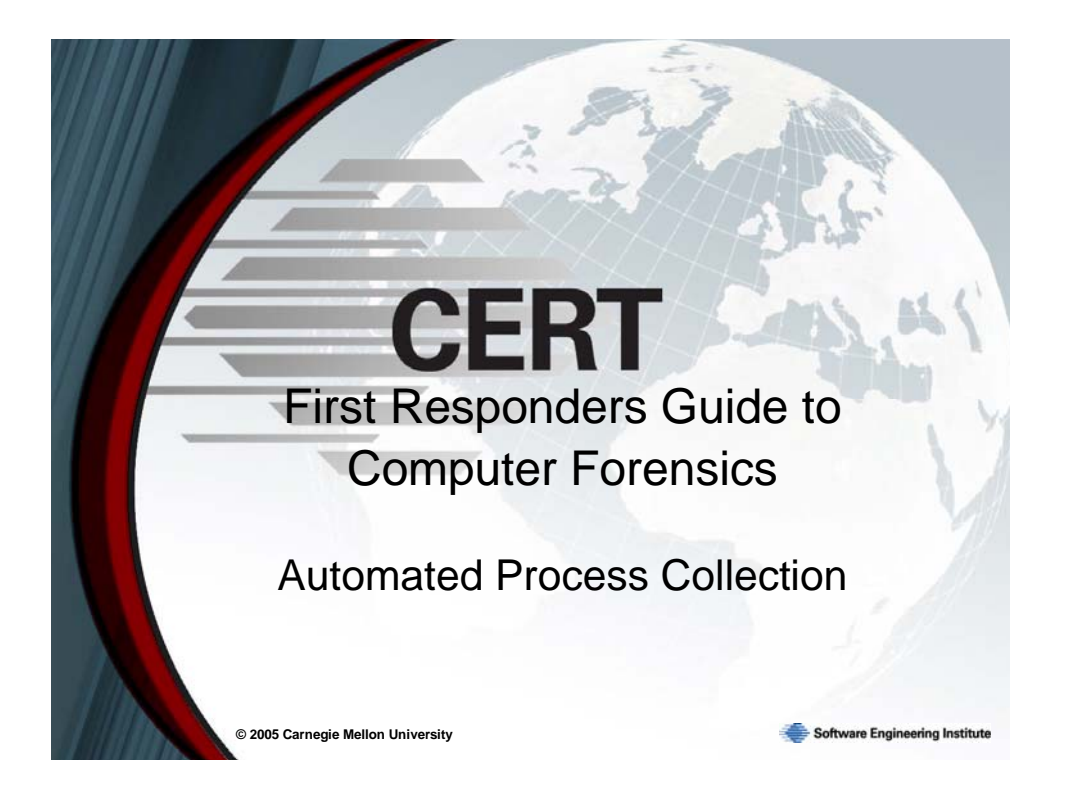

# **2.2 Automated Process Collection**

In a computer security incident situation, the last thing you want to be doing is trying to piece together a set of incident response tools to use on a possibly compromised system. Automated process collection tools like developed scripts, batch files, etc., can help automate the process of collecting forensic data from a compromised machine, as well as minimize the first responder's footprint on the system.

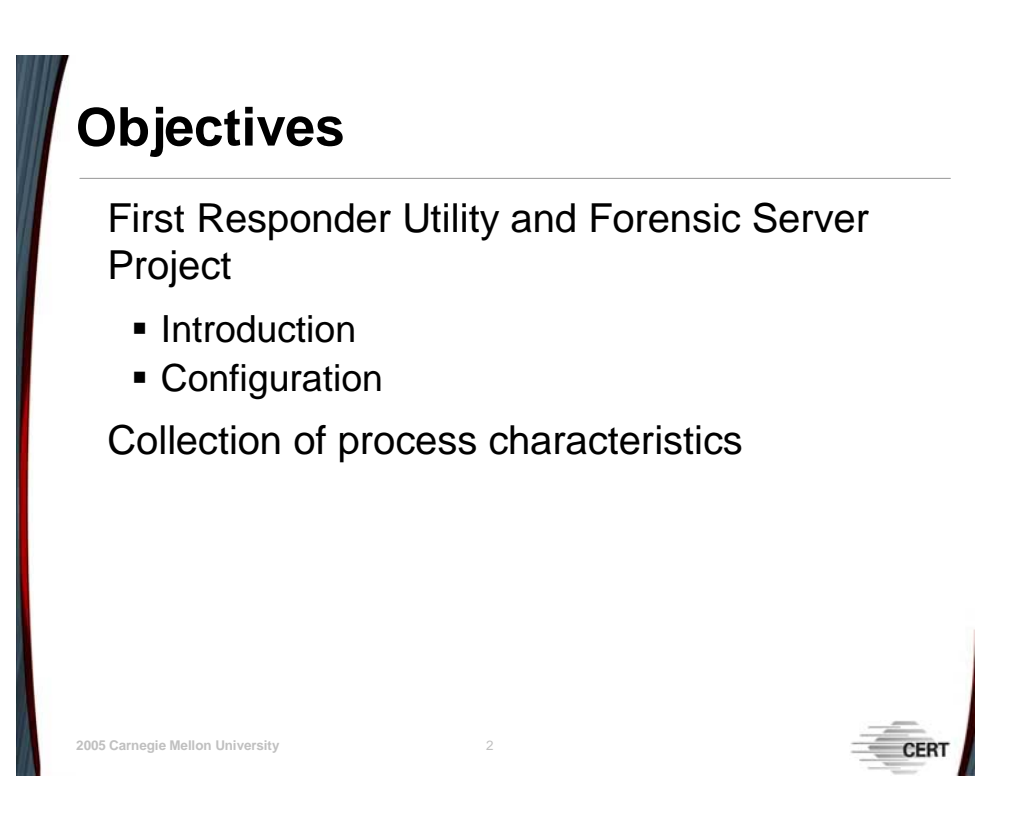

# **2.2.1 Objectives**

In this topic, we will be looking at an automated first responder utility called *FRUC* and how it can be used in computer security incident situations to collect volatile data and, more specifically, some of the identified process characteristics that we pointed out in the Process Characterization topic. We will also present how to properly configure and set up both the *FRUC* utility and the back-end server component *FSP*.

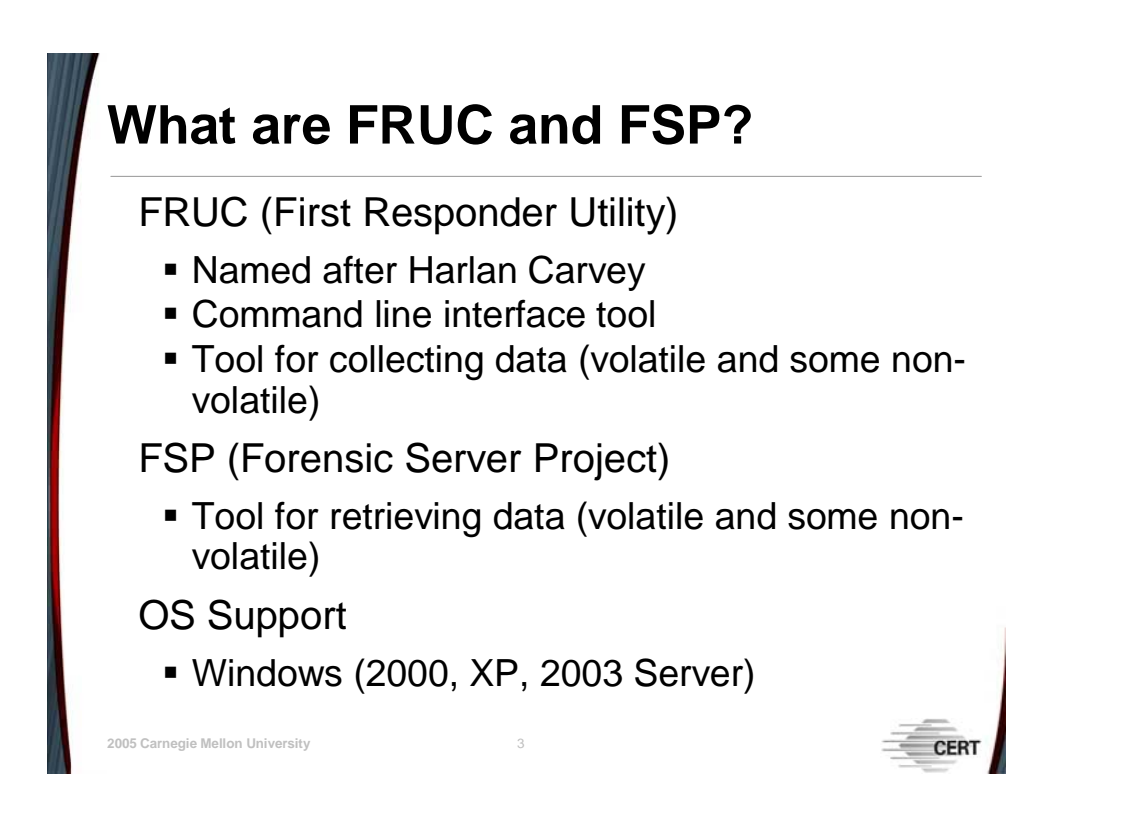

# **2.2.2** *First Responder Utility* **(***FRU***)**

The automated process collection tool that we are going to present is Harlan Carvey's *First Responder Utility* (*FRU*). *FRU* is used by first responders to retrieve volatile data from possibly compromised systems. The current version of this utility is called *FRUC*, which is a command line interface tool that uses a combination of an INI file, different command line tools and utilities, and output filenames for the collected data. The *FRUC* utility works together with the *Forensic Server Project* (*FSP*), which is the server component of the *First Responder Utility*. You can use *FRUC* to collect and send captured data to the *FSP* component.

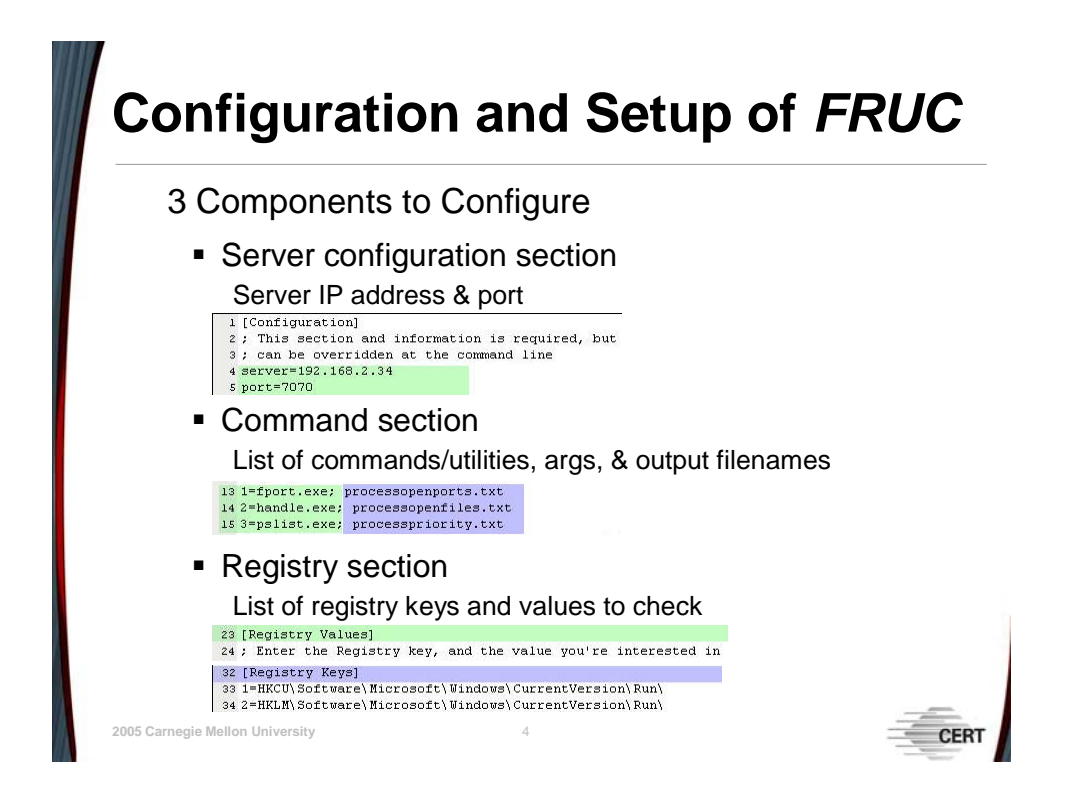

# **2.2.2.1** *First Responder Utility* **(***FRUC***) Setup**

The *FRUC* utility has five components that are required for the automated tool to run.

- 1. *fruc.exe* the executable that interfaces with the *fruc.ini* configuration file, *p2x584.dll* file, and the designated command line utilities
- 2. *fruc.ini* the configuration file for tailoring the script to fit your collection needs. In the *fruc.ini* file, you will configure what commands and executables you want executed to collect volatile information.
- 3. *P2x584.dll* the required DLL file necessary for the executable to run properly
- 4. list of executables A list of executables or utilities will need to be defined so the *fruc.exe* utility can use them to collect volatile information. Tools like the discussed *pslist.exe*, *psloglist.exe*, and *etc* will need to be in the same folder as the *fruc.exe* utility.
- 5. *FSP* the server component for receiving and viewing the collected volatile data

The setup for this utility to work properly requires only a few steps. The first step is to locate the *fruc.ini* file and tailor it to your needs. The *fruc.ini* file has three parts to configure.

# 2.2.2.1.1 Step 1: Configure the Server IP Address and Port Number

[Figure 41](#page-97-0) is a screenshot of the first part of the *fruc.ini* file that needs to be configured.

```
2.0
                                       3,0,
                                                    4,0,5,0,\Phi<sub>1</sub> 1111111111111110<sub>1</sub>
1 [Configuration]
2 ; This section and information is required, but
3 ; can be overridden at the command line
4 server=192.168.2.34
5 port=7070
6
```
*Figure 41: First Part of the* fruc.ini *File* 

The server and port settings need to be configured so that the *FRUC* utility knows where to send the collected volatile data (i.e., IP address of the *FSP* server) and on what port. Once you have this part configured, the next step is to configure the command section of the *fruc.ini* file.

# 2.2.2.1.2 Step 2: Configure the Command Section

The command section of the *fruc.ini* file will be the list of commands or third-party forensic utilities that will be executed in sequential order with their respected command line arguments to collect pieces of volatile data. In addition to listing the commands or utilities to be executed, you must designate a filename for the output file. [Figure 42](#page-97-1) is a screenshot of the middle part of the *fruc.ini* file that is to be configured.

```
13 1=fport.exe; processopenports.txt
14 2=handle.exe; processopenfiles.txt
15 3=pslist.exe; processpriority.txt
16 4=psloglist.exe -i 7034; terminatedprocesses.txt
17 5=listdlls.exe; processloadeddlls.txt
18 6=autorunsc.exe; startupinfo.txt
19 7=at.exe; scheduledtasks.txt
20 8=openports.exe -netstat; openports.txt
21
```
# *Figure 42: Second Part of the* fruc.ini *File*

In the screenshot, the parts in green (lighter highlighting for black and white printing) are the commands or utilities to be executed in sequential order and the parts in blue (darker highlighting for black and white printing) are the names of the output files to be created to store the respective command output.

# 2.2.2.1.3 Step 3: Configure the Registry Keys Section

The registry keys section of the *fruc.ini* file will be the list of registry keys and values to collect from the compromised machine. As described, we want to check certain registry keys for auto-starting programs and services. The third part of the *fruc.ini* file allows us to enter a list of registry keys to check, as well as their key values. The final part of the *fruc.ini* file that includes a list of registry values (highlighted in green—lighter shading for black and white printing) and a list of registry keys to check (highlighted in blue—darker shading for back and white printing) is shown in [Figure 43.](#page-98-0)

```
23 [Registry Values]
24 ; Enter the Registry key, and the value you're interested in
25 ; here, separated by a semi-colon
26 ; A good place to get values is from SilentRunners.org
2728 1=HKCU\Software\Microsoft\Command Processor; AutoRun
29 2=HKLM\Software\Classes\exefile\shell\open\command;
30 3=HKCU\Software\Microsoft\Internet Explorer\TypedURLs;url1
3132 [Registry Keys]
33 1=HKCU\Software\Microsoft\Windows\CurrentVersion\Run\
34 2=HKLM\Software\Microsoft\Windows\CurrentVersion\Run\
35
36 3=HKLM\System\CurrentContro1Set\Contro1\Session Manager\KnownDLLs
37 4=HKLM\System\ControlSet001\Control\Session Manager\KnownDLLs
38 5=HKLM\Software\Microsoft\Windows\Current Version\Run
39 6=HKLM\Software\Microsoft\Uindows\Current Version\RunOnce
40 7=HKLM\Software\Microsoft\Windows\Current Version\RunOnceEx
41 8=HKLM\Software\Microsoft\Windows\CurrentVersion\RunServices
4243 9=HKCU\Software\Microsoft\Windows\Current Version\Run
44 10=HKCU\Software\Microsoft\Uindows\Current Version\RunOnce
45 11=HKCU\Software\Microsoft\Windows\Current Version\RunOnceEx
46 12=HKCU\Software\Microsoft\Windows\CurrentVersion\RunServices
47 13=HKCU\Software\Microsoft\Windows NT\CurrentVersion\Windows ("run=" value)
```
*Figure 43: Final Part of* fruc.ini *File*

# **© 2005 Carnegie Mellon University** 5 **Configuration and Setup of** *FSP* Case directory Name of the directory/folder where the collected data will be sent Case name Name of the current incident response case Investigator name Name of the investigator or first responder Port Designated port to listen on Logfile Designated name for the case logfile

# **2.2.3** *Forensic Server Project* **(***FSP***)**

*FSP* server component works like a glorified *netcat* listener. It listens on a certain port and awaits a connection made by the *First Responder Utility*. Once a connection is established by *FRUC*, *FRUC* then sends the collected volatile data to the listening *FSP* server. Then *FSP* collects that data and puts it into separate files that are designated by each one of the executed commands *FRUC* uses.

# **2.2.3.1** *FSP* **Setup**

To set up *FSP* on the remote collection system, you will need to run the *fspc.exe* utility from the command line and pass it some of the configuration arguments highlighted in blue in [Figure 44](#page-100-0) (darker shading for black and white printing).

<span id="page-100-0"></span>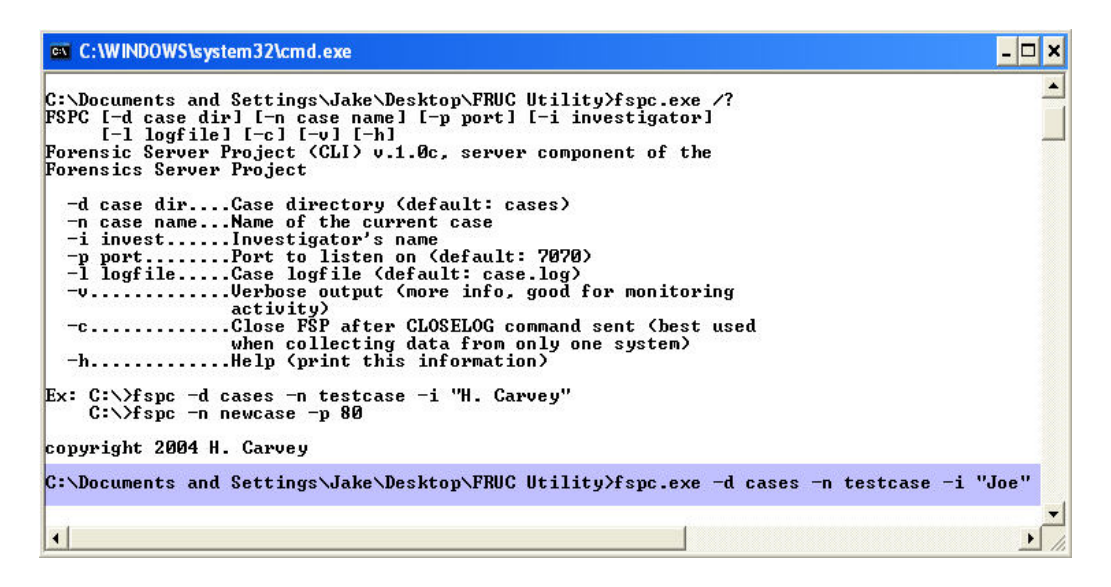

*Figure 44:* FSP *Setup* 

# **2.2.3.2 Testing** *FRUC*

Now that we have made all the appropriate configuration changes to the *fruc.ini* file, it is time to test how well this utility works. We configured the server by executing the *fspc.exe* utility from the command line on the remote collection system and passing it the appropriate arguments [\(Figure 44\)](#page-100-0). We should now be able to execute the *fruc.exe* utility to collect volatile data and send the collected data over to the listening server. [Figure 45](#page-100-1) is a display of the *fruc.exe* utility being executed from the command line with the appropriate command line arguments such as the IP address to send the collected data to, on what port, which configuration file to use, and in verbose mode.

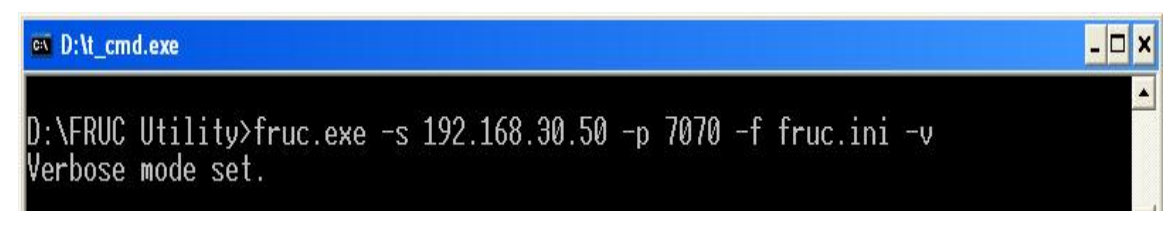

<span id="page-100-1"></span>*Figure 45:* FRUC *Utility Command* 

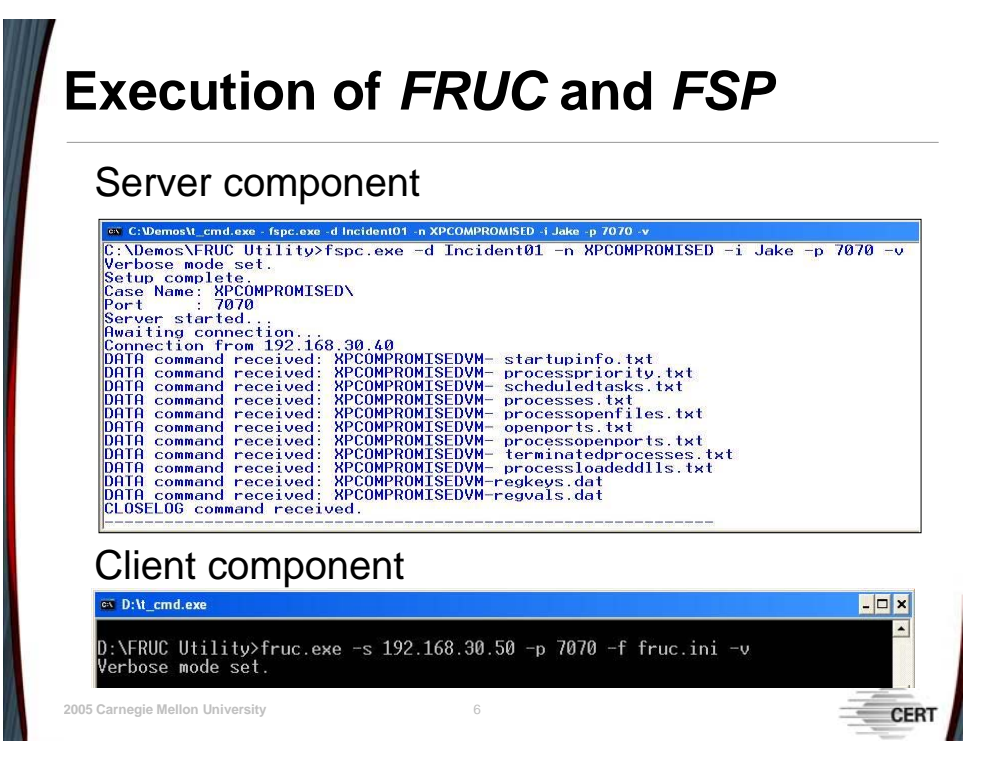

# **2.2.3.3 Output of** *FRUC*

Once the server component (*FSP*) starts to receive the collected data sent from *FRUC*, it will display from the command shell that a connection has been made, what collected data has been sent over, and finally a closelog message to indicate that *FRUC* has stopped collecting and transmitting volatile data.

*Figure 46:* FSP *Command Output* 

When the *FSP* server receives the collected volatile data from *FRUC*, it creates text files for each one of the executed commands and appends each file with the name of the system from which it is collecting the volatile data ([Figure 47\)](#page-102-0). So as you can see, we have a list of eight

text files directly correlating to the eight commands that were configured to execute in the *fruc.ini* file. Also you can see, we have two .dat files containing a list of the registry keys and values that were defined to be collected.

<span id="page-102-0"></span>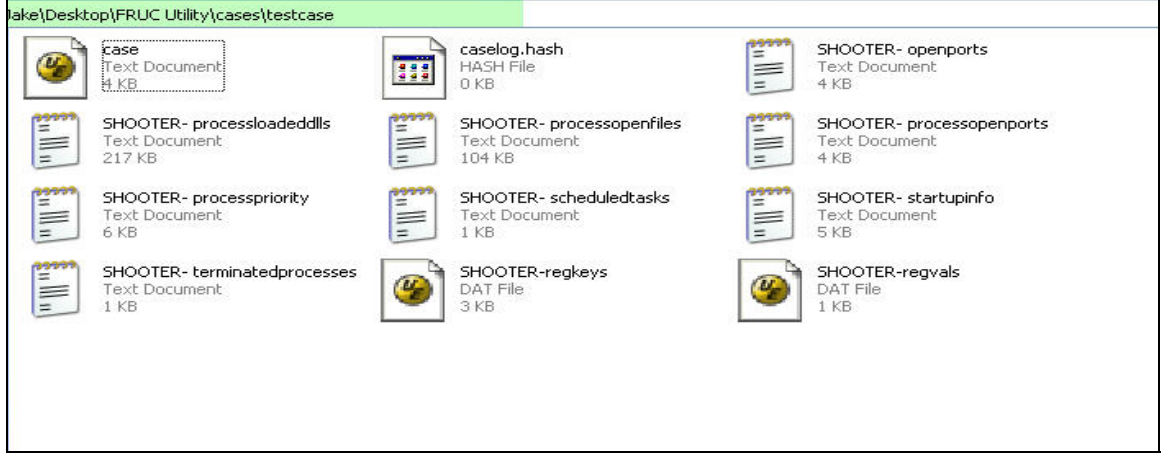

*Figure 47:* FRUC *Output File*

Another great feature with this automated collection utility is what is stored in the case text file. Within the case file is an audit trail containing the time and date the server was started (as highlighted in green—lighter shading for black and white printing), the time and date each collection utility was executed (as highlighted in blue—the line containing "openports.exe") and finally a hash of each output file (as highlighted in orange—the line containing "openports.txt") ([Figure 48\)](#page-102-1).

<span id="page-102-1"></span>

|  |  | 1 Thu Mar 31 21:58:16 2005; Server started                                                    |
|--|--|-----------------------------------------------------------------------------------------------|
|  |  | 2 Thu Mar 31 21:58:16 2005;--------------                                                     |
|  |  | 3 Thu Mar 31 21:58:16 2005; Case = testcase)                                                  |
|  |  | 4 Thu Mar 31 21:58:16 2005; Investigator = Joe                                                |
|  |  | 5 Thu Mar 31 21:58:16 2005;----------------                                                   |
|  |  | 6 Thu Mar 31 22:12:21 2005; Server started                                                    |
|  |  | 7 Thu Mar 31 22:12:21 2005;----------------------                                             |
|  |  | 8 Thu Mar 31 22:12:21 2005; Case = testcase\                                                  |
|  |  | 9 Thu Mar 31 22:12:21 2005; Investigator = Joe                                                |
|  |  |                                                                                               |
|  |  | 11 Thu Mar 31 22:12:31 2005; LOG [Thu Mar 31 22:12:31 2005] openports.exe -netstat            |
|  |  | 12 Thu Mar 31 22:12:31 2005; DATA command received: SHOOTER- openports.txt                    |
|  |  | 13 Thu Mar 31 22:12:31 2005; HASH SHOOTER- openports.txt:d033144dfd0c1413a712e824552bb467:f4d |
|  |  | 14 Thu Mar 31 22:12:33 2005; LOG [Thu Mar 31 22:12:33 2005] autorunsc.exe                     |
|  |  | 15 Thu Mar 31 22:12:33 2005; DATA command received: SHOOTER- startupinfo.txt                  |
|  |  | 16 Thu Mar 31 22:12:33 2005; HASH SHOOTER- startupinfo.txt:eb46739bc7a0e0586c9aff5027f5d3ea:4 |

*Figure 48:* FRUC *Audit File* 

# **Summary**

# *FRUC*

- Versatile volatile collection tool
- **Tailored to first responders' needs**

# *FSP*

**© 2005 Carnegie Mellon University** 7

- Case log acts as a forensic audit trail
- Allows for remote collection and transmission of forensic data

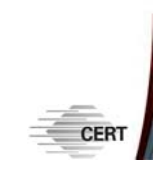

# **3 Module 3: Image Management**

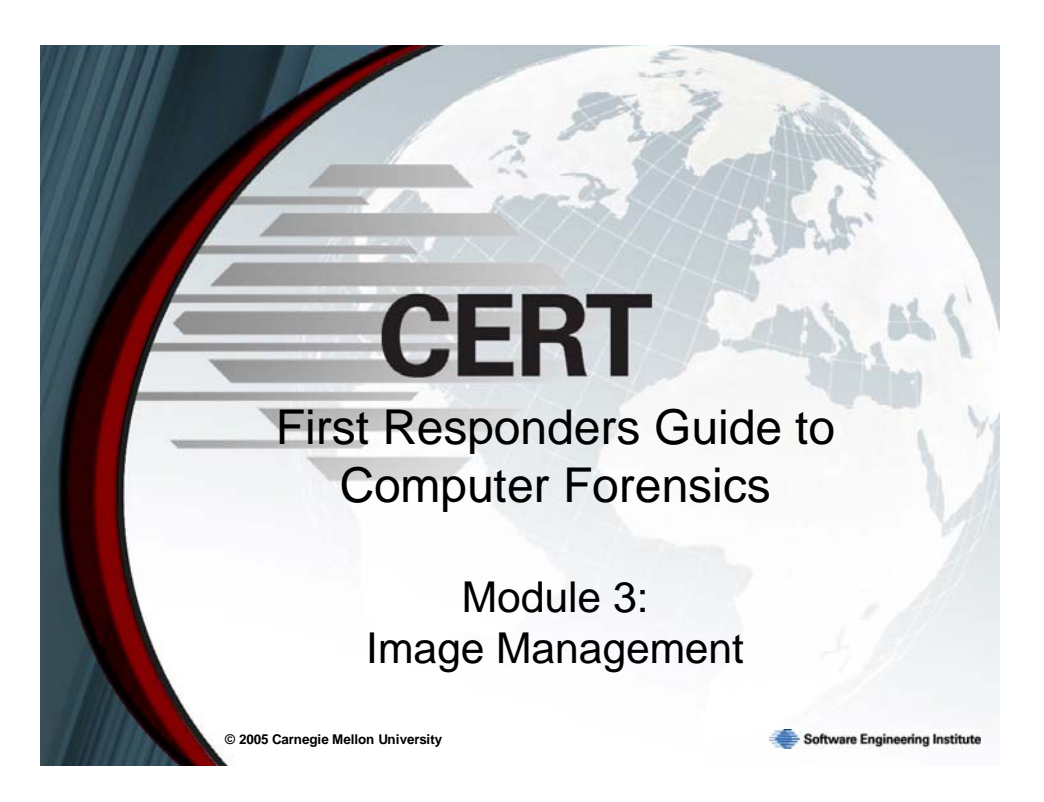

In this module, we take a detailed look at capturing and restoring images and image management. Included is a discussion of the *dd* tool, its syntax, and its variants. Reasons for splitting up blocks of data are enumerated, and techniques for breaking up an image and retrieving a specific file from within a captured image are described.

Additionally, we will walk through step-by-step instructions for two exercises. The first demonstrates how the *split* command can be used to break up an image. The second uses *dd* to carve a specific file out of a captured image.

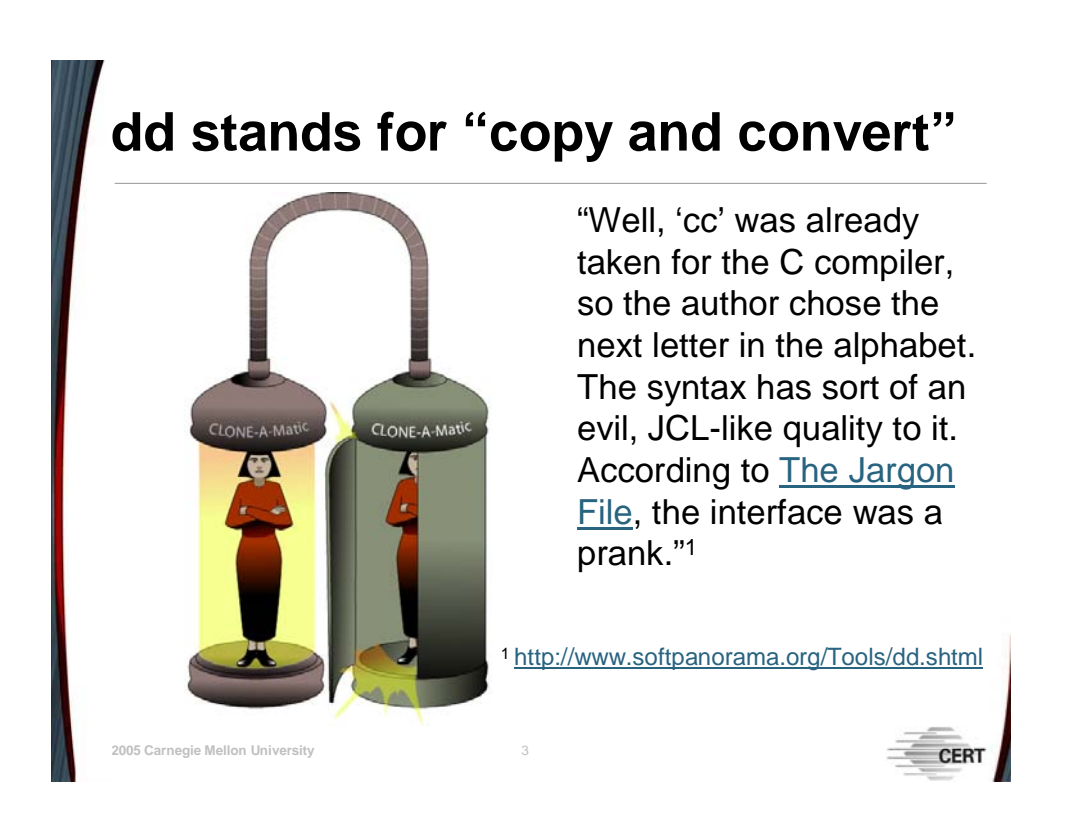

# **3.1 Slice and Dice with** *dd*

The *dd* tool creates bit-by-bit copies, or images, of a specified file. File, in this case, is used in the "\*nix" sense of the word. A file could be anything from a floppy disk to an entire hard drive. "The name *dd* stands for 'copy and convert.' Don't see it? Well, 'cc' was already taken for the C compiler, so the author chose the next letter in the alphabet. The syntax has sort of an evil, JCL-like quality to it. According to The Jargon File, the interface was a prank.["11](#page-105-0)

Initially, the syntax may look confusing, but it is pretty simple. Below is a basic example:

### *Table 8:* dd *Syntax*

|          | $if = file$ | [infile]            | ( <i>i.e.</i> , read from file vs. standard input)           |
|----------|-------------|---------------------|--------------------------------------------------------------|
|          | $of = file$ | [outfile]           | ( <i>i.e.</i> , write to file vs. standard output)           |
| $ibs =$  | bytes       | [input block size]  | (i.e., specify the number of bytes per read opera-<br>tion)  |
| $obs =$  | bytes       | [output block size] | (i.e., specify the number of bytes per write op-<br>eration) |
| skip=    | blocks      |                     | (i.e., number of blocks to skip before copying)<br>starts)   |
| $seek =$ | blocks      |                     | (i.e., number of blocks to skip before writing<br>starts)    |
| count =  | blocks      |                     | (i.e., number of blocks to copy)                             |
|          |             |                     |                                                              |

<span id="page-105-0"></span><sup>11</sup> <http://www.softpanorama.org/Tools/dd.shtml>

<u>.</u>

Developed for UNIX, *dd* has since been ported to many other operating systems. There are also a few variations of the original tool. John Newbigin has written a version of *dd* for windows. It is available at [http://uranus.it.swin.edu.au/~jn/linux/rawwrite/dd.htm.](http://uranus.it.swin.edu.au/~jn/linux/rawwrite/dd.htm) Forensic Acquisition Utilities, a suite of forensic oriented applications for Windows platforms, also contains *dd*; that can be found at [http://users.erols.com/gmgarner/forensics/.](http://users.erols.com/gmgarner/forensics/) DCFLDD is the Department of Defense Computer Forensics Laboratory's version of *dd*, which incorporates MD5 hashing and a progress status indicator. More information on that can be found at [http://www.virtualwar.com/unix/cat\\_computerforensics.html.](http://www.virtualwar.com/unix/cat_computerforensics.html) 

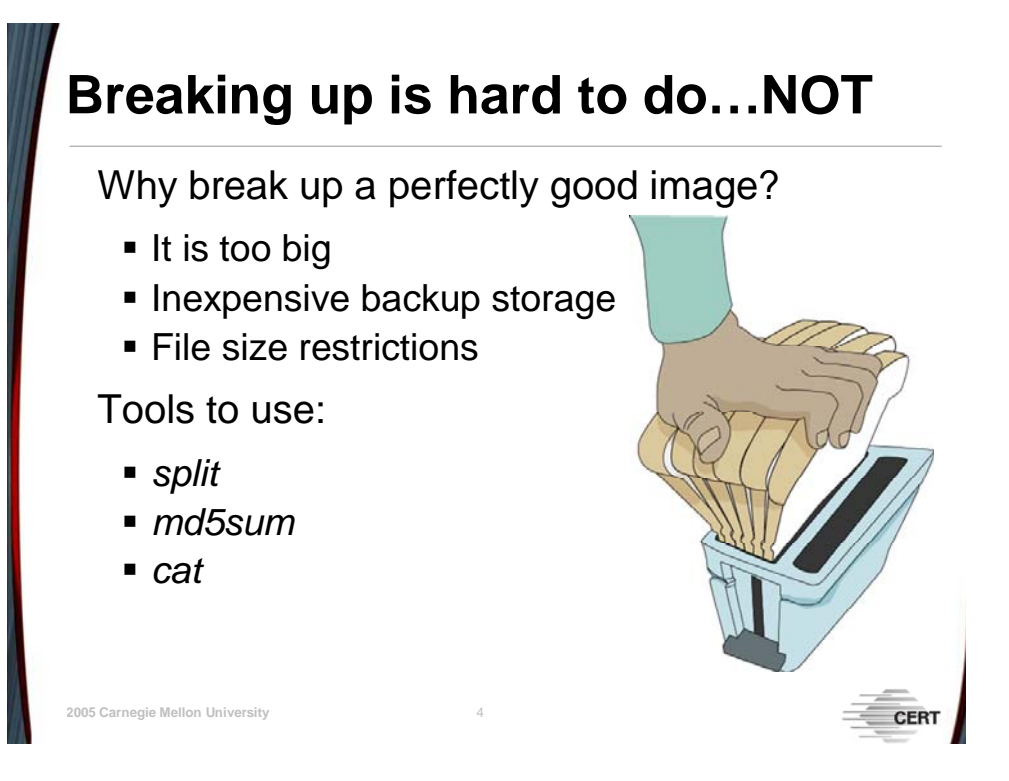

There are several reasons to break up an image. The first is the issue of having a target machine too big (think RAID server or backup tapes) to feasibly have a receptacle on hand large enough to accept the entire image. In this case, on-the-fly image splitting may be needed. Additionally, it may be convenient to store a backup copy of the image on some non-volatile media to free up space for other activities. Splitting a 40GB image across several 5GB DVDs is one eminently practical and economically feasible option.

There are also cases when specific investigative tools have file size restrictions. In these cases a larger image must be broken up into manageable pieces for analysis. Imagine trying to toast an entire loaf of bread at one time. The results are much better if you take a slice at a time.
# **Variations on a Theme**

**© 2005 Carnegie Mellon University** 5 *dd***,** *dcfldd***, and** *dd for Windows* **share a similar syntax dd if=/\*source\* of=/\*destination\*** (i.e., number of blocks to copy) (i.e., number of blocks to skip before writing starts) (i.e., number of blocks to skip before copying starts) count = blocks  $seek = block$ skip = blocks obs = bytes [output block size] (i.e., specify the number of bytes per write operation) ibs = bytes [input block size] (i.e., specify the number of bytes per read operation) of = file [outfile] (i.e., write to FILE vs. standard output)  $if = file$  [infile] (i.e., read from FILE vs. standard input)

The *dd* tool comes with most Linux distributions. Other variations that may be downloaded, such as *dcfldd*, have enhanced features for forensics and security, including built-in MD5.

The following exercises are loosely based on the "Fun with DD" section of *The Law Enforcement and Forensic Examiner Introduction to Linux: A Beginner's Guide*, written by Barry Grundy. Mr. Grundy's guide is available free in PDF form online and can be found with a simple Web search.

For each *dd* exercise, detailed directions, as well as example images, have been included so that you may see the results of each step or use them as a reference for your own hands-on experience. The first exercise will cover the basics of splitting up an image and putting it back together again. The second exercise involves carving out a specific file type from a larger image.

Splitting a *dd* image and putting it back together again will be done in four steps:

- 1. Take a baseline hash of the original image.
- 2. Create an image in several parts (split).
- 3. Hash across the multiple image parts.
- 4. Put the image parts back together as a single image and hash.

For this example, a small Windows XP partition is used. We are going to split this partition into 2MB partition segments. Normally, you would have a much larger image that could be split into 2GB partitions, but for simplicity, a much smaller one is being used. Commands

that should be entered are in shaded boxes and, in most cases, are followed by the resulting output.

First, we will use MD5 to calculate the hash value of this partition. This is used to help confirm the integrity after we have split the partition and also for when it is put it back together from the split image components to confirm that it has remained unchanged.

The filename of the Windows XP partition image being used is *xpHD.dd*. The following command will return the baseline hash value of the image:

md5sum xpHD.dd

```
[root@LinuxWorkstation Demo_4]# ls
xpHD.dd
[root@LinuxWorkstation Demo 4]# md5sum xpHD.dd
251c93be7a350f148f0488b66989bcb5
                                   \timespHD.dd
[root@LinuxWorkstation Demo_4]#
```
*Figure 49: Result of Using* md5 *to Calculate a Hash Value* 

We will use the *split* command to break the 8MB image into 2MB segments. *Split* is normally used on lines in a text file. In this case, since it is a binary file, we are using –b to force the tool to deal with it as a binary file and ignore line breaks. The 2m is used to specify the size of the resulting split files. Next, you specify the name of the file to be split. In this case, it's *xpHD.dd*. And finally, *xpHd.split* is the prefix of the resulting 2MB files.

split –b 2m xpHD.dd xpHD.split.

Now list the files in the directory to confirm the split. You will find the original image, *xpHD.dd*, and then the four new component split images. A suffix of aa, ab, ac… is appended to the end of the file prefix for each 2MB segment.

ls -lh

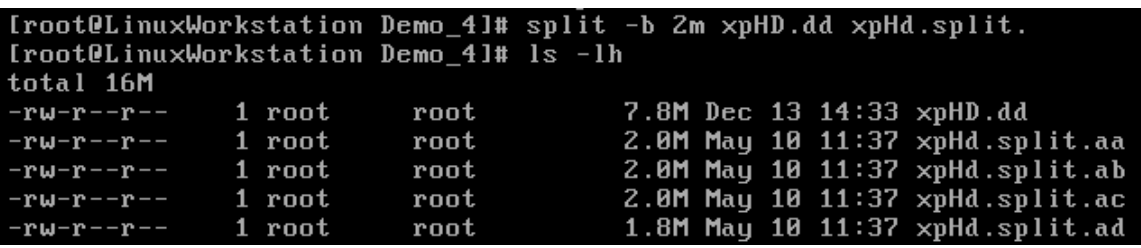

## *Figure 50: Confirming the Result of Splitting Images*

Check the integrity of the split images using a combination of the *cat* and *md5sum* commands. The *cat* command will put the images back together, and then we pipe that to the *md5sum* tool to find the value of the split images.

cat xpHD.split.a\* | md5sum

|                                                                                                    |  |                 | [root@LinuxWorkstation Demo_4]# md5sum xpHD.dd             |  |  |
|----------------------------------------------------------------------------------------------------|--|-----------------|------------------------------------------------------------|--|--|
| 251c93be7a350f148f0488b66989bcb5 xpHD.dd<br>[root@LinuxWorkstation Demo_4]# split -b 2m xpHD.dd xpHd.split. |  |                 |                                                            |  |  |
| [root@LinuxWorkstation Demo_4]# ls -lh                                                                      |  |                 |                                                            |  |  |
| total 16M                                                                                                   |  |                 |                                                            |  |  |
| $-ru-r--r--1$ root                                                                                          |  | $\mathbf{root}$ | $7.8M$ Dec 13 14:33 $\times$ pHD.dd                        |  |  |
| $-ru-r--r--1$ root                                                                                          |  | root            | 2.0M May 10 11:37 xpHd.split.aa                            |  |  |
| $-ru-r--r--$ 1 root                                                                                         |  |                 | root 2.0M May 10 11:37 xpHd.split.ab                       |  |  |
| $-rw-r--r--$ 1 root                                                                                         |  | root            | 2.0M May 10 11:37 xpHd.split.ac                            |  |  |
| $-rw-r-r-r$ - 1 root                                                                                        |  | root            | 1.8M May 10 11:37 xpHd.split.ad                            |  |  |
|                                                                                                    |  |                 | [root@LinuxWorkstation Demo_4]# cat xpHd.split.a* ¦ md5sum |  |  |
| 251c93be7a350f148f0488b66989bcb5                                                                            |  |                 |                                                            |  |  |
| [root0LinuxWorkstation Demo_4]# _                                                                           |  |                 |                                                            |  |  |

*Figure 51: Result of Using* cat *and* md5sum *to Check the Integrity of Split Images* 

As you see, when we compare our original MD5 hash value to the new MD5 hash value, it has remained the same.

Now we will use the *cat* command to put the split images back together into a new file. We need to specify which files we want to put back together into a new image file.

cat xpHD.split.a\* > xpHD.new

Do a directory listing to confirm the new image.

ls –lh

Finally, check the integrity of the image that was put back together to confirm that it remains unchanged.

md5sum xpHD.new

```
Iroot@LinuxWorkstation Demo_41# md5sum xpHD.dd<br>251c93be7a350f148f0488b66989bcb3 xpHD.dd
Iroot@LinuxWorkstation Demo_41# split -b 2m xpHD.dd xpHd.split.<br>Iroot@LinuxWorkstation Demo_41# ls -lh
total 16M
-<b>r</b>\mathsf{u}-<b>r</b> - -<b>r</b> - -
                    1 root
                                                       7.8M Dec 13 14:33 xpHD.dd
                                    _{\rm root}-<b>r</b>-<b>r</b>-<b>r</b>-<b>r</b>1 root
                                    root2.0M May 10 11:37 xpHd.split.aa
                                    root2.0M May 10 11:37 xpHd.split.ab
-<b>r</b>\mathsf{u}-<b>r</b> - -<b>r</b> - -
                    1 root
                    1 root
                                    root
                                                       2.0M May 10 11:37 xpHd.split.ac
-<b>r</b>u-r--<b>r</b>--1 root
-ru-r--r--root
                                                       1.8M May 10 11:37 xpHd.split.ad
Iroot@LinuxWorkstation Demo_41# cat xpHd.split.a* | md5sum
251c93be7a350f148f0488b66989bcb5
Iroot@LinuxWorkstation Demo_41# cat xpHd.split.a* > xpHD.new
Iroot@LinuxWorkstation Demo_41# ls -lh
total 24M
-\mathbf{r} \mathbf{w} - \mathbf{r} - \mathbf{r} -1 root
                                                      7.8M Dec 13 14:33 xpHD.dd
                                    root
                                                       7.8M May 10 11:39 xpHD.new
-<b>r</b>\mathsf{w}-<b>r</b>1 root
                                    root
                                                       2.0M May 10 11:37 xpHd.split.aa
                    1 root
-<b>r</b>\mathsf{w}-<b>r</b>root
                                                      2.8M May 18 11:37 xpHd.split.ab<br>2.8M May 18 11:37 xpHd.split.ac<br>1.8M May 18 11:37 xpHd.split.ac
-<b>r</b>\mathsf{u}-<b>r</b>1 root
                                    root
                    1 root
-ru-r--r--root
-<b>r</b>\mathsf{u}-<b>r</b> - -<b>r</b> - -
                    1 root
                                    root
Iroot@LinuxWorkstation Demo_4]# md5sum xpHD.new
251c93be7a350f148f0488b66989bcb5 xpHD.new
Iroot@LinuxWorkstation Demo_4]#
```
*Figure 52: Result of Using* md5sum *to Check the Integrity of a New Image* 

As you can see, the value of the new hash is the same as the original file.

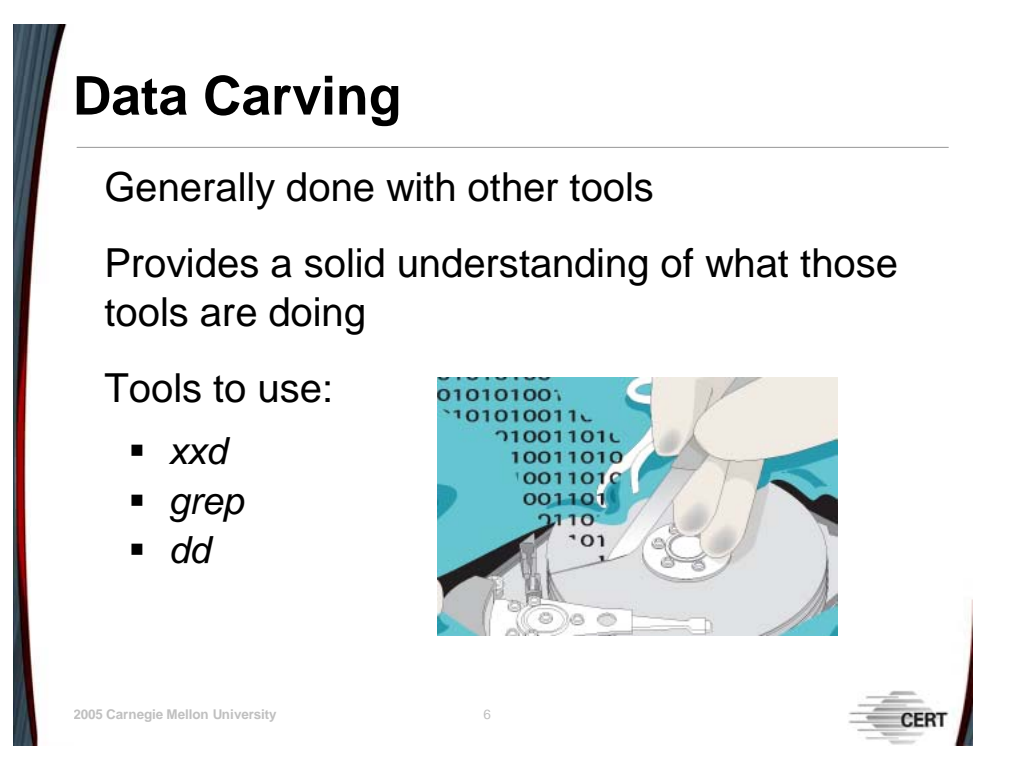

The next example will show how to carve a specific file out of a block of data.

For the purposes of this exercise, we will be using a captured image of a floppy disk to do data carving using *dd*. While this will increase your skills using *dd*, it is not the best way to go about finding a file type. There are several automated tools that work much more efficiently. Going through the process in this manner, however, gives you a good idea of how to use *dd* in this capacity and an understanding of how the automated file searching tools actually work.

We are going to be looking in this captured image of a floppy drive for a .jpg file. In order to do that, we will start out using a hex editor to examine the *floppyimage.dd* image. Using *grep*, we are looking for the tag that delineates the beginning of a .jpg (ffd8) and finding all the places it shows up.

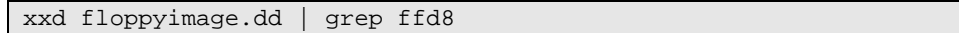

[root@LinuxWorkstation flimage]# xxd floppyImage.dd | grep ffd8 0015400: b0c3 ffd8 200d 7b69 e36a a4db 94ab cc72  $\ldots$ .  $\{i,j,\ldots,r\}$ 001ae50: c643 e8c4 c80d a304 ffd8 7a74 2db0 b89a  $.C. . . . . . . . zt-. . .$ 001e550: 2d90 efd8 ffd8 fde1 007f eef8 cdeb 0156 -..............V 0028930: d4c5 9413 5df4 ffd8 f076 2364 faae ba10  $\ldots$ ].... $\nu \# d \ldots$ . 004ad40: bfbd 3df8 eafd f471 ffd8 fb3c f1be c2c3  $... = ... q... < ...$ 0074ce0: c804 2c00 80c8 042c 0080 c8fa ffd8 3300 . . , . . . . , . . . . . . 3 . 00a5a40: 96af f471 ffd8 339f 2e34 2f97 d2a6 1167  $\ldots$ q.  $\ldots$ 3.  $\ldots$ 4/ $\ldots$ .g 00a9120: 567c b057 ad60 fd54 b10f 80f7 ffd8 af05  $V | .W.$ .  $T.$ ....... 00ffd80: 0015 00f0 ff3b 0000 0001 0000 0000 0001 . . . . . **;** . . . . . . . . . . 012c260: bb7b e08f ddee 77b3 4686 7c36 5b3d ffd8 013ff20: 3ea3 7c47 ad9b bc34 b8c3 dc5f ffd8 d4b8  $>$ . | G...4...\_.... 01489a0: bbb7 4cdb 97bc ffd8 b07d 977d dd0f b11e . . L . . . . . . . } . } . . . . . 0157400: ffd8 ffe0 0010 4a46 4946 0001 0101 0048 . . . . . **. . . . . . .** . . . . . . H

*Figure 53: Finding a .jpg Tag in a Captured Image* 

We are going to focus on the last line containing the .jpg tag, which reads

0157400: ffd8 ffe0 0010 4a46 4946 0001 0101 0048 ……JFIF……H

What we have is a hexadecimal delineation of the location within the image. Translating it gives us the decimal byte offset needed to calculate the size and location of the file.

echo "ibase=16; 0157400" | bc

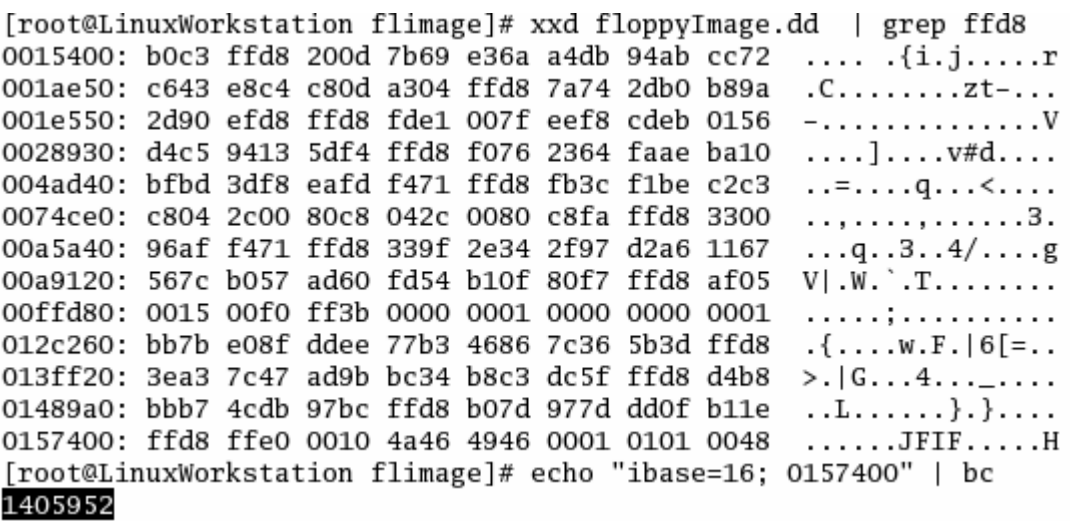

#### *Figure 54: Decimal Form of the Beginning of the .jpg File*

The result is 1405952, which is the decimal form of the beginning of the .jpg file. We will follow the same procedure with the hex editor to find the end of the .jpg. Now that we know where the .jpg file starts, we have the starting point of our search. This time we are searching for the tag that delineates the end of a .jpg file, ffd9.

xxd –s 1405952 floppyimage.dd | grep ffd9

[root@LinuxWorkstation flimage]# xxd -s -1406952 floppyImage.dd | grep ffd9 004e008: e767 5092 64f0 e73f ffd9 d8dd 7fff fdb9  $.gP.d. . ? . . . . . . .$ 005c8b8: 254b 76ea f7df 7951 ffd9 006e 1ef0 8fb5  $%$ Kv... $yQ$ ... $n$ .... 00a2098: d6cd 37be 4344 97ae bfd3 23 f ffd9 d096  $...7.CD...#$ <sub>\_</sub>.... 00ffd98: 0000 0002 0000 0004 0000 0005 0000 0007 . . . . . . . . . . . . . . . . 0132278: 7363 ddb5 90a7 7058 499f 0973 2212 ffd9  $sc...pxI...s".$  $\ldots V \ldots$  [...Ny...SM" 0144578: ffd9 56e4 a260 5bf2 a24e 7911 1453 4d22 01470a8: 8dad 5a5a ffd9 fb4b cff0 a411 7629 2c5f  $.2Z...K...v$ , 014c0f8: e1f6 dfdb 7777 fffb ffd9 fc8f adfa efdd . . . . WW . . . . . . . . . . . [root@LinuxWorkstation flimage]#

#### *Figure 55: Searching for the End of the .jpg File*

Unfortunately, with this search, we did not find anything after the value specified. This process at times can be trial and error, with several search criteria attempted before finding the desired file. We will try the search again, this time spacing the ffd9 tag.

xxd –s 1406952 floppyImage.dd | grep "ff d9"

```
[root@LinuxWorkstation flimage]# xxd -s 1406952 floppyImage.dd | grep ffd9
[root@LinuxWorkstation flimage]# xxd -s 1406952 floppyImage.dd | grep "ff d9"
```
### *Figure 56: Tag Delineating the End of a .jpg File*

What is returned this time is what looks like the split ffd9 tag before a bunch of blank space. We'll give that a try. Using the following command, we will find the decimal address for the ending point of what we believe to be the .jpg file.

echo "ibase=16; 0159F18" | bc

```
[root@LinuxWorkstation flimage]# echo "ibase=16; 0159F18" | bc
1416984
```
### *Figure 57: Decimal Address for the End of the .jpg File*

Now, to find out how large this file is, subtract the returned ending value from the starting point.

echo "1416984 – 1405952" | bc

```
[root@LinuxWorkstation flimage]# echo "1416984 - 1405952" | bc
11032
```
#### *Figure 58: Calculating the Size of the .jpg File*

The difference, 11032, is the size of the file. We now have the starting point and the size of the file. Here is where we can use *dd*. We are going to point *dd* at our floppy image and carve out the .jpg file (carve.jpg), skip to our starting point (1405952), take it in blocks of one (bs=1), and specify the size of the chunk to carve (11032).

dd if=floppyImage.dd of=carve.jpg skip=1405952 bs=1 count=11032

Then list the files.

ls –lh

[root@LinuxWorkstation flimage]# dd if=floppyImage.dd of=carve.jpg skip=1405952  $bs=1$  count=11032  $11032+0$  records in 11032+0 records out [root@LinuxWorkstation flimage]# ls -lh total 1.5M  $-rw-r-r-$ 1 root root 11K May 10 12:24 carve.jpg  $-rw-r-r-$ 1 root root 1.4M Dec 14 01:09 floppyImage.dd

*Figure 59: File Carved Out Using* dd

You will find the newly carved *carve.jpg* file. Use a tool such as *xview* to view the image.

xview carve.jpg

```
[root@LinuxWorkstation flimage]# xview carve.jpg
carve.jpg is a 109x110 JPEG image, color space YCbCr, 3 comps., Huffman coding
jpegLoad: carve.jpg - Premature EOF in JPEG file
Building XImage...done
```
 $- -$ 

 $\overline{a}$ 

*Figure 60: Viewing Carved .jpg File*

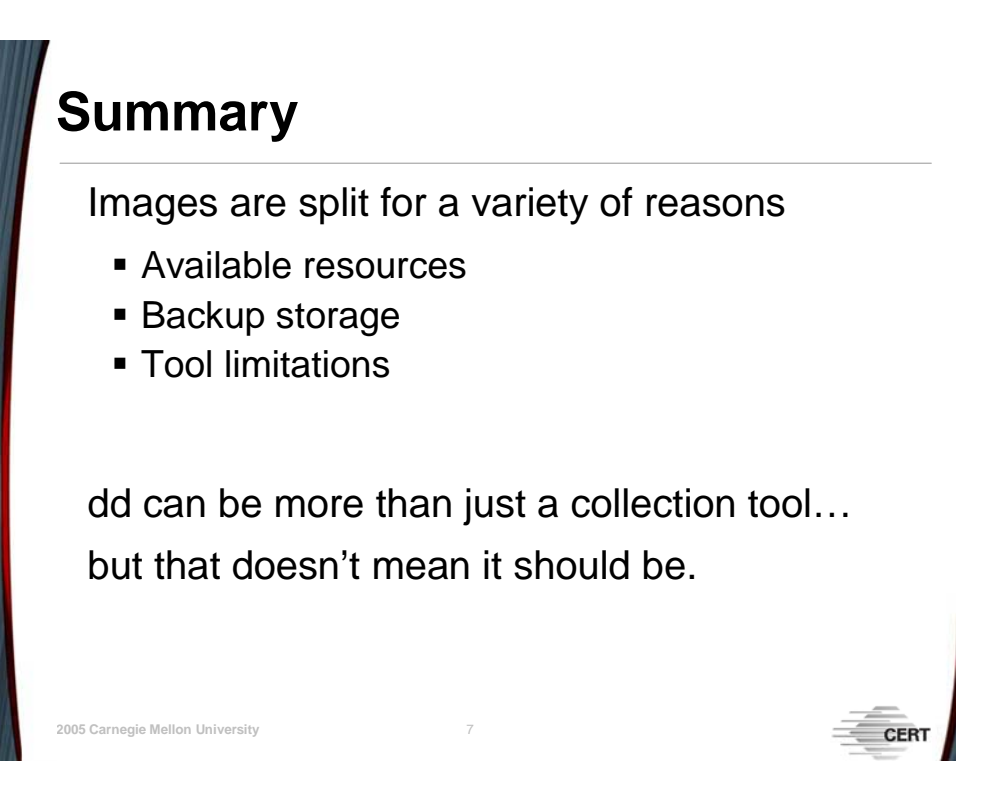

There are many reasons to split an image into smaller pieces. Adopting the strategy that is right for any specific situation depends on understanding the rationale behind these actions. As always, efficient and effective response to an actual security incident is largely a function of the quality of preparation carried out beforehand.

In review, this exercise showed us how to identify the beginning and the end of a file and how to use *dd* to carve out that file from within a captured image. Again, this process would not normally be done. It was used as an explanation of how *dd* and other tools work. Automated tools such as *Autopsy* and *The Sleuth Kit* will automatically identify file types and where files are located and will allow you to access the files separately from within the captured image.

# **4 Module 4: Capturing a Running Process**

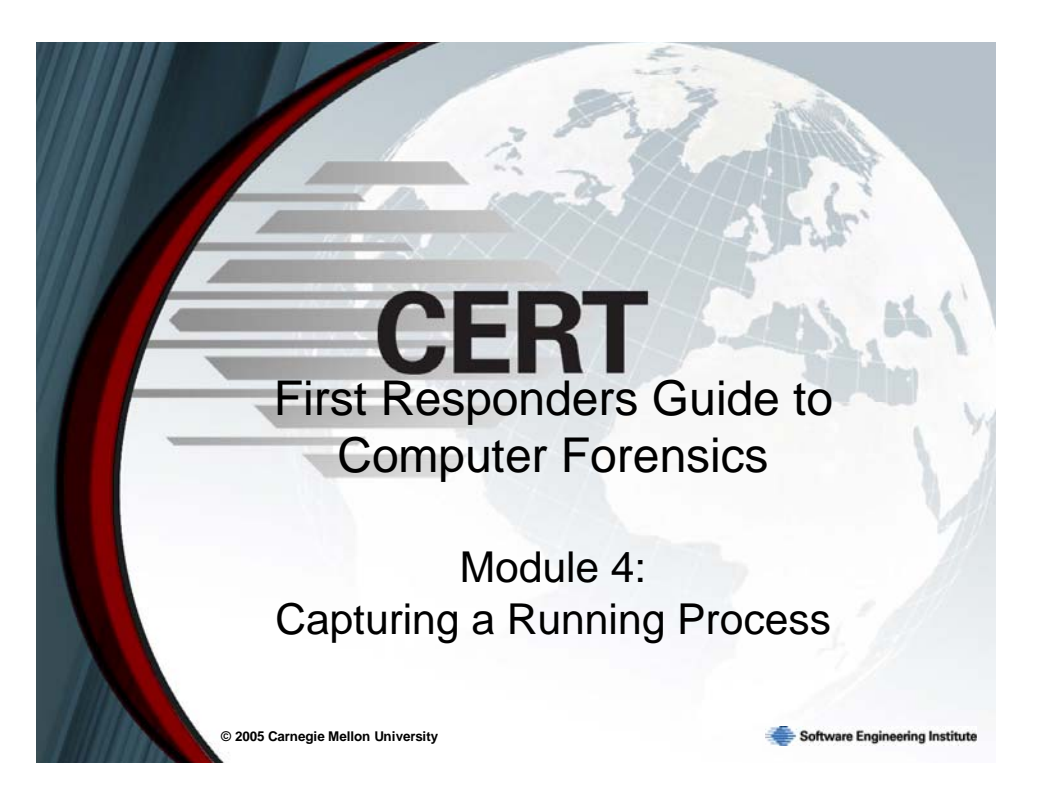

This module sets forth one technique for capturing a suspicious process from a live machine (there are other ways to perform such a capture). The important conceptual take-away from this module is to approach problems of this nature with a forensic mindset. Specifically, take pains to leave as small a footprint on the suspect machine as possible. This requires both technical and procedural preparation.

# **Objectives**

**© 2005 Carnegie Mellon University** 2

Discuss the benefits and drawbacks of capturing a process from a live machine

Learn to capture a suspicious process on a live Windows machine

Learn to capture a suspicious process on a live Linux machine

The primary purpose of this module is to demonstrate how to capture a suspicious process from a live machine.[12](#page-119-0) Both Windows and Linux platforms are addressed.

As you collect data (i.e., potential evidence) from a live computer, consider the data's order of volatility: that is, collect data that has the highest chance of being changed, modified, or lost first. The order of volatility for Windows and Linux computers is the same.<sup>[13](#page-119-1)</sup>

<u>.</u>

<span id="page-119-0"></span><sup>&</sup>lt;sup>12</sup> The ability to perform such a capture depends on a foundation of knowledge not contained in this section. For example, no instruction regarding the creation of a response disk consisting of safe collection tools is offered in this section.

<span id="page-119-1"></span><sup>13</sup> Brezinski, D. *Guidelines for Evidence Collection and Archiving* (Network Working Group RFC 3227). <http://www.ietf.org/rfc/rfc3227.txt>(2002).

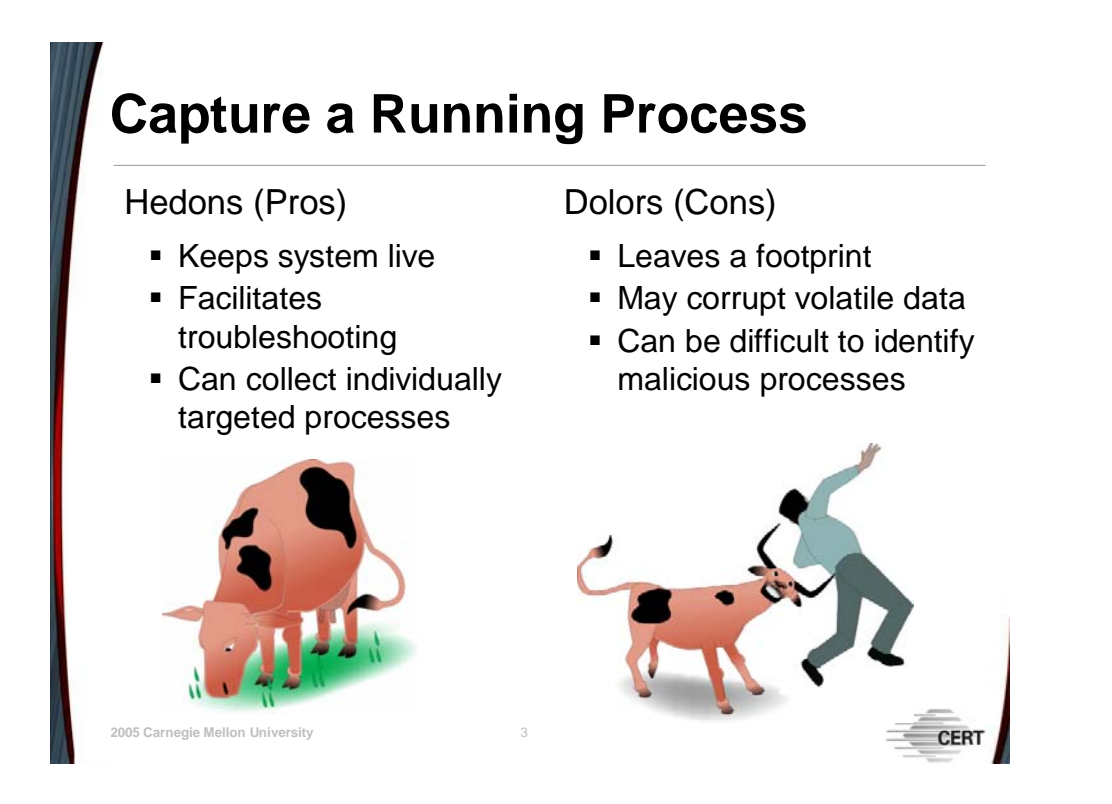

# **4.1.1 Hedons and Dolors**

*Hedon* is a term that utilitarians use to designate a unit of pleasure. Its opposite is a *dolor*, which is a unit of pain or displeasure. There are some significant hedons associated with capturing a process from a running system. An important factor is that the system remains running. There are times when it is just not feasible to shut down a system. The ability to pull off a suspicious process for further analysis facilitates troubleshooting without sacrificing time. Additionally, it is possible to target specific processes.

It is important to remember that every silver lining has its cloud. Unlike an examination of a dead host, any action taken on a live machine leaves a footprint. The actions taken to extract the suspicious process may end up corrupting evidence. While the techniques discussed below allow for targeted extraction, it may be difficult to know exactly what to capture. There are many processes running on a machine and their names do not always provide a clear idea of what they do. Knowing what processes the machine normally runs greatly increases the chances of identifying the ones that should not be there.

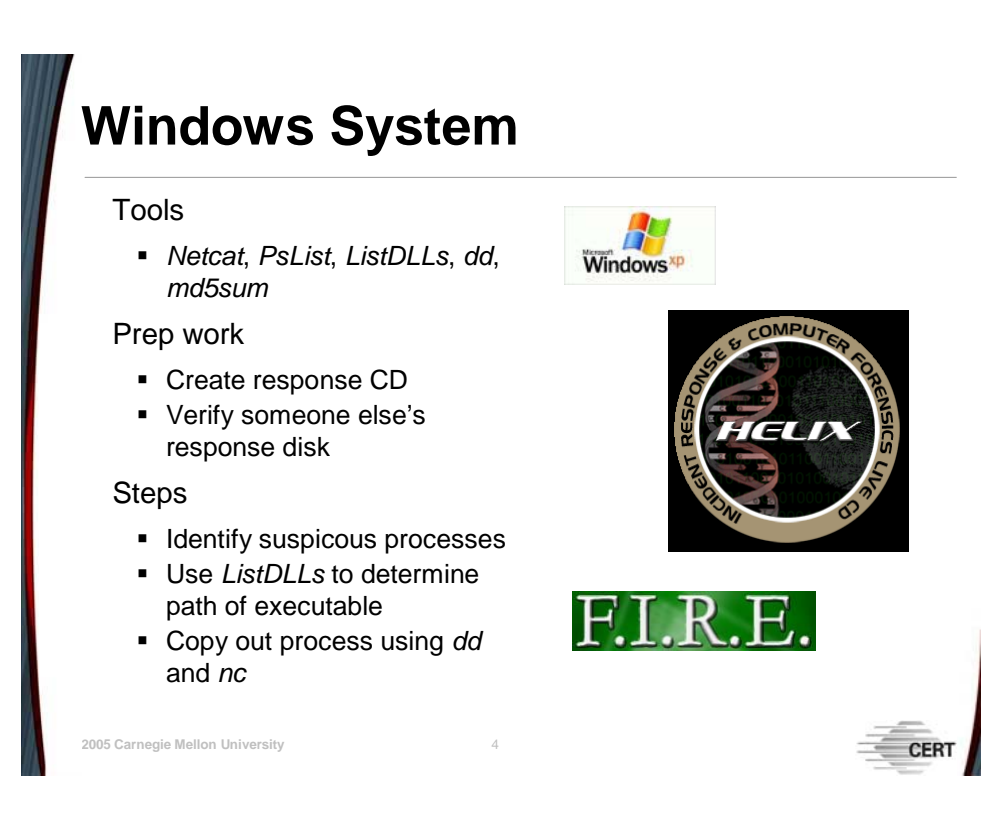

# **4.1.2 Capturing a Process on a Windows System**

[Table 9](#page-121-0) shows a list of tools that can be used to capture a suspicious process on a live Windows system, as well as step by step instructions for performing the capture.

Forensic collection best practices dictate that programs on the suspect machine are not to be trusted. The tools for the collection should be put on a response disk (most likely a CD).

<span id="page-121-0"></span>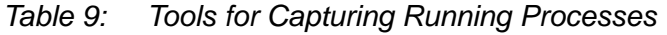

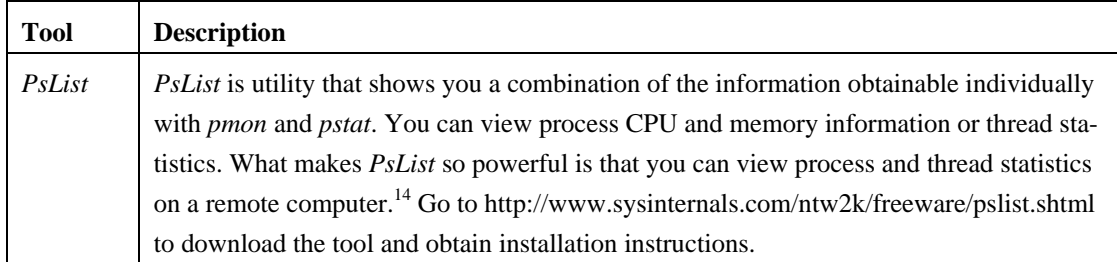

<u>.</u>

<span id="page-121-1"></span><sup>14</sup> Russinovich, Mark. *PsList.*<http://www.sysinternals.com/ntw2k/freeware/pslist.shtml>(2004).

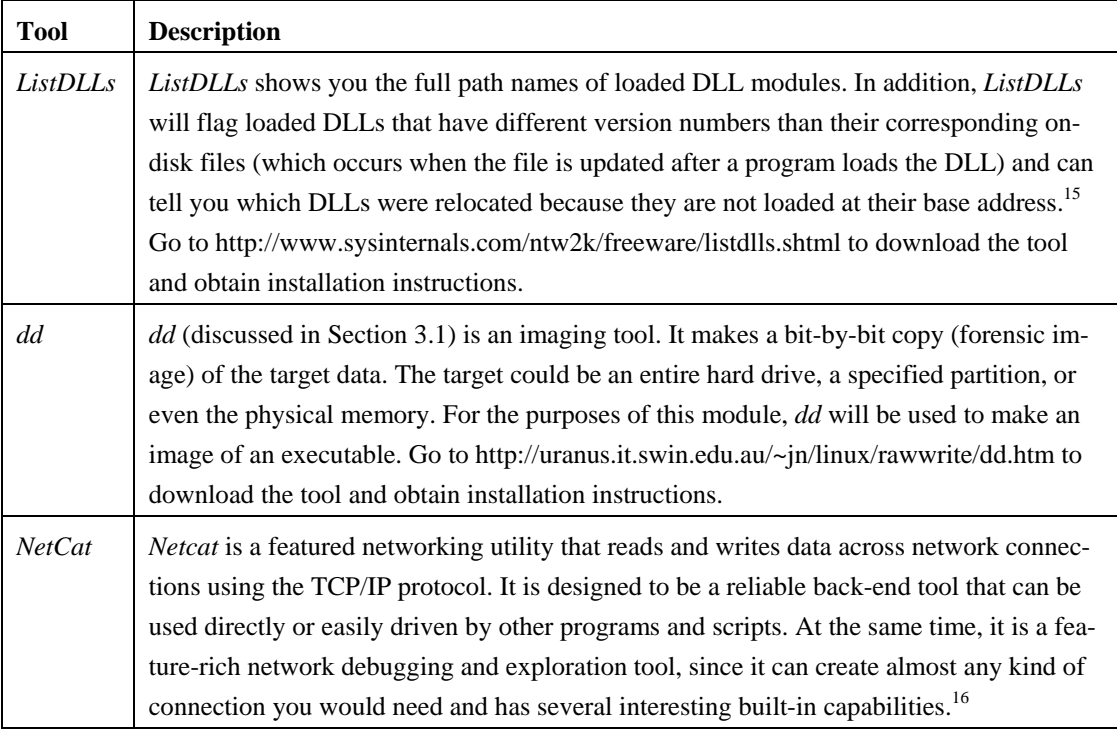

Before capturing the suspicious process, prepare your response CD of safe tools for the platform from which the capture will be performed. An alternative to creating your own response CDis to use one already created. HELIX is an example of such a disk.<sup>17</sup> In addition to being a bootable Linux environment for incident response, the disk also contains many useful tools for examining a live Windows host. FIRE is a similar resource; for more information visit <http://biatchux.dmzs.com/?section=main> or refer to the *First Responders Guide to Computer Forensics* [Nolan 05].

For the following example, two separate machines are needed. The first machine, a Windows XP box, will act as the compromised system and will be referred to as the "target machine." This target machine has an IP address of 192.168.30.20. The second machine, a host running the WhiteBox flavor of Linux, will function and be referred to as the "collection machine." It has an IP address of 192.168.30.50. Information will be captured from the target machine and sent to the collection machine for analysis. This example can be reproduced on any two machines connected over a network if the user has created a response CD compatible with the host operating systems and substitutes the IP addresses used in this example with the IP addresses of the machines being used.

The response CD used in this example contains trusted tools used in the capturing process. The tools have been renamed with a "t\_" for clarity. For example, the executable file to call

<u>.</u>

<span id="page-122-0"></span><sup>15</sup> Russinovich, Mark. *ListDDLs*.<http://www.sysinternals.com/>

<span id="page-122-1"></span>ntw2k/freeware/listdlls.shtml (2000). 16 Giacobbi, Giovanni. *NetCat*. <http://netcat.sourceforge.net/> (2004) 17 <http://www.e-fense.com/helix/>

<span id="page-122-2"></span>

up a command window has been renamed from *cmd.exe* to *t\_cmd.exe*. This ensures that the tool or application being used is from the response CD and not the local machine.

Now we begin the process.

- 1. Insert your response disk into the **target** machine.
- 2. Click the "Start" button.
- 3. Click "Run."
- 4. Enter the path to the tool to be used. In this example, the CD drive is the D:\ drive and we are using *t\_cmd.exe* as a trusted command shell in the WTools folder.

A command shell will open. Please note the "D:\WTools\t\_cmd.exe" at the top of the command shell. This indicates that the

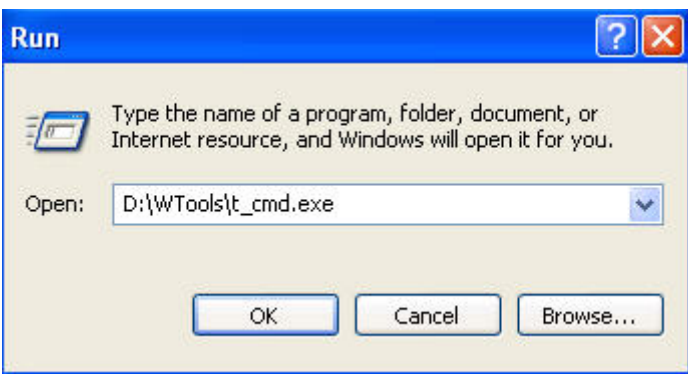

*Figure 61: Running a Trusted Command* 

command shell is, in fact, spawned from the trusted CD.

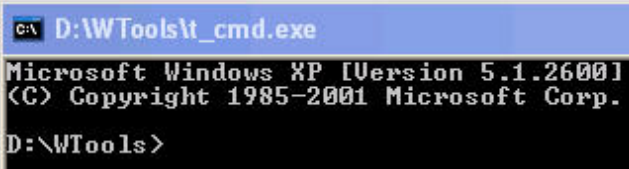

*Figure 62: Command Shell Spawned from a Trusted CD* 

5. On the **collection** system, set up a *netcat* listener to receive the results from the *pslist* you will run on the target machine by typing the command below.

nc –l –p 3333 > pslistText.txt

The *netcat* application is called with nc, -l tells *netcat* to listen, -p denotes what port to listen on. Any port above the reserved ports 1-1024 can be selected for *netcat* to listen on. We chose 3333, as it's easier to keep and audit separate from other common ports. Finally, anything received on port 3333 will be written to the file *pslistText.txt*.

```
[root@LinuxWorkstation data]#
[root@LinuxWorkstation data]# nc -1 -p 3333 > pslistText.txt_
```
*Figure 63:* netcat *Command to Listen on Port 3333* 

6. On the target machine, run the trusted *pslist* command and pipe the results to the collection machine via netcat using the command below.

t\_pslist.exe | t\_nc.exe 192.168.30.50 3333

We are using the trusted pslist and netcat tools from the resource CD, as denoted by the "t\_." To send the results to the collection machine, where the listener was set up, you must specify the IP address and the listening port.

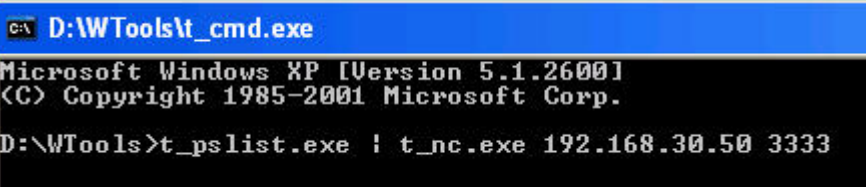

*Figure 64: Using Trusted* pslist *and* netcat *to Specify IP Address and Listening Port* 

7. Look for suspicious processes by examining the results on the **collection** machine. To do this, type the following command and then use the up and down arrows to scroll through the results.

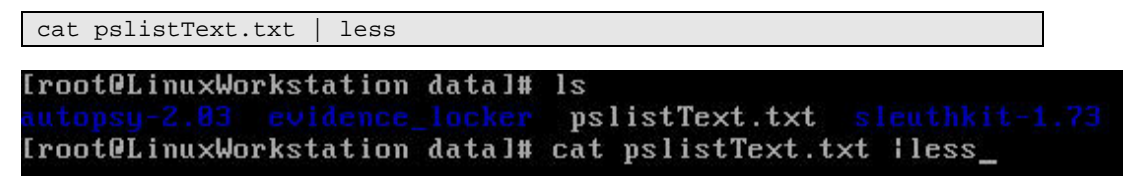

*Figure 65: Looking for Suspicious Processes Using* cat

8. On this example machine, take notice of a process near the bottom of the list called *tini*. *Tini* is a simple and very small (3kb) backdoor for Windows that listens on TCP port 7777 and provides a remote command prompt to anyone that connects. This process is suspicious enough for our purposes.

| ccApp4               | 992. | - 57 | - - | -13 | 268   | 8:00:00.125               | 8:19:29.718    |
|----------------------|------|------|-----|-----|-------|---------------------------|----------------|
| <b>UMwareService</b> | 1028 | 13.  | з   | 43  | 484   | 8:00:00.562               | 0:19:29.531    |
| tini.                | 1196 | 8.   | з.  | 42  | 42.A  | 8:88:88.156               | A:19:26.593    |
| SpoolsSU             | 1468 | н.   | т.  | 10  | 232   | 8:00:00.171               | A:19:26.515    |
| suchost1             | 1628 | н    | т.  | 30  | 520   | 8:88:88.189               | 0:19:20.359    |
| ccann <sup>2</sup>   | 4CAO |      |     | cc  | 47.40 | $Q \cdot QQ \cdot QQ$ 229 | 9.19.19<br>921 |

*Figure 66: Suspicious Process Found* 

9. Next, we need to locate where the executable for the process is located. On the **collection** machine, set up a *netcat* listener and send the results to a text file (*tiniInfo.txt*) by typing the command below.

nc –l –p 4444 > tiniInfo.txt

Again, any port above the reserved ports can be selected to set up a listener. This session will listen on port 4444 and send the results to the file *tiniInfo.txt*.

[root@LinuxWorkstation data]# [root@LinuxWorkstation data]# nc -l -p 4444 > tiniInfo.txt\_

*Figure 67:* netcat *Command to Listen on Port 4444* 

10. From the **target** machine, send the data to the collection machine using the following command.

t\_listdlls.exe –d tini | t\_nc 192.168.30.50 4444

These tools are run from the resource CD of trusted tools and not the local machine. Specify the machine that has the *netcat* listener set up and what port it is listening on.

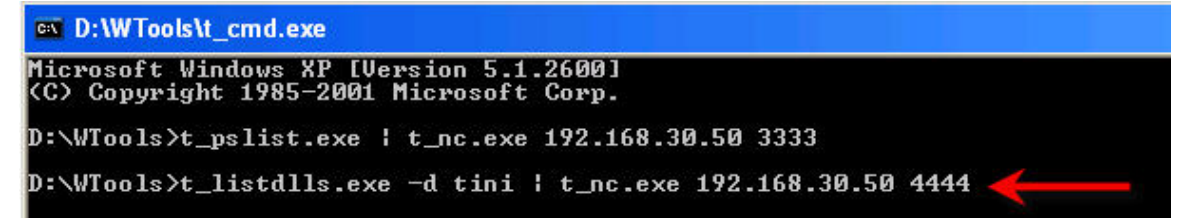

*Figure 68: Specifying* netcat *Listener Machine and Port* 

11. To view the *tiniInfo.txt* file with the results from the trusted *ListDLL* command run on the target machine, use the command below from the **collection** machine. As you can see, *tini.exe* is located at *c:\windows\system32\tini.exe*.

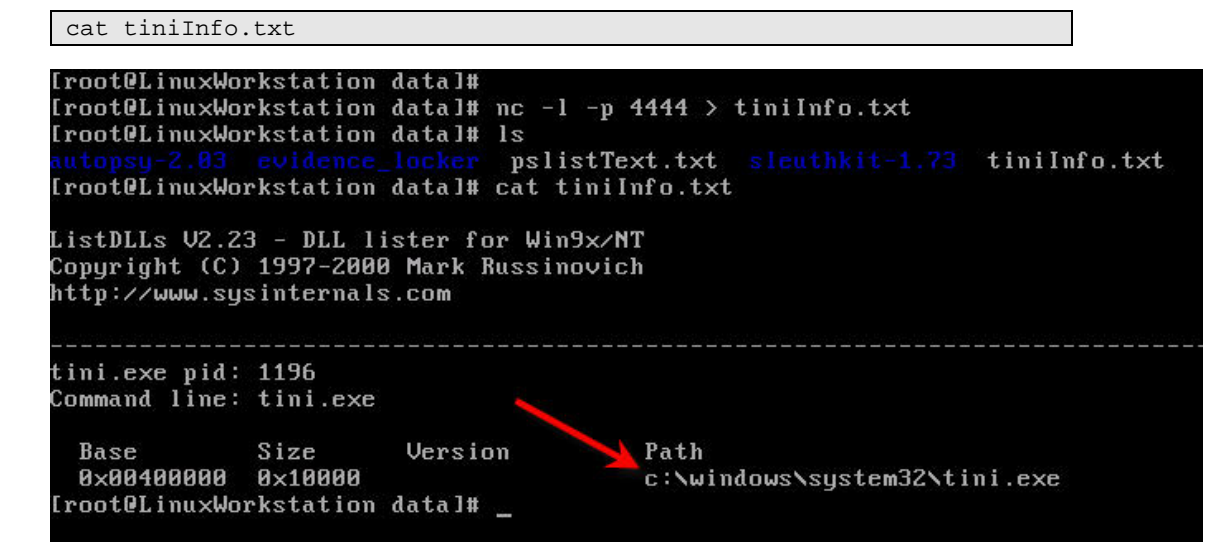

*Figure 69: Viewing Path to a Suspicious Process* 

12. Now that we know the path to the suspicious process, we are ready to collect it. On the **collection** machine, enter the following to set up a *netcat* listening session, selecting a new port and file to write the capture as previously discussed.

 $nc -1 -p 5555 > capturedTIME$ 

*Figure 70: Setting Up a Listening Session on a Suspicious Process* 

13. On the **target** machine, using the trusted tools, enter the command below to copy the executable and send it to the collection machine.

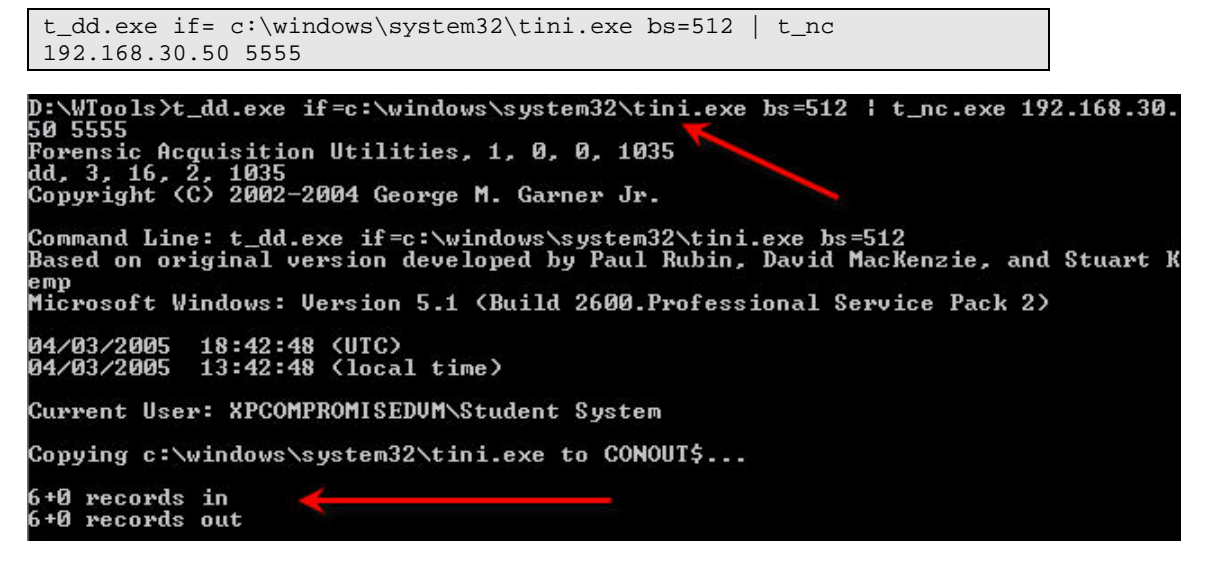

*Figure 71: Collecting the Executable of a Suspicious Process* 

14. Once this is done, return to the **collection** machine and calculate a hash of the captured process. This will allow you to verify the integrity of any copies made for the purpose of analysis.

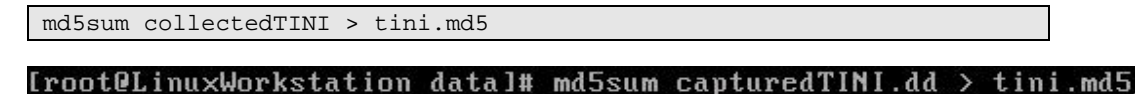

*Figure 72: Calculating a Hash of a Captured Process* 

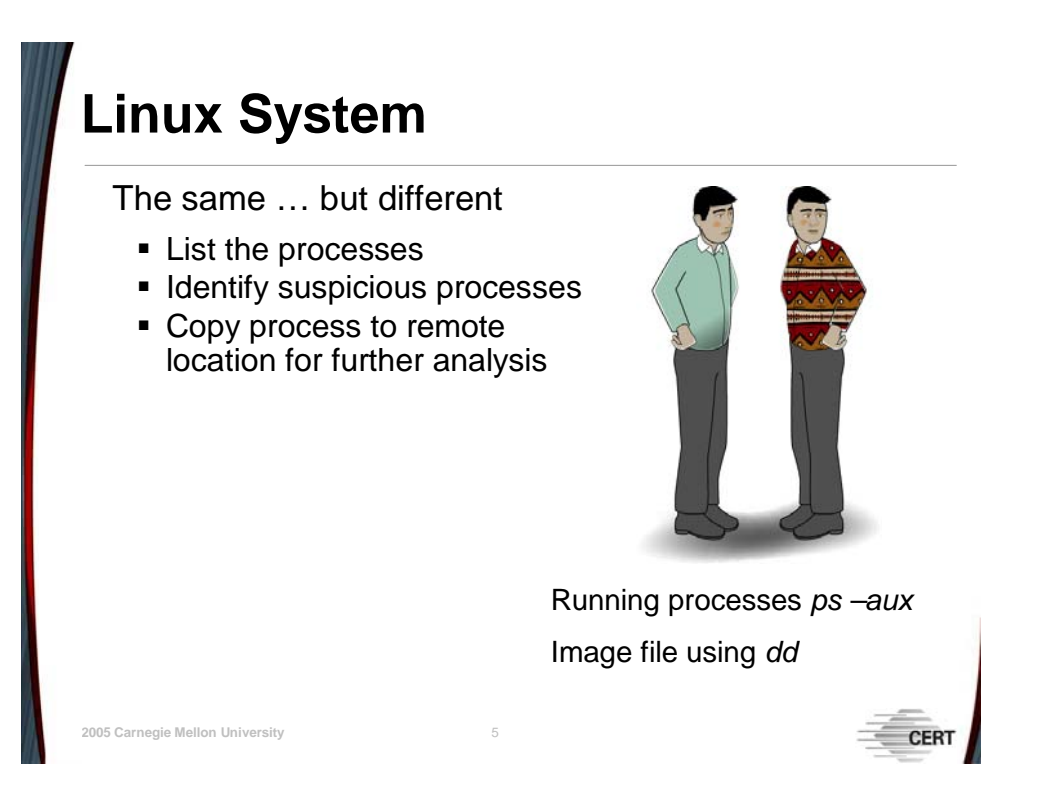

It is possible to leave a much smaller footprint on a Linux box than on a Windows machine. This is because the trusted tools on a Linux response disk can be completely self-contained. Without access to Windows source code, it is much more difficult to create completely selfcontained trusted tools.

When responding to a Linux system, the procedure is pretty much the same, unless the file that spawned the process has been deleted from the running system. The *ps –aux* command will list the running processes with associated binaries or the command-line arguments used to execute them. Once the location is enumerated, the *dd* or *cp* tools can be used to copy the  $file(s)$ .

However, unlike Windows, a Linux user can delete the file used to launch a running process (and other files opened by the process) once the process has been executed and is running in memory. The file space will remain protected as long as the process continues to run and won't be overwritten. Retrieving the file data becomes significantly more complicated because the file associated with the process is no longer visible to ordinary file system tools, such as *ls*. If the process is selectively terminated or a reboot or shutdown occurs, then the file space will be marked as free and the process information may be lost from physical memory, as would be expected.

It is quite feasible to recover the data from a deleted file bound to a process, partly because the operating system has to protect the disk space while the process is running. While the file name is no longer visible in the directory structure, the inode that allocates the data space for the file is preserved until the process terminates. It's easy to search for files that have been deleted (or "unlinked") but are still protected by running processes. The command *lsof +aL1* 

will list all open files with an inode value of less than one, which is the case when they have been deleted. This command will display the inode and other metadata for the unlinked file(s). There are both commercial and open source tools that will take this value and recover the associated files. One such open source tool is *icat*, part of The Sleuth Kit, which is available at [http://www.sleuthkit.org.](http://www.sleuthkit.org)

Collecting such information is not an overly complex process; however, it does exceed the scope of this handbook. This topic, "Recovering a Deleted Running Process in Linux," will be dealt with in a separate security improvement module (SIM).

# **Summary**

**© 2005 Carnegie Mellon University** 6

Have response tools ready before they are needed

Be familiar with processes normal to the hosts on your network

Leave as small a footprint as possible during collection

There are a few things that can be done to significantly increase the chances of successfully identifying and extracting suspicious processes from a live system. First, have the tools built and tested before they are needed. Second, have a list of processes that normally run on a system. It is much more effective to compare running processes against a list of expected processes than to rely on a gut feeling regarding what is "normal." Finally, leave the smallest possible footprint while performing a capture.

# **5 Module 5: Understanding Spoofed Email**

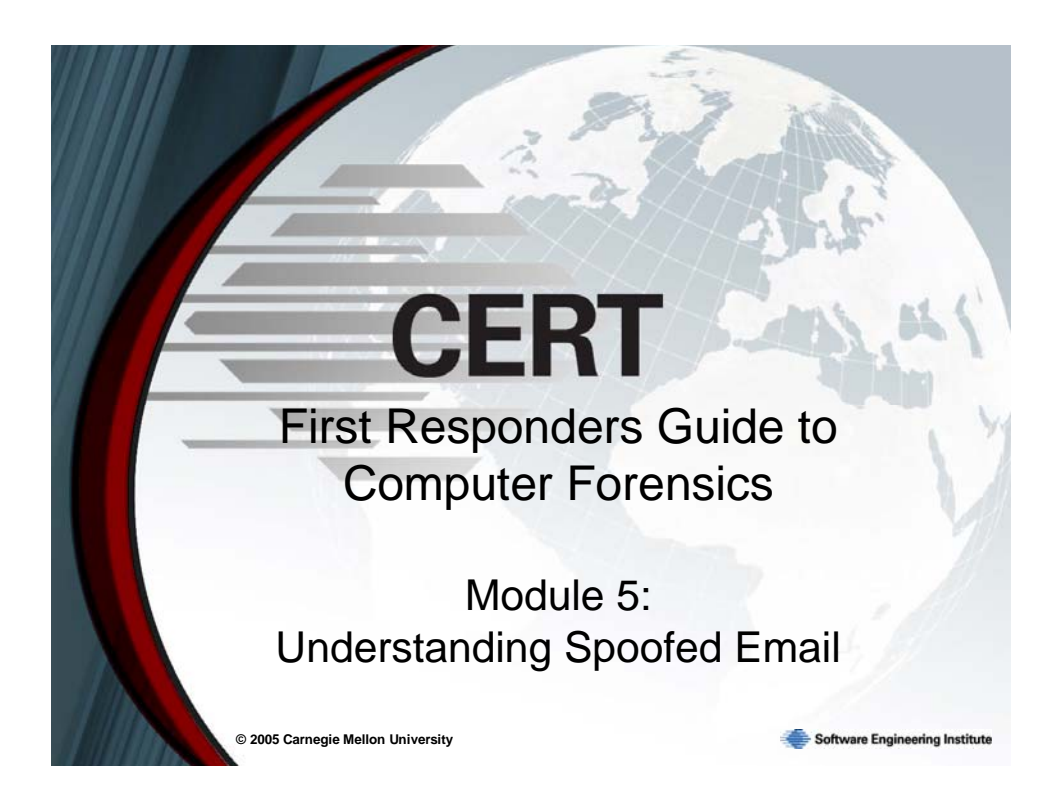

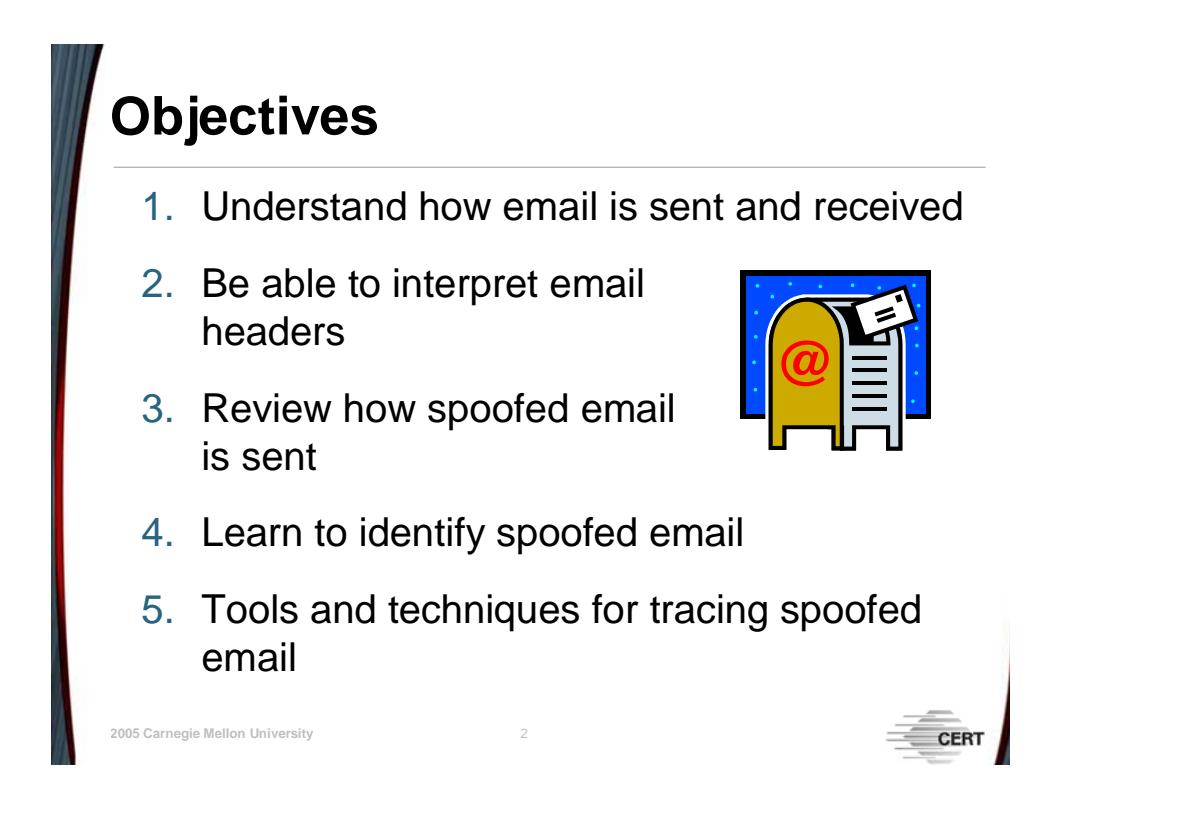

# **5.1 Objectives**

This module has five main objectives. First, it is important for individuals to understand how email is sent and received. Understanding the life cycle of an email and its back-end processes is the crux for being able to trace back spoofed messages. Second, individuals need to be able to interpret email headers. Doing so allows one to reconstruct the path an email message takes. Third, there are a variety of ways spoofed email can be sent, and it is important to keep them in mind when attempting to trace them back. The investigative approach being used may need to be adjusted depending on the spoofing technique. Fourth, email can be spoofed with great sophistication, and it is imperative that individuals are able to distinguish well-spoofed messages from legitimate ones. Fifth, there are numerous tools and techniques that can be used to trace the origins of a spoofed email message. Understanding the purposes of each will enable a person to potentially harvest a great deal of information from a spoofed email regarding the true sender.

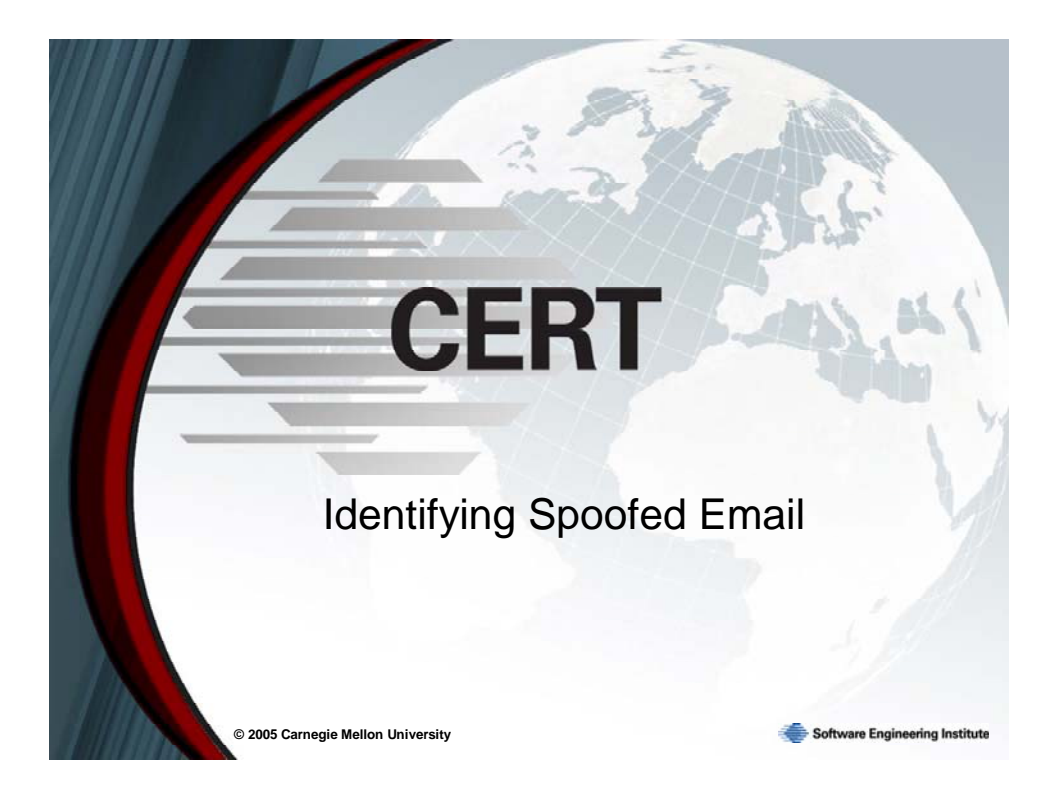

# **5.2 Identifying Spoofed Email**

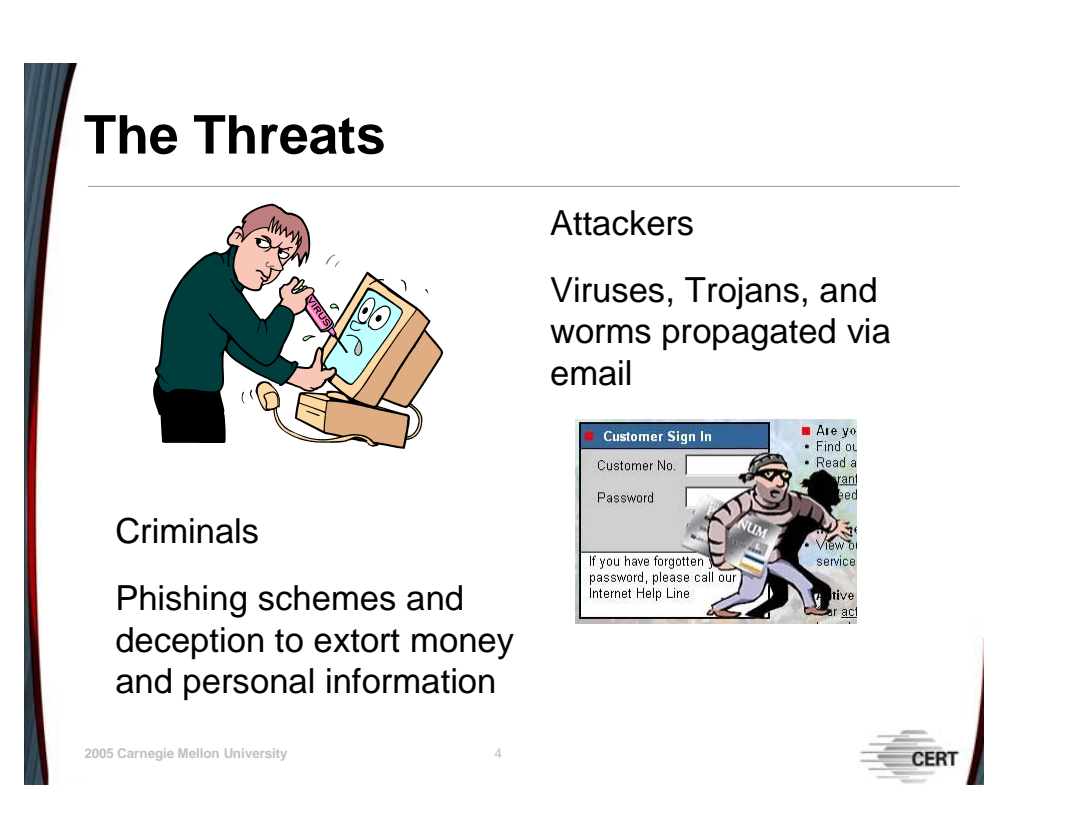

# **5.2.1 Definition of the Problem**

Spoofed email has become a part of the daily messages that are delivered to a person's inbox. Spam has become a profitable enterprise for overzealous marketers and is a point of contention for those who receive it. However, spoofed email has become more than just a nuisance; it is a viable security threat to individual home users, organizations, and businesses. Attackers use spoofed email messages to propagate viruses, Trojans, and worms. Criminals use them for phishing schemes that attempt to extort money and information from unsuspecting users. Due to the lack of authentication in SMTP (Simple Mail Transfer Protocol), attackers and spammers can easily obfuscate their tracks and make it difficult to trace the origin of their email.

# **The Life Cycle of an Email 1**

Alice wants to send an email to Bob

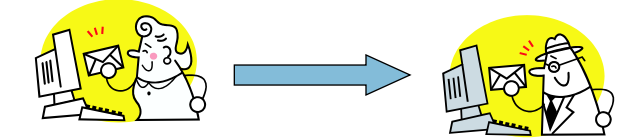

Four computers involved

- 1. alice.alphanet.com (Alice's computer)
- 2. smtp.alphanet.com (Alice's mail server)
- 3. mailhost.betanet.com (Bob's mail server)
- 4. bob.betanet.com (Bob's computer)

# **5.2.2 Understanding the Process of Sending and Receiving Email**

## **5.2.2.1 The Life Cycle of an Email**

**© 2005 Carnegie Mellon University** 5

Before attempting to identify the path of an email, one must first understand its life cycle. This topic will outline the order of events from the composition of an email all the way to its delivery to the receiver. For this example we are assuming that the email is legitimate and that it is being sent outside of the sender's network.

Typically, an email is handled by a minimum of four separate computers: the computer it is sent from, the mail server of the sender, the mail server of the receiver, and the computer that receives the email. Assume that Alice wants to send an email to her friend Bob. Alice and Bob use different Internet service providers for sending and receiving email. Alice uses alphanet.com and Bob uses betanet.com. The first thing that Alice does is compose an email on her computer, which we will call alice.alphanet.com. When Alice completes the message, she instructs her email client to send the message. At this point, her computer, alice.alphanet.com, sends the email to her mail server, smtp.alphanet.com. When smtp.alphanet.com sees that the message is to be delivered to someone in the betanet.com domain, it sends the message to betanet's mail server, mailhost.betanet.com. Mailhost.betanet.com knows that the message is for Bob and places it in his inbox. The next time Bob checks his email, Alice's message is delivered to him.

| Step 1: | Message is composed by Alice on her computer, alice alphanet.com               |
|---------|--------------------------------------------------------------------------------|
| Step 2: | alice.alphanet.com sends the email to smtp.alphanet.com                        |
| Step 3: | smtp.alphanet.com sends the email to Bob's email server, mailhost.betanet.com* |
| Step 4: | Bob uses his computer, bob betanet.com, to check his email                     |
| Step 5: | bob.betanet.com retrieves Alice's email from mailhost.betanet.com              |

*Table 10: The Life Cycle of an Email* 

\* At this point smtp.alphanet.com may not know the mail server it needs to contact; rather it may only know that it needs to send an email to someone within the betanet.com domain. In this case, smtp.alphanet.com will perform a DNS query in order to find the mail server for betanet.com.

[Figure 73](#page-135-0) depicts the life cycle of Alice's email to Bob.

<span id="page-135-0"></span>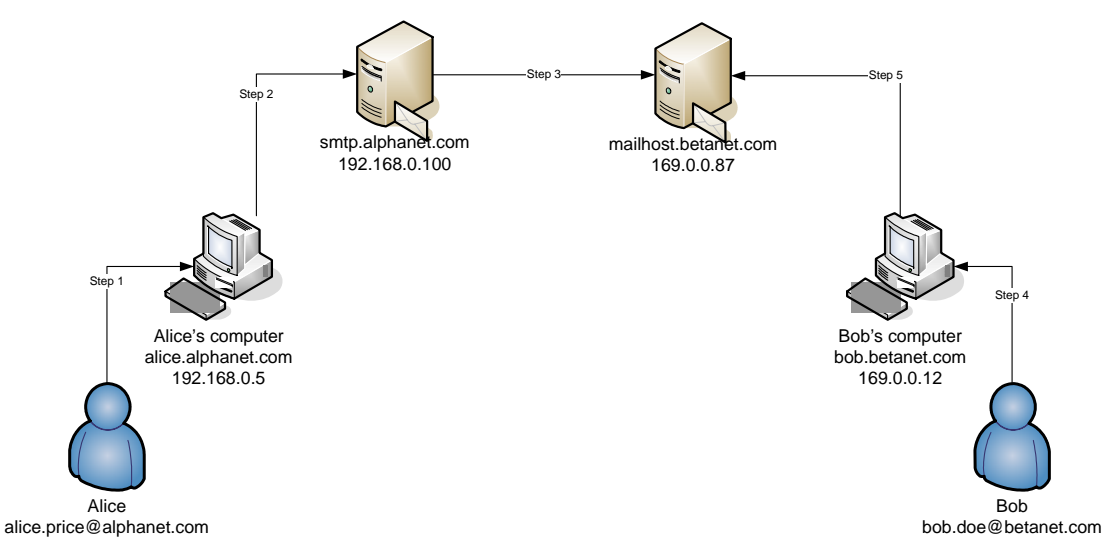

*Figure 73: The Life Cycle of an Email* 

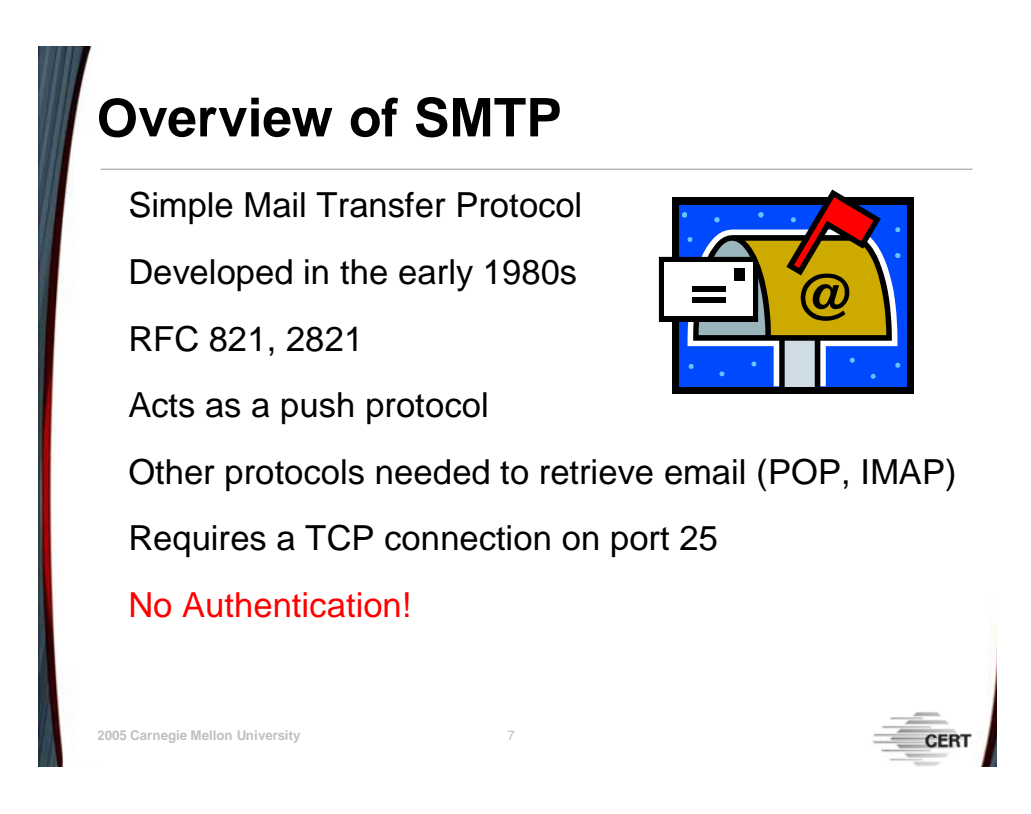

# **5.2.2.2 Overview of the Simple Mail Transfer Protocol**

During the life cycle of an email, the process of it being sent to a mail server is handled by the Simple Mail Transfer Protocol (SMTP). SMTP was developed in the early 1980s and is outlined in RFC 821, which subsequently was obsoleted by RFC 2821 [NWG 01]. SMTP acts as a push protocol and only performs email delivery. As a result, separate protocols such as POP (Post Office Protocol) and IMAP (Internet Message Access Protocol) are needed to retrieve email messages from mail servers [Wikipedia 05e]. For the scope of this module, knowledge of POP and IMAP are not needed.

At first glance it may seem more efficient for Alice's mail client to send the email directly to mailhost.betanet.com rather than through her mail server, smtp.alphanet.com. However, Alice's mail server is much better equipped at guaranteeing delivery. During instances of connectivity interruptions or temporary computer downtime, the mail server is able to queue the message for delivery. Also, in general one can assume that a services machine will have more reliable uptime than a user machine. Lastly, mail servers have better name resolution and er-ror handling capabilities.<sup>[18](#page-136-0)</sup>

Before an email can be delivered via SMTP the client (sending computer) must initiate a TCP connection on port 25 with the receiving mail server. Once this connection is established, the client will send a sequence of commands to the server to identify itself, specify the sender, specify the receiver, pass off the email, and end the SMTP session. Other SMTP commands

<u>.</u>

<span id="page-136-0"></span><sup>18</sup> Carnegie Mellon Computing Services. *Cyrus Technology Overview*. <http://asg.web.cmu.edu/cyrus/1994-techoverview.html>(1994).

exist, but it is not necessary to focus on them for this topic. For a complete listing and explanation of SMTP commands, refer to RFC 2821.

# **SMTP Commands**

Most common SMTP commands

- **HELO:** used by sending machine to identify itself
- MAIL: initiates a mail transaction and provides the sender's email address
- RCPT: specifies the email address of the recipient
- **DATA: signifies the message portion of the** email
- QUIT: signals the termination of an SMTP session

## 5.2.2.2.1 The HELO Command

**© 2005 Carnegie Mellon University** 8

Once the SMTP session is established, the mail server sends a 220 code (<domain> Service ready) to signal that it is ready. At this point the client will send a HELO command. The client essentially uses the HELO command to identify itself to the mail server. For example, if alice.alphanet.com was sending an email to smtp.alphanet.com, its HELO command would be "HELO alice.alphanet.com." It is important to note that the identifying information is provided by the client and there is no process of authentication to ensure that the client is who it says it is. Today, most mail servers have tools that are capable of determining the client's identity and recording it in the email headers. If the mail server accepts the client's HELO command, it replies back with a 250 code (Requested mail action okay, completed).

## 5.2.2.2.2 The MAIL Command

The MAIL command is used to identify the sender's email address and initiate a mail transaction. In Step 2 of [Figure 73,](#page-135-0) the command would appear as "MAIL FROM: alice.price@alphanet.com." The mail server may or may not verify that the given address is valid. If the command is accepted, the server will reply with a 250 code.

## 5.2.2.2.3 The RCPT Command

The RCPT command is similar to the MAIL command in that it specifies the email address of the recipient. In Step 2 of [Figure 73,](#page-135-0) the RCPT command would appear as "RCPT TO: bob.doe@betanet.com." This command does not verify that the email address provided is valid. If the command is accepted, the server will reply with a 250 code.

#### 5.2.2.2.4 The DATA Command

The DATA command indicates that the client would like to transmit the message portion of the email to the mail server. If the mail server accepts this command, it responds with a code 354 (Start mail input; end with <CRLF>.<CRLF>). The client signals the end of the email by placing a "." on a line of its own. If the command is accepted, the server will reply with a 250 code.

#### 5.2.2.2.5 The QUIT Command

When the client wishes to terminate its SMTP session with a mail server, it issues a QUIT command.

### <span id="page-139-0"></span>5.2.2.2.6 SMTP Sequence of [Figure 73,](#page-135-0) The Life Cycle of an Email

In Step 2 of [Figure 73](#page-135-0) the client, alice.alphanet.com, needs to use SMTP to deliver the email to the mail server smtp.alphanet.com. An SMTP transaction for this step is illustrated with client commands in bold [Lucke 04]:

```
220 smtp.alphanet.com ESMTP Sendmail 8.12.10/8.12.10 
HELO alice.alphanet.com 
250 smtp.alphanet.com Hello alice.alphanet.com [192.168.0.5], pleased to 
meet you 
MAIL FROM: alice.price@alphanet.com 
250 alice.price@alphanet.com... Sender ok 
RCPT TO: bob.doe@betanet.com 
250 bob.doe@betanet.com... Sender ok 
DATA 
354 Please start mail input 
From: alice.price@alphanet.com 
To: bob.doe@betanet.com 
Subject: Lunch
```
#### **Bob,**

**It was good to see you again at the reunion. We should get together for lunch the next time you are in town. Say 'hi' to your wife for me.** 

**Regards, Alice**  . 250 Mail queued for delivery. **QUIT**  221 Closing connection. Good bye.

# **Sample Email Headers**

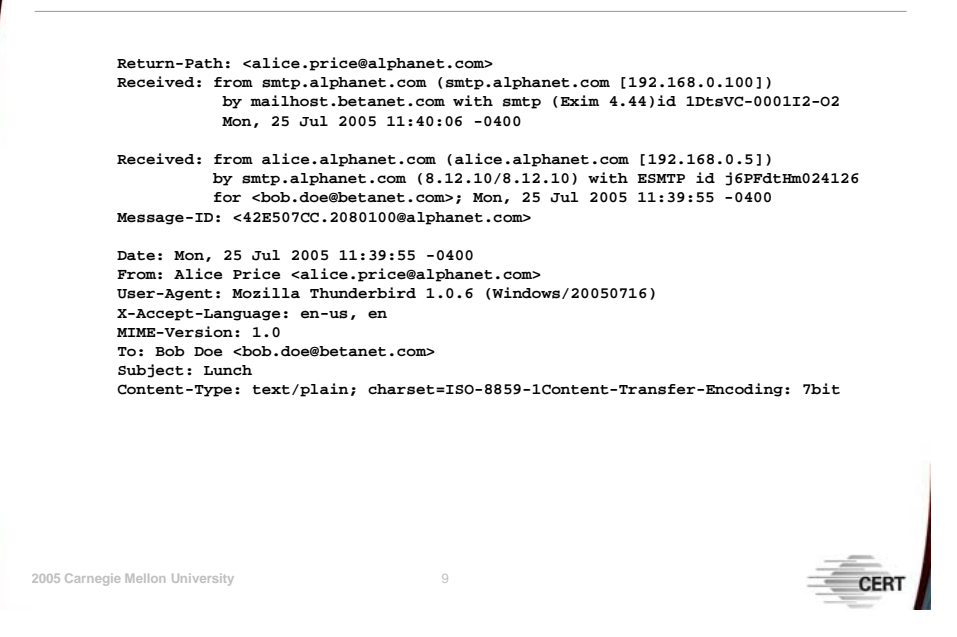

# **5.2.3 Understanding Email Headers**

During the life cycle of an email, headers are added when the email is handled by different parties. In [Figure 73](#page-135-0) headers would be added in at the time of composition, at the alphanet.com mail server and betanet.com mail server. These headers contain information regarding the computers that handle a particular email. Being able to interpret these headers is an essential component to identifying and tracing spoofed email. In an email all header names are appended by a ":".

## **5.2.3.1 Interpreting Email Headers**

Mail clients by default usually do not display the full headers of a message. Usually there is an option to enable the display of all the headers or to view the message source. For example, in Mozilla Thunderbird one can display the full headers through the menu option View  $\rightarrow$ Headers  $\rightarrow$  All. One can also view the headers by displaying the message source: View  $\rightarrow$ Message Source. It is important to note that not all mail headers are identical. The exact formatting and amount of information provided depends on the configurations used by the mail clients and mail servers involved.

Assume that Bob received the email sent by Alice in Section [5.2.2.2.6.](#page-139-0) Displaying all the headers of that message would produce the following:

<span id="page-141-0"></span>*Table 11: Email Headers* 

| 3            | Return-Path: <alice.price@alphanet.com><br/>Received: from smtp.alphanet.com (smtp.alphanet.com [192.168.0.100])<br/>by mailhost.betanet.com with smtp (Exim 4.44)id 1DtsVC-000112-02</alice.price@alphanet.com>                                                                |  |  |  |  |  |
|--------------|----------------------------------------------------------------------------------------------------|--|--|--|--|--|
| $\mathbf{2}$ | Mon, 25 Jul 2005 11:40:06 -0400<br>Received: from alice.alphanet.com (alice.alphanet.com [192.168.0.5])<br>by smtp.alphanet.com (8.12.10/8.12.10) with ESMTP id j6PFdtHm024126<br>for <bob.doe@betanet.com>; Mon, 25 Jul 2005 <math>11:39:55 -0400</math></bob.doe@betanet.com> |  |  |  |  |  |
|              | Message-ID: <42E507CC.2080100@alphanet.com>                                                                                                    |  |  |  |  |  |
|              | Date: Mon, 25 Jul 2005 11:39:55 -0400<br>From: Alice Price <alice.price@alphanet.com></alice.price@alphanet.com>                                                                                                    |  |  |  |  |  |
|              | User-Agent: Mozilla Thunderbird 1.0.6 (Windows/20050716)<br>X-Accept-Language: en-us, en                                                                                                    |  |  |  |  |  |
| 1            | MIME-Version: 1.0                                                                                                    |  |  |  |  |  |
|              | To: Bob Doe <bob.doe@betanet.com></bob.doe@betanet.com>                                                                                                    |  |  |  |  |  |
|              | Subject: Lunch<br>Content-Type: text/plain; charset=ISO-8859-1<br>Content-Transfer-Encoding: 7bit                                                                                                    |  |  |  |  |  |

The first thing to understand about mail headers is that they are written from the bottom up. New headers are always written on top of the existing headers. In this example Alice's mail client wrote the first set of messages, Alice's SMTP server wrote the second set, and Bob's mail server wrote the third set.

#### 5.2.3.1.1 Headers from the Client

Most of the headers added by the client such as "From:", "To:", and "Subject:" are selfexplanatory. The "Date:" header in this section signifies the time the email was composed. The rest of the headers can be interpreted as follows:

```
MIME-Version: 1.0 
Content-Type: text/plain; charset=ISO-8859-1 
Content-Transfer-Encoding: 7bit
```
The email is in plain text using the ISO-8859-1 character set with 7-bit message encoding.

X-Accept-Language: en-us, en

This is an X-header, which is a non-standard header that provides additional information. The "X-Accept-Language" header informs the receiving server that email should be sent back in English. $19$ 

User-Agent: Mozilla Thunderbird 1.0.6 (Windows/20050716)

Alice used the Windows version of Mozilla Thunderbird v1.0.6 as her mail client.

#### 5.2.3.1.2 Headers from smtp.alphanet.com

Once Alice finishes composing the email, her mail client sends it to her SMTP server, which in turn adds additional headers to the email. These headers can be found in section 2 of [Table](#page-141-0) [11.](#page-141-0) Since the "Received" header consists of many components, it will be broken down line by line for better understanding.

Received: from alice.alphanet.com (alice.alphanet.com [192.168.0.5])

This message was received from a computer claiming to be alice.alphanet.com. The receiving machine determined that the sending machine's fully qualified domain name (FQDN) is alice.alphanet.com and its IP address is 192.168.0.5.

```
by smtp.alphanet.com (8.12.10/8.12.10) with ESMTP id j6PFdtHm024126
```
This message was received by smtp.alphanet.com, which is running Sendmail version 8.12.10/8.12.10. The message was assigned an ID of j6PFdtHm024126 by smtp.alphanet.com.

```
for <bob.doe@betanet.com>; Mon, 25 Jul 2005 11:39:55 -0400
```
The message is for bob.doe@betanet.com and was received on Monday, July 25, 2005, at 11:39:55 EST (Eastern Standard Time is -0400 GMT during daylight saving time).

Message-ID: <42E507CC.2080100@alphanet.com>

The Message-ID is a unique identifier that is assigned to each message. This is usually performed by the first mail server that handles the message. The first part of the ID is usually a unique string and the second part identifies the machine that assigned the ID. This is a universal ID, as opposed to the ESMTP or SMTP ID, which is specific to the receiving machine [Lucke 04].

### 5.2.3.1.3 Headers from mailhost.betanet.com

Once smtp.alphanet.com processes the email, it is sent to mailhost.betanet.com, where Bob will eventually retrieve the message.

<u>.</u>

<span id="page-142-0"></span><sup>19</sup> The A3C Connection. *Headers of a Legit Email Message*. <http://www.uic.edu/depts/accc/newsletter/adn29/legitmail.html#Language> (2000).

Received: from smtp.alphanet.com (smtp.alphanet.com [192.168.0.100])

This message was received from a computer claiming to be smtp.alphanet.com. The receiving machine determined that the sending machine's FQDN is smtp.alphanet.com and its IP address is 192.168.0.100.

by mailhost.betanet.com with smtp (Exim 4.44)id 1DtsVC-0001I2-O2

This message was received by the computer mailhost.betanet.com, which is running Exim version 4.44. The receiving mail server, mailhost.betanet.com, assigned this message an ID of 1DtsVC-0001I2-O2 for its own records.

Mon, 25 Jul 2005 11:40:06 -0400

The mail server mailhost.betanet.com received this message on July 25, 2005 at 11:40:06 EST. Notice that the timestamps in the headers are in chronological order. This will help later in trying to distinguish between real headers and fake headers.

Return-Path: <alice.price@alphanet.com>

Any replies to this email should be sent to the address alice.price@alphanet.com. The "Return-Path" header is written by the SMTP server that makes the final delivery. The address in this header is the address that was provided in the MAIL command.
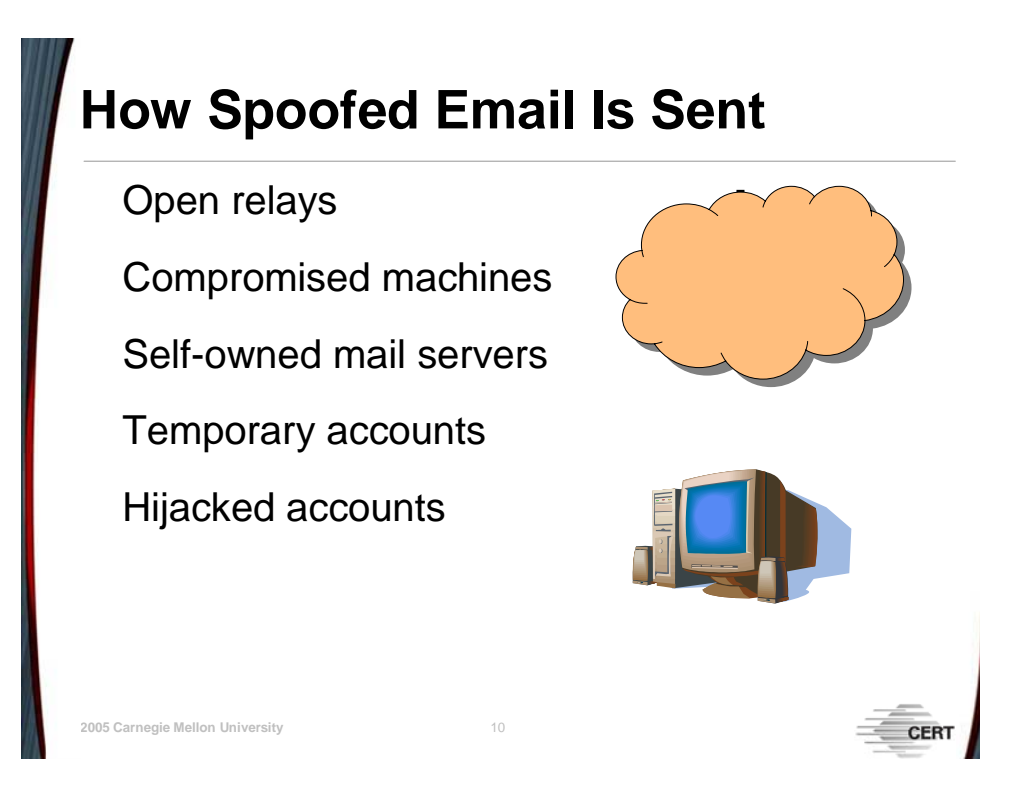

## **5.2.4 How Spoofed Email Is Sent**

## **5.2.4.1 Open Mail Relay**

An open mail relay refers to a mail transfer agent that will deliver mail for any sender, regardless of who it is. Up until the late 1980s, email was not delivered directly from the sender to the receiver. Instead, routes were set up where the messages would be relayed from point to point [Lucke 04]. This paradigm allowed individuals to send messages through a mail server even if they were not valid users of the system. However, this model has become open to abuse by individuals attempting to mask their origin, such as criminals and unethical advertisers. The norm now is to allow only valid users of a system to send email from it.

As an example, in the email life-cycle diagram, pretend there is a third email server called smtp.gammanet.com. Alice is a valid user of the alphanet.com domain but not of the gammanet.com domain. As a result, Alice can send email only via smtp.alphanet.com but not smtp.gammanet.com [\(Figure 74\)](#page-145-0).

<span id="page-145-0"></span>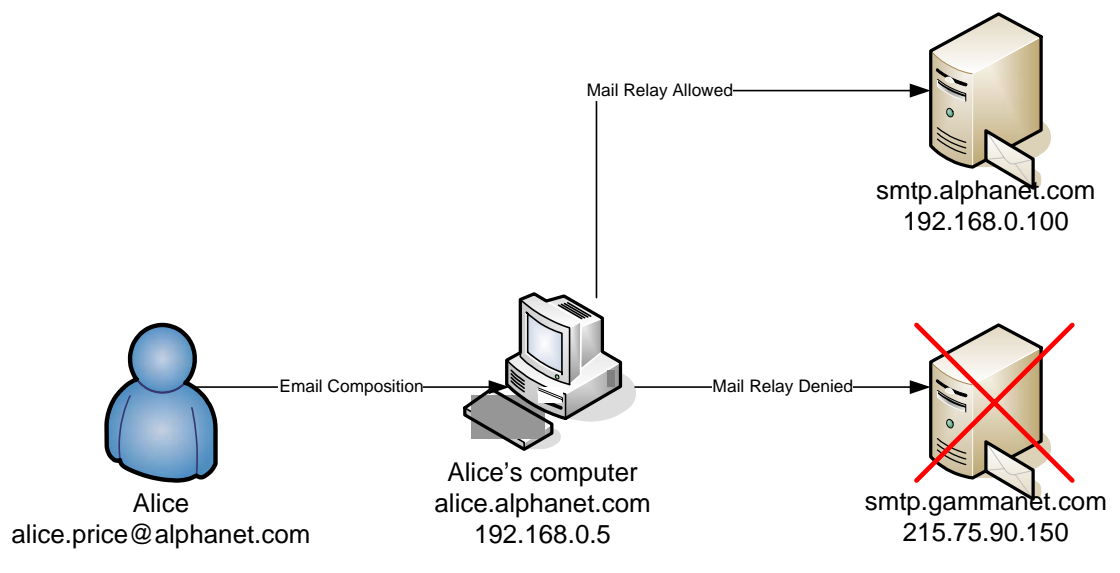

*Figure 74: Mail Delivery for Valid Users* 

However, if smtp.gammanet.com was configured to be an open relay, Alice would not be prohibited from sending email via it. Since Alice is not a user in the gammanet.com domain and since she does not have to provide valid credentials (host identity and source email address), she can easily cover her tracks by sending email via smtp.gammanet.com. [Figure 75](#page-145-1)  shows how Alice can easily spoof an email using an open relay.

<span id="page-145-1"></span>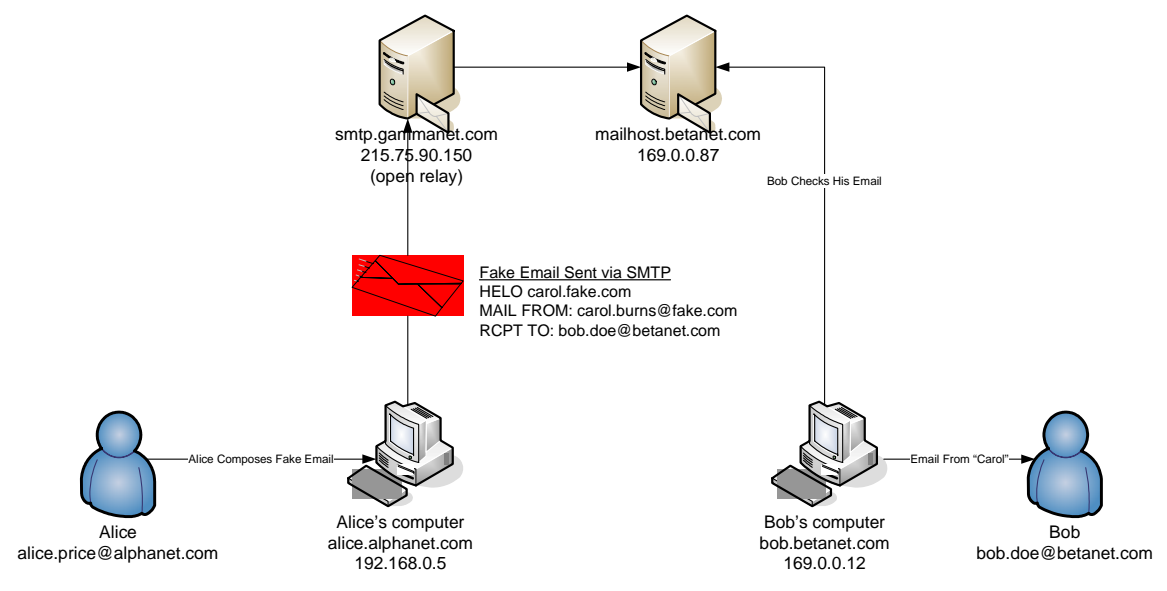

*Figure 75: Spoofed Email via an Open Relay* 

Since most mail servers stamp the host's true identity (usually the IP address) in the email headers, Alice is not able to completely cover her trail, but it is more than enough to fool an unsuspecting recipient.

## <span id="page-146-0"></span>**5.2.4.2 Compromised Machines**

One method that spammers have used in order to gain access to open relays is to compromise machines on the Internet. Often this is through the installation of a Trojan. These applications gained their name through the similarities with the Trojan horse from the Greek story of the Trojan War. Like the horse in the myth, a Trojan application may appear to be legitimate, but in reality it is a tool used by attackers to compromise a host. Often, Trojans will be posted to file-sharing networks named as legitimate files, enticing users to download them.

The Sobig worm and its variants were received via an email with an attachment. Once the attachment was opened, it would infect any computer running Microsoft Windows. The worm would then use the host computer to spread itself by sending email to other users or copying itself to any open network shares, and would also download a proxy application from the Internet. Once downloaded, the proxy would function as a mail relay listening on a non-standard port for incoming connections or would attempt to send out mail.

## **5.2.4.3 Self-Owned Mail Servers**

Perhaps one of the easiest ways to send spoofed email is to set up one's own mail server. There are many programs that make it easy to do this. Some readily available programs include Sendmail, Postcast and QK. Through the use of these and similar applications, a person with a broadband Internet connection could send over 1,000,000 10–50KB email messages in one hour [Sendmail 05]. When spammers use this method they can add extra received headers to obfuscate the true path of the email. Adding extra headers to an email will make it appear as though the mail was actually sent from a machine other than the spammer's mail server.

## **5.2.4.4 Temporary Accounts**

Another method that spammers use to send spoofed email is to create temporary mail accounts with ISPs. This can be done by using false credentials or stolen credit cards. The temporary account is used until the ISP cancels it for being used to send spam. Other forms of temporary email accounts include services such as Hotmail and Yahoo. Spammers have also been known to write scripts that sign up for multiple accounts and send spam automatically.

## **5.2.4.5 Hijacked Accounts**

An alternative to using temporary accounts or compromised machines is hijacking valid user accounts. While this is not the most popular method for spammers, there have been recorded incidents of such activity. The benefit of using temporary or hijacked accounts is that they will often be able to bypass spam filters, since they have not been used for spam and appear to be legitimate. For example, in 2002 a spammer by the name of Charles Frye used a password cracking tool called WWWHack to hijack dozens of accounts and send millions of spam messages [McWilliams 05]. In 2005 Frye was sentenced to one year in jail and six years of probation. During that time he is not permitted to use a computer.

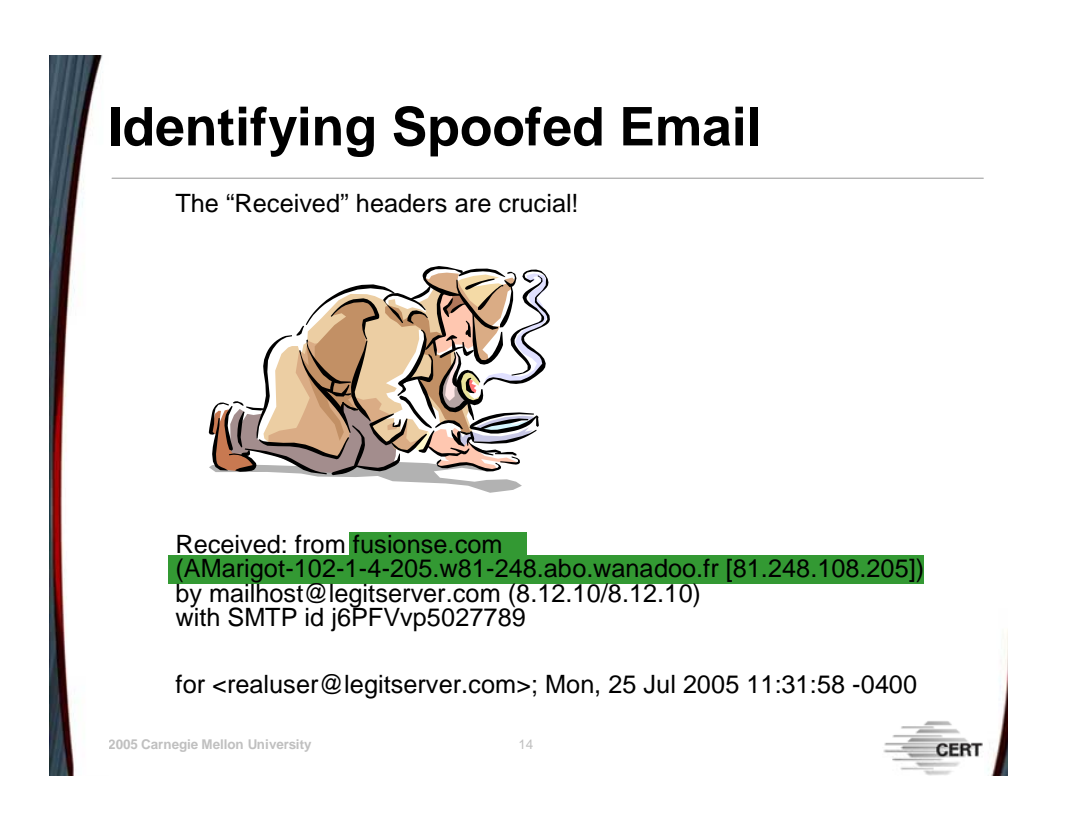

## **5.2.5 How to Identify Spoofed Email**

## **5.2.5.1 Carefully Examine the "Received" Headers**

There are a number of telltale signs that may indicate an email is not legitimate. All of them involve interpreting a message's headers. One of the more resourceful and useful headers is the "Received" header. Sections [5.2.3.1.2](#page-142-0) and [5.2.3.1.3](#page-142-1) show that this header includes the sender's fully qualified domain name and/or its IP address. Additionally, the receiving computer determines the sender's IP address on its own and adds that information into the header.

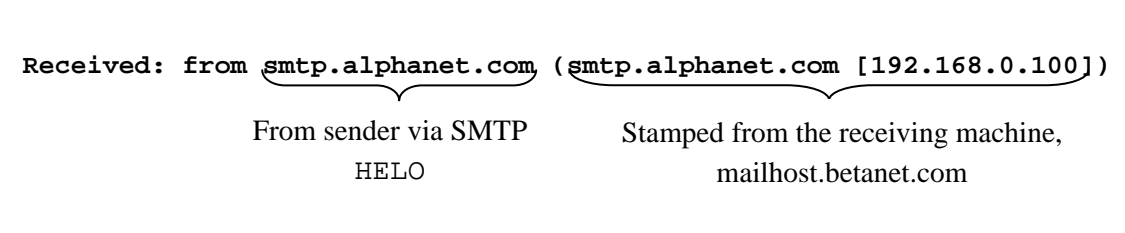

In a legitimate email the two addresses will match. However, if a sender provides invalid host information in the HELO command, it will be reflected in the "Received" header. The following "Received" header is from an actual spoofed email:

```
Received: from fusionse.com 
          (AMarigot-102-1-4-205.w81-248.abo.wanadoo.fr [81.248.108.205]) 
        by mailhost@legitserver.com (8.12.10/8.12.10) 
        with SMTP id j6PFVvp5027789 
        for <realuser@legitserver.com>; Mon, 25 Jul 2005 11:31:58 -0400
```
Notice that the sender claims to be fusionse.com but the receiving mail server determined that the sender really came from an ISP in France. In this instance, it is most likely that this email was sent from a compromised host.

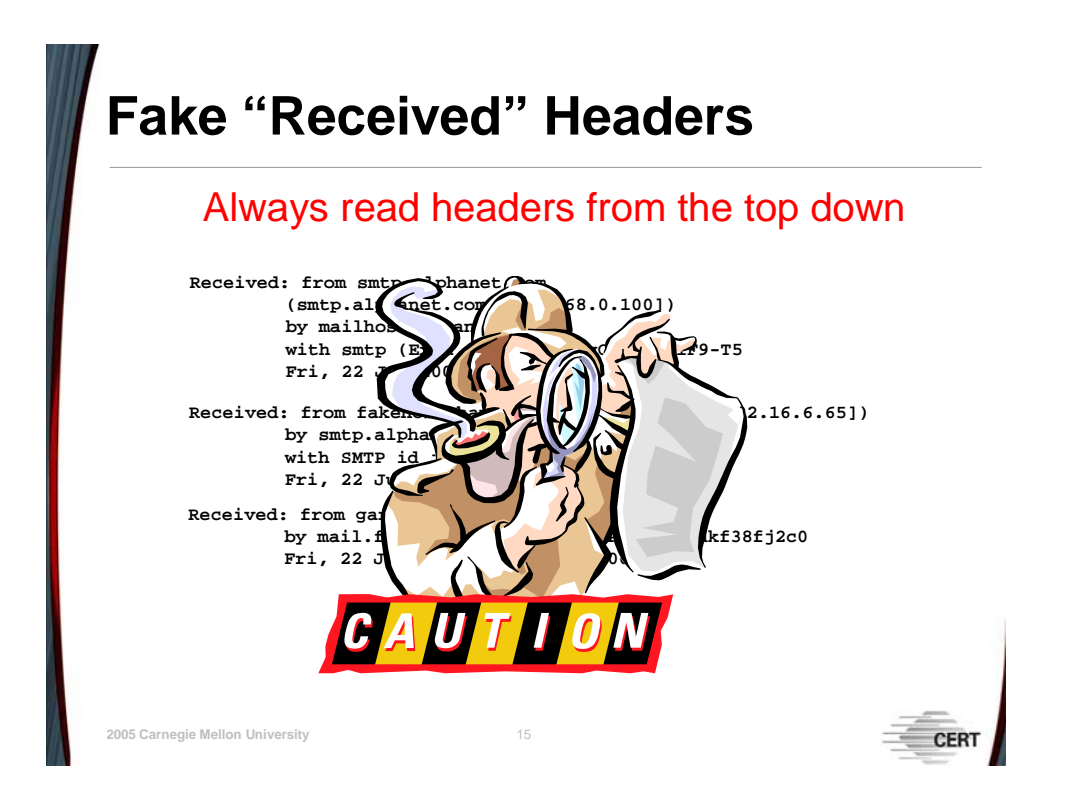

## **5.2.5.2 Look Out for Spoofed Headers**

One technique that spammers and attackers use to cover up their tracks is to add bogus headers to a message. These headers are intended to confuse individuals attempting to trace an email's true origin. The best way not to be fooled by fake headers is to read email headers starting at the top. Since fake headers are added by the sender, they will always be beneath the real headers. Illustrated next is a set of headers from an email that contains a fake "Received" header:

```
Return-Path: <mallory@evil.org> 
Received: from fakehost.happy.com (dr.evil.org [192.16.6.65]) 
        by mailhost.betanet.com (8.12.10/8.12.10) with 
        SMTP id j6MFcRDQ015361; 
        Fri, 22 Jul 2005 11:38:31 -0400 
Received: from GEW@localhost by Wlr.int (8.11.6/8.11.6); 
        Fri, 22 Jul 2005 12:37:22 -0400
```
In this particular set of headers, it is fairly easy to spot the fake received line. First, by reading the headers from the top down one can see there is a discontinuous set of events from the top "Received" header and the bottom one. The bottom header does not explain how this message got to dr.evil.org. Second, the information in the bottom "Received" header does not appear to contain valid host addresses (GEW@localhost and Wlr.int). Third, the timestamp in the bottom and supposedly first header is almost an hour ahead of the timestamp in the top header. This could be attributed to an erroneous clock configuration, but because of the other red flags, it is more likely to be a fake header.

#### **5.2.5.3 Comparing Timestamps**

A quick way to check the legitimacy of an email is to compare the timestamps in the "Received" headers and ensure that the chronology is reasonably accurate. Since the timestamps are written by the local, receiving machines, it is likely that they will not be perfectly in sync. A grossly misaligned timestamp may be an indication that an email is not legitimate. Fake "Received" headers will most likely contain timestamps that are out of line with the real timestamps. However, it is conceivable that a skewed timestamp is the result of bad clock configuration rather than an indicator of a spoofed email.

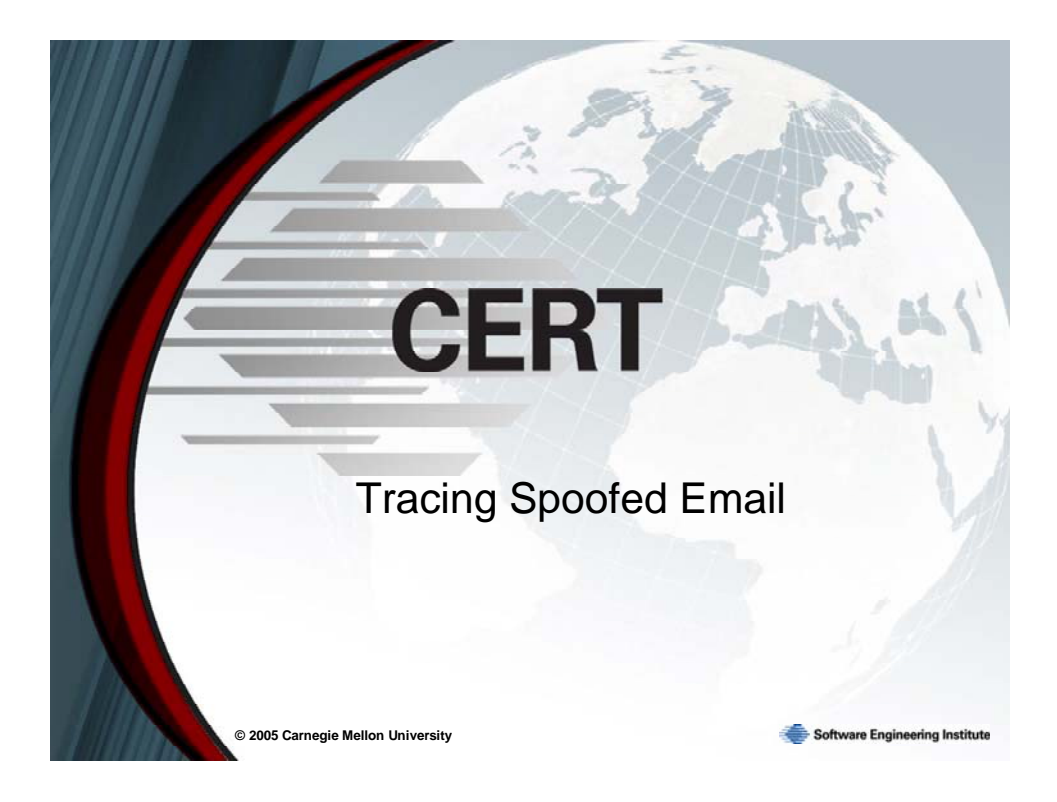

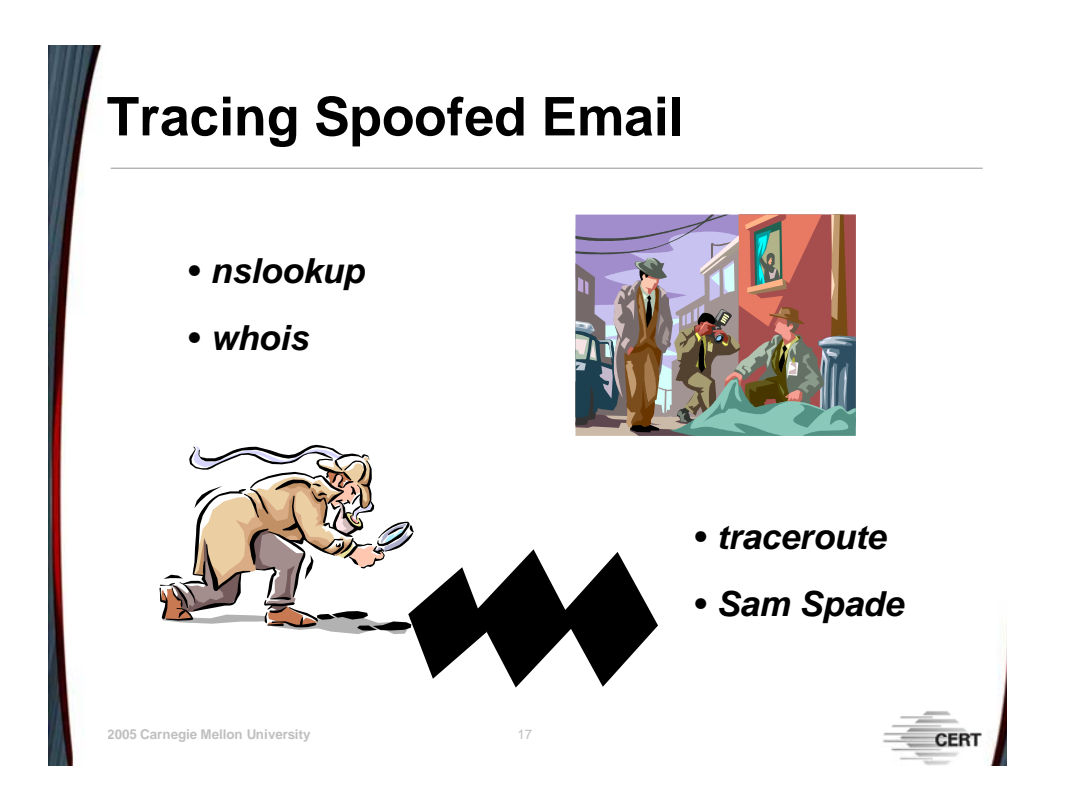

## **5.3 Tracing the Origins of a Spoofed Email**

Once a spoofed email has been identified, the next step is to attempt to determine its origin. Tools such as *nslookup*, *whois*, *traceroute*, and *Sam Spade* can yield very useful information. These tools can help find information about the sending host, such as physical location, organizational affiliation, and contact information. It is possible that using these tools will not reveal the identity of the culprit; however, they will help one gather more information about the first known hop. One can then contact system/network administrators at that hop and attempt to gather further information using data from that hop's "Received" header, such as the message ID. It is important to note that even if one is able to identify the machine that sent a spoofed email, it may not be the end of the line. As has been explained in Section [5.2.4.2,](#page-146-0) many spoofed messages are sent from compromised computers. In this case, finding the true sender may involve performing forensics on the compromised machine. In this type of situation one may need to consult with legal counsel.

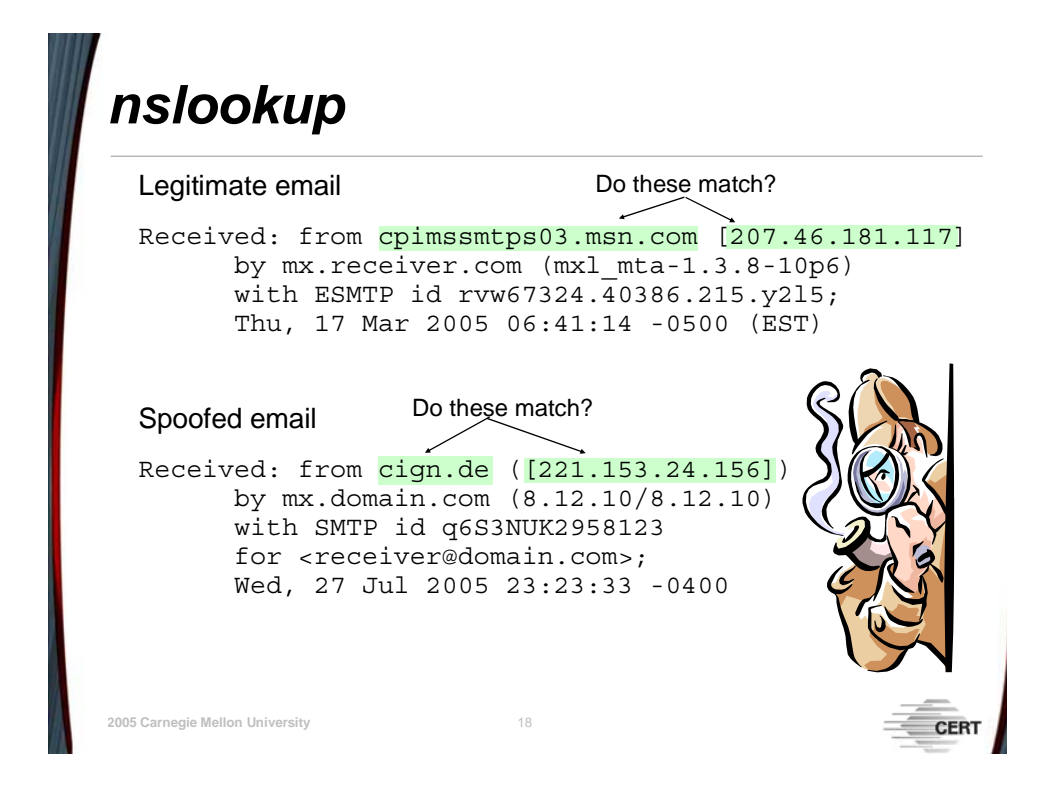

## <span id="page-153-0"></span>**5.3.1** *nslookup*

The *nslookup* name stands for name server lookup. For the purposes of spoofed email, *nslookup* is used to perform reverse DNS lookups on IP addresses and vice versa. It is a useful utility for quickly verifying the host information contained in the "Received" headers from unreliable hops. As a rule of thumb, one cannot consider hops outside of one's own domain and control to be trustworthy. The *nslookup* tool works by querying a name server with either the IP address or FQDN provided by the user. From a Windows command prompt, the syntax for *nslookup* is as follows:

C:\> nslookup [computer to find] [name server]

Providing the name server is optional. If a name server is not provided, *nslookup* will use the default name server, which is usually the name server for the domain that the querying machine is on. The default name server may not provide an authoritative answer. To get an authoritative answer, one may need to query the name server for the computer in question.

The following "Received" header is from a legitimate email. Notice that when an *nslookup* is performed, it matches the IP address recorded by the receiving mail server:

```
Received: from cpimssmtps03.msn.com [207.46.181.117]
        by mx.receiver.com (mxl_mta-1.3.8-10p6) 
        with ESMTP id rvw67324.40386.215.y2l5; 
        Thu, 17 Mar 2005 06:41:14 -0500 (EST)
```
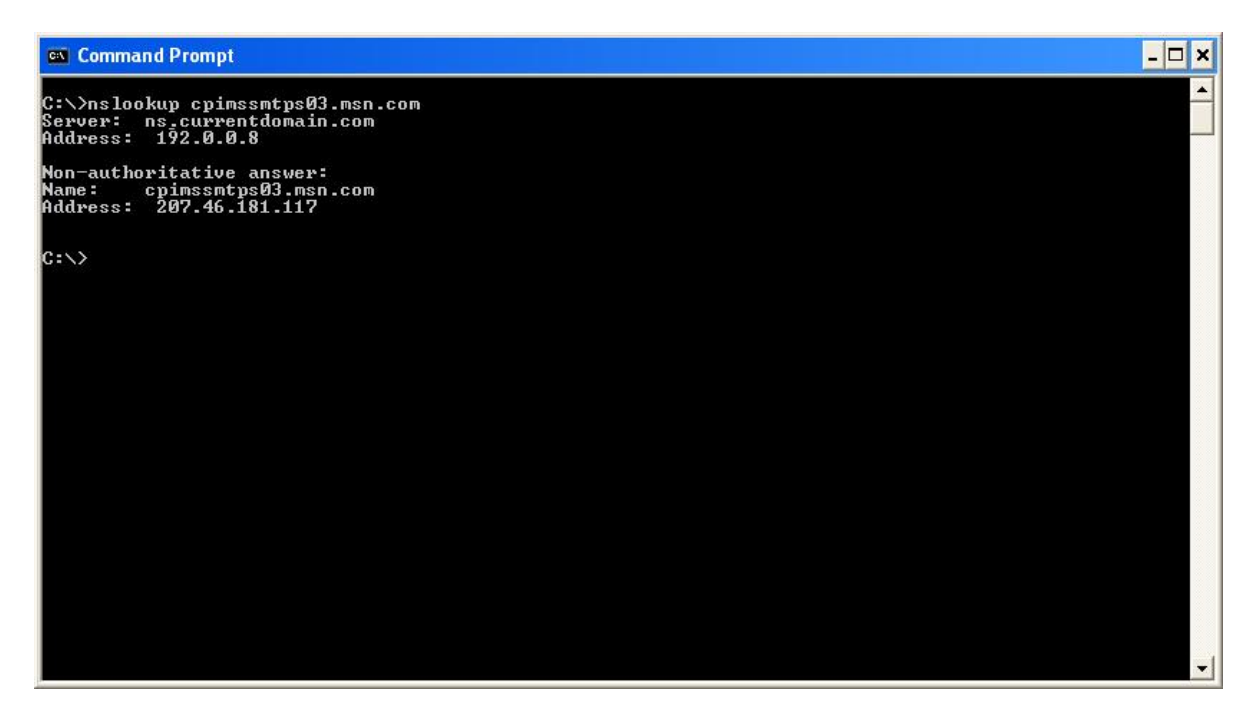

*Figure 76:* nslookup *of Valid Fully Qualified Domain Name*

The following "Received" header is from a spoofed email:

Received: from cign.de ([221.153.24.156]) by mx.domain.com (8.12.10/8.12.10) with SMTP id q6S3NUK2958123 for <receiver@domain.com>; Wed, 27 Jul 2005 23:23:33 -0400

The sender claims to be from cign.de, but this information cannot be relied on. An *nslookup* can be used in this instance to see if the IP address for cign.de matches the IP address recorded by the receiving machine. The results from *nslookup* ([Figure 77\)](#page-155-0) show that the sender falsified the host information. The address for cign.de, 81.169.145.69, does not match the real address of the sender, which is 221.153.24.156. Now that the true identity of the sender has been discovered, *nslookup* can be used to attempt to find the host's fully qualified domain name.

<span id="page-155-0"></span>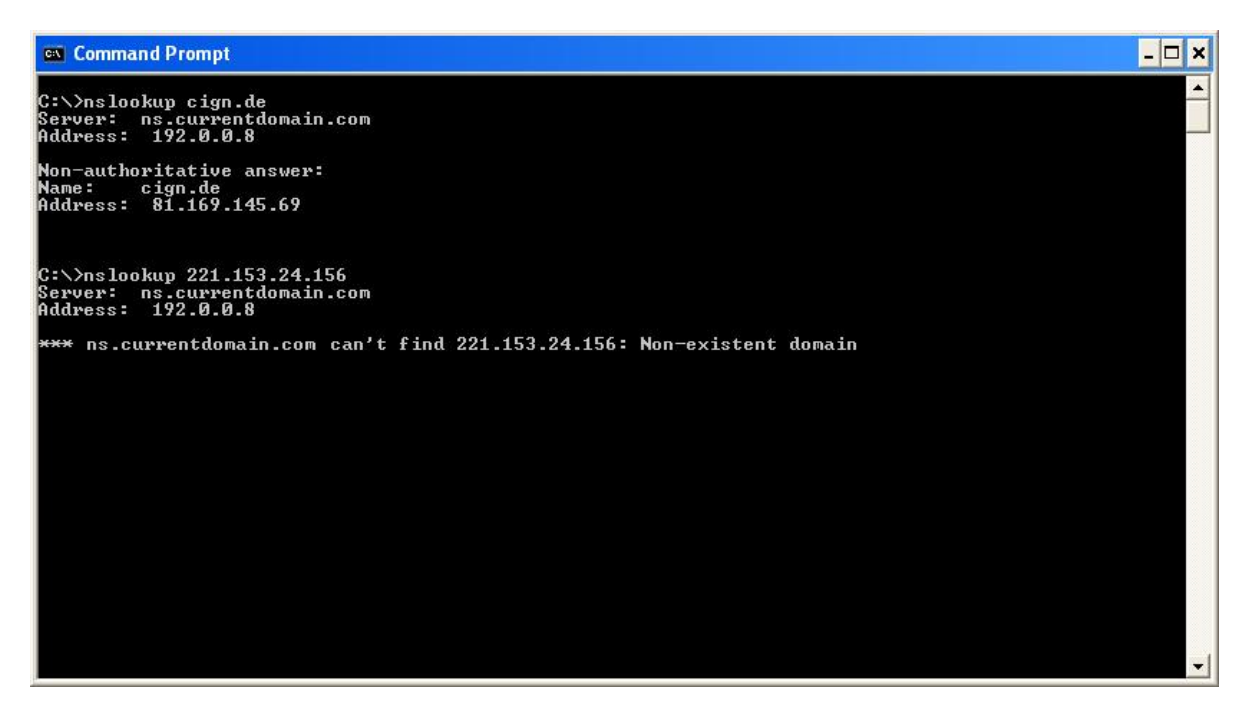

*Figure 77:* nslookup *of Falsified Host Information* 

[Figure 77](#page-155-0) also shows that when *nslookup* is run on the IP address 221.153.24.156, the name server cannot find information about that particular IP. The name server used by *nslookup* will not always be able to provide information on a given IP address. In these instances it will be necessary to find out the owner of the IP block that contains the address in question.

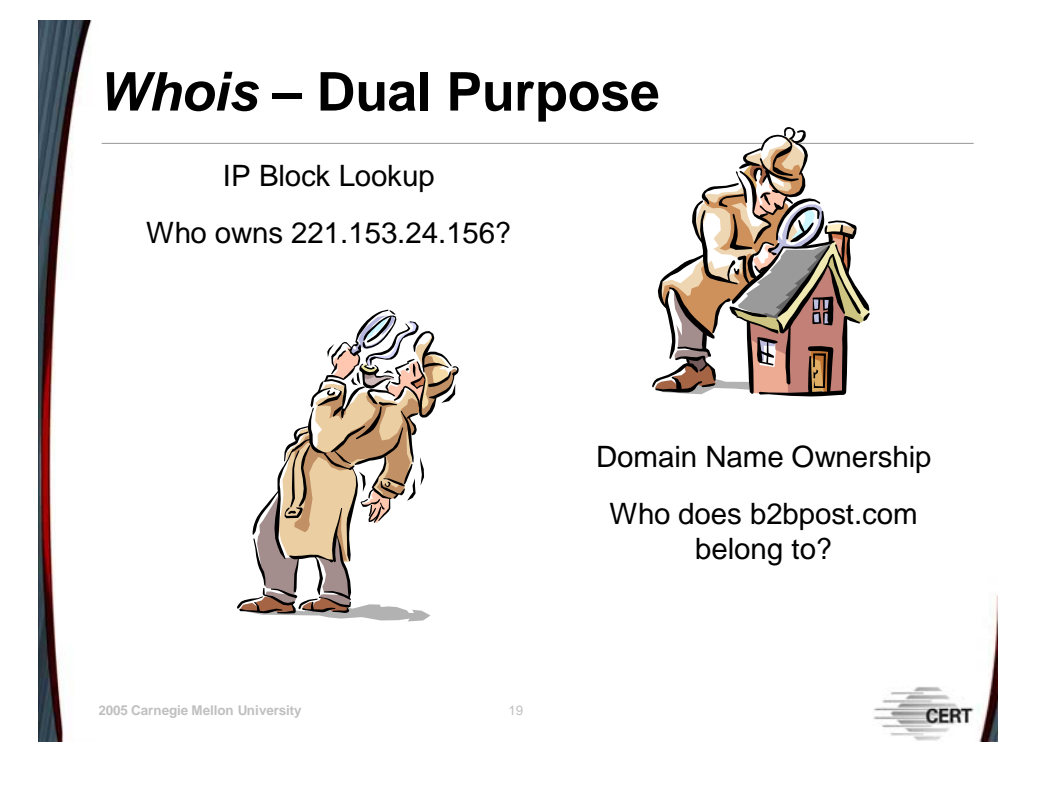

## **5.3.2** *whois*

The *whois* utility can be used to determine the owner of a particular IP block, as well as yield greater information on a domain such as location, contact information, and name servers. All of this information can be useful in tracking down the sender of a spoofed email. *Whois* is a command line utility that is available in the Linux environment but is not native to Windows. In order to use *whois* in a Windows environment, one will need to download a third-party utility. Section [5.3.4](#page-162-0) briefly describes the *Sam Spade* tool for Windows, which incorporates *whois*. *Whois* queries can also be performed via websites such as samspade.org. However, it is important to consider that the information contained in the WHOIS databases may not be completely accurate; in fact, it is not uncommon for WHOIS contact information to be falsified.

## <span id="page-156-0"></span>**5.3.2.1 IP Block Identification**

In Section [5.3.1,](#page-153-0) *nslookup* failed to provide information regarding the IP address 221.153.24.156. *Whois* can be used to query the ARIN database (American Registry for Internet Numbers) to find out information about the IP address in question. ARIN is responsible for the registration and administration of IP addresses in Canada, the United States, and parts of the Caribbean [Wikipedia 05a]. They maintain a publicly accessible database that contains ownership information about IP blocks within their geographic domain. To query the ARIN database in a Linux environment, the following command is used: whois 221.153.24.156@whois.arin.net.

<span id="page-157-0"></span>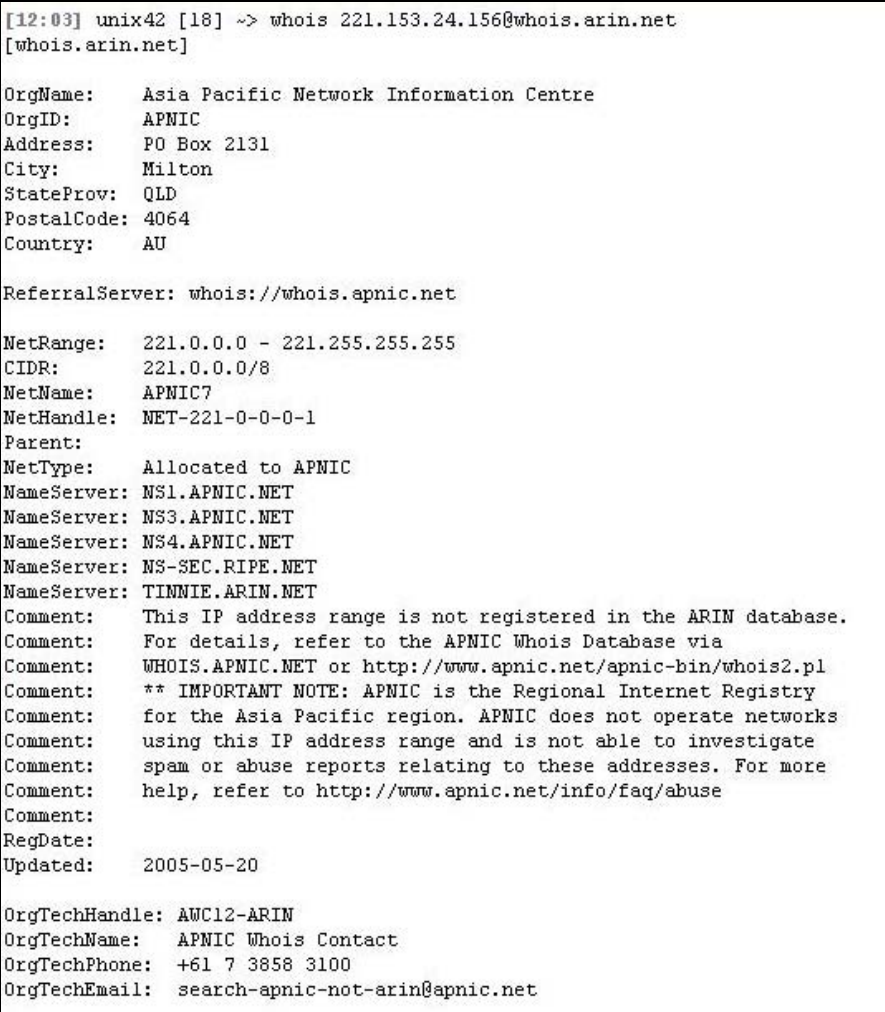

#### *Figure 78:* WHOIS *Query of ARIN*

[Figure 78](#page-157-0) shows that the results of the query found the IP address registered to a net block within the Asia Pacific Network Information Centre (APNIC), which is the Asian equivalent of ARIN. The results also show that APNIC has its own database (whois.apnic.net) that can be queried in order to find more specific information. As a result, the following command is used to query APNIC's database: whois 221.153.24.156@whois.apnic.net. This time the results of the query yield information about the net block owner:

```
221.144.0.0 - 221.168.255.255
inetnum:
netname:
            KORNET
descr:
            KOREA TELECOM
descr:
            Network Management Center
country:
            KR
admin-c:
            DI.248 - APtech-c:
             GK40-APremarks:
            KRNIC of NIDA is the National Internet Registry
remarks:
remarks:
            in Korea under APNIC. If you would like to
remarks:
            find assignment information in detail
remarks:
            please refer to the NIDA Whois DB
remarks:
            http://whois.nida.or.kr/english/index.html
             remarks:
            Allocated Portable
status:
            MNT-KRNTC-AP
mt-by:
            MNT-KRNIC-AP
mnt-lower:
            hm-changed@apnic.net 20030417
changed:
            hm-changed@apnic.net 20041007
changed:
source:
            APNIC
person:
            Dong-Joo Lee
address:
             128-9 Yeong-Dong Jongro-Ku Seoul
address:
            Network Management Center
country:
            KR
phone:
            +82-2-766-1407+82-2-766-6008
fax-no:
e-mail:
            ip@ns.kornet.net
nic-hdl:
            DL248-APmnt-by:
            MAINT-NEW
changed:
            hostmaster@nic.or.kr 20010425
            APNIC
source:
person:
             Gyung-Jun Kim
            KORNET
address:
address:
            128-9, Yeong-Dong, Jongro-Ku
address:
             SEOUL
address:
            110-763
country:
            KR
phone:
             +82-2-747-9213fax-no:
            +82-2-3673-5452
e-mail:
            ip@ns.kornet.net
nic-hdl:
            GK40-APmnt-by:
            MNT-KRNIC-AP
            hostmaster@nic.or.kr 20010906
changed:
```
#### *Figure 79:* WHOIS *Query of APNIC*

[Figure 79,](#page-158-0) the second *whois* query, shows that the IP address in question is from Korea Telecom, an ISP in Korea. From this information one can speculate that either the spoofed email came from a home user's computer that was compromised or the culprit set up a temporary account to send spoofed email; however, one cannot be certain without more information. The WHOIS information provided by APNIC also indicates a third WHOIS database, whois.nida.or.kr, which should be queried to see whether it provides even more information. At this point, if one wishes to seek out the identity of the sender, the ISP will need to be contacted. Since most home users do not have a static IP address, one address can shuffle through multiple users. Therefore, it is important to be able to determine the time the email was sent so that the IP address can be matched with the correct user account. Note that determining the user's identity may hinge on the ISP's policies, their willingness to cooperate, how long they maintain archived logs, the level of detail contained in their logs, and the accuracy of their logs. Depending on the situation and location, legal issues and implications may also need to be considered.

#### **5.3.2.2 WHOIS Information for a Domain Name**

The most efficient method to find accurate WHOIS information for a domain name is to start from the top-level domain and work down. The following "Received" header will be used as an example:

```
Received: from b2bpost.com (b2bpost.com [209.51.220.12]) 
        by mx.domain.com (8.12.10/8.12.10) with ESMTP id j6R9fhDQ014750 
        for <receiver@domain.com>; Wed, 27 Jul 2005 05:41:43 -0400
```
This header shows that the receiving mail server recorded the sender's IP address to be 209.51.220.12 and its domain name to be b2bpost.com, which matches the HELO information provided by the sender. A quick *nslookup* of the recorded IP address verifies that the email did, in fact, come from the b2bpost.com domain.

The first step to take is to find out the WHOIS server for the .com domain. This is done by querying the WHOIS database for the Internet Assigned Number Authority (IANA), which is whois.iana.org. The command for this query is whois com@whois.iana.org. [Figure 80](#page-159-0) displays the results.

<span id="page-159-0"></span>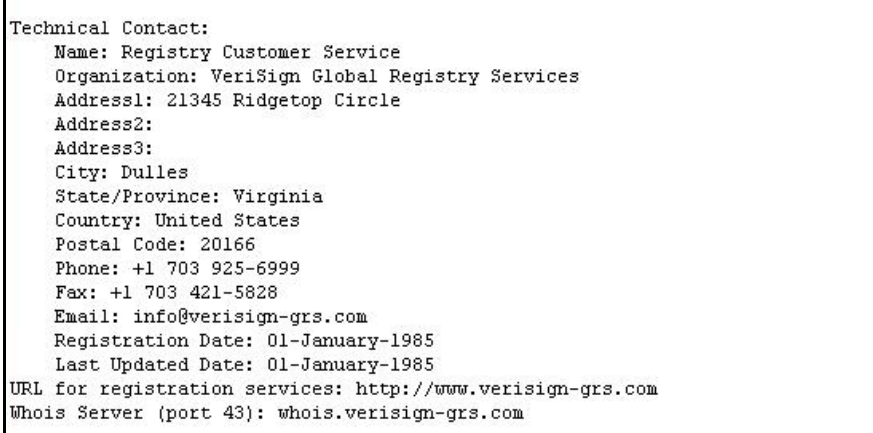

#### *Figure 80:* WHOIS *Query of IANA*

Among the information that is returned from the query is the WHOIS server, whois.verisigngrs.com, for the .com domain. One can be assured that querying this server will yield information regarding b2bpost.com. Sure enough, the following query yields the information shown in [Figure 81:](#page-160-0)

whois b2bpost.com@whois.verisign-grs.com

```
[16:13] unix47 [36] ~> whois b2bpost.com@whois.verisign-grs.com
[whois.verisign-grs.com]
Whois Server Version 1.3
Domain names in the .com and .net domains can now be registered
with many different competing registrars. Go to http://www.internic.net
for detailed information.
  Domain Name: B2BP0ST.COM
  Registrar: REGISTER.COM, INC.
  Whois Server: whois.register.com
  Referral URL: http://www.register.com
  Name Server: DNS11.REGISTER.COM
  Name Server: DNS12.REGISTER.COM
  Status: ACTIVE
  Updated Date: 10-jun-2005
  Creation Date: 17-dec-2003
  Expiration Date: 17-dec-2007
>>> Last update of whois database: Tue, 2 Aug 2005 13:53:31 EDT <<<
```
*Figure 81: Query of .com WHOIS Database* 

This query returned some basic information regarding the domain b2bpost.com and also provided the WHOIS server, whois.register.com, of the company where b2bpost.com registered their domain. This WHOIS server should provide definitive information regarding the domain in question. The third query, whois b2bpost.com@whois.register.com, produced detailed information about the domain, as shown in [Figure 82.](#page-160-1)

```
Organization:
   Direct Media Network...
   Web Master
   PO Box 811736
   Boca Raton, FL 33481-1736
   TIS
   Phone: 888-807-1002
   Email: sinfotech@gmail.com
Registrar Name....: Register.com
Registrar Whois...: whois.register.com
Registrar Homepage: http://www.register.com
Domain Name: B2BPOST.COM
   Created on............: Wed, Dec 17, 2003
   Expires on............: Mon, Dec 17, 2007
   Record last updated on. .: Tue, Jul 12, 2005
Administrative Contact:
  Direct Media Network...
   Web Master
  PO Box 811736
  Boca Raton, FL 33481-1736
   IIS
   Phone: 888-807-1002
   Email: sinfotech@gmail.com
```
*Figure 82: Query of the Registrar's WHOIS Database* 

Further investigation will need to be done to determine the validity of the WHOIS information. The same issues mentioned at the end of Section [5.3.2.1](#page-156-0) may apply.

## **5.3.3** *Traceroute*

While WHOIS information may yield contact information, it may not necessarily correspond to the location of the computer being investigated. It may be the case that the computer in the WHOIS database is registered to someone in a different geographical location than the actual machine. *Traceroute* determines the path a packet takes to a specific computer. This is done by sending Internet Control Message Protocol (ICMP) packets bound for the target computer and incrementing the time-to-live (TTL) for each packet. The first packet is sent with a TTL of 1 so that the packet dies after the first hop. The router at that hop responds and the *traceroute* utility now knows the first hop along the path. *Traceroute* continues to do this so that the second hop, third hop, etc. respond. By the time an ICMP packet reaches its destination, *traceroute* has mapped the entire path to it. Since the ICMP packets are sent directly from the computer that is running the *traceroute*, one may desire a different approach if a low-profile needs to be kept. There are many websites that allow users to perform *traceroute*s online. The benefit to performing a *traceroute* online is that the ICMP packets will originate from the web server instead of one's own machine. A good website for performing *traceroute*s is [http://www.dnsstuff.com.](http://www.dnsstuff.com)

The *traceroute* utility can help one pinpoint the true geographic location of a system. In Windows the command to use is *tracert*. The following example illustrates how an organization can reside in one location and one of their servers can be in another. The SANS Institute is a computer security organization located in Bethesda, Maryland. Performing a reverse DNS lookup on their website, [http://www.sans.org,](http://www.sans.org) reveals that the IP address of one of their web servers is 64.112.229.132. From a Windows command prompt, the following command is used to determine the location of this machine: tracert 64.112.229.132 [\(Figure 83\)](#page-162-1).

<span id="page-162-1"></span>

|                                                                                                    |          | <b>cx</b> Command Prompt                                                                                                    |                               |                                                                                                    |                                                                                                    |         |                                                                                                    |  |  |
|----------------------------------------------------------------------------------------------------|----------|----------------------------------------------------------------------------------------------------|-------------------------------|----------------------------------------------------------------------------------------------------|----------------------------------------------------------------------------------------------------|---------|----------------------------------------------------------------------------------------------------|--|--|
|                                                                                                    |          |                                                                                                    |                               | C:\>tracert 64.112.229.132                                                                                                    |                                                                                                    |         |                                                                                                    |  |  |
| 1                                                                                                    |          | $\leq 1$ ms                                                                                                    |                               | over a maximum of 30 hops:<br>$\leq 1$ ms                                                                                                    | $\leq 1$ ms                                                                                                    |         | Tracing route to maverick32.sans.org [64.112.229.132]<br>POD-A-UL64.GW.CMU.NET [128.237.224.1]                                                                                                    |  |  |
| $\overline{c}$<br>3<br>456<br>7<br>8<br>9<br>10<br>11<br>$\overline{12}$<br>13<br>14<br>15<br>16<br>17<br>18 | $103$ ms | $1$ ms<br>$1$ ms<br>$1$ ms<br>$23$ ms<br>60 ms<br>$23$ ms<br>$47$ ms<br>$47$ ms<br>$77$ ms<br>78 ms<br>$81$ ms<br>$79$ ms<br>$84$ ms<br>$85$ ms<br>$86$ ms | $47$ ms<br>$47$ ms<br>$84$ ms | $\leq 1$ ms<br>$1$ ms<br>$\leq 1$ ms<br>$1$ ms<br>$23$ ms<br>$23$ ms<br>$23$ ms<br>$77$ ms<br>$78$ ms<br>$81$ ms<br>$79$ ms<br>$87$ ms<br>$91$ ms | $\leq 1$ ms<br>$\leq 1$ ms<br>$\leq 1$ ms<br>$1$ ms<br>$22$ ms<br>$23$ ms<br>$23$ ms<br>$79$ ms<br>$84$ ms<br>$86$ ms<br>$85$ ms | $78$ ms | CORE0-UL914.GW.CMU.NET [128.2.0.155]<br>HYPER-UL501.GW.CMU.NET [128.2.33.225]<br>bar-cmu-ge-4-0-0-0.3rox.net [192.88.115.181]<br>minime-ge-0-1-0-0.3rox.net [192.88.115.5]<br>$so-2-1-1$ .ar3.JFK1.gblx.net [208.50.254.45]<br>so7-0-0-2488M.ar3.NYC1.gblx.net [67.17.79.10]<br>sprint.ar3.NYC1.gblx.net [208.51.134.26]<br>47 ms $s1-bb21-chi-9-0.sprintlink.net$ [144.232.9.149]<br>47 ms sl-bb25-chi-13-0.sprintlink.net [144.232.26.90]<br>77 ms sl-bb20-sea-1-0.sprintlink.net [144.232.20.85]<br>sl-bb22-tac-6-0.sprintlink.net [144.232.9.151]<br>81 ms $s1-bb21-tac-4-0$ .sprintlink.net $[144.232.17.93]$<br>sl-gw6-tac-10-0.sprintlink.net [144.232.17.1]<br>sl-micro23-1-0-0.sprintlink.net [160.81.243.66]<br>64-112-224-3-ips-eug-or-core02.tcpipservices.net [64.112.224.3]<br>$64-112-227-69-ips-eug-or-lb01-2.$ tcpipservices.net $164.112.227.69$ ]<br>maverick32.sans.org [64.112.229.132] reports: Destination host unreachable. |  |  |
| $c:\vee\searrow$                                                                                             |          | Trace complete.                                                                                                    |                               |                                                                                                    |                                                                                                    |         |                                                                                                    |  |  |

*Figure 83:* Traceroute *Example* 

The final destination, 64.112.229.132, did not reply to the ICMP packet, which is typical of systems that have been hardened for security purposes. The point of interest is the hop before the final destination. Hop 17 is in the tcpipservices.net domain. A quick WHOIS query on this domain shows that the tcpipservices.net appears to be some type of service provider in Eugene, Oregon. Therefore, while the SANS Institute is located in Maryland, their web servers are in Oregon [Mandia 01].

## <span id="page-162-0"></span>**5.3.4** *Sam Spade*

Much of the information gathered using *nslookup* and *whois* can also be collected using *Sam Spade*, a Windows tool that contains various network utilities such as *whois*, *traceroute*, *IP block lookup*, *DNS check*, and *ping*. *Sam Spade* is a freeware tool; it can be downloaded from the *Sam Spade* website at [http://www.samspade.org/ssw/.](http://www.samspade.org/ssw/) Some of the utilities in *Sam Spade* are also available directly from the *Sam Spade* home page: [http://www.samspade.org.](http://www.samspade.org) Another website containing some very useful online tools is [http://www.dnsstuff.com.](http://www.dnsstuff.com) All of the data collection techniques outlined in the previous sections can be performed using *Sam Spade*.

# **Summary**

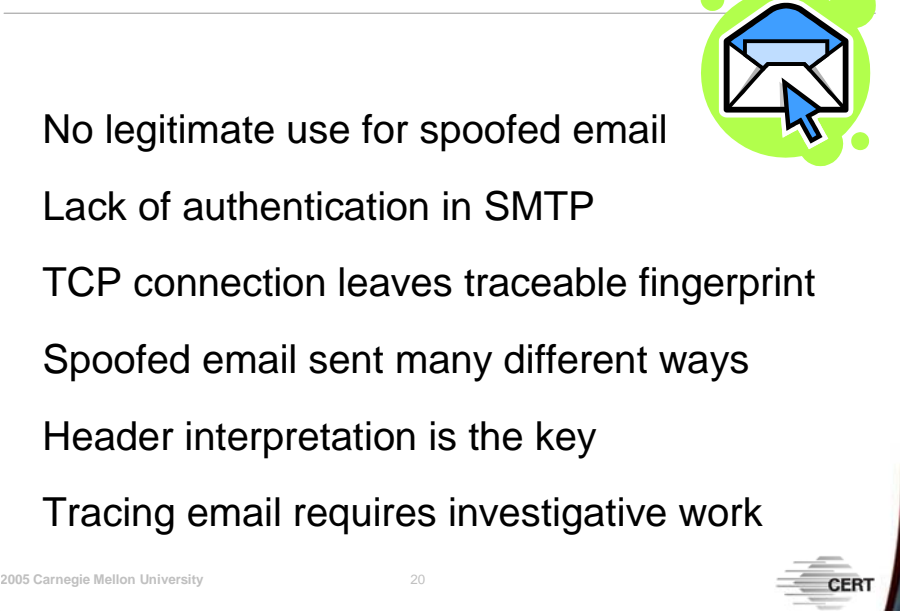

## **5.4 Summary**

There is no legitimate reason for spoofed email to be sent. At best, email spoofing is used by unethical advertisers who churn out billions of messages and hide their tracks to avoid the repercussions of their actions. At worst, email spoofing is used to propagate all types of malicious software and to aid in various criminal activities, the consequences of which extend beyond the digital realm. The lack of authentication in SMTP is the major contributor to the spoofed email problem currently facing society. It was designed at a time when the number of users was so few that everybody knew everyone else. However, the vast frontier of the Internet has changed the paradigm to one requiring security. While a change may not be on the horizon in the immediate future, dealing with spoofed email is not a lost cause. Because TCP is used for mail delivery, senders are not able to completely cover their tracks. The TCP handshake allows the receiving mail hosts to stamp the sender's true identity in the "Received" header. As a result, spammers have responded with a variety of techniques to muddle their tracks as much as they can. However, through email header interpretation and various tools and techniques, security professionals have the ability to trace the true origins of spoofed messages.

## **References**

*URLs are valid as of the publication date of this document.* 

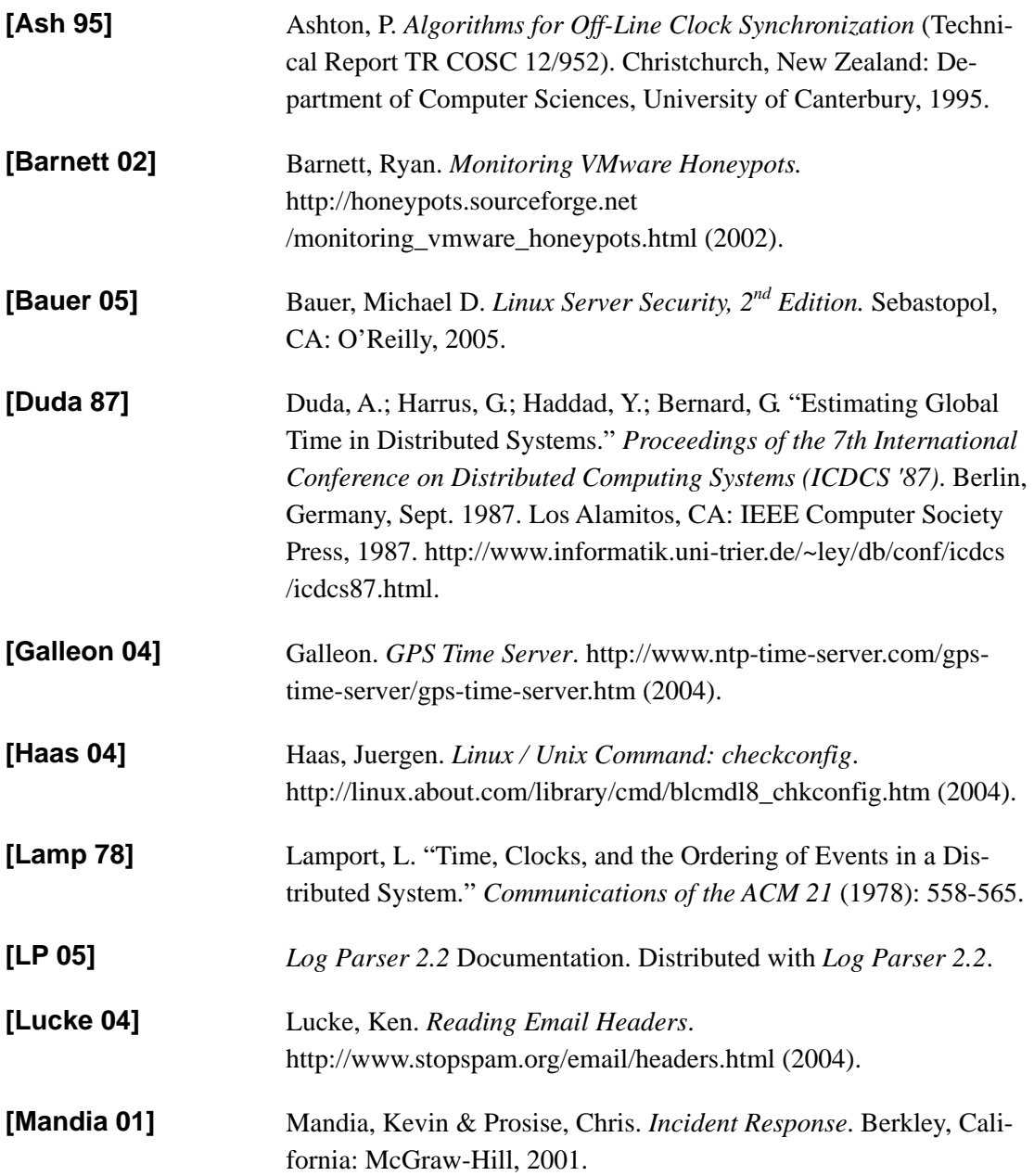

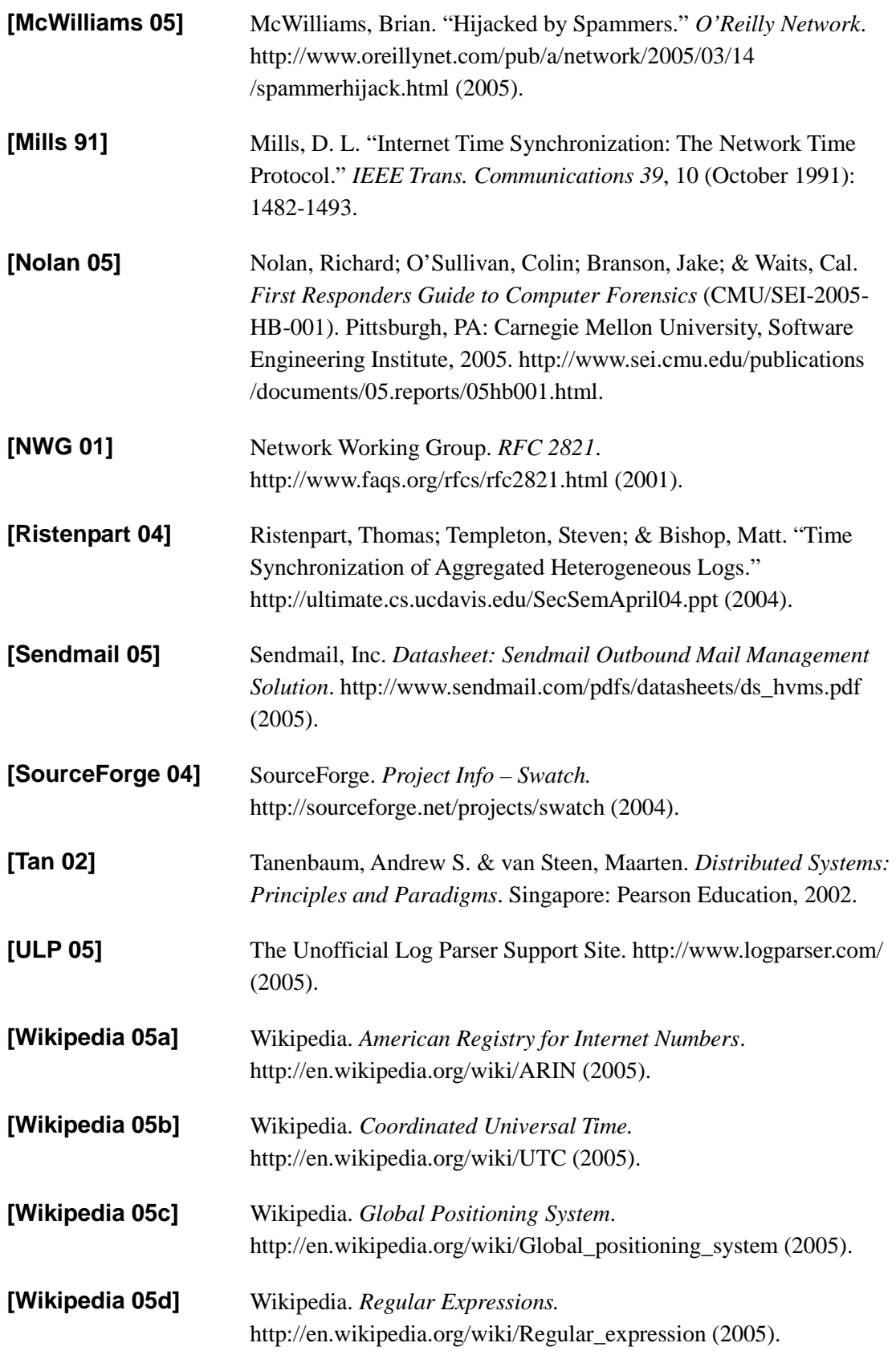

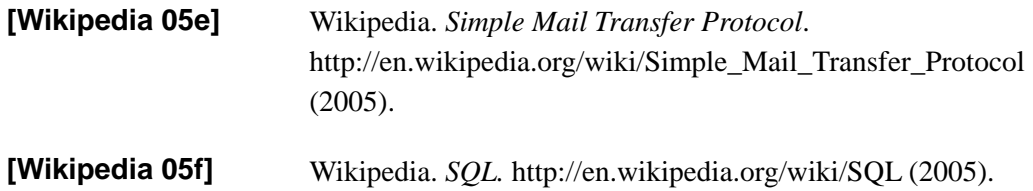

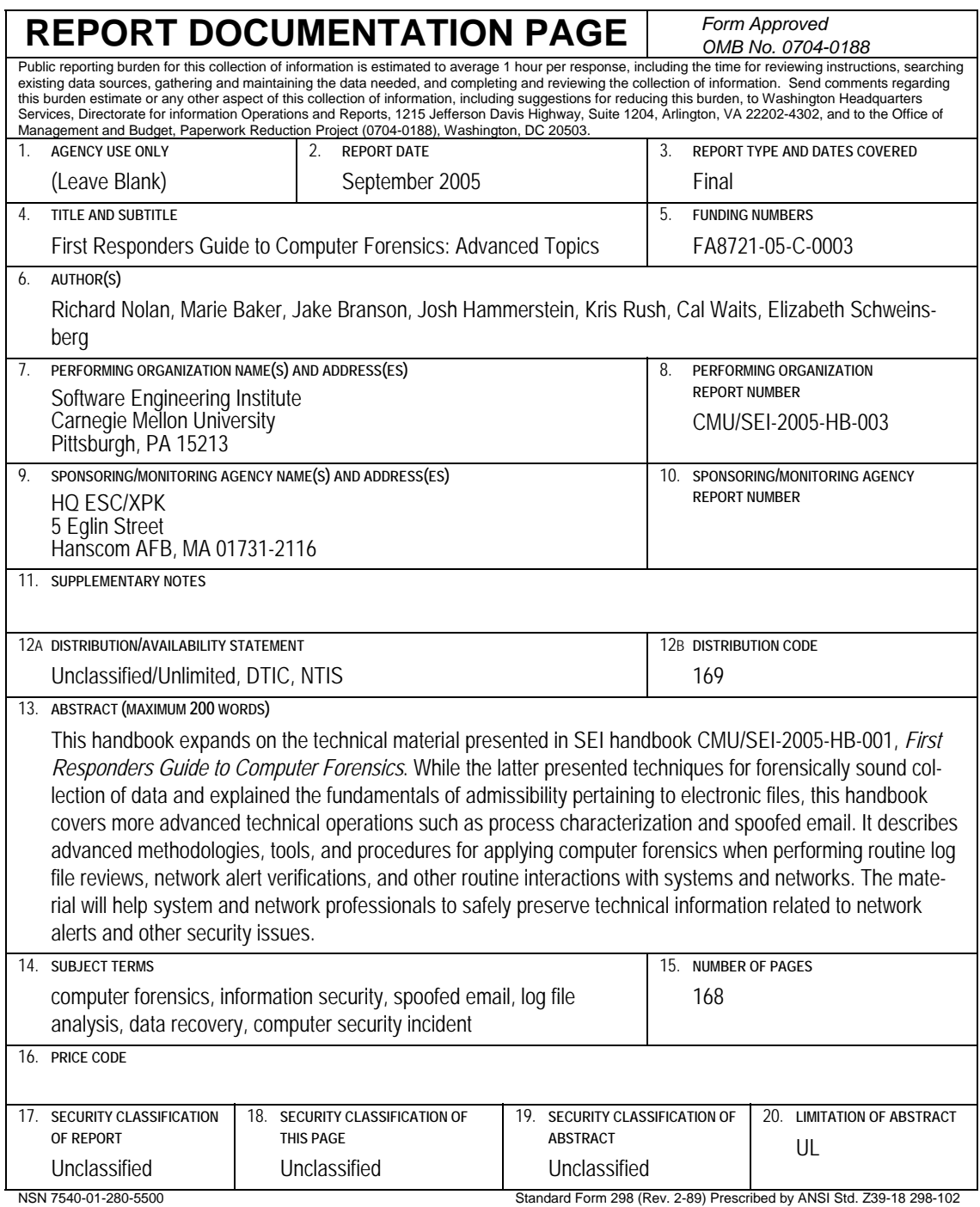